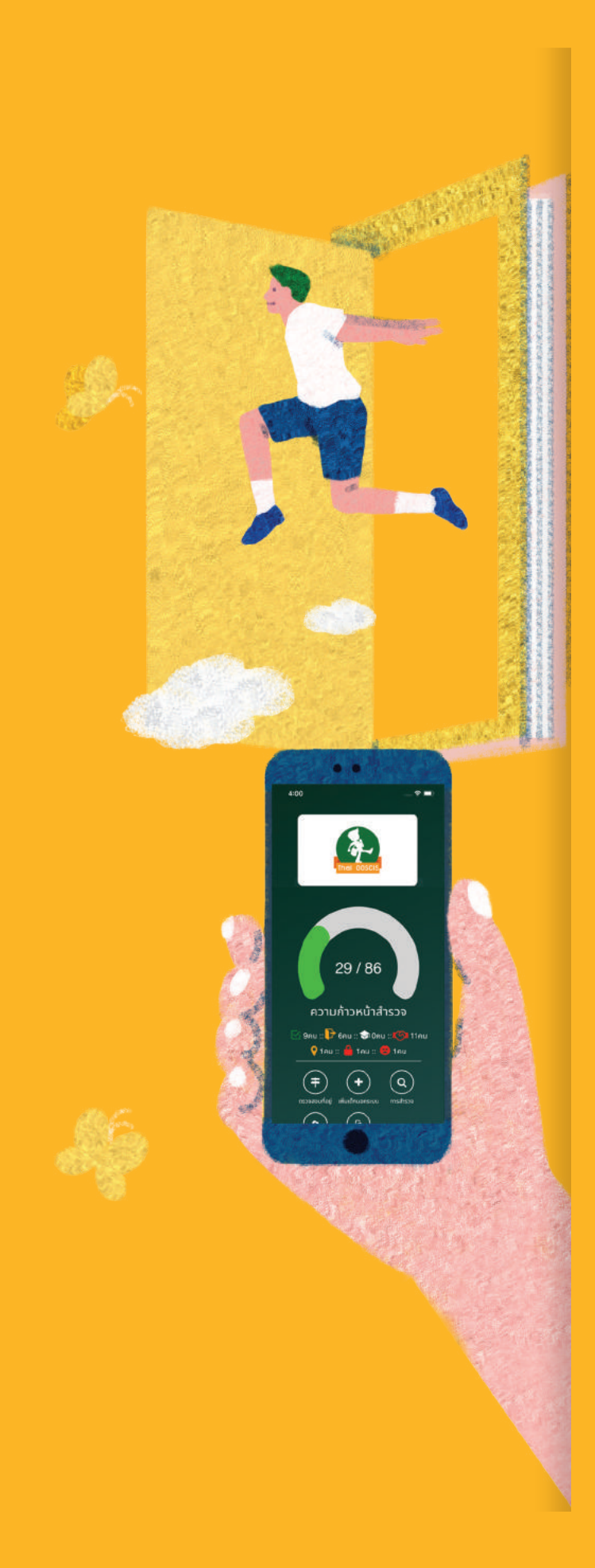

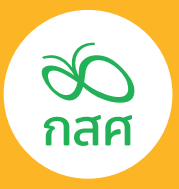

## คู่มือ ระบบสารสนเทศ เพื่อการ จัดการศึกษา เชิงพื้นที่

"เด็กและเยาวชน นอกระบบ การศึกษา"

จัดทําโดย สำนักพัฒนานวัตกรรมการเรียนรู้เชิงพื้นที่ กองทุนเพือความเสมอภาคทางการศึกษา (กสศ.) ่ กุมภาพันธ์ 2563

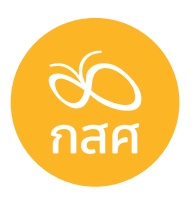

## คู่มือ ระบบสารสนเทศ ้เพื่อการ จัดการศึกษา เชิงพื้นที่ "เด็กและเยาวชน

นอกระบบ การศึกษา"

# **คำ�นำ�**

แม้ว่าประเทศไทยจะมีการจัดสรรงบประมาณเพื่อการศึกษาผ่านกระทรวงศึกษาธิการในแต่ละปี อยู่ที่ประมาณ 1 ใน 5 ของงบประมาณแผ่นดินหรือประมาณ 600,000 ล้านบาท/ปี (ประมาณ 7,800 ล้านบาทต่อจังหวัด) ซึ่งนับเป็นสัดส่วนงบประมาณเพื่อการศึกษาที่สูงเป็นอันดับ 2 ของโลก แต่ยังมี กลุ่มเค็กและเยาวชนที่ยังขาคโอกาสทางการศึกษาอยู่เป็นจำนวนมาก ซึ่งในปี 2559 สำนักงานส่งเสริม สังคมแห่งการเรียนรู้และคุณภาพเยาวชน (สสค.) ภายหลังปรับเปลี่ยนเป็นกองทุนเพื่อความเสมอภาค ทางการศึกษา (กสศ.) ได้วิเคราะห์เส้นทางการศึกษาของเด็กและเยาวชนไทย พบว่าประเทศไทยมีกลุ่ม เด็กที่หลุดออกจากระบบการศึกษาก่อนจบ ม.3 หรือการศึกษาภาคบังคับถึงประมาณร้อยละ 17.6 กลุ่ม เยาวชนที่หลุดออกจากระบบการศึกษาก่อนจบ ม.6 หรือ ปวช.3 ร้อยละ 38.9 กลุ่มเยาวชนที่ไม่ศึกษา ต่อในระดับอุดมศึกษามากถึงร้อยละ 50 ของประชากรวัยเดียวกันทั้งหมด

ข้อมูลข้างต้นชี้ให้เห็นว่าปัญหาการศึกษาของไทยจึงไม่ได้อยู่ที่การขาดแคลนงบประมาณในการ จัดการศึกษา แต่เกิดจากการที่เด็กและเยาวชนกลุ่มหนึ่งยังเข้าไม่ถึงระบบการศึกษา หรือมีปัจจัยความ ด้อยโอกาสบางอย่างที่ท�ำให้ต้องออกจากระบบการศึกษาก่อนวัยอันควร ซึ่ง Dr. Nicholas Burnett อดีตรองผู้อำนวยการใหญ่องค์การยูเนสโก ประเมินว่าปัญหาเด็กและเยาวชนนอกระบบการศึกษานั้น จะสร้างความเสียหายทางเศรษฐกิจและสังคมให้กับประเทศไทยเป็นมูลค่าสูงถึง 330,000 ล้านบาท ทุกปี คิดเป็นร้อยละ 3 ของผลิตภัณฑ์มวลรวมประชาชาติของไทย (GDP) [6] ซึ่งเท่ากับค่าเฉลี่ยของ การเติบโตทางเศรษฐกิจของไทยตลอดทศวรรษที่ผ่านมา แม้ว่าระบบการศึกษาไทยจะลงทุนสูงถึงปีละ กว่า 500,000 ล้านบาทและมีแหล่งเงินกู้ยืมทางการศึกษาให้แก่เยาวชนทุกคน แต่สถานการณ์เด็กและ เยาวชนด้อยโอกาสนอกระบบการศึกษาของไทยยังคงมีแนวโน้มแย่ลงในทุกพื้นที่ของประเทศ ซึ่งสร้าง ความเสียหายแก่โอกาสในการพัฒนาเศรษฐกิจของประเทศไทยให้ออกจากกับดักประเทศรายได้ ขั้นกลาง (Middle Income Trap)

ปัญหาการเข้าไม่ถึงและการหลุดออกจากระบบการศึกษาของเด็กและเยาวชนไทยนั้นเป็นปัญหา ระดับชาติที่ต้องการมาตรการแก้ไขอย่างเร่งด่วน ซึ่งเด็กและเยาวชนที่อยู่นอกระบบการศึกษาเหล่านี้ ส่วนใหญ่จะมีปัจจัยความด้อยโอกาสและปัญหาสะสมในหลายมิติ การช่วยเหลือเด็กและเยาวชนในกลุ่ม นี้จึงจำเป็นต้องอาศัยการบูรณาการของหน่วยงานราชการที่เกี่ยวข้องเพื่อให้สามารถได้รับจัดสรร สวัสดิการด้านต่างๆ และมีความพร้อมในการกลับเข้าสู่ระบบการศึกษา หรือเข้ารับการพัฒนาทักษะ อาชีพ เพื่อให้มีศักยภาพและความสามารถสร้างความมั่นคงในชีวิตได้อย่างยั่งยืน

[ 2 ]

ึกองทุนเพื่อความเสมอภาคทางการศึกษา (กสศ.) เห็นถึงความสำคัญของนวัตกรรมการจัดการ ศึกษาเชิงพื้นที่ (Area-based Education Management) ซึ่งอาศัยการสร้างกลไกการบูรณาการด้าน ข้อมูลสารสนเทศระหว่างส่วนราชการที่เกี่ยวข้องเป็นกลไกสำคัญในการบูรณาการการสร้างหลักประกัน ทางการศึกษาให้แก่เด็กและเยาวชนไทย ให้สามารถเข้าถึงชุดสวัสดิการด้านต่างๆ ที่ส่วนราชการเตรียม ไว้ให้ตามกฎหมายอย่างทันเวลา ต่อเนื่องและมีประสิทธิภาพ ซึ่งจะส่งผลให้ชุมชน จังหวัด และประเทศ ชาติ สามารถได้ประชาชนที่มีคุณภาพคืนกลับสู่สังคม หรือระบบการศึกษาต่อไป

โครงการนี้จึงเสนอการพัฒนาระบบฐานข้อมูลสารสนเทศเพื่อการจัดการศึกษาเชิงพื้นที่ (Areabased Education Management Information System) เพื่อเป็นกลไกในการบูรณาการด้านข้อมูล สารสนเทศระหว่างส่วนราชการที่เกี่ยวข้องในการจัดสวัสดิการให้แก่เด็กและเยาวชนไทย โดยเฉพาะ อย่างยิ่งใน 2 กลุ่มเป้าหมาย ได้แก่ 1) เด็กและเยาวชนนอกระบบการศึกษา และ 2) เด็กปฐมวัย ซึ่ง การดูแลเค็กและเยาวชนทั้งสองกลุ่มนี้จำเป็นต้องอาศัยการบูรณาการระหว่างหน่วยงานสหวิชาชีพที่ เกี่ยวข้องในระดับพื้นที่ นอกจากนี้ระบบฐานข้อมูลสารสนเทศเพื่อการจัดการศึกษาเชิงพื้นที่ยังเป็นระบบ ที่ช่วยหน่วยงานจัคบริการ ท้องถิ่น และผู้บริหารในระคับพื้นที่สามารถติดตามดูรายงาน ดูผลการคำเนิน งานฅามฅัวชี้วัคการคำเนินงาน และนำข้อมูลจากระบบฐานข้อมูลสารสนเทศมาประมวลผลและใช้ใน การวางแผนขับเคลื่อนการพัฒนาคุณภาพการจัดการศึกษาของพื้นที่ได้อย่างมีประสิทธิภาพ

ทั้งนี้เพื่อให้โครงการนี้สามารถขยายผลสู่นโยบายสาธารณะระดับชาติได้อย่างมีประสิทธิภาพใน อนาคฅ โครงการจึงจำเป็นต้องคำเนินการนำร่องในพื้นที่ร่วมกับส่วนราชการที่เกี่ยวข้อง เพื่อให้การ พัฒนาต้นแบบหลักประกันโอกาสทางสังคมเกิดขึ้นจากความต้องการของผู้ใช้งานจริงในพื้นที่ ซึ่งจะ ทำให้ระบบที่พัฒนาขึ้นนี้สามารถสนับสนุนการทำงานของเจ้าหน้าที่ในพื้นที่ได้อย่างมีประสิทธิภาพสูงสุด และส่งเสริมการตอบรับที่ดีของเจ้าหน้าที่ที่เกี่ยวข้องเมื่อเกิดการขยายผลเชิงนโยบายในอนาคต

# **สารบัญ**

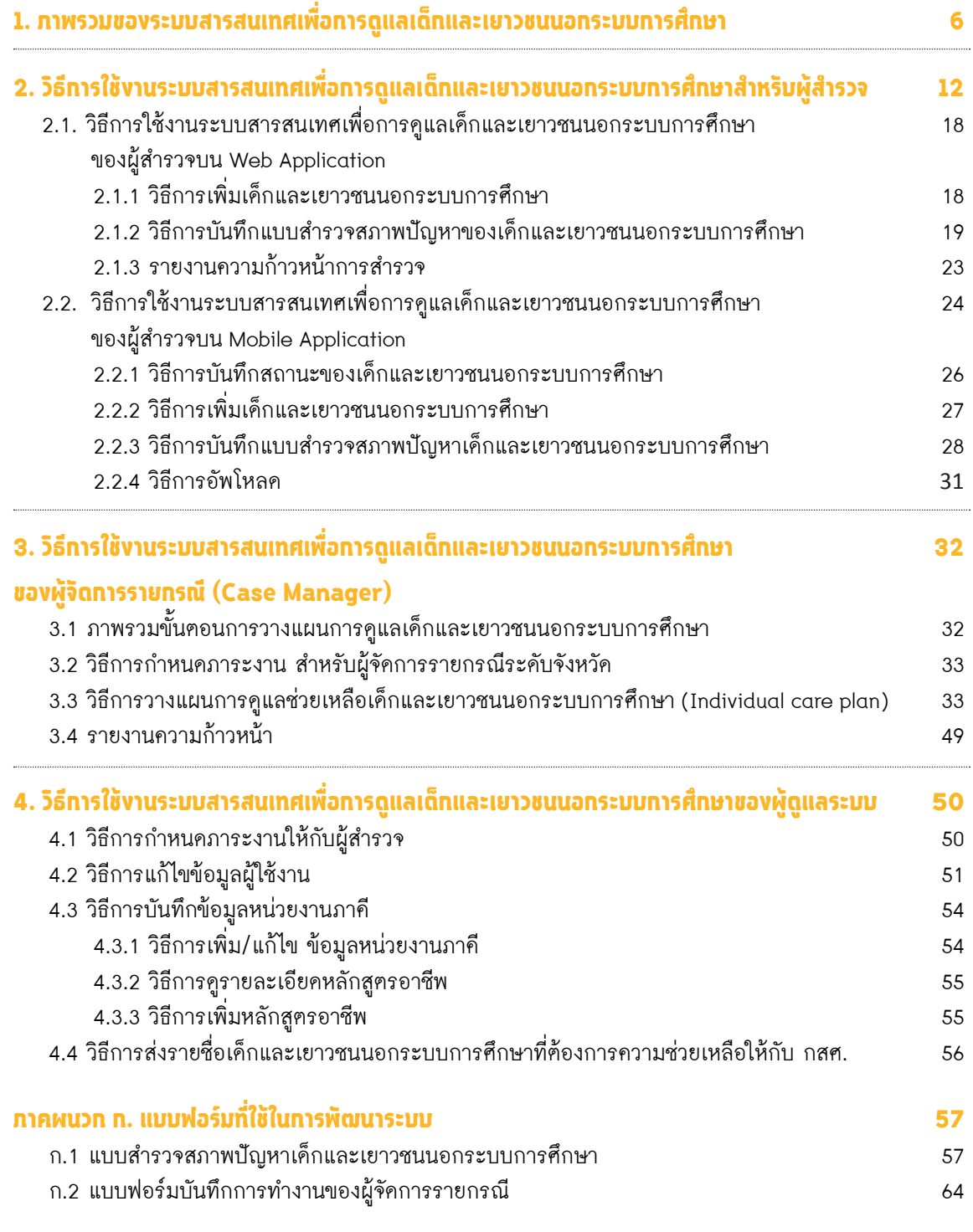

#### **ภาคผนวก ข. ชุดสวัสดิการเด็กและเยาวชนนอกระบบการศึกษา 77**

 $\lesssim_{\mathcal{P}}$ 

[ 4 ]

 $\widehat{u}$ 

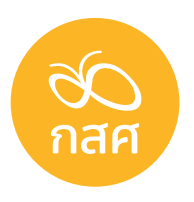

### คู่มือ ระบบสารสนเทศ ้เพื่อการ จัดการศึกษา เชิงพื้นที่ ี"เด็กและเยาวชน

นอกระบบ การศึกษา"

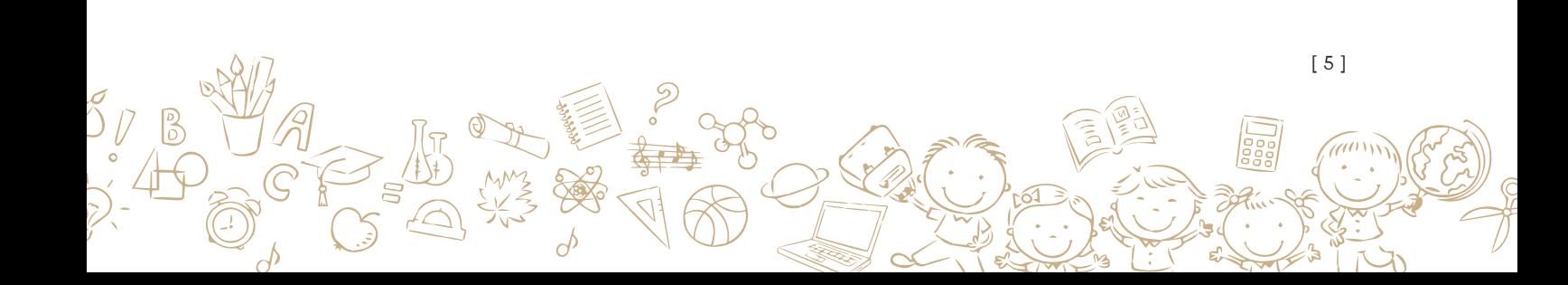

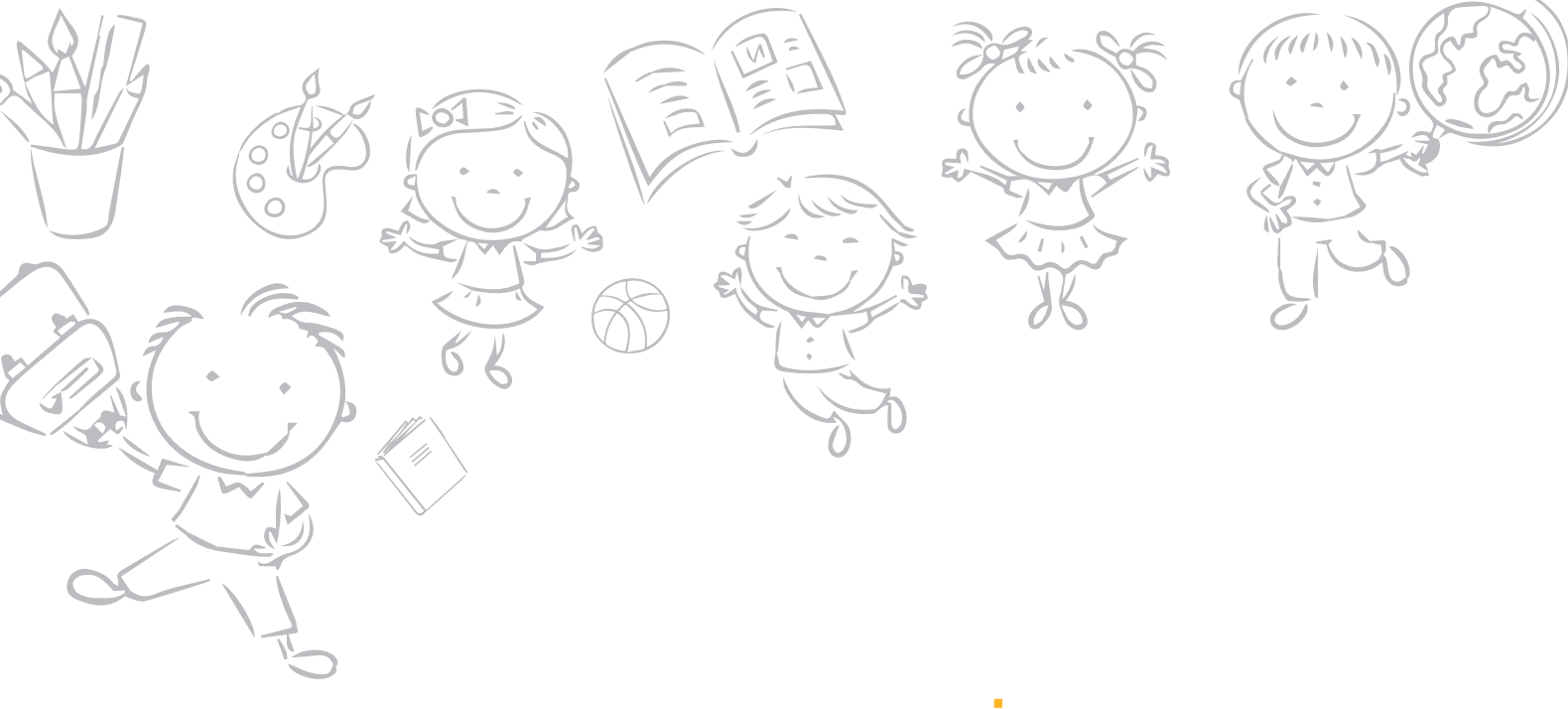

### **ภาพรวมของระบบสารสนเทศเพื่อการดูแล เด็กและเยาวชนนอกระบบการศึกษา 1**

[ 6 ]

ระบบสารสนเทศเพื่อการดูแลเด็กและเยาวชนนอกระบบการศึกษา ถูกพัฒนาขึ้นเพื่อเป็นเครื่อง ้มือให้แก่บุคลากรและทีมสหวิชาชีพในพื้นที่ อาทิ อาสาสมัครสำรวจข้อมูล ผู้จัดการรายกรณี ภาคี สหวิชาชีพ ซึ่งระบบถูกพัฒนาเป็น 3 ระบบย่อย เพื่อสนับสนุนการทำงานของผู้ใช้งานแค่ละบทบาทข้าง ต้น ดังนี้

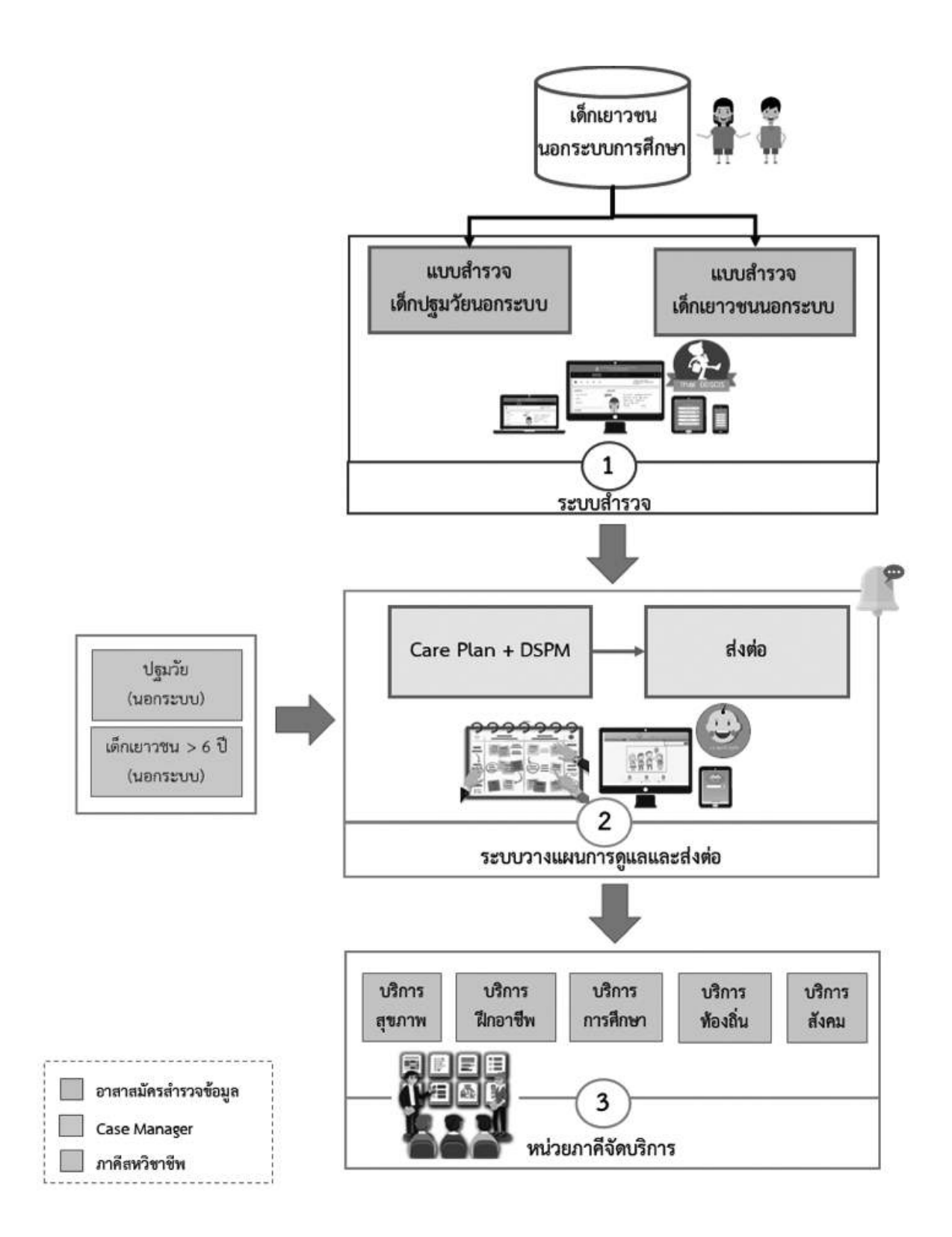

 $\zeta$ 

[ 7 ]

**1) ระบบส�ำรวจสภาพปัญหาและความต้องการเด็กและเยาวชนนอกระบบการศึกษา** ซึ่งเป็น เครื่องมือให้แก่อาสาสมัครสำรวจข้อมูลในการลงพื้นที่เยี่ยมบ้านเพื่อสำรวจและจัดเก็บข้อมูลเด็กและ เยาวชนนอกระบบการศึกษา โคยระบบสำรวจนี้จะมีการพัฒนาขึ้นทั้งในรูปแบบ web application และ mobile application เพื่อให้สะควกแก่การนำไปใช้งานในการลงพื้นที่เยี่ยมบ้าน และระบบสำรวจจะ ประกอบค้วยแบบฟอร์มในการจัคเก็บข้อมูลการสำรวจ จำนวน 2 แบบฟอร์ม ได้แก่

- (1) แบบส�ำรวจเด็กปฐมวัย (อายุ 0 ถึง 6 ปี) นอกระบบการศึกษา
- (2) แบบส�ำรวจเด็กและเยาวชน (อายุ 7 ถึง 21 ปี) นอกระบบการศึกษา

ี**2) ระบบวางแผนการดูแลช่วยเหลือและส่งต่อ** ซึ่งเป็นเครื่องมือสำหรับผู้จัดการรายกรณี (case manager) ใช้ในการวางแผนการดูแลรายบุคคลร่วมกับทีมสหวิชาชีพ โดยระบบวางแผนการดูแลและ ส่งต่อนั้นจะประกอบด้วยฟังก์ชันการท�ำงานดังต่อไปนี้

- (1) การจัดการข้อมูลภาคีเครือข่ายในพื้นที่ ซึ่งสนับสนุนการจัดการข้อมูลเครือข่ายของ case manager ดังต่อไปนี้
	- o การเพิ่ม ลบ แก้ไข ข้อมูลองค์กรภาคี (พร้อมทั้ง default contact person)
	- o การเพิ่ม ลบ แก้ไข ข้อมูลบุคลากรในแต่ละองค์กรภาคี
	- $\,$ o การกำหนดขอบเขตพื้นที่รับผิดชอบของแต่ละองค์กรภาคี อาทิ การกำหนดชื่อ หมู่บ้านที่ กศน.คำบล แต่ละแห่งรับผิดชอบ หรือการกำหนดชื่อตำบลที่ กศน. อำเภอ แต่ละแห่งรับผิดชอบ หรือการกำหนดชื่อหมู่บ้านและตำบลที่ อปท. แต่ละแห่ง รับผิดชอบ
- (2) การวางแผนการดูแลเป็นรายบุคคล ประกอบด้วย
	- o รายชื่อเค็กเยาวชนที่ผ่านการสำรวจข้อมูลโคยอาสาสมัคร
	- o ข้อมูลผลการส�ำรวจของเด็กเยาวชนนอกระบบการศึกษาแต่ละบุคคล
	- o แบบฟอร์มการวางแผนการดูแลเป็นรายบุคคล ซึ่งจะมีการก�ำหนดเป้าหมายในการ ช่วยเหลือดูแล และการระบุรายการกิจกรรมจากชุดสวัสดิการที่เกี่ยวข้อง
	- o การก�ำหนดแผนการติดตามความช่วยเหลือ
- (3) การส่งต่อข้อมูลไปยังหน่วยงานภาคีที่เกี่ยวข้องกับการให้บริการตามชุดสวัสดิการ
	- o ระบบสารสนเทศจะอาศัยข้อมูลชุดสวัสดิการและข้อมูลภาคีเครือข่าย เพื่อใช้ในการ ส่งต่อข้อมูลเด็กเยาวชนที่ต้องการรับความช่วยเหลือ
	- $\,$ ่ ข้อมูลทั้งผลการสำรวจ และแผนการคูแลจะถูกส่งต่อไปยังหน่วยจัดบริการ
- (4) ระบบรายงานสำหรับ case manager ซึ่งต้องสามารถนำเสนอข้อมูลในรูปแบบกราฟ และสถิติดังต่อไปนี้
	- o ความก้าวหน้าของการดูแลเด็กเป็นรายบุคคล

[ 8 ]

ภาพรวมการดูแลช่วยเหลือเค็กเยาวชนนอกระบบการศึกษาในพื้นที่รับผิคชอบ (หมู่บ้าน ตำบล และอำเภอที่รับผิดชอบ)

#### **3) ระบบการบันทึกกิจกรรมบริการที่หน่วยงานภาคีให้การดูแลแก่เด็กและเยาวชนนอกระบบ การศึกษา**

ซึ่งจะมีการท�ำงานดังต่อไปนี้

- (1) ระบบสารสนเทศจะมีการแจ้งเตือนแก่หน่วยงานภาคีในกรณีที่มีข้อมูลเด็กเยาวชนนอก ระบบการศึกษาที่ภาคีต้องจัดบริการเข้ามาใหม่ในระบบ
- (2) ภาคีสามารถเรียกดูข้อมูลรายชื่อเด็กและเยาวชนนอกระบบการศึกษาที่ต้องจัดบริการ ได้
- (3) สำหรับเด็กแต่ละบุคคล ภาคีสามารถเรียกคูข้อมูลผลการสำรวจ และแผนการคูแลที่ จัดท�ำโดยผู้จัดการรายกรณีได้
- (4) ภาคีระบุการดูแลที่ได้จัดบริการแก่เด็กเยาวชนนอกระบบการศึกษา โดยการเลือกจาก ชุดสวัสดิการที่จัดเตรียมให้ หรืออาจบันทึกเพิ่มเติมในกรณีที่กิจกรรมอยู่นอกเหนือจาก ชุดสวัสดิการ
- (5) ข้อมูลการจัดบริการจะถูกส่งกลับไปยังผู้จัดการรายกรณีเพื่อใช้ในการติดตามเด็กแต่ละ คน
- (6) ระบบรายงานของหน่วยงานภาคีให้บริการ ซึ่งนำเสนอข้อมูลคังนี้
	- o ความก้าวหน้าของการดูแลเด็กเป็นรายบุคคล
	- o ภาพรวมการดูแลช่วยเหลือเด็กเยาวชนนอกระบบการศึกษาในพื้นที่รับผิดชอบ

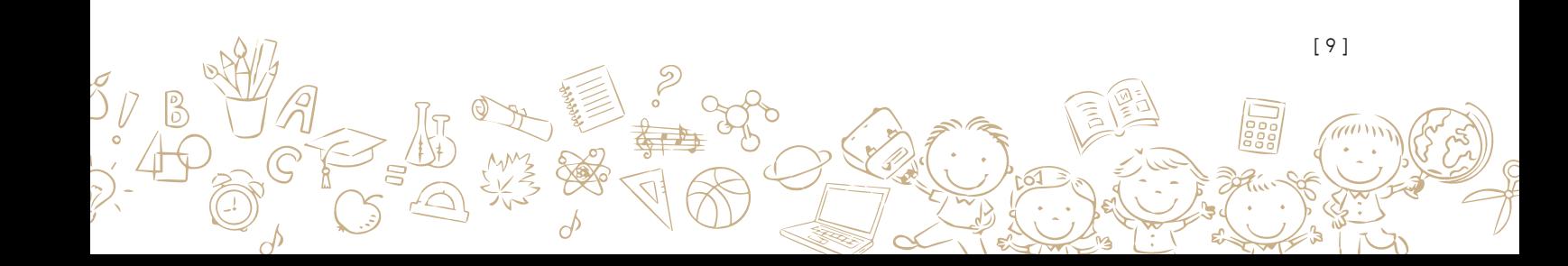

ระบบสารสนเทศเพื่อการดูแลเด็กและเยาวชนนอกระบบการศึกษา สามารถเข้าถึงได้ทาง **URL: https://thaioosc.org** โดยเมื่อเข้าสู่เว็บไซต์จะพบกับ "หน้าหลัก" ช่องทางติดต่อเพื่อติดตาม ข่าวสารต่างๆ หรือสอบถามปัญหาการใช้งานโปรแกรม

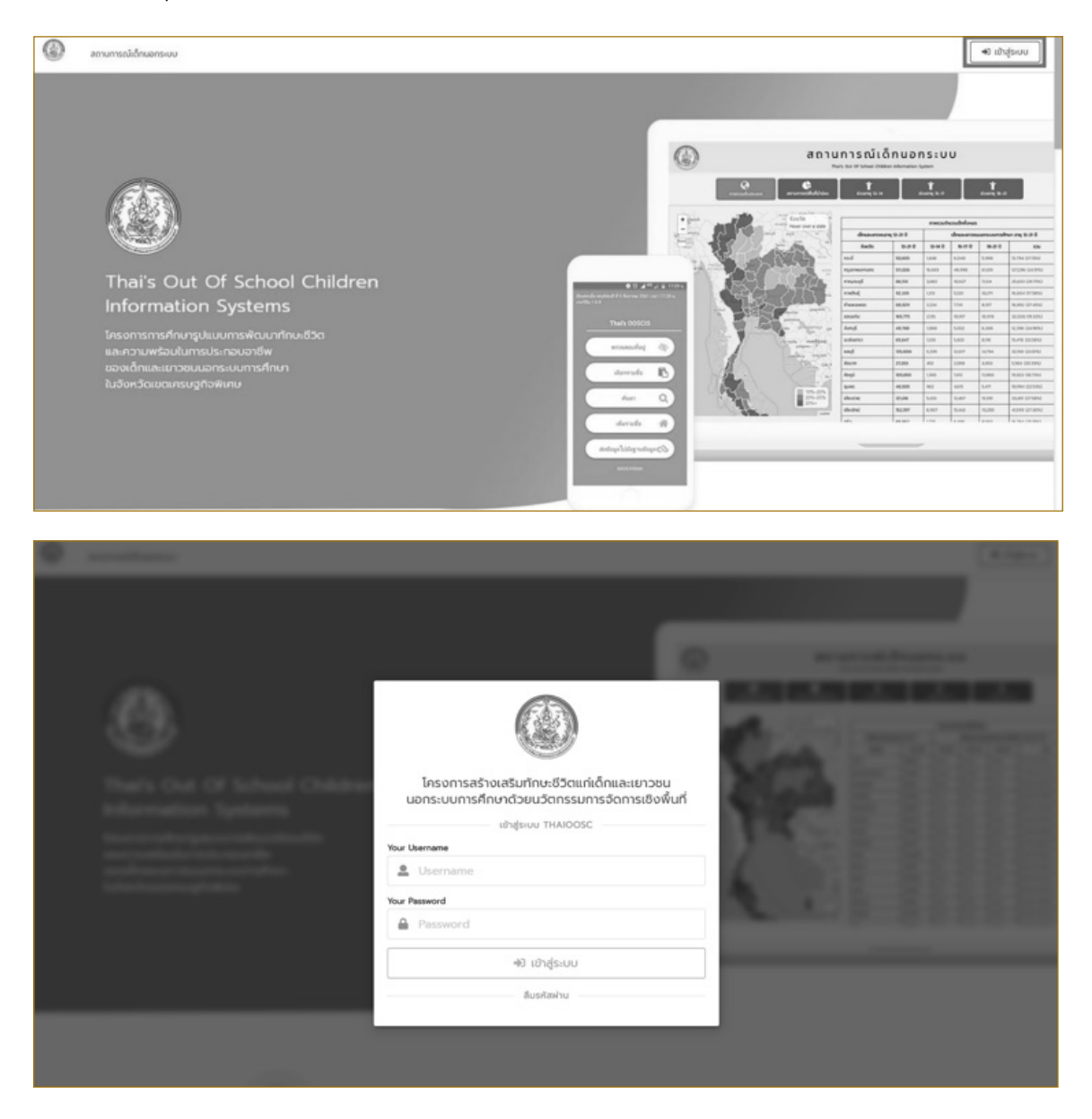

ึการลงชื่อเข้าใช้ระบบ (Login) ให้ทำการคลิกปุ่ม │ <sup>→ เฮา</sup>สู่ระบบ │ จะแสดงหน้าต่างสำหรับ ลงชื่อเข้าใช้ระบบ สามารถเข้าสู่ระบบได้โดยการกรอก ชื่อผู้ใช้งานและรหัสผ่าน หลังจากนั้น กดปุ่ม "เข้าสู่ระบบ" เพื่อเข้าสู่ระบบ

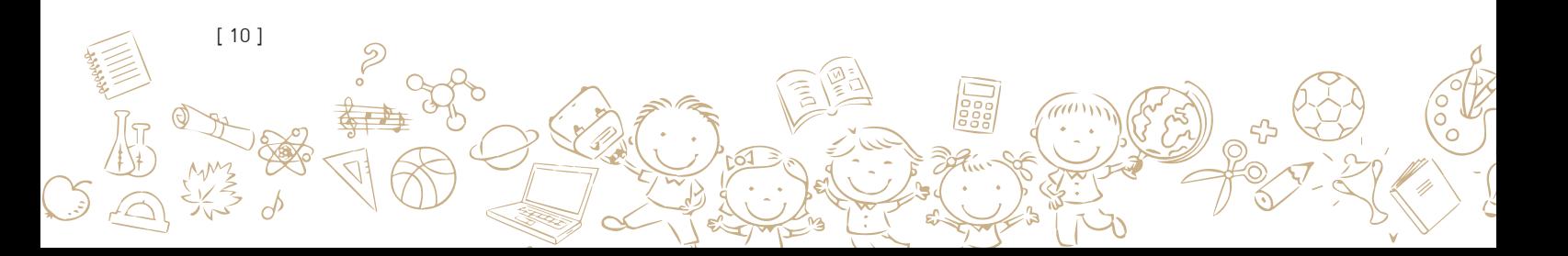

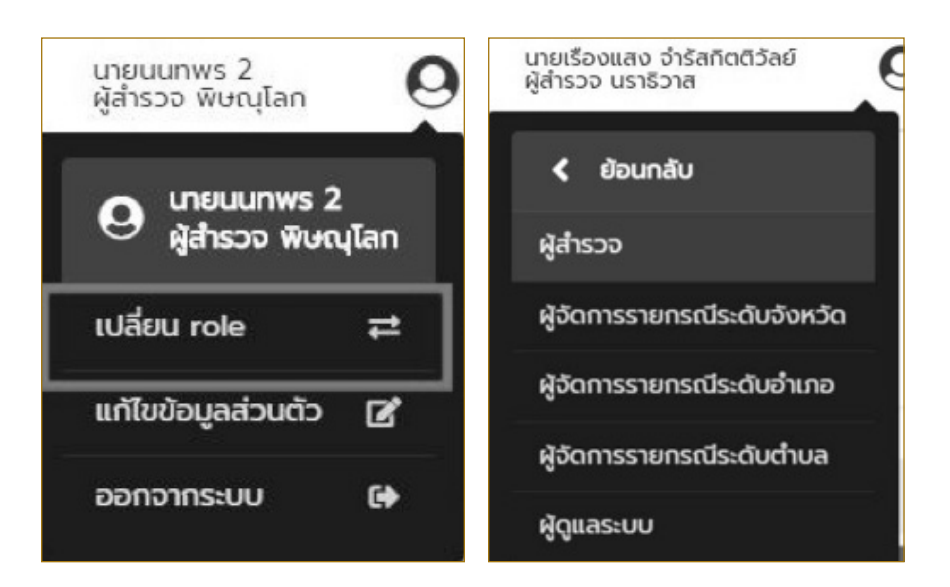

หลังจากที่ลงชื่อเข้าใช้งานระบบให้ทำการคลิกเลือก "เปลี่ยน role" และเลือกส่วนที่ต้องการ เข้าใช้งาน เพื่อเข้าใช้งานในส่วนที่ต้องการ โคยจะแบ่งออกเป็นสอง role คือ 1. ผู้สำรวจ 2. ผู้จัดการ รายกรณี (Case Manager) 3.ผู้ดูแลระบบ

# **วิธีการใช้งานระบบสารสนเทศเพื่อการดูแลเด็ก <sup>2</sup> และเยาวชนนอกระบบการศึกษาสำ�หรับผู้สำ�รวจ**

ในส่วนของผู้สำรวจนั้นจะมีบทบาทหลักคือการบันทึกข้อมูลแบบฟอร์มสำรวจสภาพปัญหา เด็กนอกระบบการศึกษา ซึ่งเป็นระบบสารสนเทศที่ถูกพัฒนาขึ้นเพื่อเป็นเครื่องมือให้แก่อาสาสมัคร ที่ลงพื้นที่เยี่ยมบ้านเพื่อทำการสำรวจข้อมูลเค็กและเยาวชนนอกระบบการศึกษา โคยใช้แบบฟอร์ม ดังแสดงด้านล่างนี้

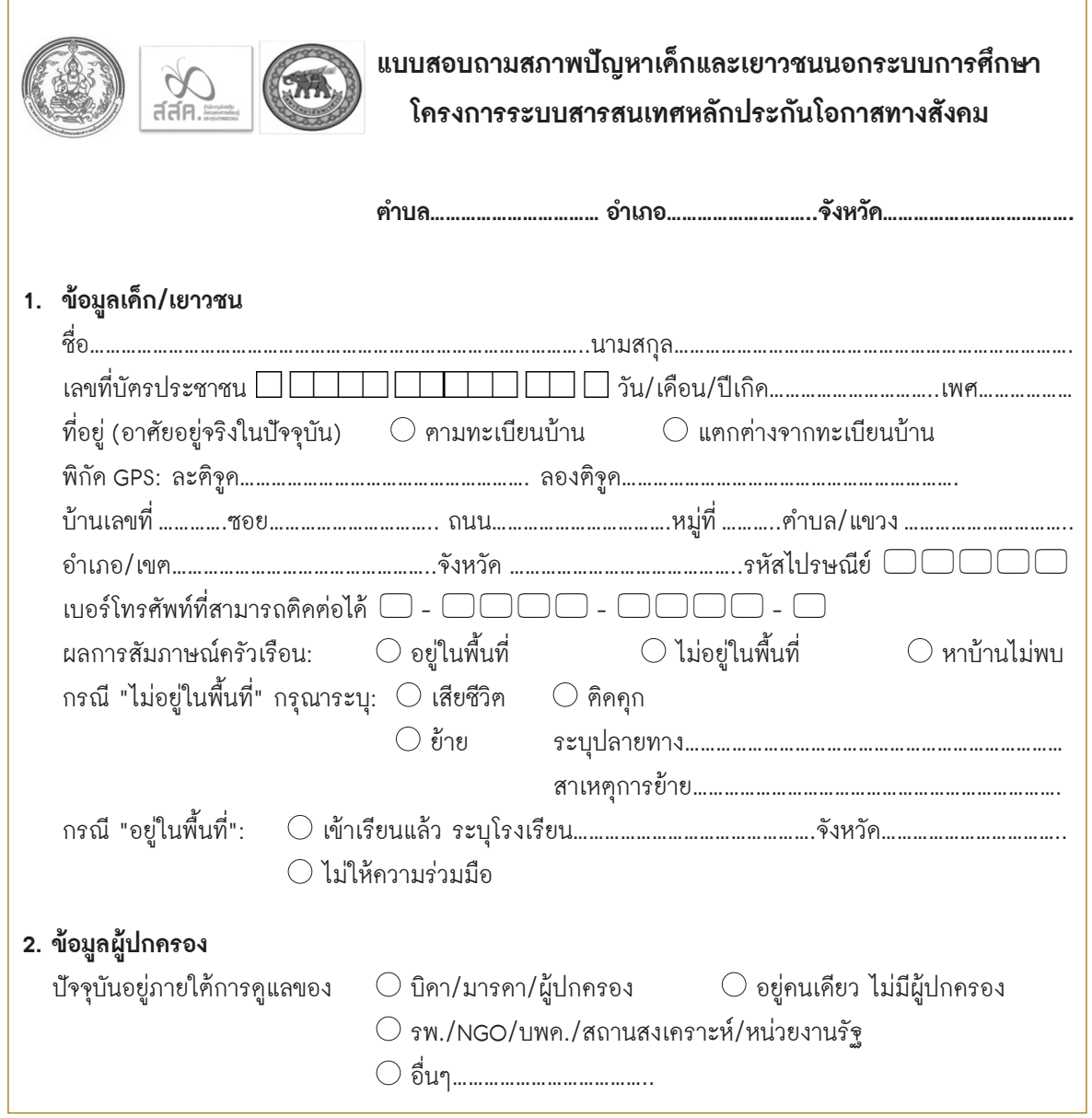

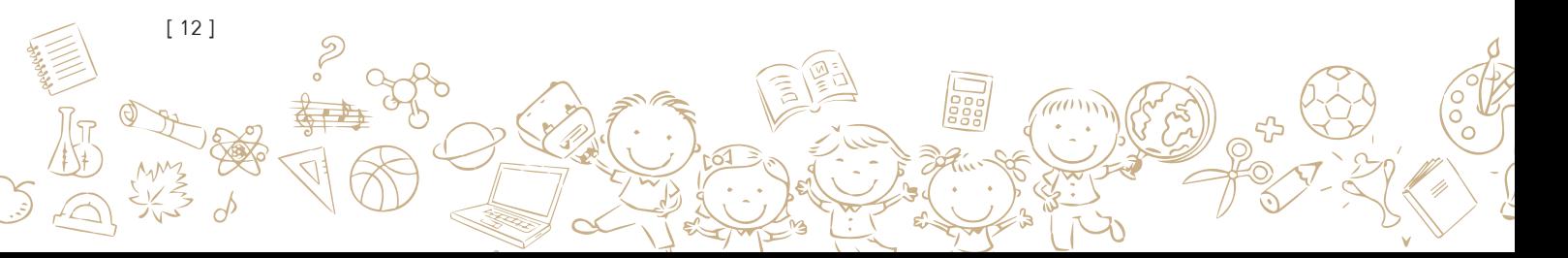

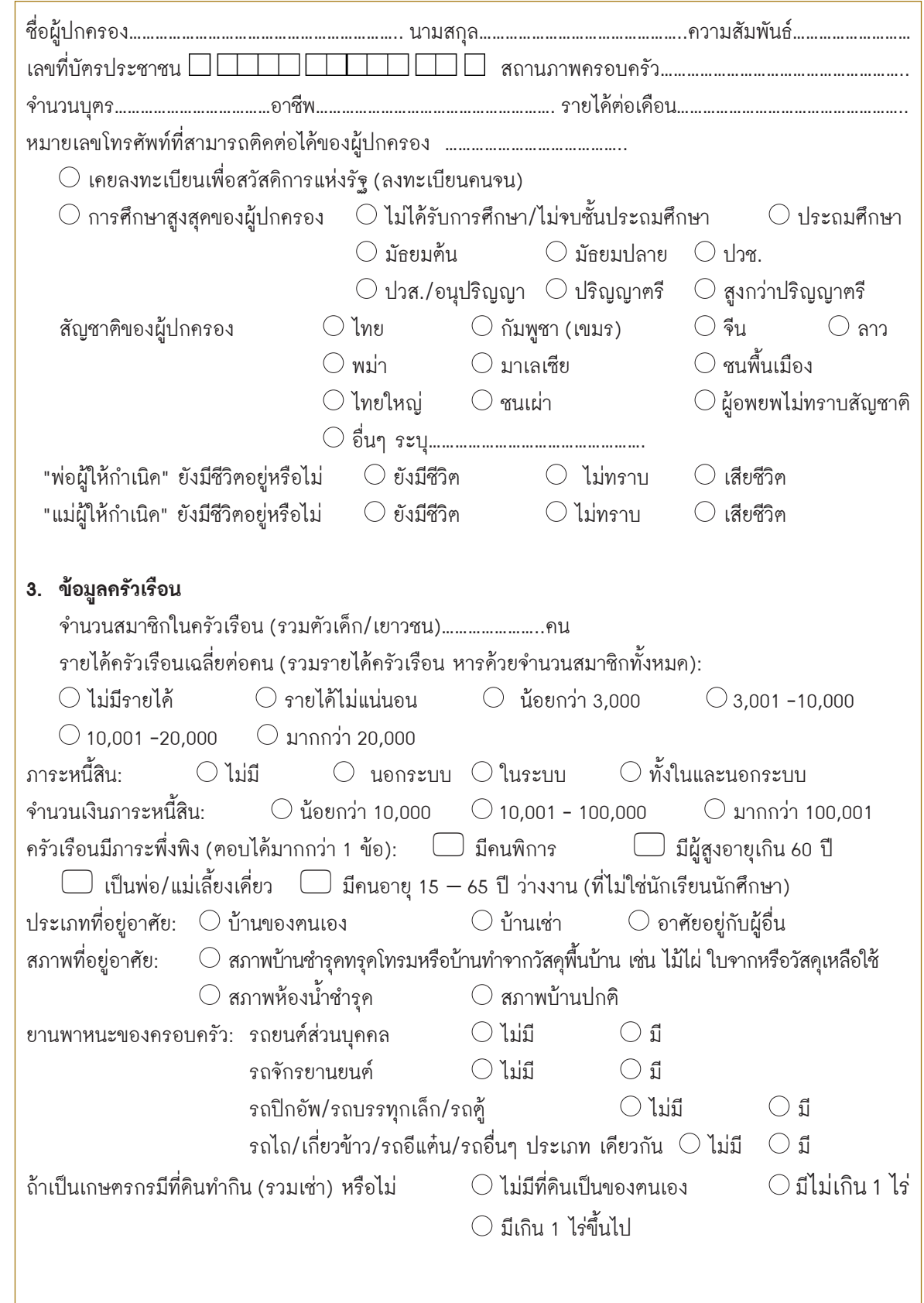

 $\partial$ 

 $\mathcal{Z}_{\iota}$ 

[ 13 ]

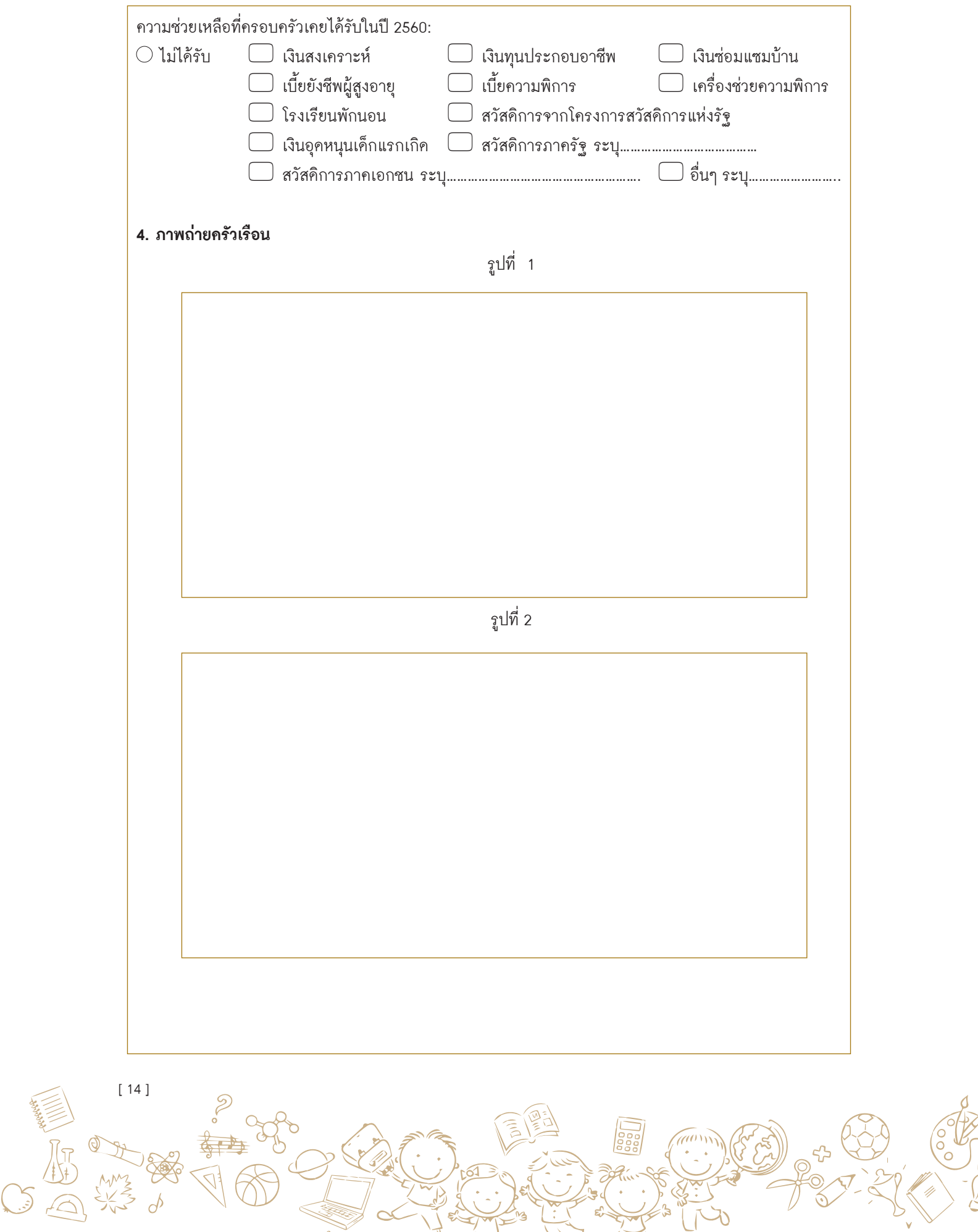

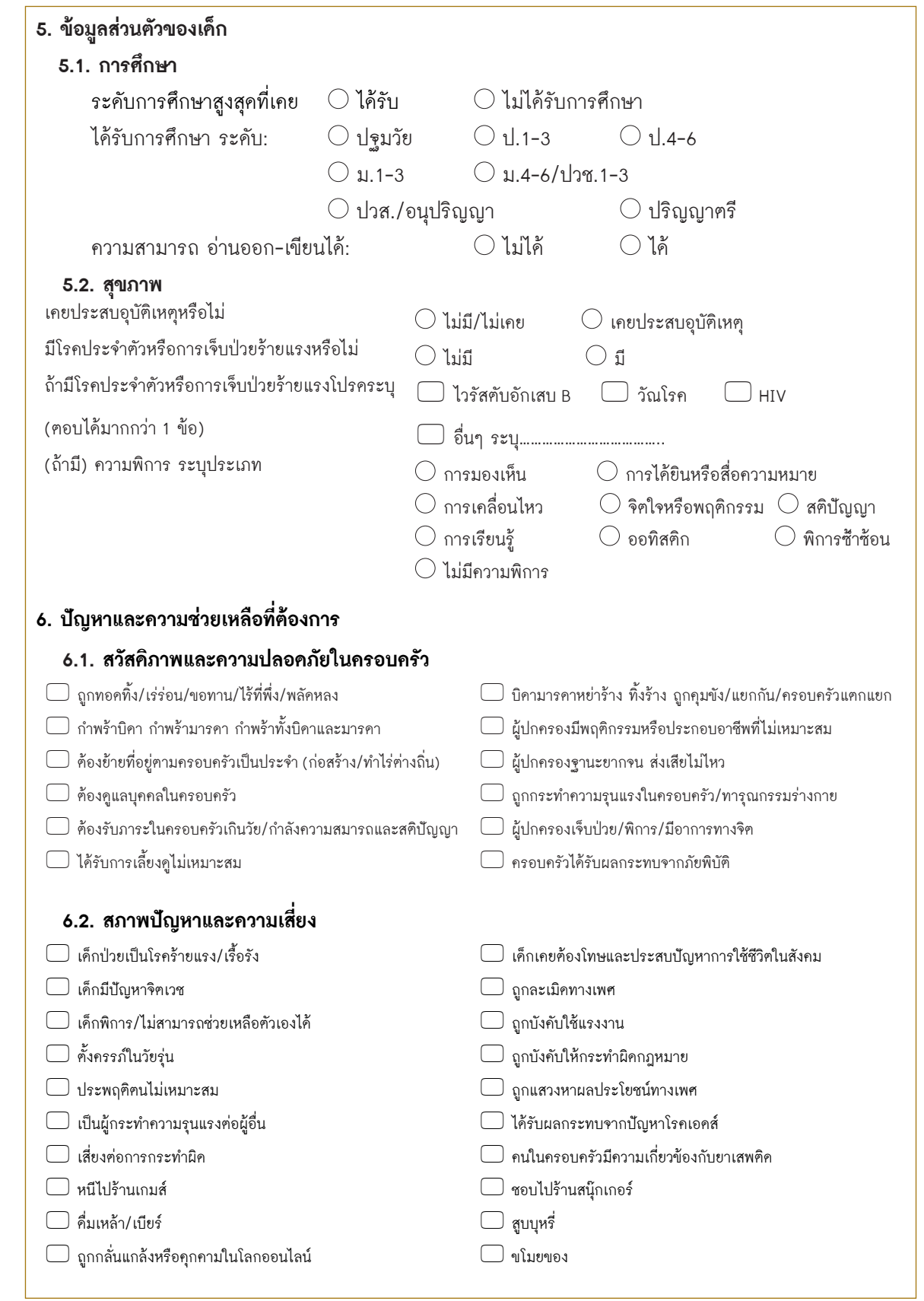

COWARDS

 $\frac{3}{\sqrt{6}}$ 

SPORT

 $\overline{\phi}$ 

[ 15 ]

 $\mathscr{U}^{(0)}$ 

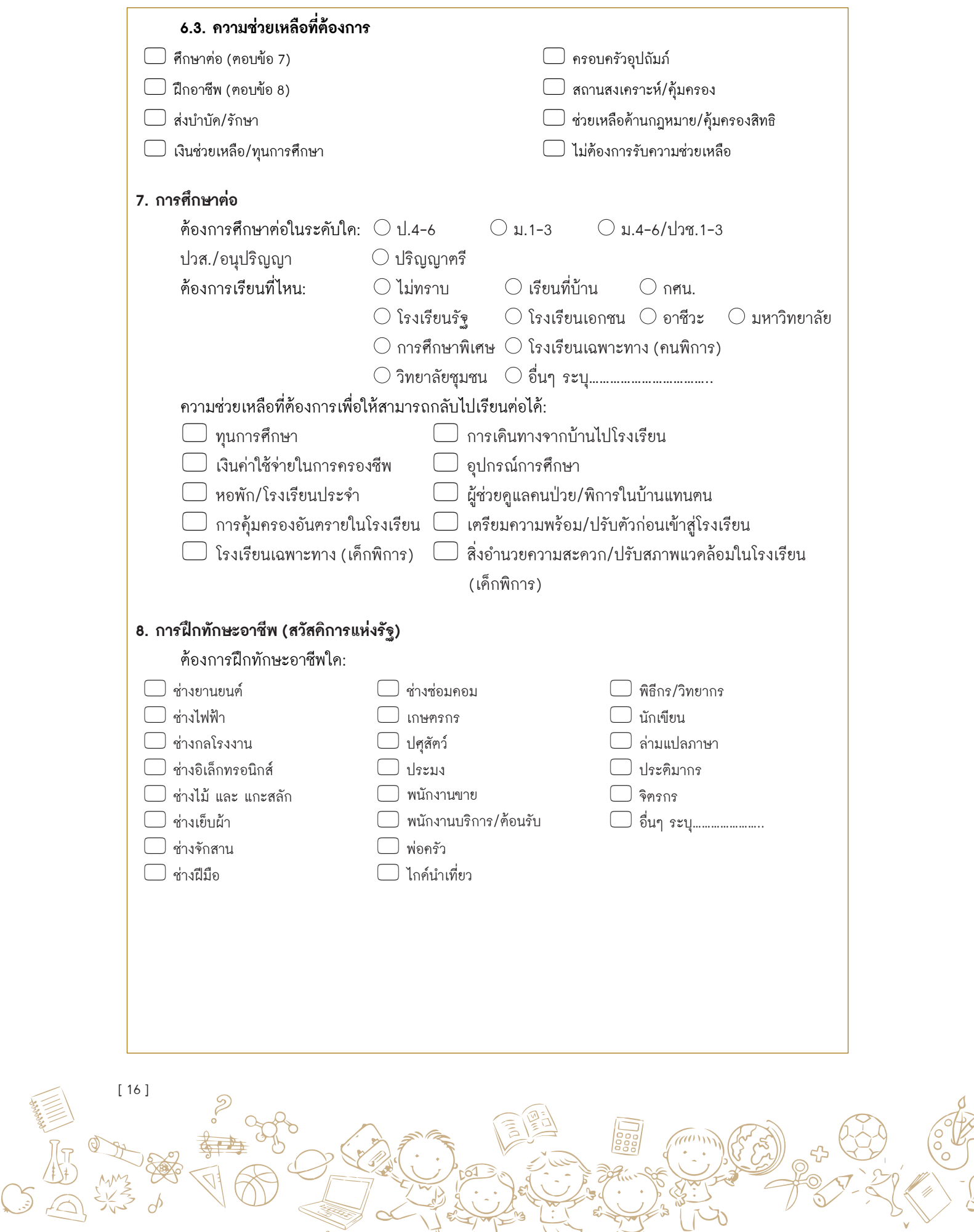

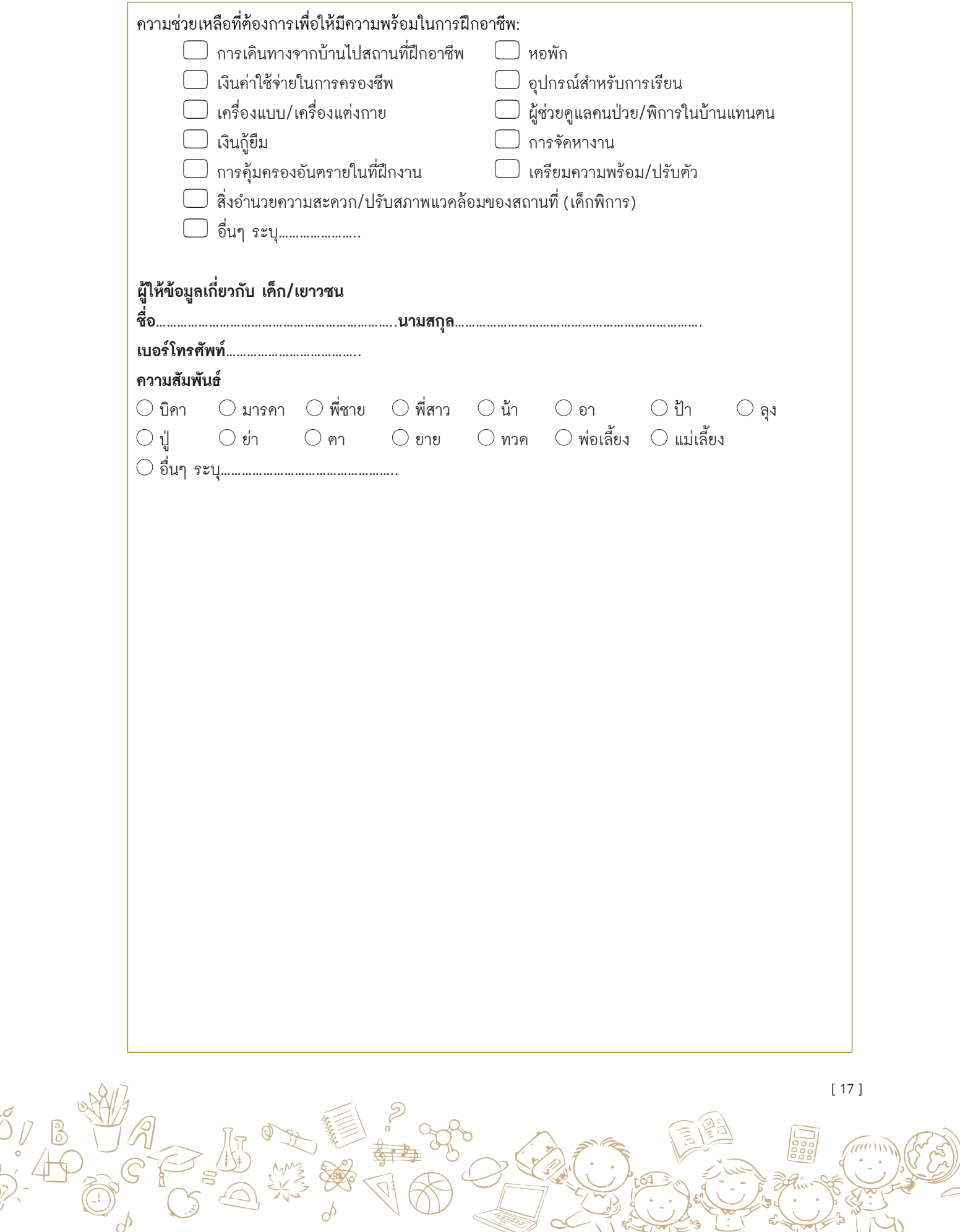

เนื่องจาก **ระบบส�ำรวจ** เป็นระบบสารสนเทศที่ถูกพัฒนาขึ้นเพื่อเป็นเครื่องมือให้แก่อาสาสมัคร ที่ลงพื้นที่เยี่ยมบ้านเพื่อทำการสำรวจข้อมูลเด็กและเยาวชนนอกระบบคังนั้นเพื่อให้สะควกแก่การทำงาน ในการลงพื้นที่ระบบสำรวจจึงถูกพัฒนาขึ้นทั้งในรูปแบบ web application และ mobile application ดังรายละเอียดดังต่อไปนี้

**2.1. วิธีการใช้งานระบบสารสนเทศเพื่อการดูแลเด็กและเยาวชนนอกระบบการศึกษา ผู้ส�ำรวจบน WebApplication**

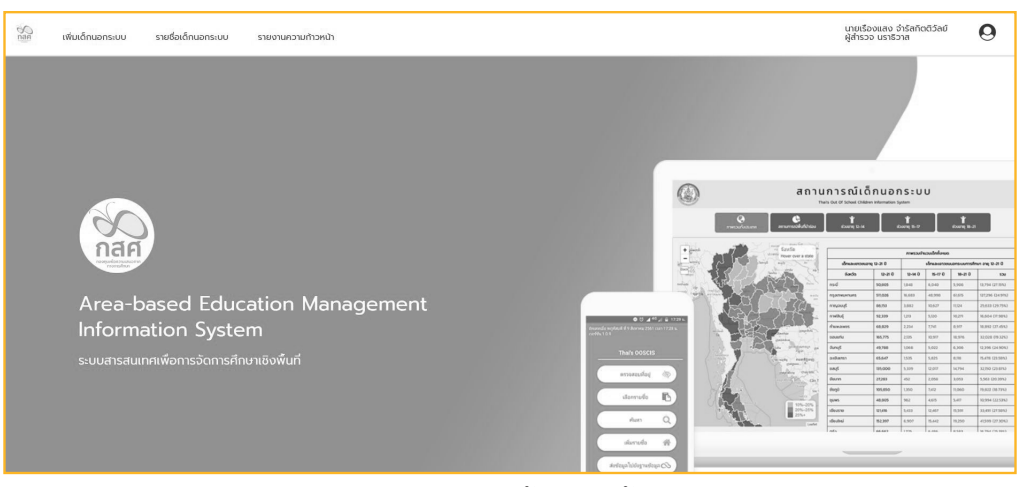

สำหรับระบบสำรวจ บน web application นั้น จะมีทั้งหมด 4 เมนู มีรายละเอียด ได้แก่ (1) เพิ่มเด็กนอกระบบ (2) บันทึกแบบส�ำรวจเด็กนอกระบบ (3) รายงานความก้าวหน้าการบันทึกข้อมูล โดยมีรายละเอียดต่อไปนี้

#### **2.1.1 วิธีการเพิ่มเด็กและเยาวชนนอกระบบการศึกษา**

เด็กและเยาวชนนอกระบบการศึกษาเป็นกลุ่มเด็กที่มีการเคลื่อนย้ายที่อยู่บ่อยครั้ง ดังนั้นในเวลา ที่ลงพื้นที่ส�ำรวจ อาสาสมัครอาจพบเด็กที่ย้ายเข้ามาจากพื้นที่อื่น ดังนั้นระบบสารสนเทศจึงสนับสนุน การเพิ่มรายชื่อเด็กนอกระบบการศึกษาที่อาสาสมัครพบเจอ โดยอาสาสมัครสามารถเพิ่มข้อมูลส่วนตัว เด็ก เพิ่มรูปของเด็ก ระบุที่อยู่ ข้อมูลพื้นฐาน และระบุพิกัดที่อยู่เด็กได้

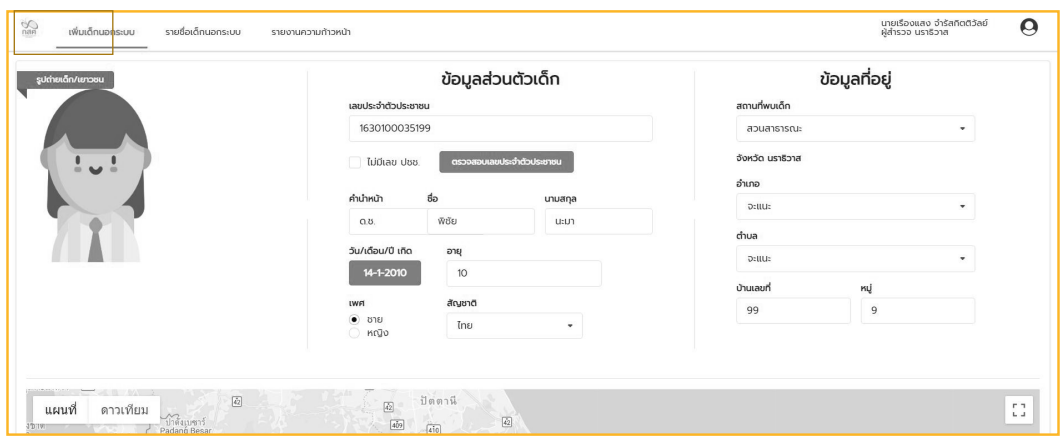

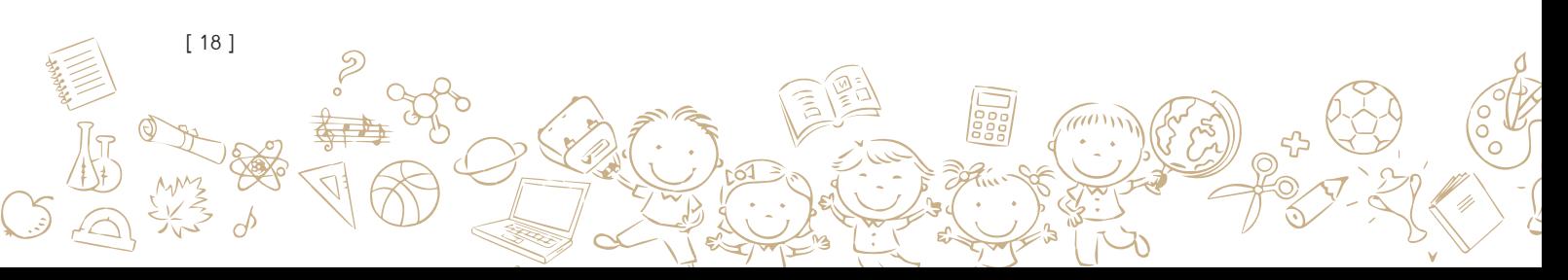

เลือกที่เมนู "เพิ่มเด็กนอกระบบ" จะเข้าสู้หน้าการบันทึกข้อมูลโดยจะสามารถใส่รูปเด็ก และ ข้อมูลพื้นฐานอื่นๆ เช่น ชื่อ-สกุล ที่อยู่เป็นต้น ใส่ข้อมูลให้ครบถ้วน จากนั้นกด <mark>L<sup>a งแก</sup>่ก</mark>

#### **2.1.2 วิธีการบันทึกแบบส�ำรวจสภาพปัญหาเด็กและเยาวชนนอกระบบการศึกษา**

ในหน้าแรกนี้ระบบส�ำรวจจะแสดงรายชื่อเด็กและเยาวชนนอกระบบการศึกษาทั้งหมดที่ได้มาจาก การประมวลผลข้อมูลจากฐานข้อมูลประชากร (สำนักทะเบียนราษฎร์ กรมการปกครอง) และข้อมูล ทะเบียนนักเรียนที่เข้าศึกษาอยู่ในสถานศึกษาสังกัคต่างๆ (สำนักงานปลัคกระทรวงศึกษาธิการ) ซึ่ง ข้อมูลรายชื่อเด็กและเยาวชนนอกระบบการศึกษาที่ทางโครงการได้จัดเตรียมให้ในเบื้องต้นนี้จะช่วยให้ ้อาสาสมัครที่จะทำการสำรวจข้อมูลสามารถทราบได้ว่าในพื้นที่รับผิดชอบของตนเองนั้น มีเด็กหรือ ่ เยาวชนใคบ้างที่อยู่นอกระบบการศึกษา และจำเป็นต้องได้รับการสำรวจข้อมูลที่เกี่ยวข้อง

โดยในส่วนของแบบส�ำรวจเด็กและเยาวชนนอกระบบการศึกษานี้ระบบสารสนเทศได้พัฒนาระบบ โดยอ้างอิงจากแบบฟอร์มส�ำรวจเด็กและเยาวชนนอกระบบการศึกษาที่เป็นการจัดเก็บข้อมูลพื้นฐาน อาทิเช่น ข้อมูลสภาพปัญหาของเด็กและเยาวชน ข้อมูลสภาพที่อยู่อาศัย เป็นต้น ตัวอย่างแบบฟอร์ม แสคงคังรูปด้านล่างนี้ (สามารถดูตัวอย่างแบบฟอร์มกระคาษแบบสำรวจสภาพปัญหาเด็กและเยาวชน นอกระบบการศึกษาได้ที่ภาคผนวก ก. แบบฟอร์มที่ใช้ในการพัฒนาระบบ)

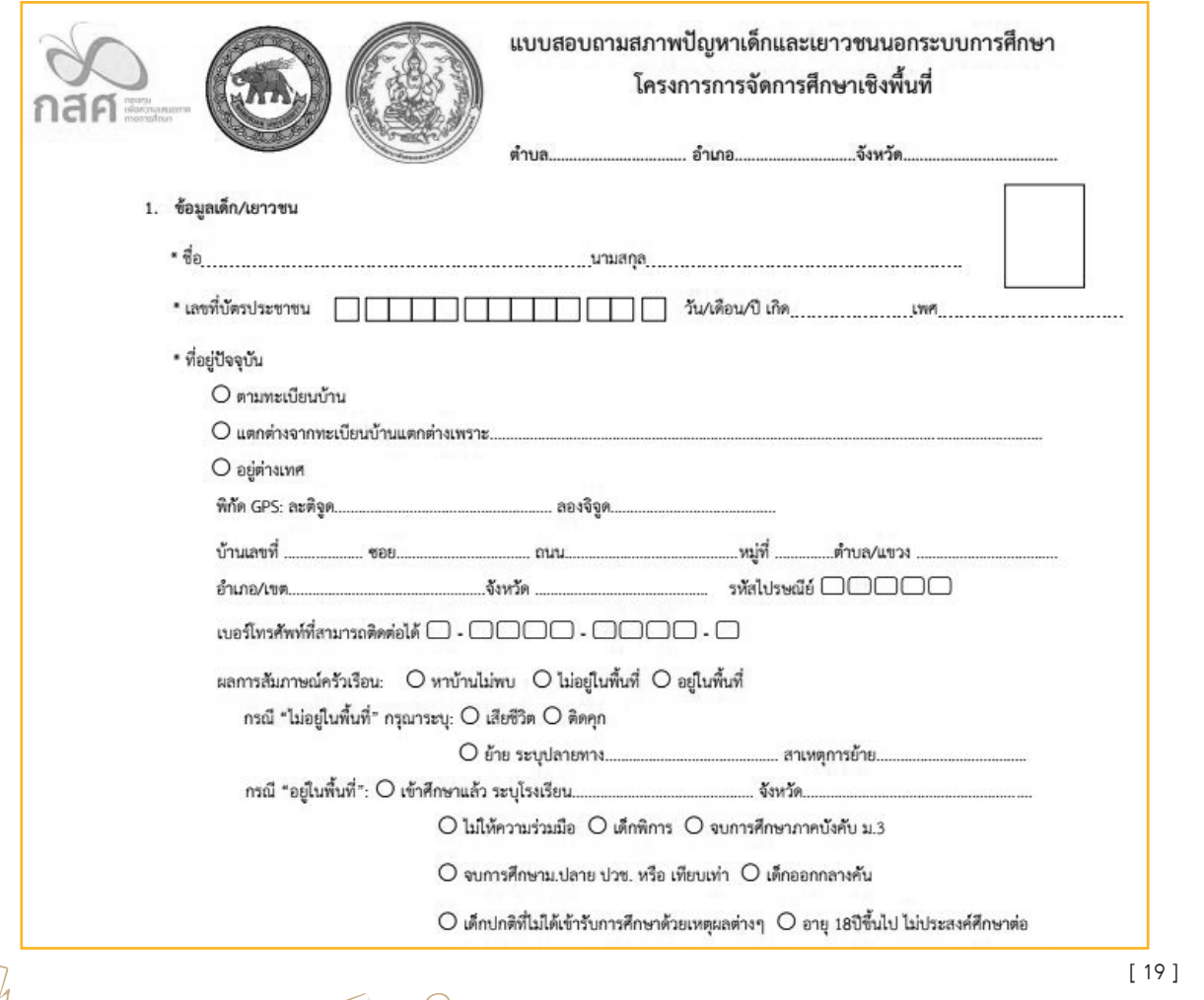

ให้เลือกที่เมนู **"รายชื่อเด็กนอกระบบ"** ระบบจะเข้าสู่หน้ารายชื่อเด็กนอกระบบ สามารถใส่ เบอร์โทรศัพท์ สถานะ และทำแบบสำรวจ นอกจากนี้ยังสามารถพิมพ์เอกสารการสำรวจของเค็กนอก ระบบแต่ละคนได้โดยเลือกที่ 1 และเมื่อทำแบบสำรวจเสร็จสิ้นแล้ว ระบบจะแสดงกรอบสีเขียวบน ไอค่อนการส�ำรวจ ( ) ดังแสดงในรูป

เมื่อคลิกปุ่ม จะเข้าสู่หน้าส�ำรวจข้อมูล ซึ่งในส่วนแรกนั้นจะเป็นการบันทึกข้อมูลพื้นฐาน ของเด็กนอกระบบ ให้ใส่ข้อมูลและตรวจสอบความถูกต้องให้เรียบร้อย

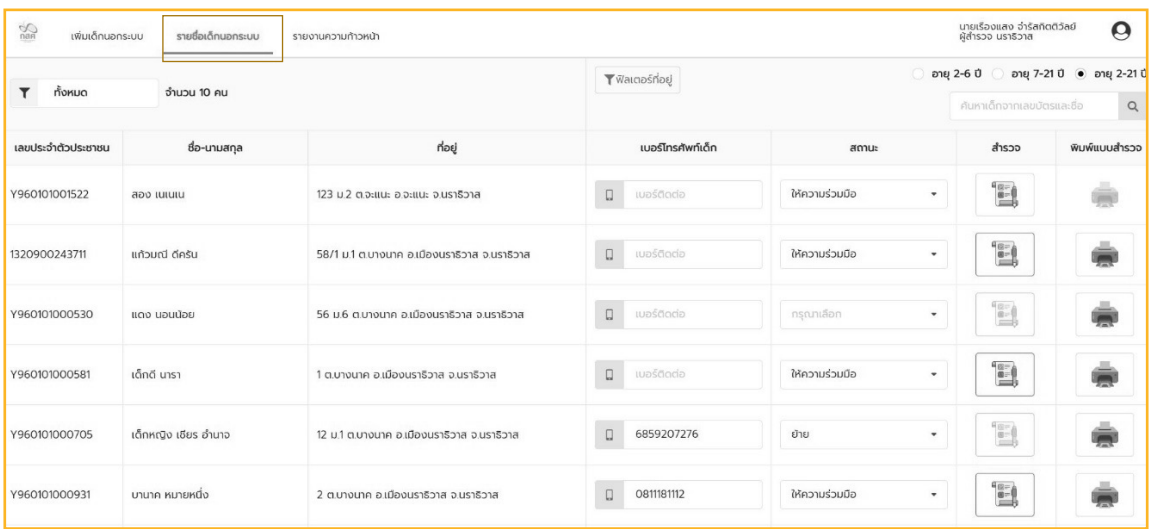

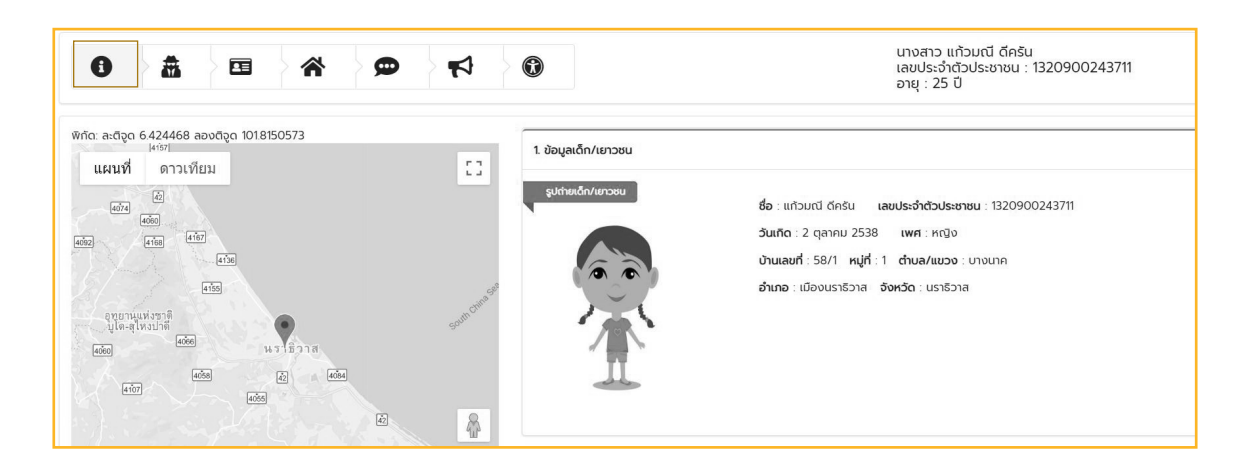

เมื่อคลิกปุ่ม <sup>องก</sup>ั<sup>กขอมูลก้วน อ<sub>ิต</sub>จากส่วนข้อมูลข้อมูลเค็ก/เยาวชน จะเข้าสู่หน้าข้อมูลการศึกษา</sup> ซึ่งเป็นหน้าชุคคำถามเกี่ยวกับค้านการศึกษา เมื่อทำการกรอกแบบฟอร์มในหน้านี้เรียบร้อยแล้วให้กค ปุ่ม ที่อยู่ส่วนสุดท้ายของแบบฟอร์ม

[ 20 ]

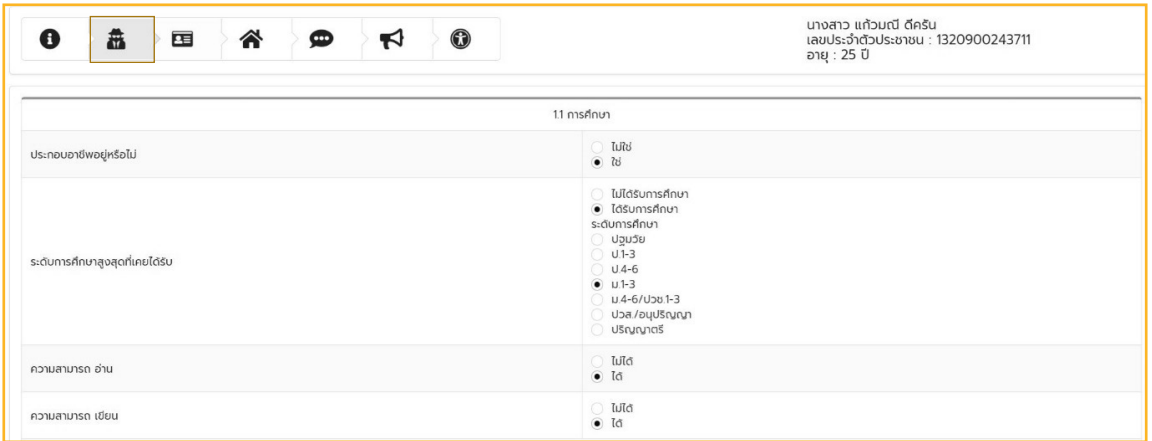

ในส่วนถัดไปจะเป็นหน้าข้อมูลผู้ปกครอง ซึ่งเป็นหน้าข้อมูลปกครองของเด็ก เมื่อทำการกรอก แบบฟอร์มในหน้านี้เรียบร้อยแล้วให้กดปุ่ม <sup>พนกออ</sup>นล<sup>ุงกครอง อ</sup>ู่ที่อยู่ส่วนสุดท้ายของแบบฟอร์ม

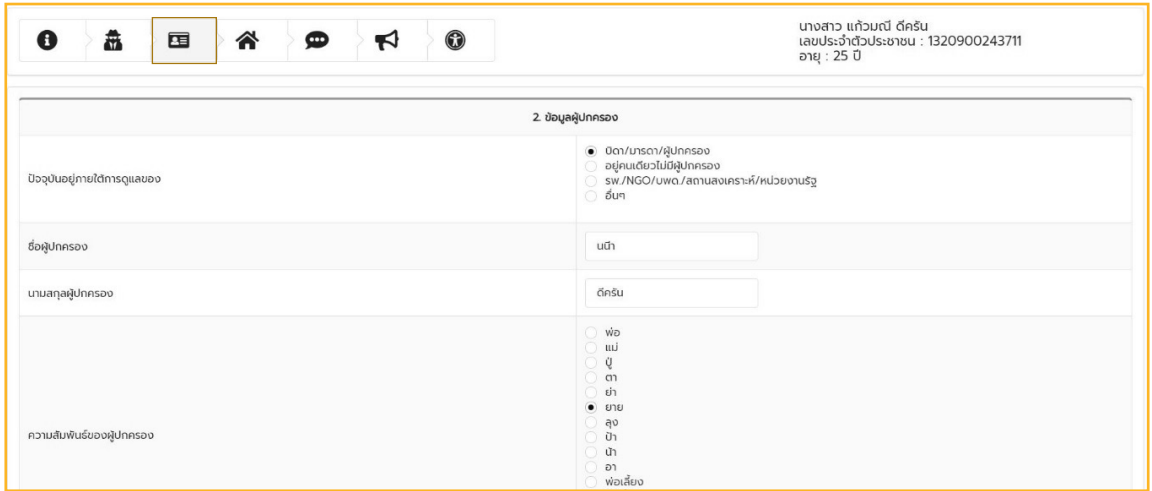

ส่วนถัดไปจะเป็นส่วนข้อมูลครัวเรือน ซึ่งเป็นหน้าข้อมูลในครัวเรือนของเด็ก เมื่อท�ำการกรอก แบบฟอร์มในหน้านี้เรียบร้อยแล้วให้กคปุ่ม **ที่อยู่ละระร่อน อ ที่อยู่ส่วนสุ**คท้ายของแบบฟอร์ม

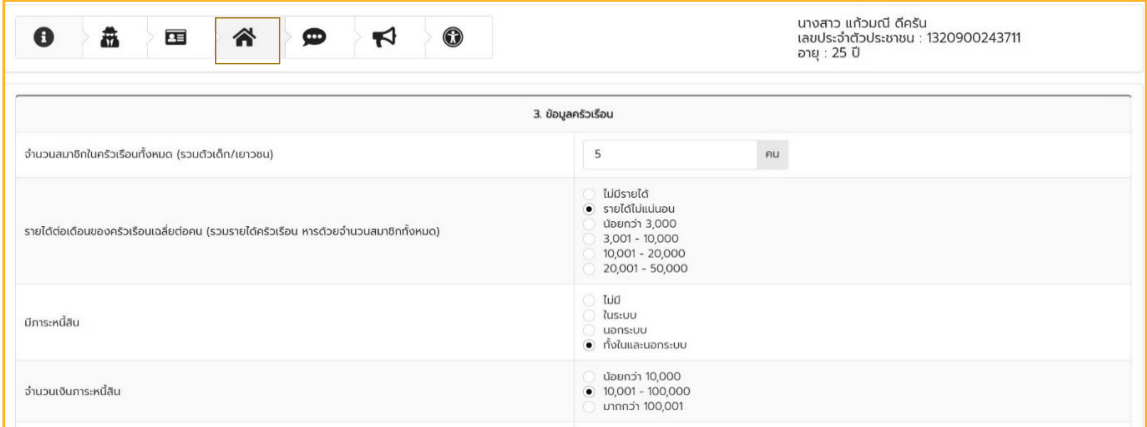

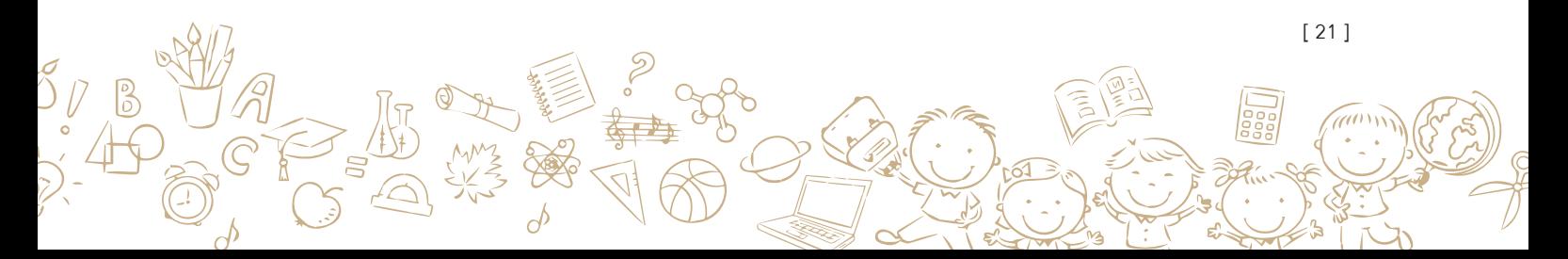

ส่วนถัดไปจะเป็นส่วนปัญหาและความช่วยเหลือที่ต้องการ ซึ่งเป็นหน้าแบบสอบถามสภาพ ปัญหาของเด็กและความช่วยเหลือที่ต้องการ เมื่อทำการกรอกแบบฟอร์มในหน้านี้เรียบร้อยแล้วให้กด <mark>ปุ่ม <sup>บนก</sup>ั<sup>ญ</sup>ละสุกพ<sup>บญ</sup>ก B ที่อยู่ส่วนสุดท้ายของแบบฟอร์ม</mark>

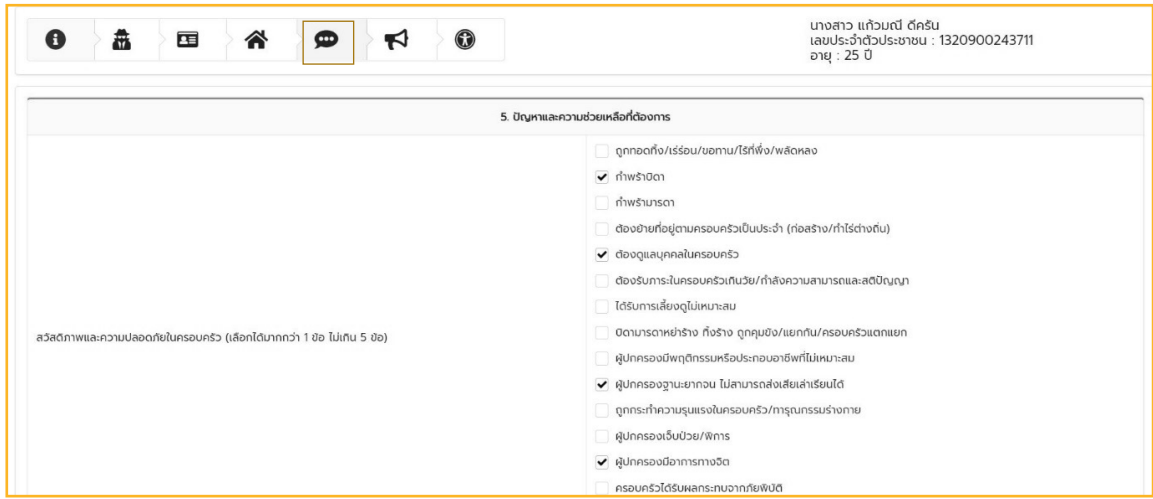

\*หมายเหตุ ในส่วนความช่วยเหลือที่ต้องการ หากไม่ได้เลือกการศึกษา หรือฝึกอาชีพ ในหน้า ถัดไปจะไม่ต้องกรอกข้อมูล

้ส่วนถัดไปจะเป็นส่วนการศึกษาต่อ ซึ่งเป็นหน้าแบบสอบถามเรื่องการศึกษต่อของเด็ก เมื่อทำการ กรอกแบบฟอร์มในหน้านี้เรียบร้อยแล้วให้กคปุ่ม <sup>บันทึกข้อ</sup>น<sup>ลกรศึกษาต่อ อ</sup> ที่อยู่ส่วนสุดท้ายของแบบ ฟอร์มก็จะเข้าสู่หน้าฝึกอาชีพ

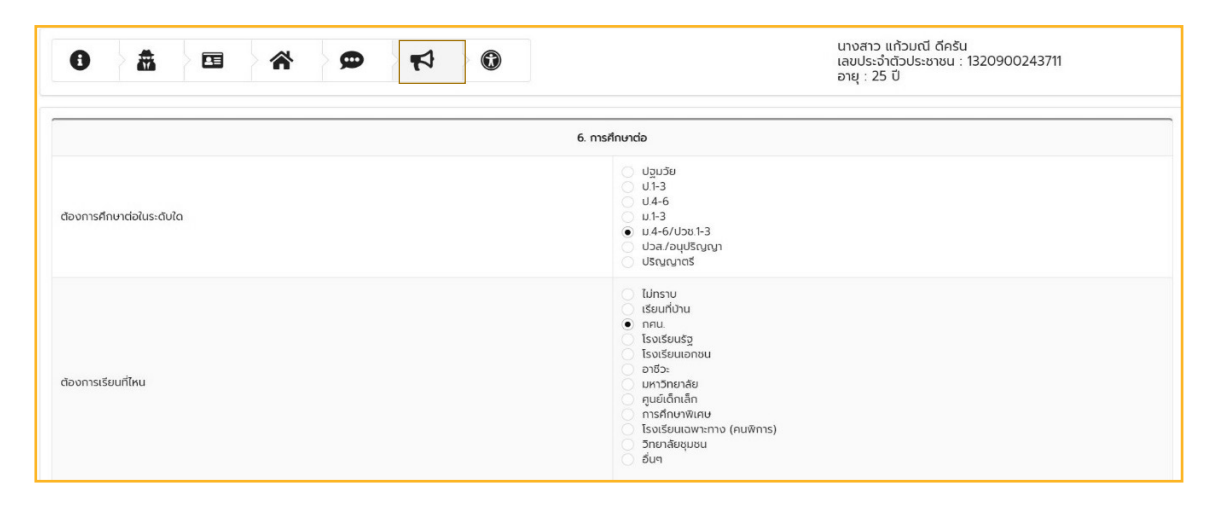

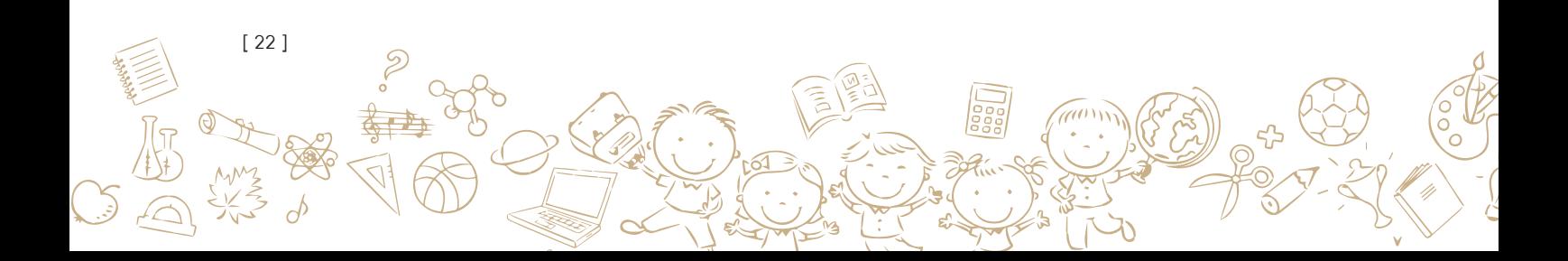

และส่วนสุดท้ายจะเป็นการบันทึกข้อมูลฝึกทักษะอาชีพ ซึ่งเป็นหน้าแบบสอบถามเรื่อง ความต้องการฝึกอาชีพของเด็ก เมื่อท�ำการกรอกแบบฟอร์มในหน้านี้เรียบร้อยแล้วให้กดปุ่ม ึ <sup>บั</sup>นทึกข้อมูลทักษะอาชีพ ที่อยู่ส่วนสุดท้ายของแบบฟอร์มก็จะเข้าสู่หน้าฝึกอาชีพ

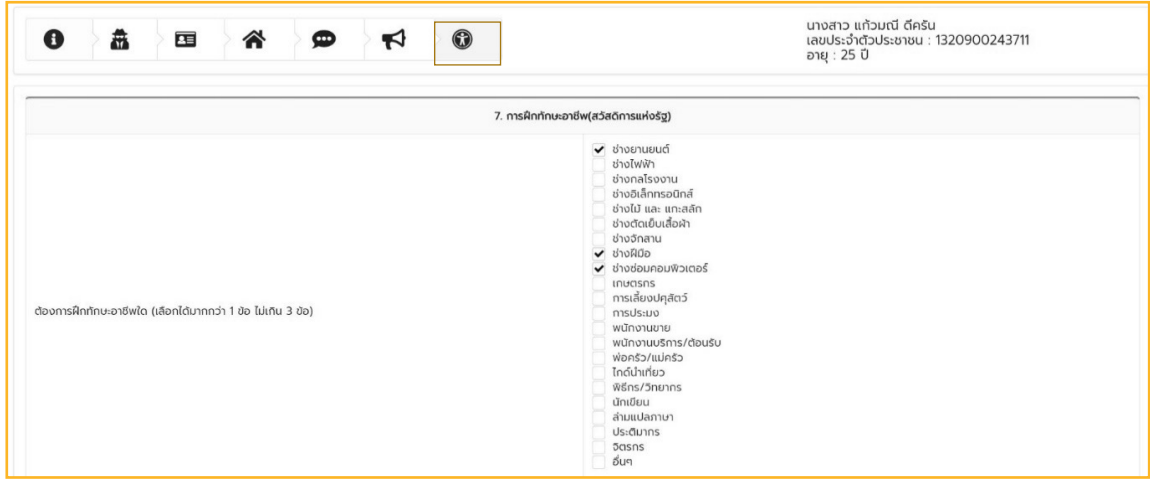

#### **2.1.3 รายงานความก้าวหน้าการส�ำรวจ**

หลักจากผู้สำรวจได้ทำการบันทึกแบบสำรวจเด็กนอกระบบแล้ว สามารถเข้าไปดูความก้าวหน้า การบันทึกข้อมูลได้โคยเลือกที่เมนู "รายงานความก้าวหน้า" สำหรับดูว่าทำแบบสำรวจไปแล้วกี่คนจาก จ�ำนวนเด็กนอกระบบในความดูแลของตนเอง

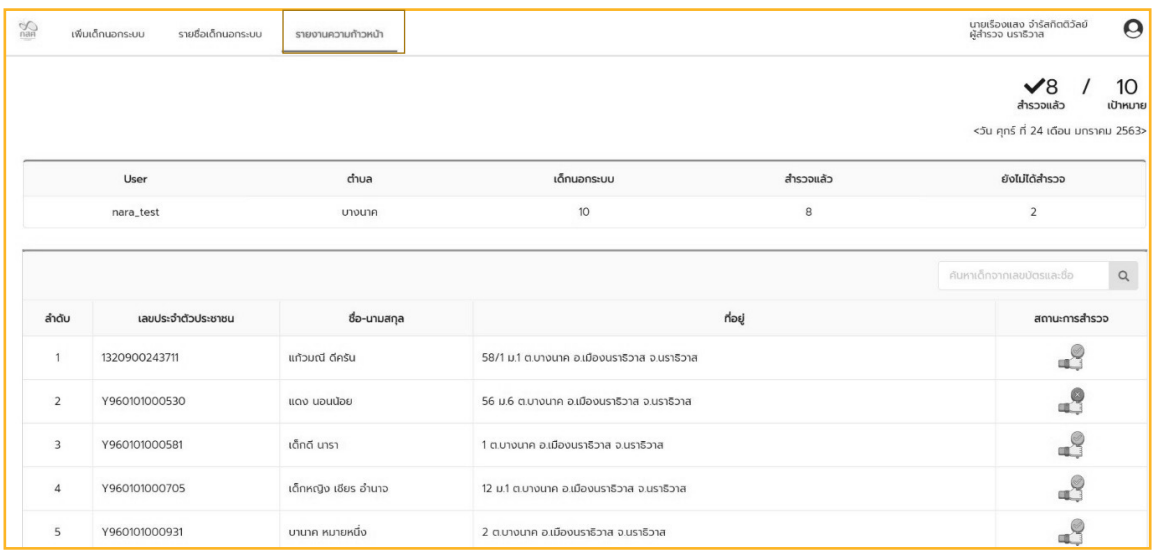

[ 23 ]

**2.2. วิธีการใช้งานระบบสารสนเทศเพื่อการดูแลเด็กและเยาวชนนอกระบบการศึกษา ของผู้ส�ำรวจบน MobileApplication**

- ส�ำหรับมือถือระบบปฏิบัติการ iOS ให้เข้าไปที่ **App Store** แล้วพิมพ์ชื่อแอพพลิเคชั่น ThaiOOSC ในช่องค้นหา

- ส�ำหรับมือถือระบบปฏิบัติการ Android ให้เข้าที่ **Google Play** แล้วพิมพ์ชื่อ แอพพลิเคชั่น ThaiOOSC ในช่องค้นหา

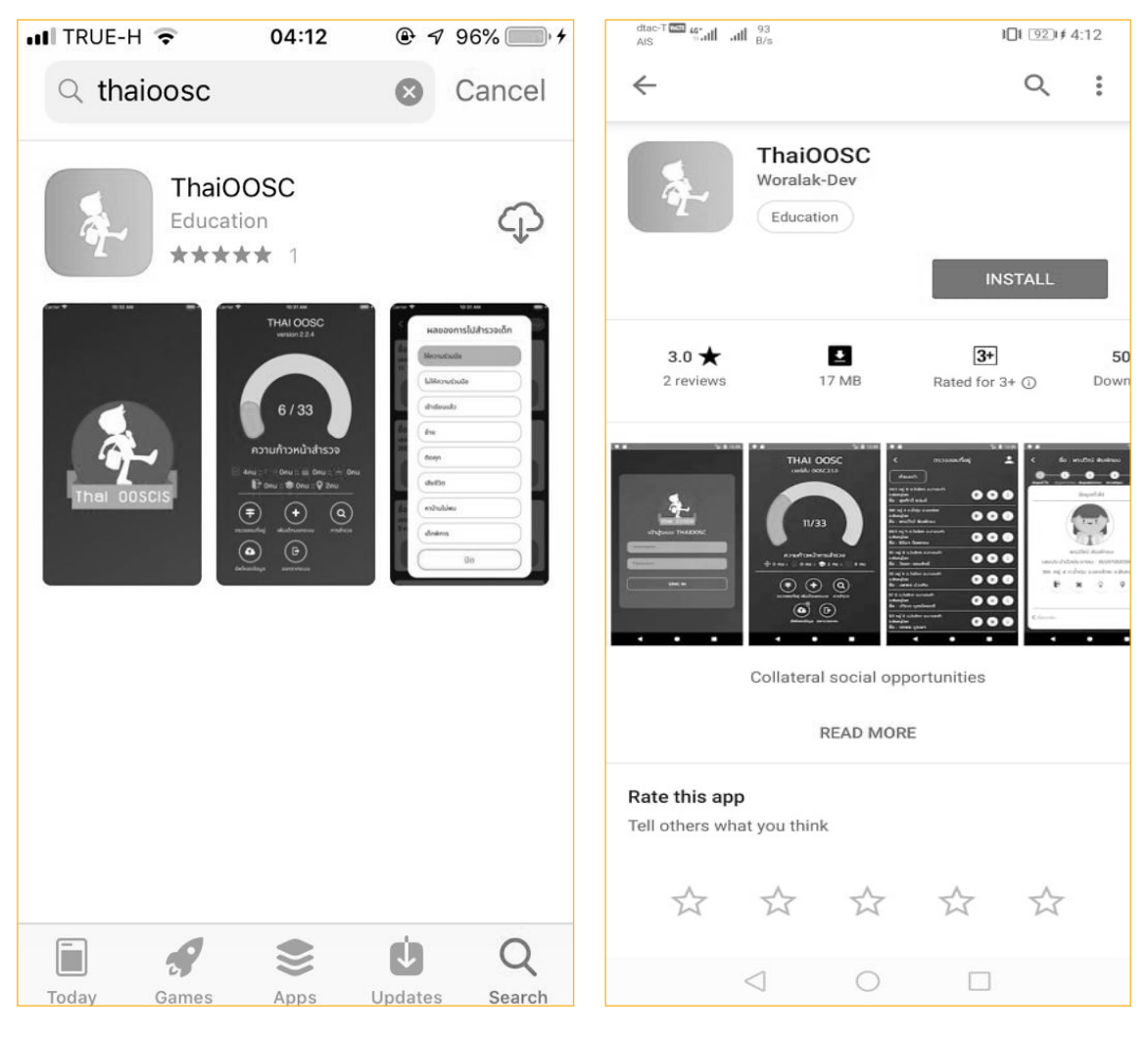

การค้นหาแอพพลิเคชั่นใน App Store (iOS) การค้นหาแอพพลิเคชั่นใน Google Play (Android)

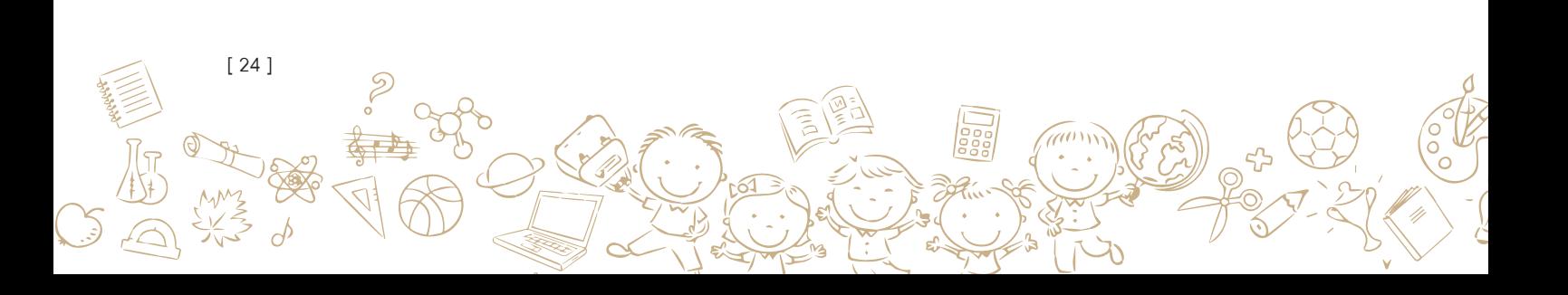

- เมื่อพบกับแอพพลิเคชั่น ThaiOOSC <sup>(ผู้ม</sup>ิ ให้ทำการติดตั้งด้วยการคลิกที่ปุ่ม ติดตั้ง

เมื่อดาวน์โหลดและติดตั้งแอพพลิเคชั่นเสร็จเป็นที่เรียบร้อยแล้ว ให้เปิดแอพพลิเคชั่นและ หน้าแรกนั้นจะเป็นหน้า login เพื่อเข้าใช้งานระบบ ให้ทำการกรอกชื่อผู้ใช้งาน (Username) และ รหัสผ่าน (Password) จากนั้นกคปุ่ม "เข้าสู่ระบบ" และเมื่อทำการเข้าสู่ระบบแล้วจะเข้าสู่หน้าแรก หรือ Dashboard ของแอพพลิเคชั่น ซึ่งจะเป็นรายงานความก้าวหน้าในการสำรวจข้อมูลและเมนูใช้งาน ต่างๆ ประกอบไปด้วย

- **• ตรวจสอบที่อยู่**
- **• เพิ่มเด็กนอกระบบ**
- **• การส�ำรวจ**
- **• อัพโหลดข้อมูล • ออกจากระบบ**

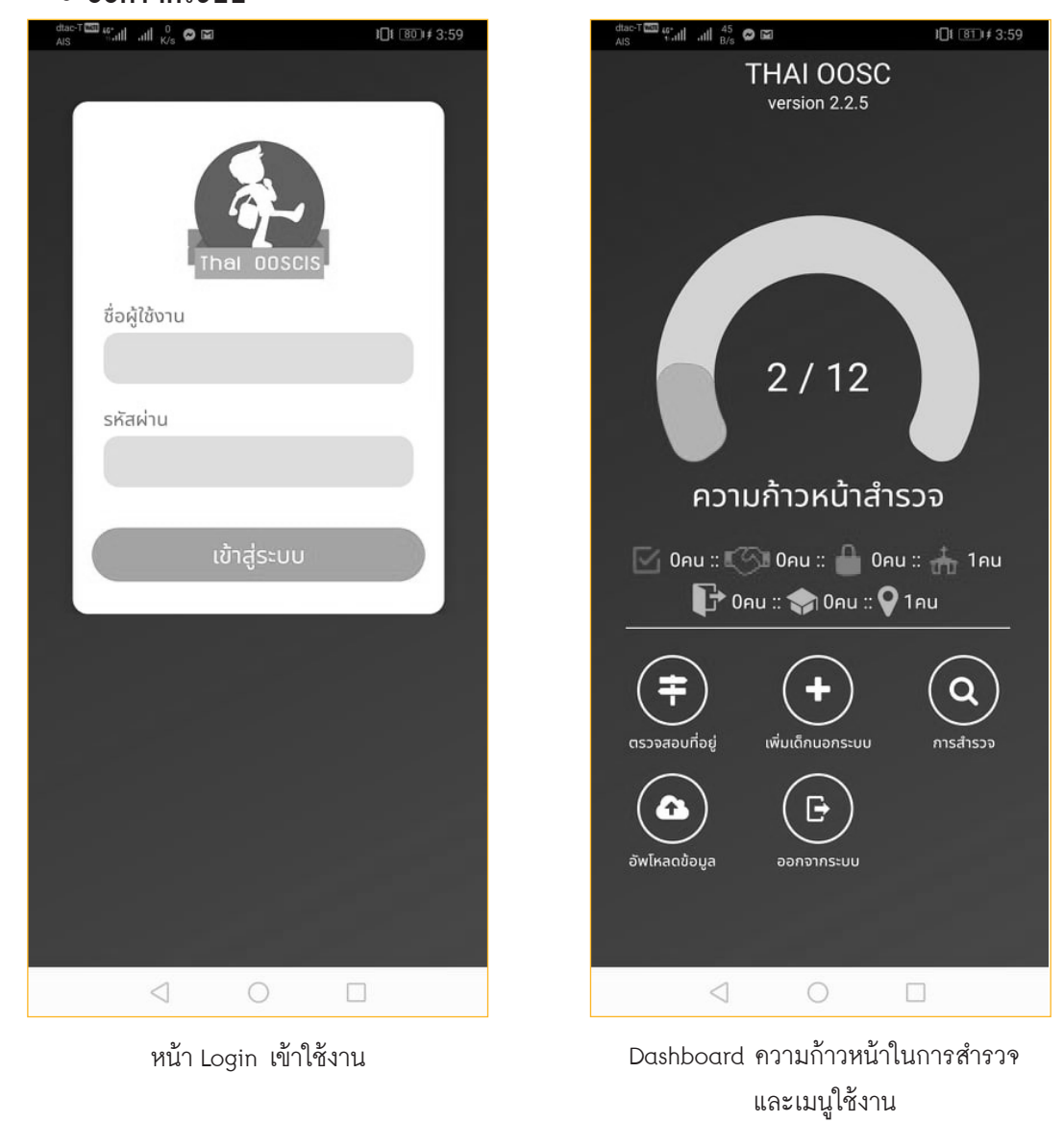

[ 25 ]

#### **2.2.1 วิธีการบันทึกสถานะของเด็กและเยาวชนนอกระบบการศึกษา**

เมื่อกคปุ่มเมนู "ตรวจสอบที่อยู่" จะแสคงรายชื่อเค็กและเยาวชนนอกระบบที่รอการสำรวจโคย จะต้องตรวจสอบที่อยู่และระบุสถานะของเด็กก่อน ว่ามีสถานะปัจจุบันเป็นอย่างไร โดยรายละเอียด ของสถานะการสำรวจต่างๆจะปรากฎขึ้นมาในลักษณะตัวเลือกคังแสดงในรูป เมื่อเลือกเสร็จสถานะ ของเด็กจะเปลี่ยนไปตามที่เลือก หลังจากนั้นให้กดส่งข้อมูลเพื่อเป็นการอัพเดทข้อมูลลงฐานข้อมูล

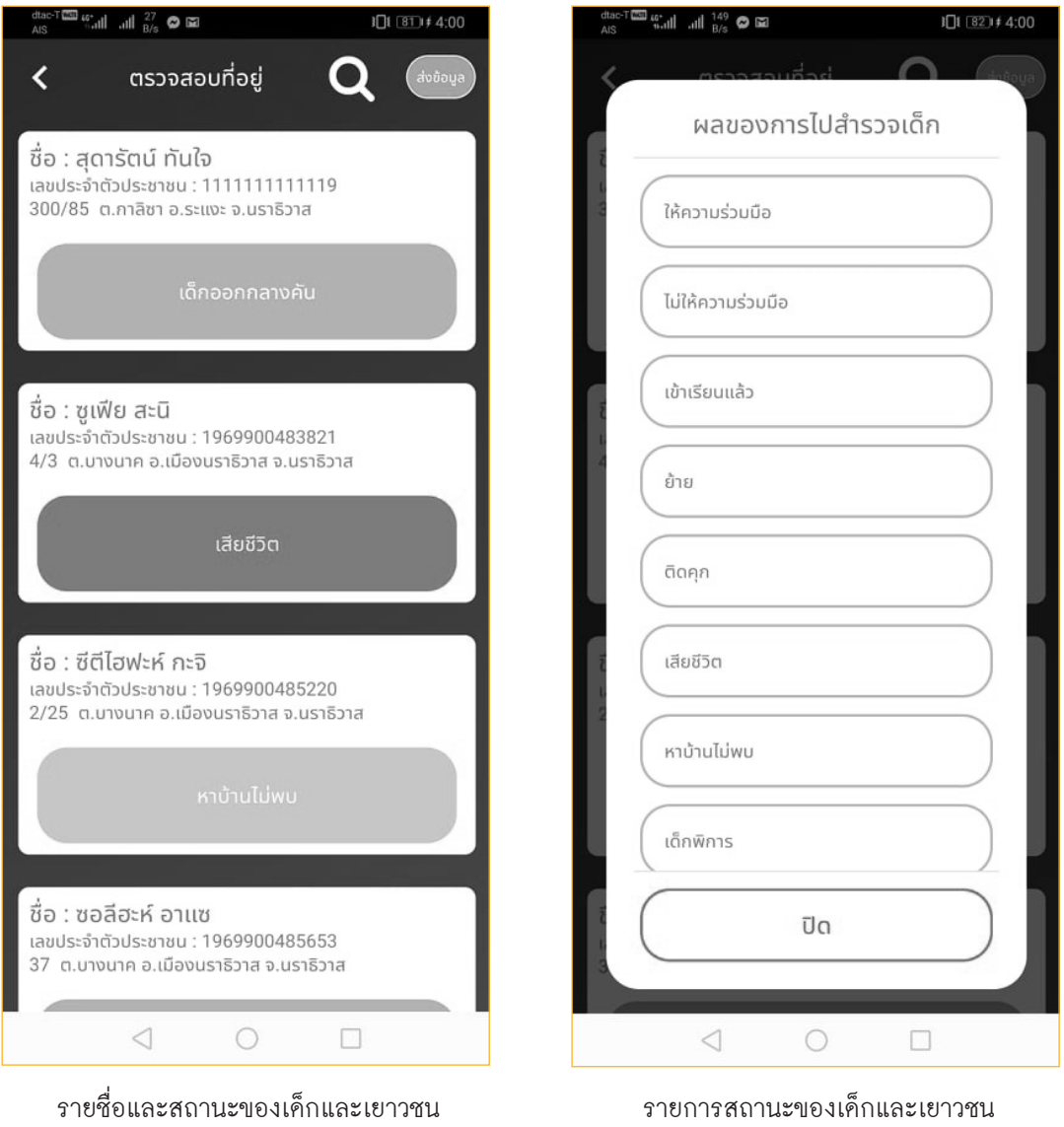

นอกระบบการศึกษา

นอกระบบการศึกษา

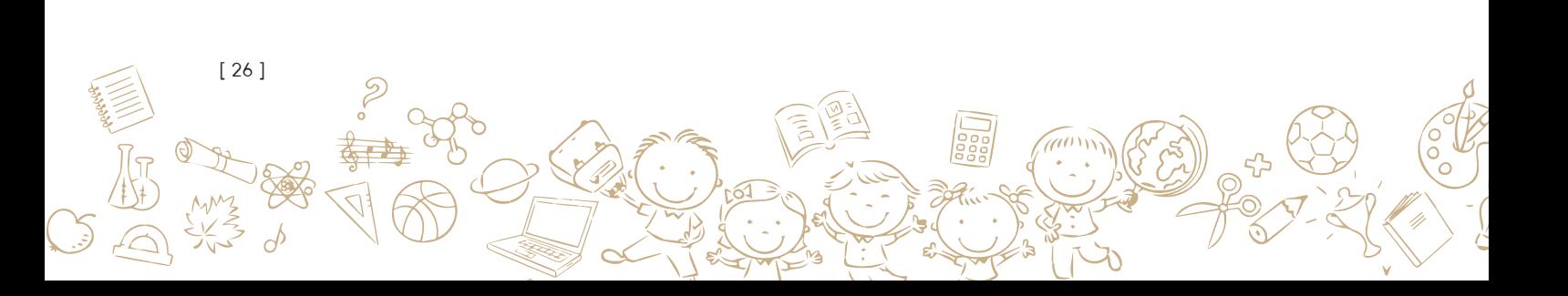

#### **2.2.2 วิธีการเพิ่มเด็กและเยาวชนนอกระบบการศึกษา**

ในแอพพลิเคชั่นโดยปกติแล้วทางผู้พัฒนาเป็นผู้เตรียมข้อมูลเด็กและเยาวชนนอกระบบการศึกษา ให้ แต่เนื่องจากการสำรวจข้อมูลนั้นเป็นการทำงานเชิงปฎิบัติการในระดับพื้นที่ ชุมชน ดังนั้น ถ้าผู้ ส�ำรวจต้องการเพิ่มรายชื่อของเด็กและเยาวชนนอกระบบการศึกษาเข้ามาใหม่ ไม่ว่าจะเป็นรายชื่อ ตกหล่น หรือพบเด็กตามสถานที่ต่างๆก็สามารถเพิ่มรายชื่อของเด็กและเยาวชนเหล่านั้นเข้ามายังฐาน ข้อมูลได้ โคยการกคปุ่ม "เพิ่มเค็กนอกระบบ" จากนั้นจะปรากฎหน้าเพิ่มเค็กนอกระบบ ให้ทำการ กรอกข้อมูลรายละเอียดของเด็กที่ต้องการเพิ่มให้เรียบร้อย เมื่อกรอกและตรวจสอบความถูกต้องของ ข้อมูลแล้ว จึงกดปุ่ม"เพิ่มเด็กนอกระบบ" เพื่อเป็นการบันทึกข้อมูลลงฐานข้อมูล

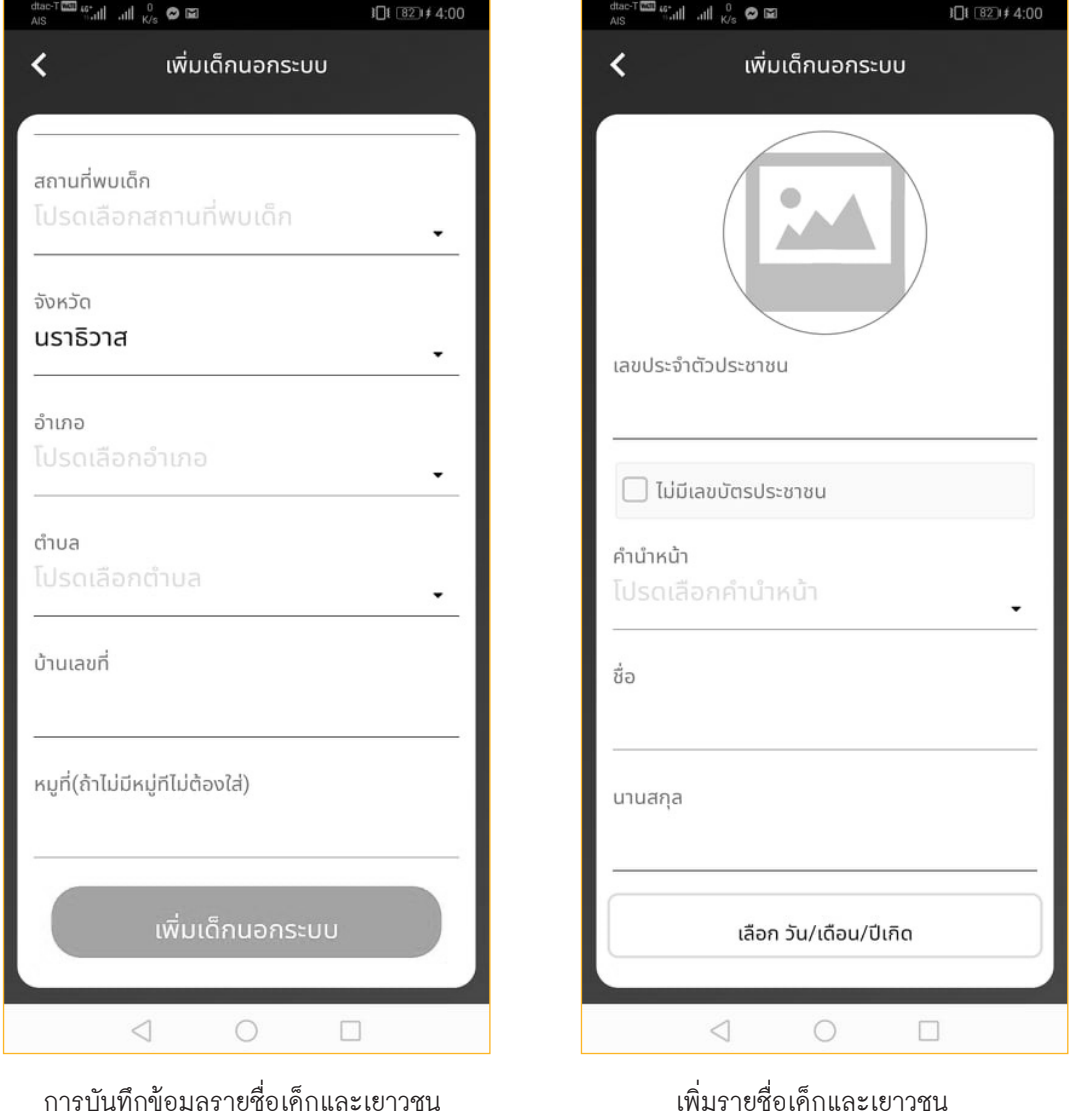

นอกระบบการศึกษา

เพิ่มรายชื่อเด็กและเยาวชน นอกระบบการศึกษา

[ 27 ]

#### **2.2.3 วิธีการบันทึกแบบส�ำรวจสภาพปัญหาเด็กและเยาวชนนอกระบบการศึกษา**

หลังจากที่มีรายชื่อเด็กและเยาวชนนอกระบบการศึกษาแล้ว และระบุสถานะปัจจุบันของเด็กและ ่ เยาวชนนอกระบบการศึกษาแล้ว ขั้นตอนนี้คือการบันทึกข้อมูลการสำรวจโคยเริ่มจากการกดปุ่มเมนู "การส�ำรวจ" ในหน้าแรกของแอพพลิเคชั่นนั้น จะปรากฏหน้ารายชื่อเด็กให้เลือกดาวน์โหลดข้อมูลราย ้บุคคลลงมาไว้ในโทรศัพท์มือถือ เพื่อการทำงานแบบออฟไลน์ในการแก้ปัญหาบางพื้นที่ไม่สามารถเข้า ถึงสัญญาณอินเตอร์เน็ตได้และประกอบกับจำนวนรายชื่อของเด็กและเยาวชนนอกระบบการศึกษานั้น มีมาก เพื่อเป็นการลดปริมาณข้อมูลที่จะจัดเก็บนั้น จึงได้ออกแบบแอพพลิเคชั่นมาเพื่อให้สามารถเลือก เฉพาะคนที่เราจะลงพื้นที่ส�ำหรับเท่านั้น

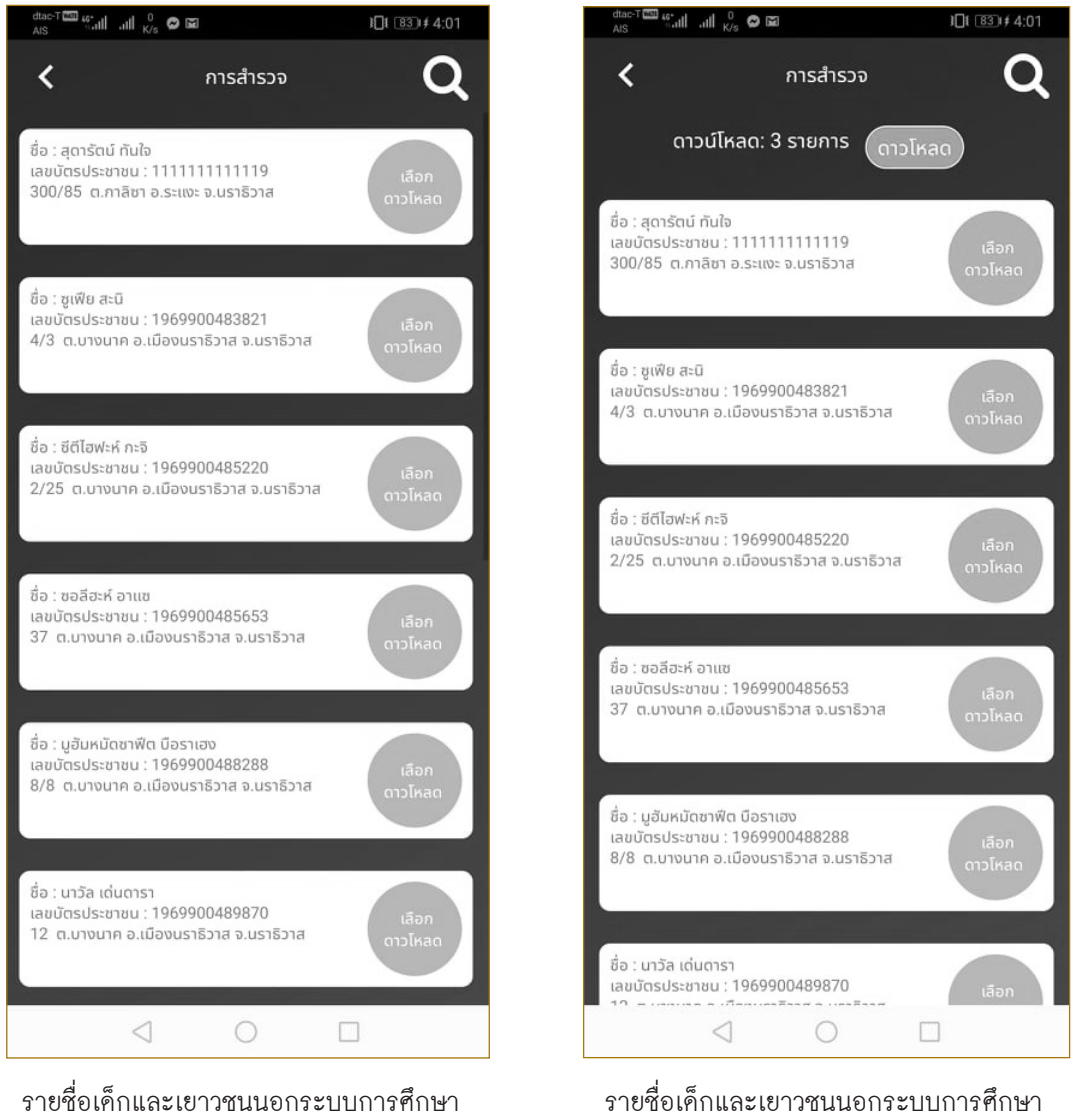

รายชื่อเด็กและเยาวชนนอกระบบการศึกษา ที่เลือกดาวน์โหลดข้อมูลไว้บนเครื่อง

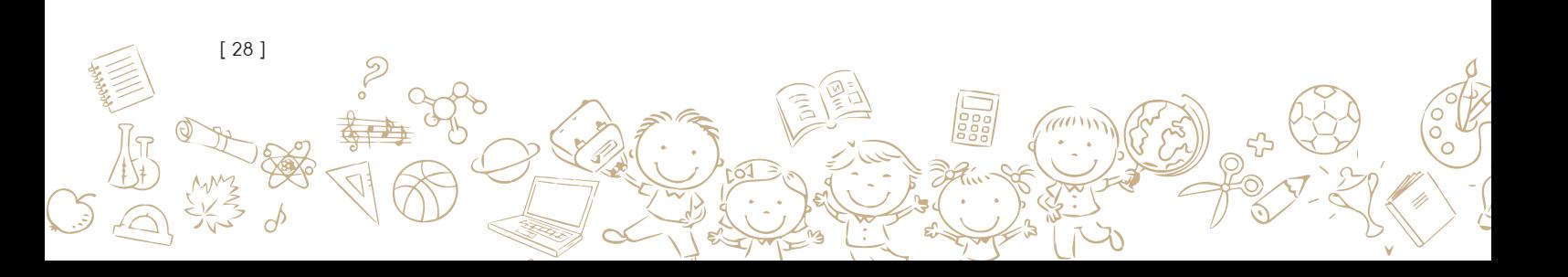

ในความรับผิดชอบ

หลังจากที่ได้ดาวน์โหลดข้อมูลรายบุคคลของเด็กและเยาวชนนอกระบบการศึกษามาแล้วในขั้น ตอนก่อนหน้า เราสามารถเริ่มบันทึกข้อมูลการสำรวจได้โดยทำการกดปุ่มไปที่รายชื่อเด็กและเยาวชน ที่ได้ทำการดาวโหลดมาแล้ว ให้ทำการกรอกรายระเอียดให้ครบถ้วน จากนั้น กดปุ่ม "ถัดไป" เพื่อ ทำการสำรวจในข้อถัคๆ ไป จนกว่าจะครบและเมื่อทำการสำรวจไปจนถึงหน้าสุคท้ายจะพบกับการยืนยัน ข้อมูลให้ตรวจสอบความถูกต้องของข้อมูล

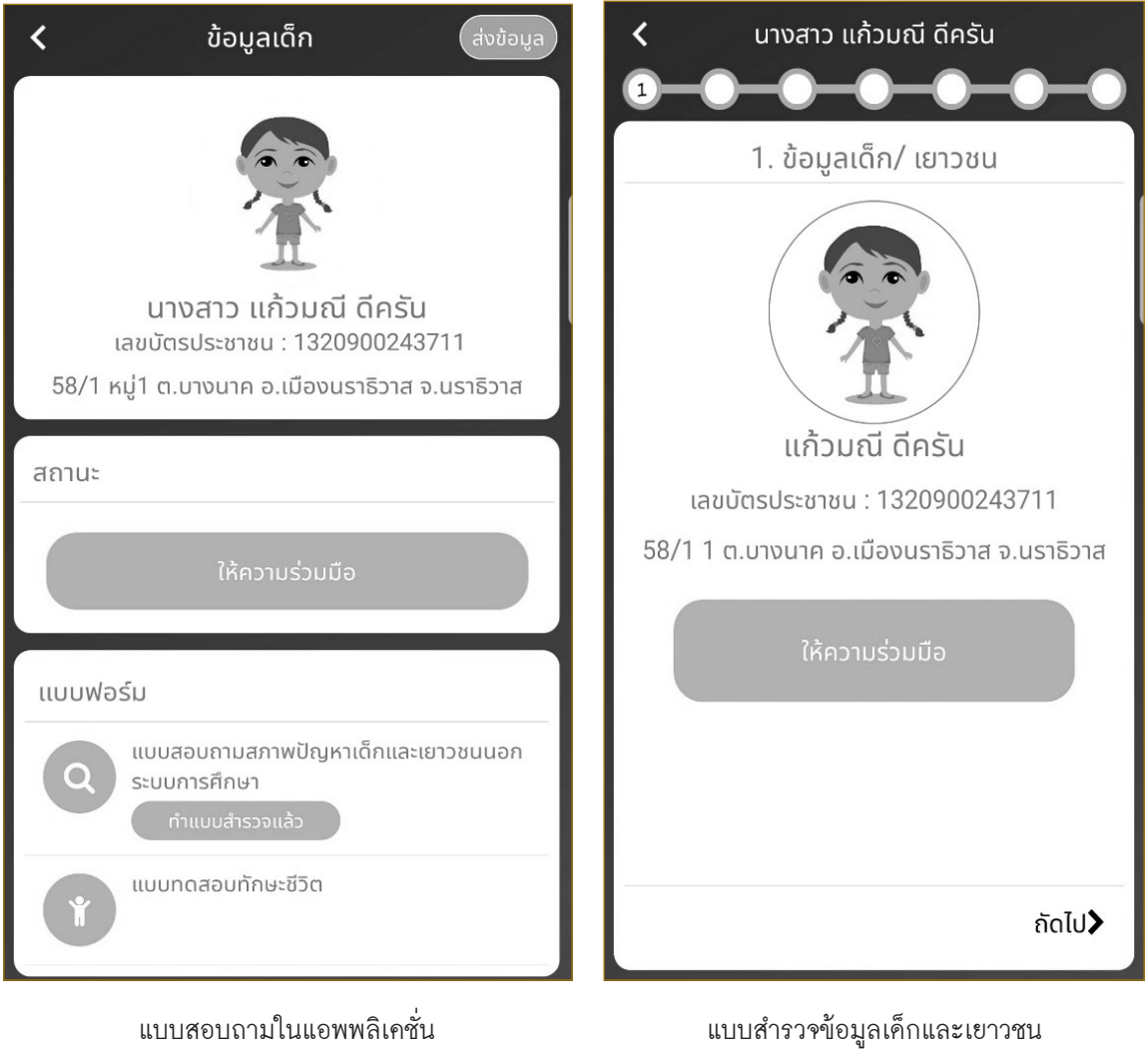

นอกระบบการศึกษา

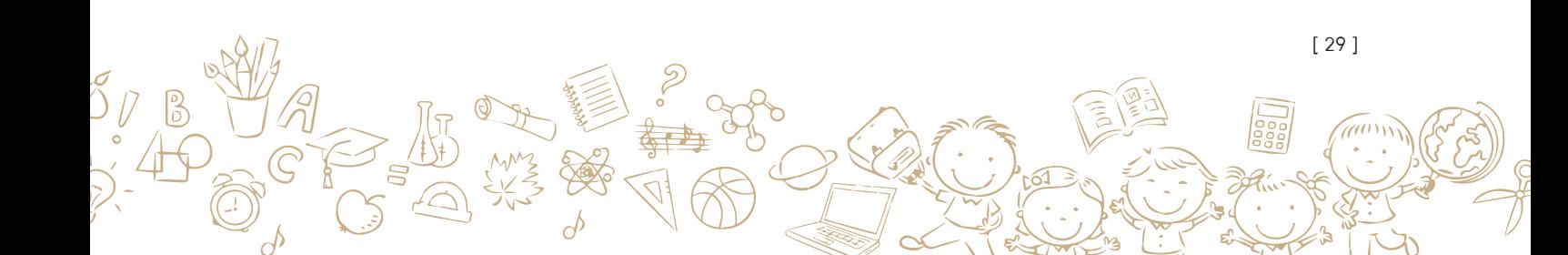

หากข้อมูลผิคพลาคให้ทำการแก้ไขข้อมูลให้มีความถูกต้องก่อนกคบันทึก เพื่อการนำเอาข้อมูล ไปใช้ประโยชน์

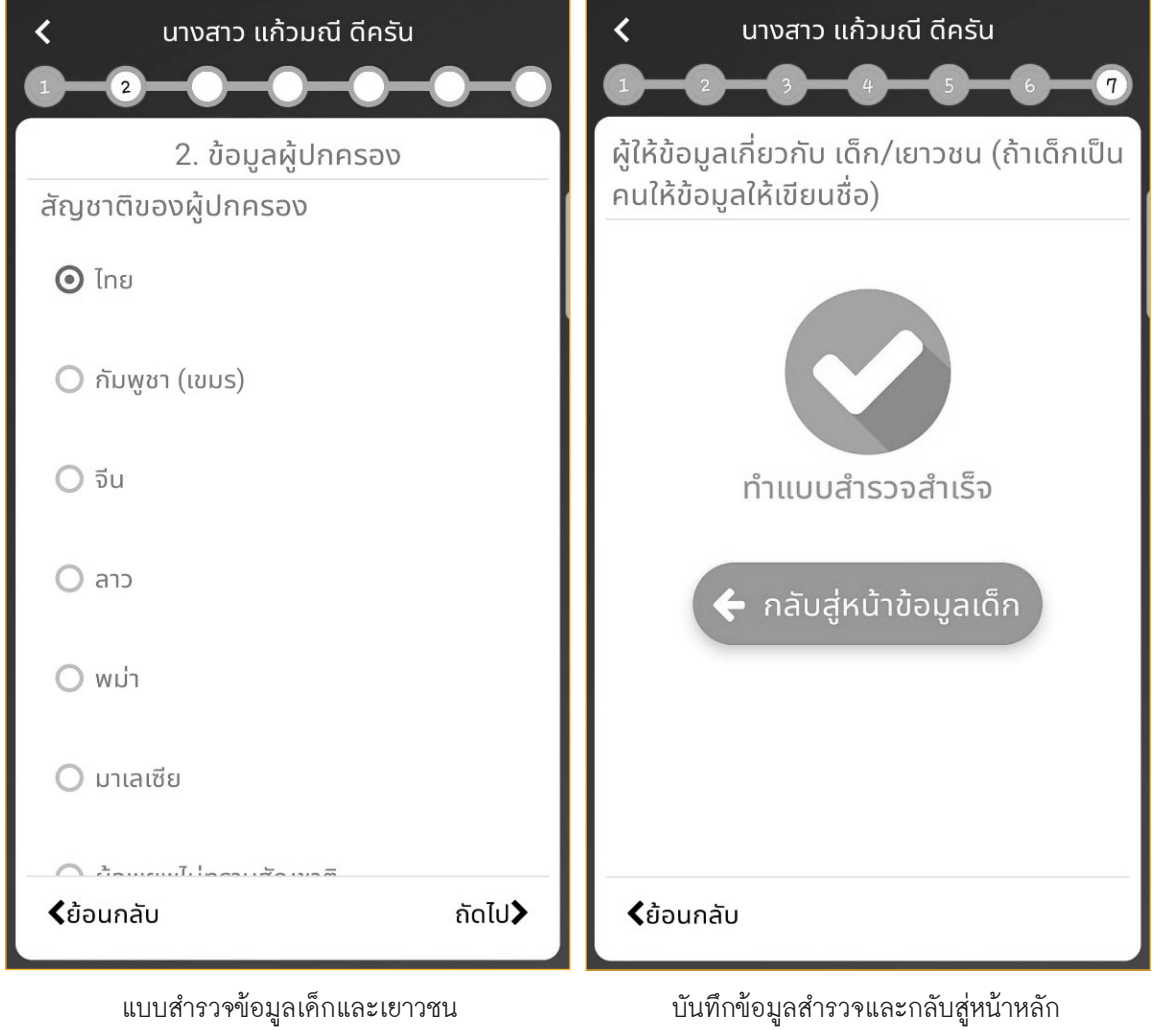

นอกระบบการศึกษา

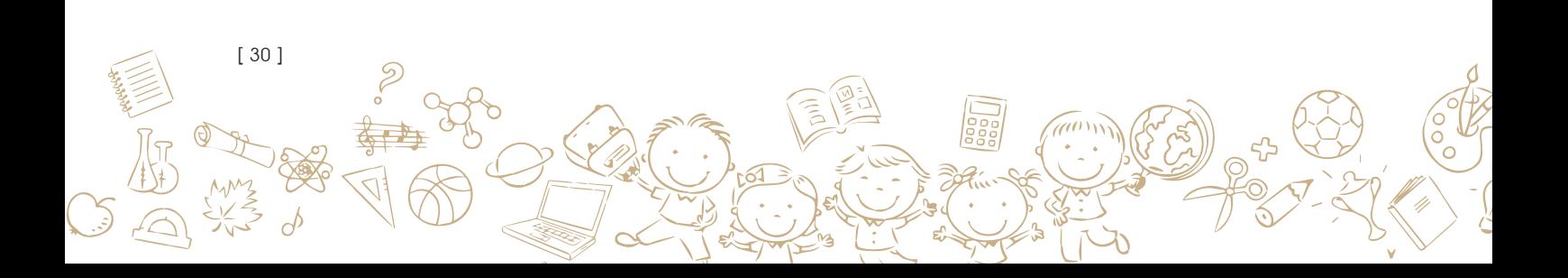

#### **2.2.4 วิธีการอัพโหลด**

เมื่อทำการสำรวจเสร็จเรียบร้อยแล้วให้กคปุ่มอัพโหลคข้อมูลเพื่ออัพโหลคข้อมูลที่อยู่ในมือถือที่ ผู้ใช้งานยังไม่ได้ส่งเข้าระบบส่วนกลาง ขั้นตอนนี้มีความสำคัญเป็นอย่างมาก หากผู้ใช้งานที่มี อินเฅอร์เน็ฅควรจะทำการกคส่งข้อมูลหรือคาวน์โหลคข้อมูลอยู่เสมอ เพื่อให้ไค้รับข้อมูลที่เป็นปัจจุบัน ์ จากฐานข้อมูลในส่วนกลาง ให้สังเกตตรงเมนู "อัพโหลดข้อมูล" จะมีจำนวนตัวเลขข้อมูลที่ได้รับการ แก้ไข อัพเคทแล้วจะไม่ถูกส่งเข้าสู่ฐานข้อมูลส่วนกลาง ผู้ใช้จะต้องทำการกดเพื่ออัพเดทข้อมูล โดยส่ง ข้อมูลสำรวจและคาวน์โหลคข้อมูลพื้นฐานรายบุคคลของเค็กและเยาวชนนอกระบบการศึกษาที่มีข้อมูล ที่เป็นปัจจุบันกว่าในโทรศัพท์ โคยเมื่ออัพเคทข้อมูลเสร็จสิ้นจะแสคงข้อความว่า "อัพเคทข้อมูลสำเร็จ"

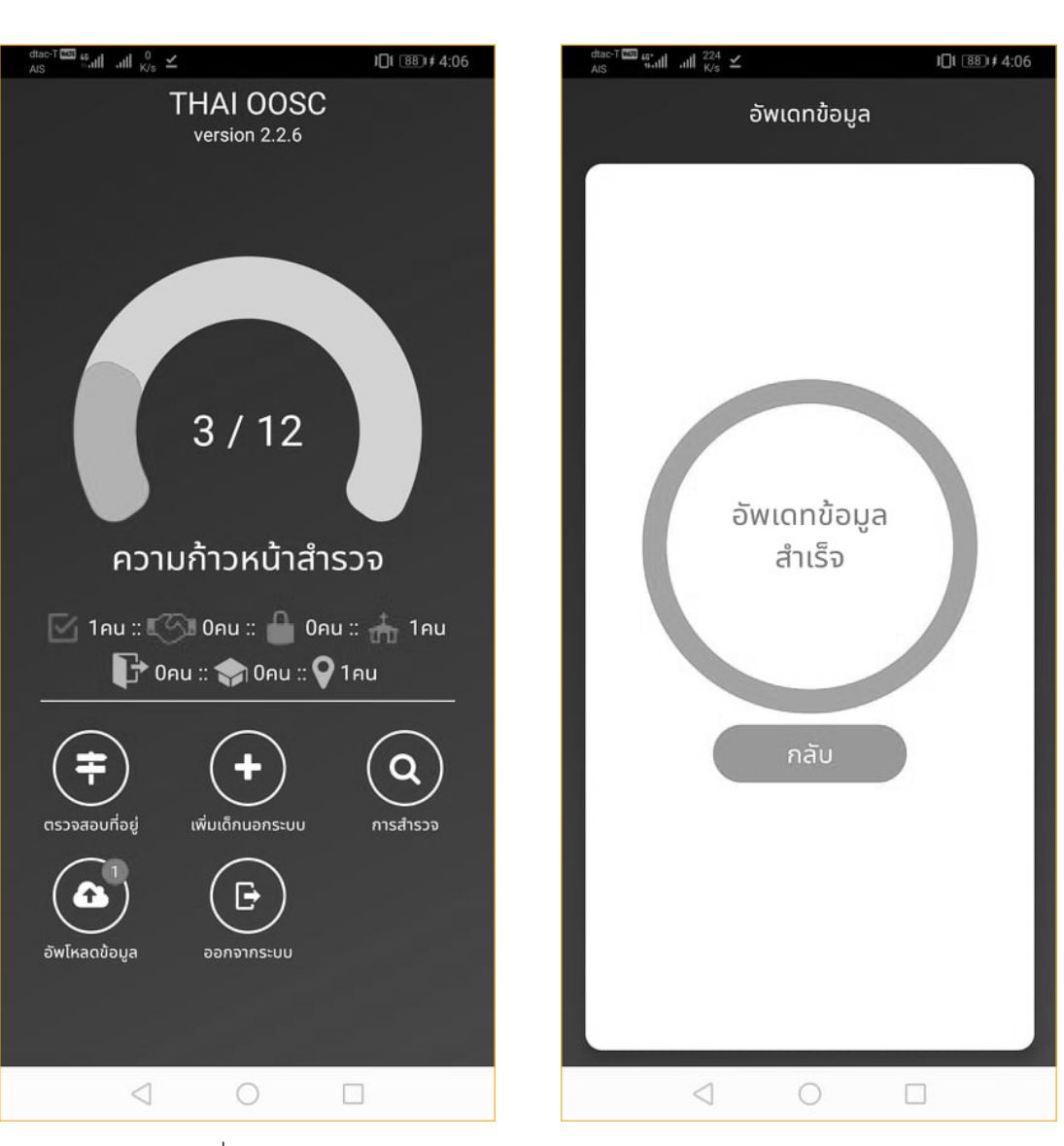

แจ้งเตือนเมื่อมีข้อมูลอัพเดท สถานะของการอัพเดทข้อมูล

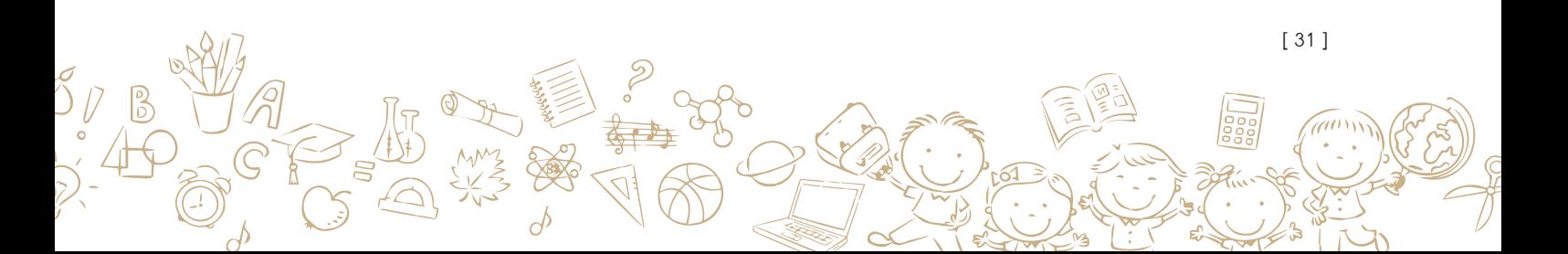

### **วิธีการใช้งานระบบสารสนเทศเพื่อการดูแลเด็ก และ เยาวชนนอกระบบการศึกษาของผู้จัดการรายกรณี 3 (Case Manager)**

ผู้จัดการรายกรณีนั้นมีบทบาทหน้าที่ในการวางแผนการดูแลรายบุคคล (Individual care plan) บันทึกการดูแลตามแผนที่วางไว้ และติดตามผลการดูแลเด็กและเยาวชนเป็นรายบุคคล ซี่งเป็นส่วน ส�ำคัญในการให้ความช่วยเหลือเด็กและเยาวชนนอกระบบการศึกษา โดยขั้นตอนและบทบาทของ ผู้จัดการรายกรณีในการบันทึกข้อมูลผ่านระบบสารสนเทศมีรายละเอียดดังต่อไปนี้

#### **3.1 ภาพรวมขั้นตอนการวางแผนการดูแลเด็กและเยาวชนนอกระบบการศึกษา**

หลังจากผู้สำรวจได้ทำการลงพื้นที่สำรวจเด็กและเยาวชนนอกระบบการศึกษาและได้บันทึกข้อมูล ผ่านระบบสารสนเทศแล้ว รายชื่อเด็กและเยาวชนที่มีสถานะต้องการความช่วยเหลือจะถูกส่งต่อมาให้ กับผู้จัดการรายกรณีเป็นผู้วางแผนการดูแลรายบุคคล (Individual care plan)

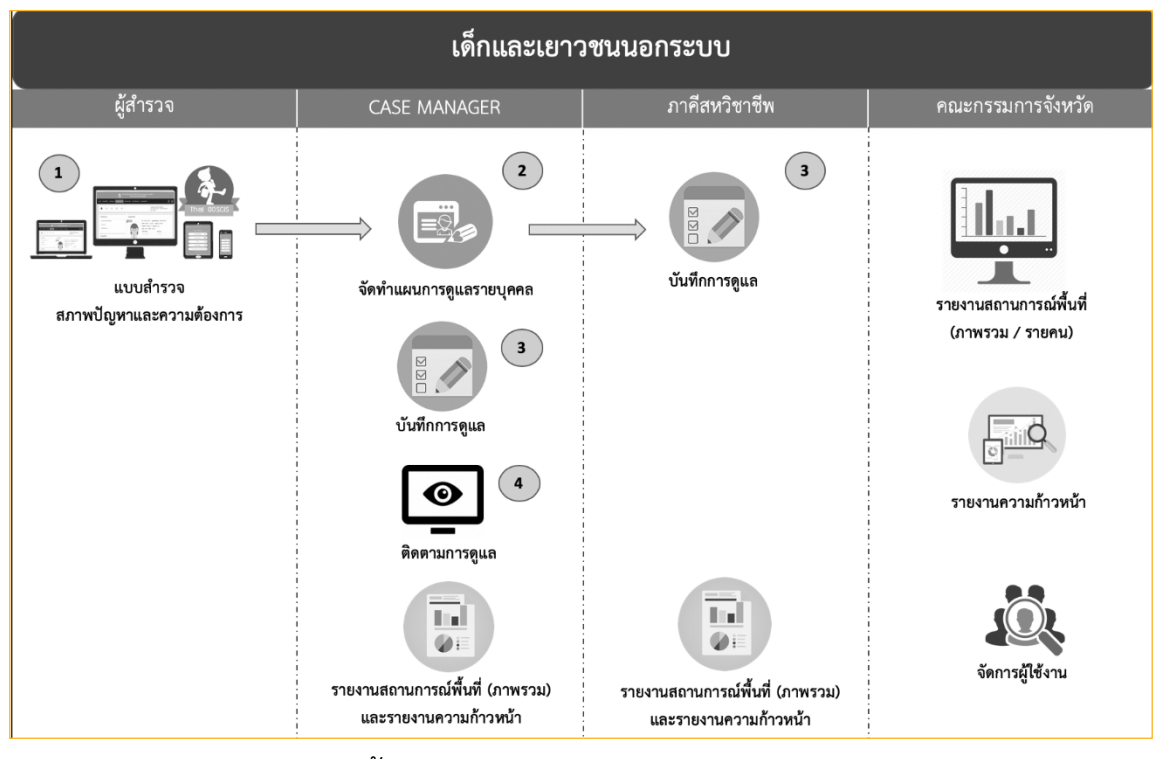

จากรูปจะแสดงภาพรวมขั้นตอนในการวางแผนการดูแลเด็กและเยาวชนนอกระบบการศึกษา โดยรายชื่อเด็กและเยาวชนที่ผ่านการส�ำรวจและต้องการความช่วยเหลือจะถูกส่งต่อให้กับผู้จัดการราย กรณี (Case Manager) โคยผู้จัคการรายกรณีจะทำการจัคทำแผนการดูแลรายบุคคลโคยจะทำการ วางแผนการให้ความช่วยเหลือเด็กและเยาวชน อาทิเช่น การช่วยเหลือด้านครอบครัว ด้านสภาพร่างกาย และจิตใจ ด้านการศึกษา เป็นต้น

[ 32 ]

เมื่อวางแผนการดูแลเรียบร้อยจะน�ำส่งแผนการดูแลให้หน่วยงานภาคีได้ให้ความช่วยเหลือใน ลำคับต่อไป ซึ่งผู้จัดการรายกรณีจะเป็นผู้บันทึกการคูแลตามแผนที่วางใว้ อีกทั้งติดตามการคูแลว่าเค็ก และเยาวชนได้รับการดูแลที่ถูกต้องตามแผนหรือไม่ นอกจากผู้จัดการรายกรณีแล้วภาคีก็สามารถเข้าไป บันทึกการดูแลช่วยเหลือได้เช่นกัน ซึ่งหลังจากมีการวางแผนดูแลช่วยเหลือ ทางจังหวัดจะสามารถดู รายงานสถานการณ์ภายในจังหวัดของตนเองได้ เพื่อช่วยในการสนับสนุนการดูแลช่วยเหลือเด็กและ เยาวชนให้ได้รับความช่วยเหลืออย่างเหมาะสม

#### **3.2 วิธีการก�ำหนดภาระงานส�ำหรับผู้จัดการรายกรณีระดับจังหวัด**

เมนูนี้จะแสดงขึ้นมาเมื่อเข้าสู่ระบบในบทบามผู้จัดการรายกรณีระดับจังหวัดเท่านั้น เมื่อเลือก เมนู "กำหนคภาระงานผู้จัดการรายกรณี" แล้วระบบจะแสคงรายชื่อผู้จัดการรายกรณีระดับอำเภอ คำบล ในแท็บซ้ายมือ ให้ทำการเลือกรายชื่อผู้จัคการรายกรณีที่จะทำการกำหนคภาระงาน จากนั้นให้ เลือก พื้นที่คำเนินงานให้กับผู้จัคการรายกรณีที่เลือก ค้วยการเลือกจังหวัค อำเภอ คำบล และกค "ค้นหา" ระบบจะแสดงรายชื่อ เด็กและเยาวชนนอกระบบการศึกษาตามพื้นที่ที่เลือก โดยผู้ใช้สามารถ เลือกลบรายชื่อเด็กออกจากภาระงานได้ จากนั้นให้กดปุ่ม "บันทึกรายชื่อ"

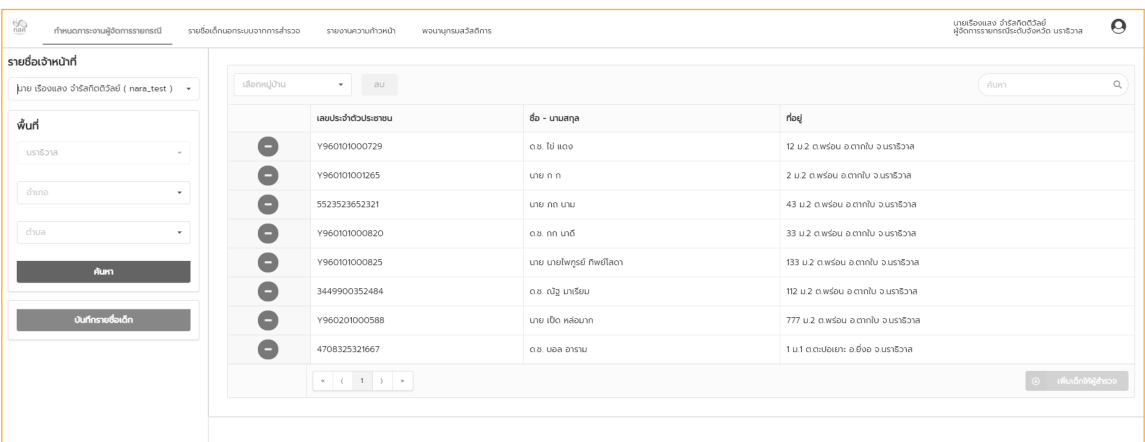

**3.3 วิธีการวางแผนการดูแลช่วยเหลือเด็กและเยาวชนนอกระบบการศึกษา (Individualcareplan)** การบันทึกแผนการดูแลเด็กและเยาวชนนอกระบบการศึกษาเป็นรายบุคคล (Individual care plan) ได้พัฒนาระบบสารสนเทศโคยอ้างอิงจากแบบฟอร์มบันทึกการทำงานของผู้จัดการรายกรณี ซึ่ง เป็นแบบฟอร์มที่ใช้ในการจัดเก็บข้อมูลการวางแผนดูแลช่วยเหลือรายบุคคลของเด็กและเยาวชนนอก ระบบการศึกษา แสคงตัวอย่างดังรูปค้านล่างนี้ (สามารถคูแบบฟอร์มบันทึกการทำงานของผู้จัดการ รายกรณีแบบเต็มได้ที่ภาคผนวก ก. แบบฟอร์มที่ใช้ในการพัฒนาระบบ)

### ตัวอย่างแบบฟอร์มบันทึกการท�ำงานของผู้จัดการรายกรณี

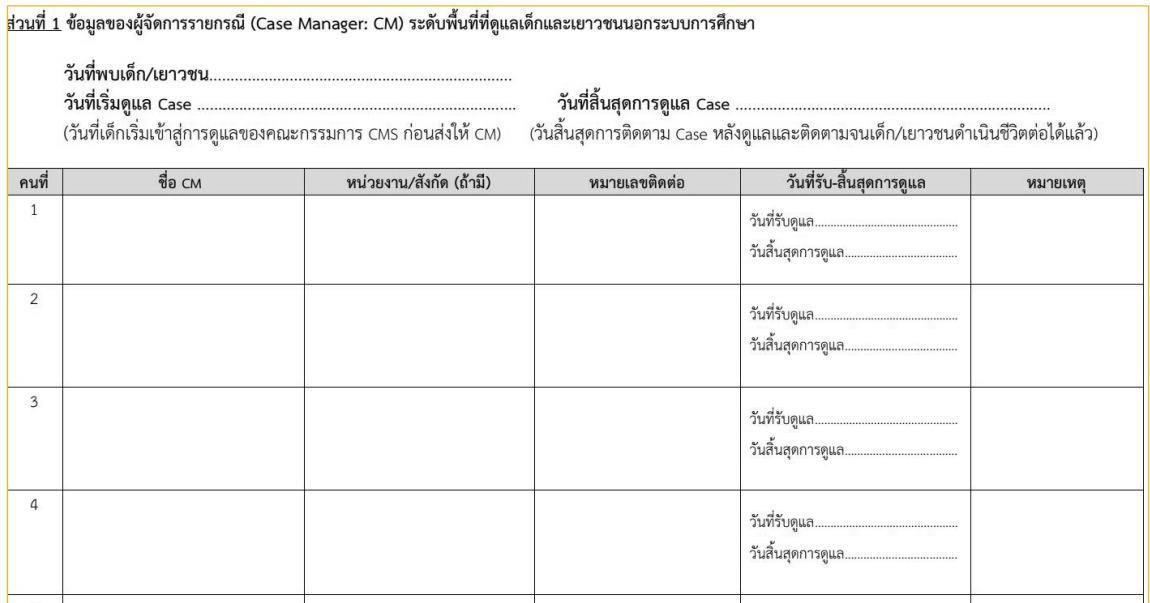

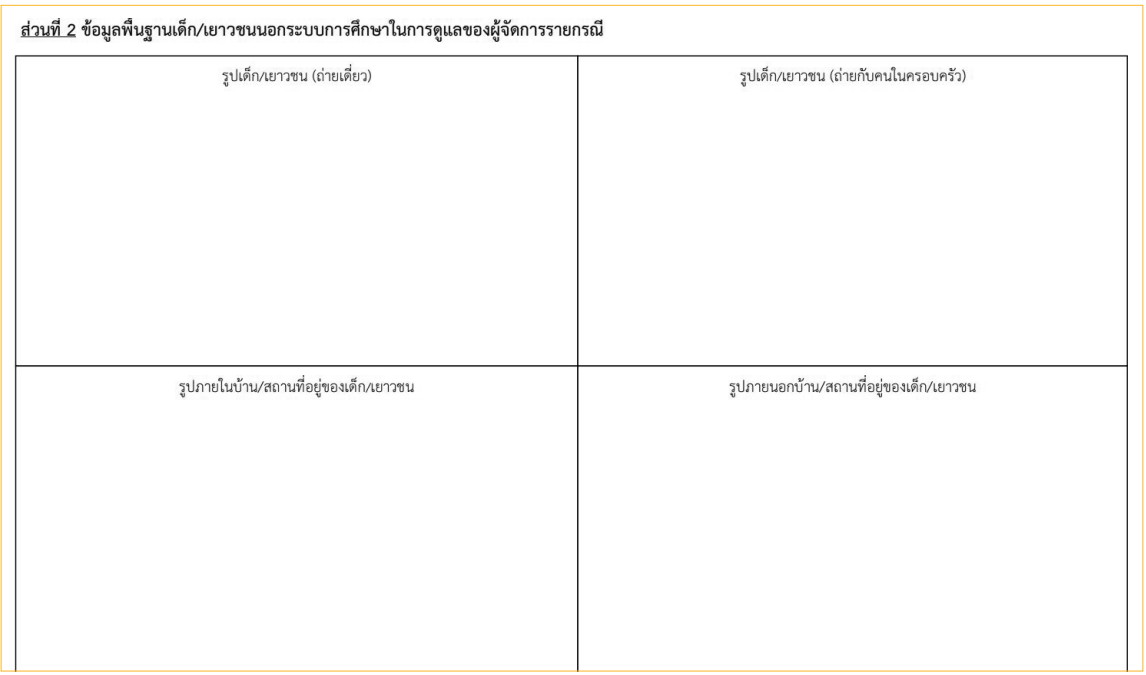

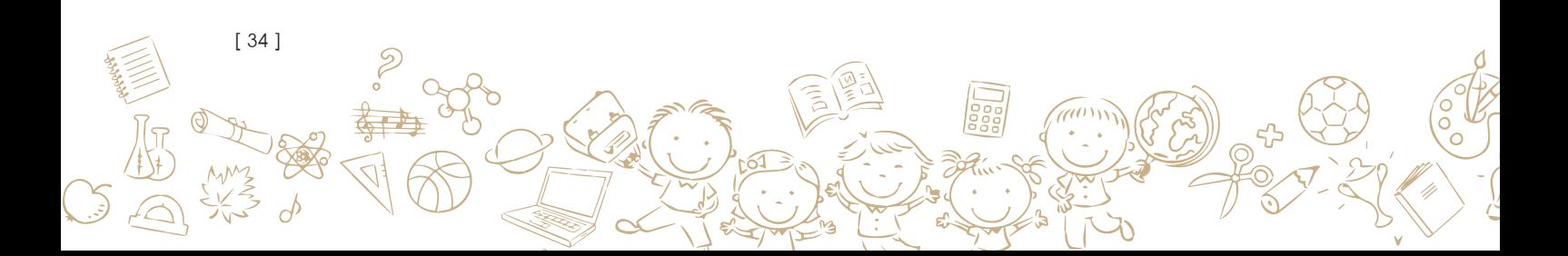
โคยขั้นตอนการบันทึกข้อมูลในบทบาทของผู้จัดการรายกรณีระคับอำเภอ ตำบล ในส่วนของการ บันทึกแผนการดูแลรายบุคคลให้เลือกที่เมนู "รายชื่อเค็กนอกระบบจากการสำรวจ" รายชื่อเค็กและ เยาวชนนอกระบบการศึกษาที่ได้จากการสำรวจ โคยผู้จัดการรายกรณีระดับจังหวัดกำหนดภาระงาน มาให้ในขั้นตอนของการจัดการภาระงาน (กล่าวในหัวข้อที่3.2)

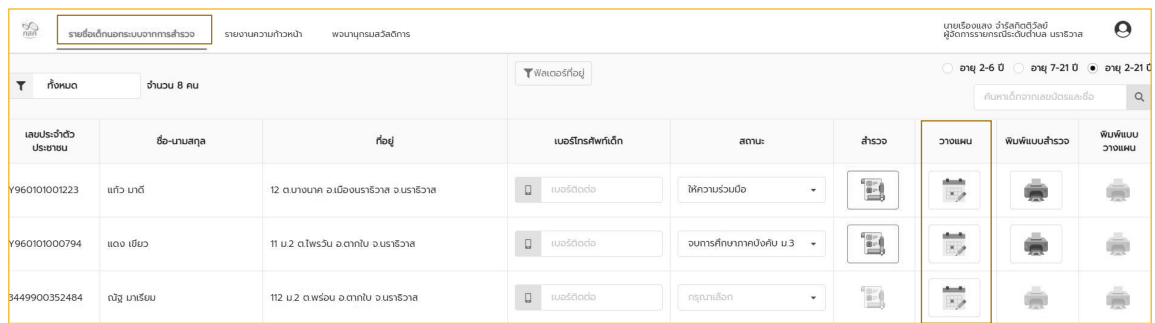

โดยผู้จัดการรายกรณีสามารถเลือกรายชื่อเด็กและเยาวชนนอกระบบ ที่จะวางแผนการดูแลให้ โดยกดปุ่ม "วางแผน" หลังจากนั้นระบบจะแสดงรายละเอียดข้อมูลพื้นฐานเด็ก ข้อมูลสภาพปัญหาและ ้ความค้องการ ขึ้นมาเพื่อให้ผู้จัคการรายกรณีได้ทำความเข้าใจเกี่ยวกับตัวเค็กที่เราจะวางแผนการดูแล

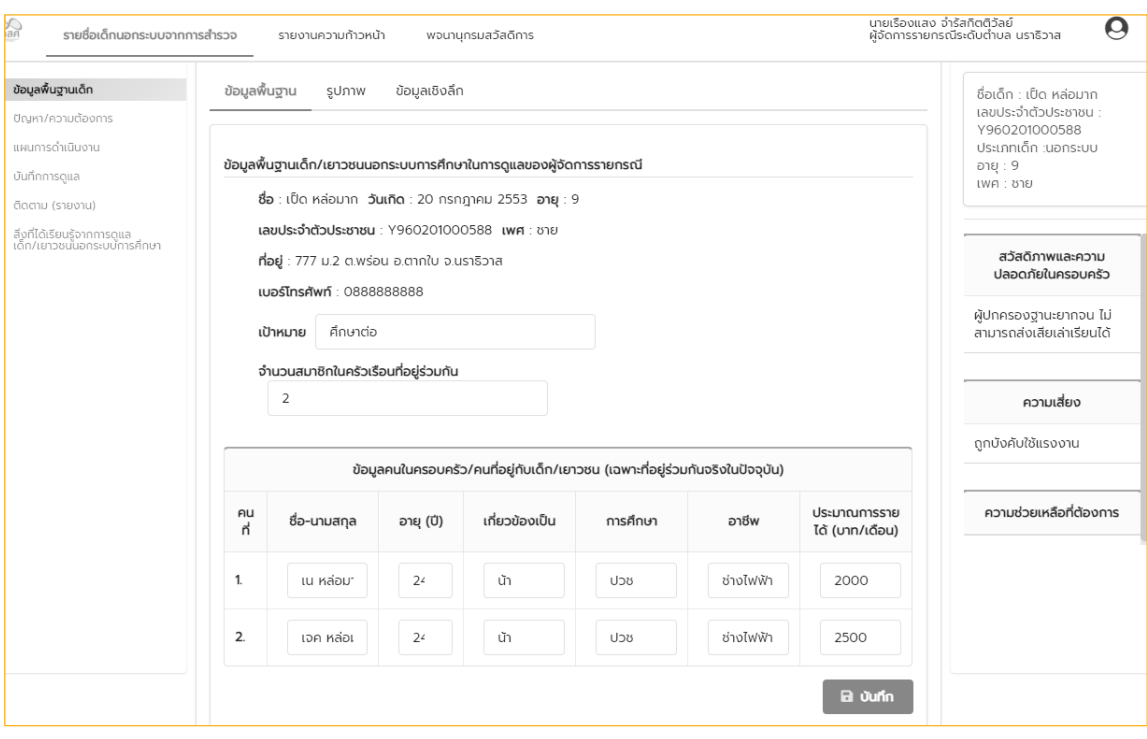

[ 35 ]

# **1) เมนู"ข้อมูลพื้นฐานเด็ก"**

จะแสดงข้อมูลพื้นฐานของเด็กและเยาวชนแบ่งเป็น 3 เมนูย่อยคือ ข้อมูลพื้นฐานตัวเด็ก ข้อมูล รูปถ่าย และข้อมูลเชิงลึกที่แสดงถึงสวัสดิภาพและความปลอดภัยในครอบครัวของเด็ก ความเสี่ยงที่ เด็กมีจากการด�ำเนินชีวิตและความช่วยเหลือที่ต้องการเพื่อที่จะกลับเข้าสู่ระบบการศึกษาหรือประกอบ อาชีพ (**โดยข้อมูลในส่วนนี้อ้างอิงมาจากแบบฟอร์มกระดาษบันทึกการท�ำงานของผู้จัดการรายกรณี ใน ส่วนที่2 ข้อมูลเด็กและเยาวชนนอกระบบการศึกษาในการดูแลของผู้จัดการรายกรณี)**

**"ข้อมูลพื้นฐาน"** จะแสดงข้อมูลเบื้องต้นของตัวเด็กและเยาวชนนอกระบบการศึกษาที่เลือกมา วางแผน เช่น ชื่อ-นามสกุล วันเดือนปีเกิด อายุ และข้อมูลสมาชิกในครัวเรือนรวมไปถึงข้อมูลการ ประกอบอาชีพของสมาชิกในครัวเรือน

**"รูปภาพ"** เมื่อเข้ามาที่เมนูย่อย "รูปภาพ" แล้วให้ผู้จัดการรายกรณีอัพโหลดรูปถ่ายเด็ก รูปถ่าย เด็กและคนในครอบครัว รูปถ่ายภายในและภายนอกบ้าน โดยให้กดเลือกปุ่ม "เลือก" ระบบจะให้เลือก ภาพถ่าย และเมื่อเลือกภาพถ่ายแล้วให้กด "บันทึก" ทุกครั้ง

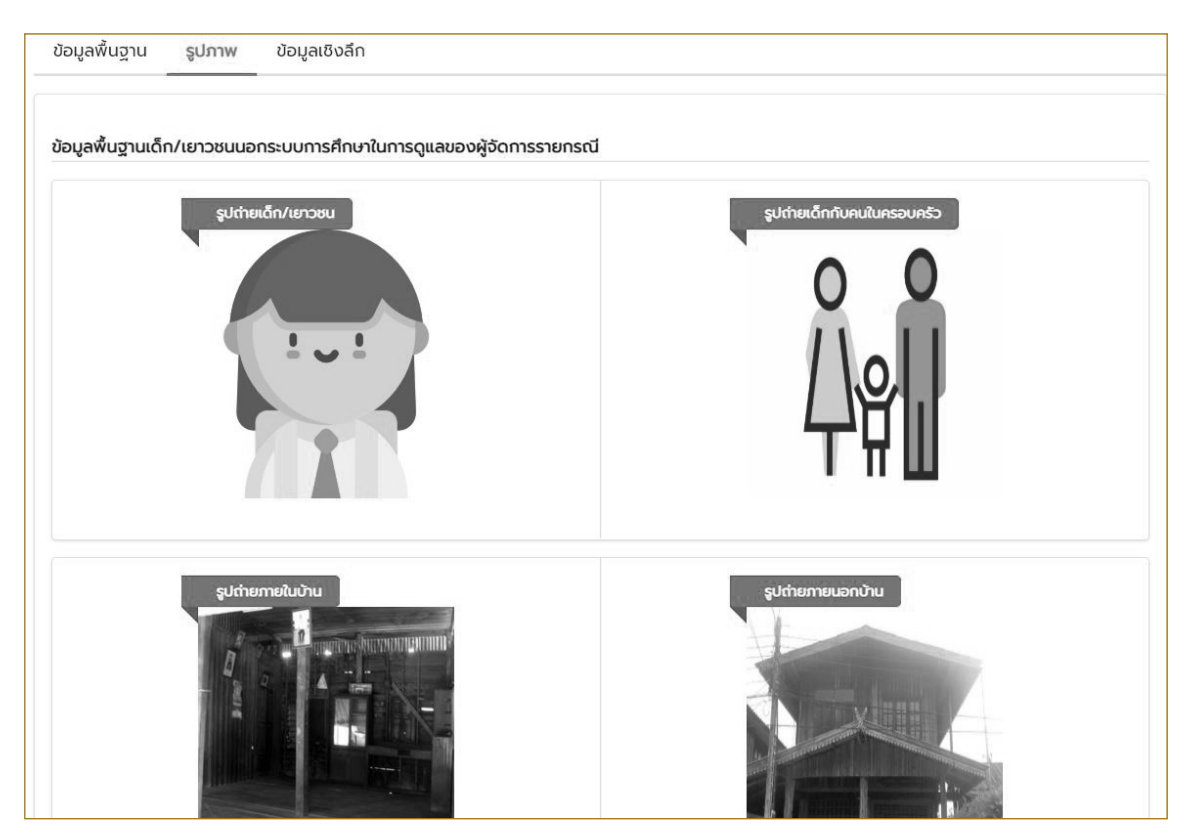

**"ข้อมูลเชิงลึก"** ให้ผู้จัดการรายกรณีบันทึกข้อมูลเกี่ยวกับตัวเด็กด้วยการบรรยายข้อมูลตัวเด็ก ข้อมูลครอบครัวและชุมชนหรือบริเวณที่เด็กอยู่ โดยข้อมูลที่ต้องบรรยายประกอบไปด้วย

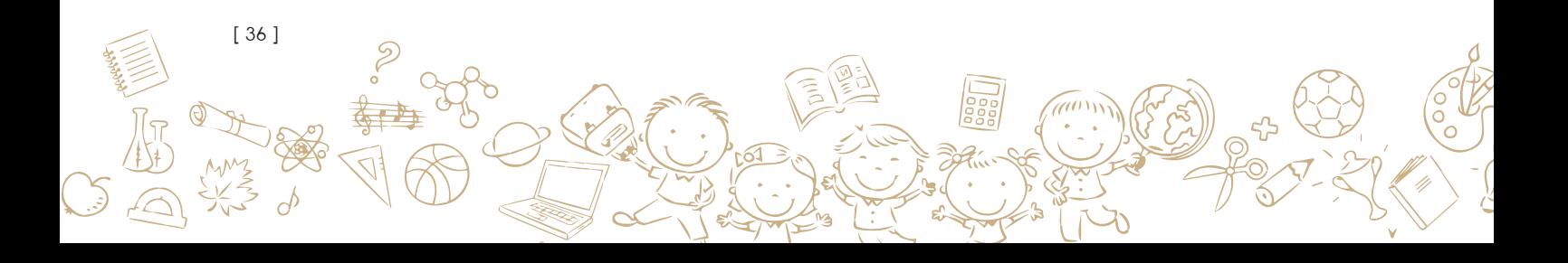

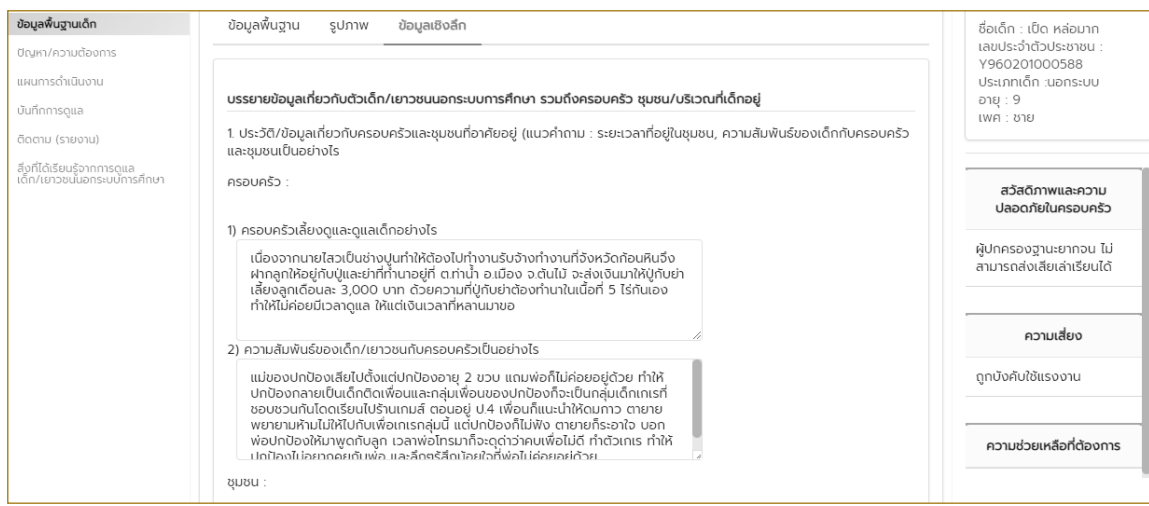

• ประวัติ/ข้อมูลเกี่ยวกับครอบครัวและชุมชนที่อาศัยอยู่

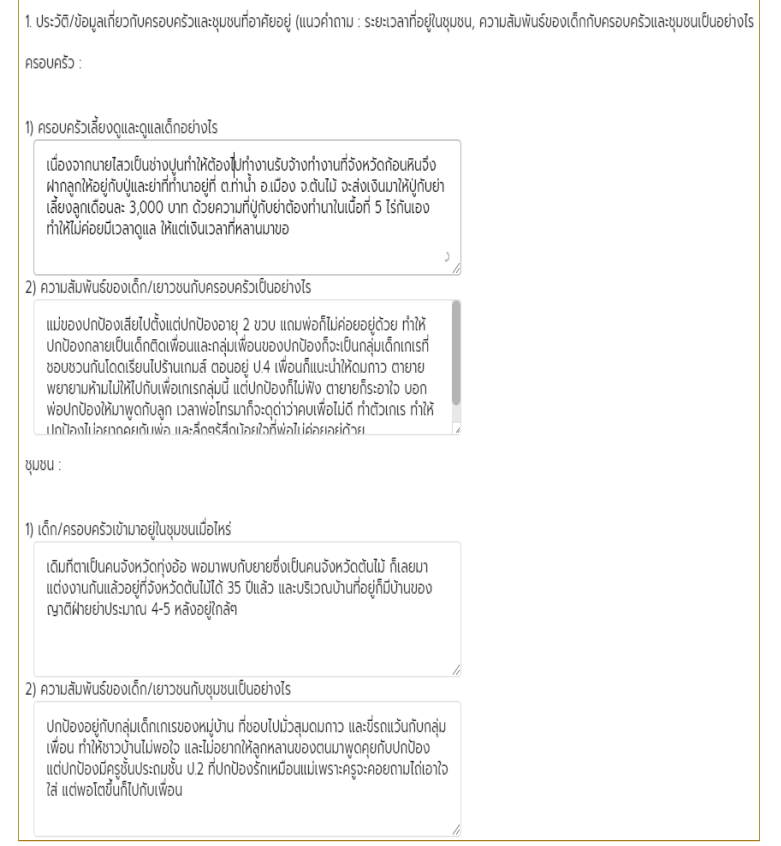

• ข้อมูลเกี่ยวกับตัวเด็ก/เยาวชนนอกระบบการศึกษา

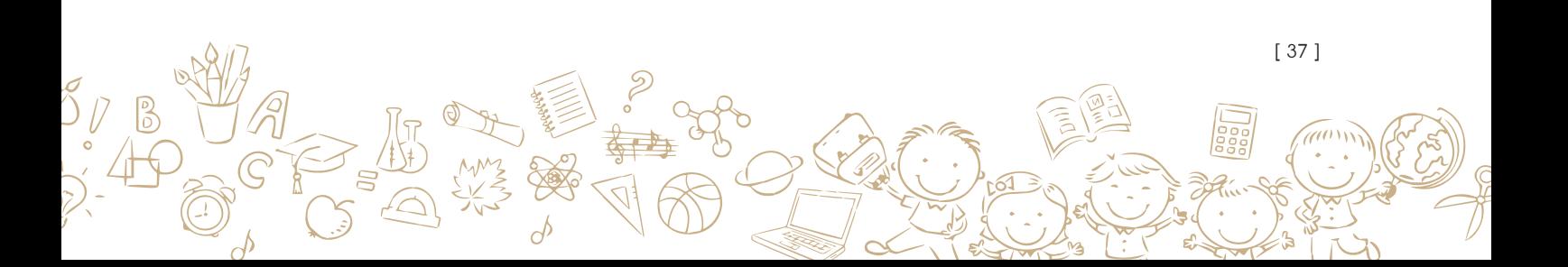

หลังจากนั้นให้ผู้จัดการรายกรณีสรุปประเภทของเด็กและเยาวชนนอกระบบการศึกษา โดย ประเภทนี้จะอ้างอิงจากพระราชบัญญัติ คุ้มครองเค็ก พ.ศ. 2546 ประกอบไปด้วย 1) พิการ 2) กำพร้า 3) ตั้งครรภ์ไม่พร้อม 4) เร่ร่อน 5) เสี่ยงกระทำผิด 6) ยากลำบาก 7) ซับซ้อน ในกรณีที่เข้าข่ายมากกว่า 1 ประเภทให้เลือกได้หลายประเภทและระบบจะสรุปให้ว่าเป็นประเภทซ้ำซ้อน และเมื่อเลือกประเภท เสร็จให้กดปุ่ม "บันทึก"

### **2) เมนู"ปัญหา/ความต้องการ**"

ระบบจะแสดงข้อมูลปัญหาด้านต่างๆโดยแบ่งเป็น 3 เมนูย่อยได้แก่ 1) ปัญหาเด็ก 2) ปัญหา ครอบครัว 3) ปัญหาชุมชน **(โดยข้อมูลในส่วนนี้อ้างอิงมาจากแบบฟอร์มกระดาษบันทึกการท�ำงาน** ึ ของผู้จัดการรายกรณี ใน <u>ส่วนที่ 3 ปัญหาและความค้องการของครอบครัวและของเด็ก/เยาวชนนอก</u> **ระบบการศึกษา)** โดยปัญหาและความต้องการของครอบครัวและตัวเด็ก/เยาวชนนอกระบบการศึกษา สามารถเลือกจากตัวเลือกที่ระบบแสดงขึ้นมา หลังจากนั้นทำการบันทึกข้อมูลโคยการกคปุ่ม "บันทึก"

เมนู "ปัญหาเด็ก"

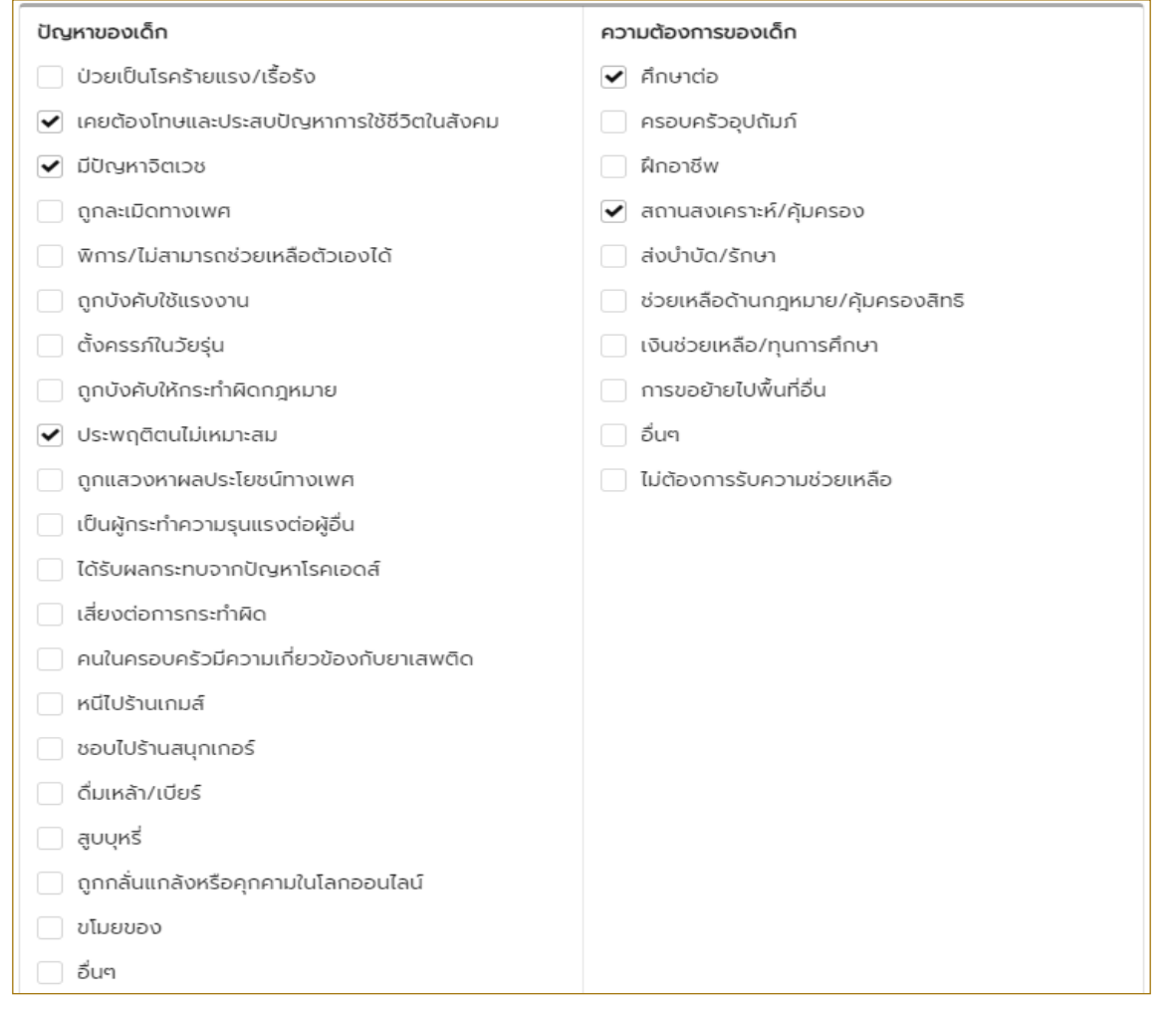

[ 38 ]

# เมนู "ปัญหาครอบครัว"

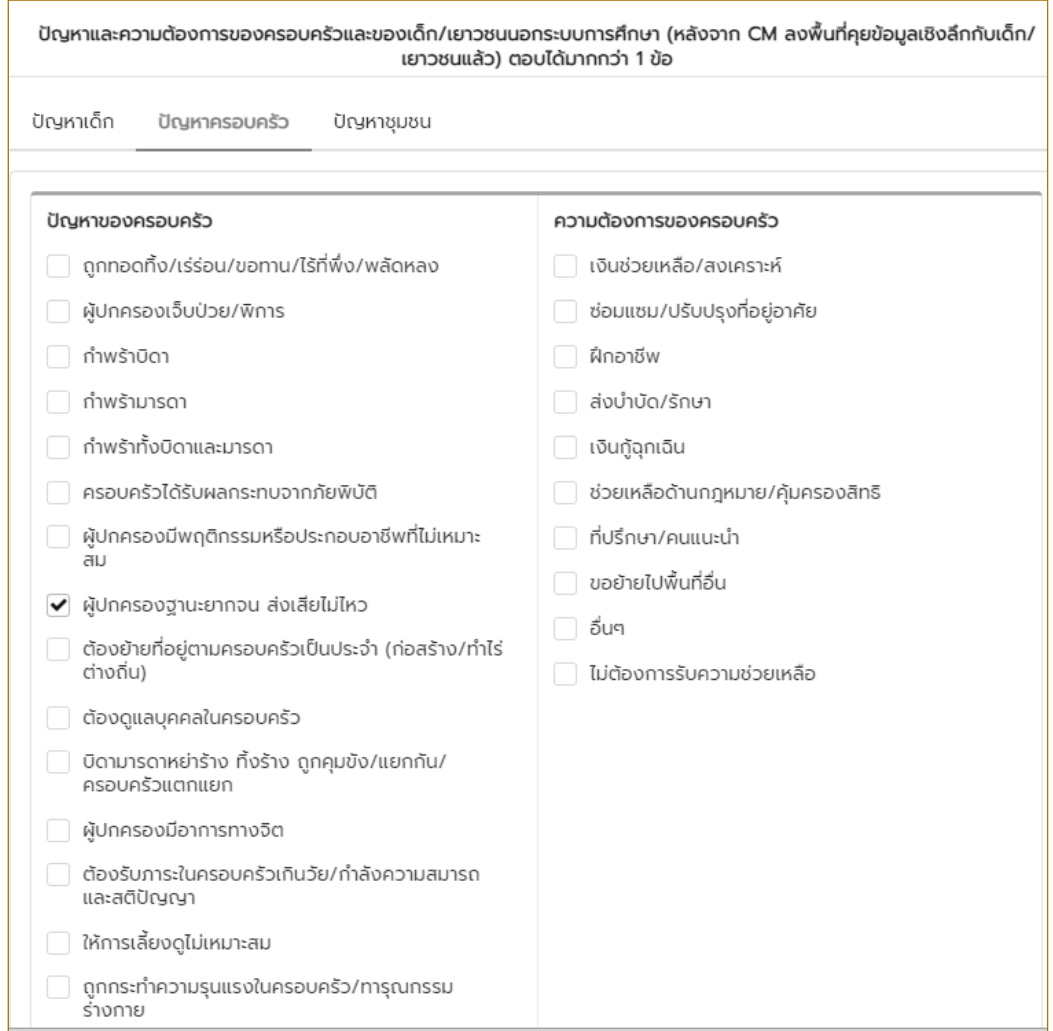

# เมนู "ปัญหาชุมชน"

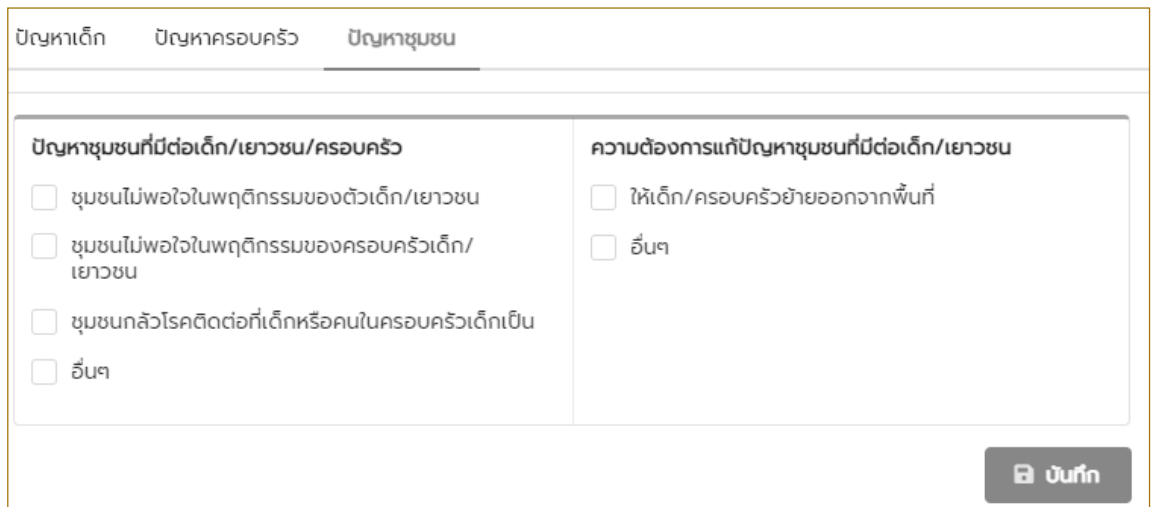

[ 39 ]

m

### **3) เมนู"แผนการด�ำเนินงาน"**

[ 40 ]

ระบบจะให้ผู้จัดการรายกรณีที่จะวางแผนคำเนินงานระบุเบอร์โทรศัพท์ที่ติดต่อได้ของผู้ทำแผน โดยผู้จัดการรายกรณีสามารถเพิ่มแผนการดูแลด้วยการกดปุ่มเพิ่มแล้วระบบจะให้ระบุ วันที่เริ่มและ สิ้นสุดแผน ระยะเวลาและความถี่ในการปรับแผน **(โดยข้อมูลในส่วนนี้อ้างอิงมาจากแบบฟอร์มกระดาษ บันทึกการท�ำงานของผู้จัดการรายกรณีใน ส่วนที่ 4 แผนการดูแล (Care plan) รายการณีและ ติดตามผลการด�ำเนินงานตามแผนการดูแล)**

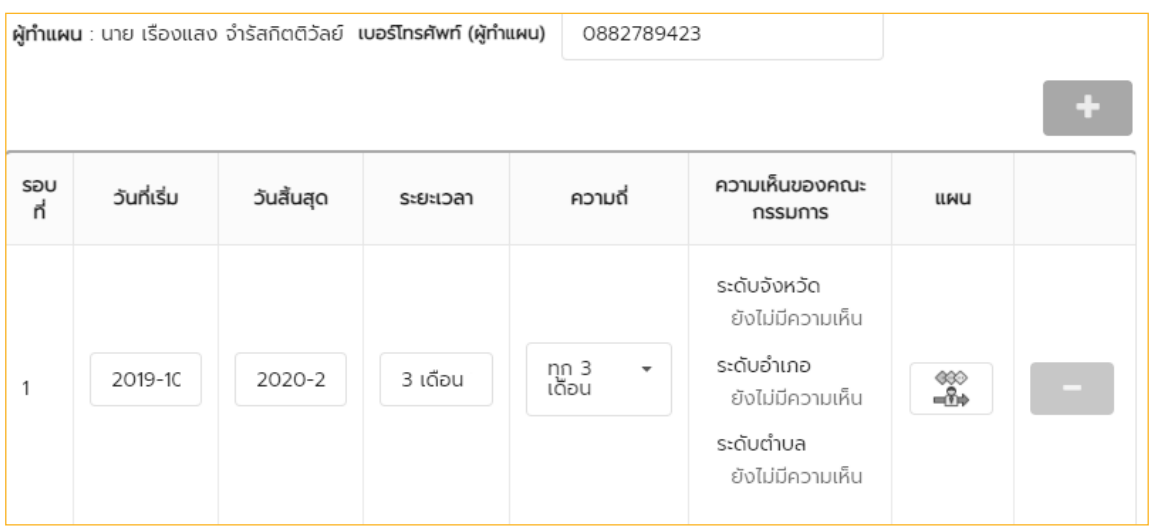

หลังจากนั้นให้กคปุ่มทำแผน <del>\_\_\_</del><br>ขอมีระบบสำหรับทำแผน <del>\_\_\_</del><br>จะมีระบบสำหรับทำแผนสคงขึ้นมาดังรูปด้านล่างดังนี้

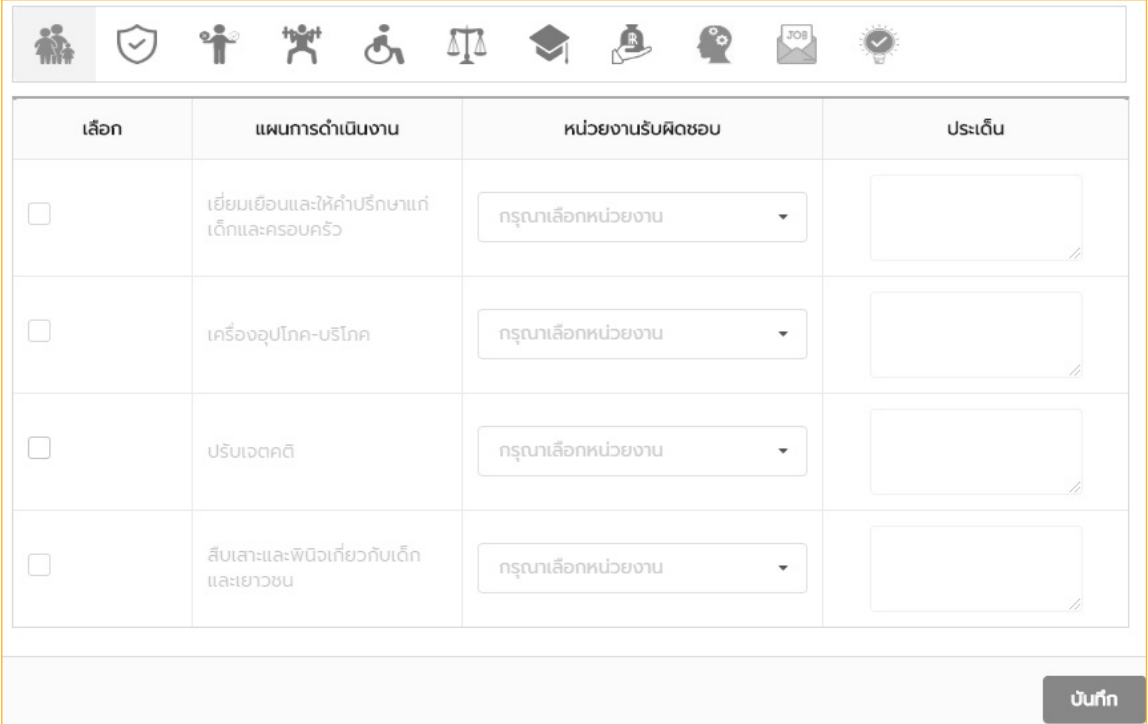

โดยเมนูการวางแผนนี้จะแบ่งออกเป็นด้านต่างๆ ซึ่งรายการการให้ความช่วยเหลือเด็กและเยาวชน ในด้านต่างๆนั้นอ้างอิงมาจากพจนานุกรม**ชุดสวัสดิการเด็กนอกระบบ**(สามารถดูชุดสวัสดิการเด็กนอก ระบบได้ที่**ภาคผนวก ข. ชุดสวัสดิการเด็กนอกระบบ**)ให้ระบุหน่วยงานที่รับผิดชอบ และประเด็นเพิ่ม ที่จะส่งต่อให้สหวิชาชีพในแต่ละหน่วยงาน ซึ่งชุดสวัสดิการเด็กนอกระบบนั้นจะประกอบไปด้วย

- การช่วยเหลือเด็กและครอบครัว จะมีแผนด�ำเนินงานให้เลือก 4 แผน
- 1) เยี่ยมเยือนและให้คำปรึกษาแก่เค็กและครอบครัว
- 2) เครื่องอุปโภค-บริโภค
- 3) ปรับเจตคติ
- 4) สืบเสาะและพินิจเกี่ยวกับเด็กและเยาวชน

 $\circled{O}$  การสงเคราะห์เด็ก จะมีแผนคำเนินงานให้เลือก 4 แผน

- 1) จัดหาผู้อุปการะ
- 2) มอบเป็นบุตรบุญธรรม
- 3) จัดหาที่พักชั่วคราว/ส่งต่อสถานแรกรับ
- 4) จัดหาครอบครัวอุปถัมภ์

แก้ไขความประพฤติ จะมีแผนด�ำเนินงานให้เลือก 2 แผน

- 1) ส่งต่อวัด/ศาสนสถาน เพื่อขัดเกลาจิตใจ
- 2) ส่งต่อสถานคุ้มครองสวัสดิภาพเพื่อแก้ไขความประพฤติ

บ�ำบัดรักษาพื้นฟูสมรรถภาพทั้งร่างกายและจิตใจ จะมีแผนด�ำเนินงานให้เลือก 4 แผน

[ 41 ]

- 1) ตรวจสุขภาพกายและสภาพจิตเบื้องต้น
- 2) ส่งต่อฟื้นฟูสมรรถภาพ/รักษาพยาบาลโดยกระบวนการทางการแพทย์
- 3) ส่งต่อสถานพัฒนาและฟื้นฟูเพื่อรับการบำบัด
- 4) ส่งฅ่อสถานคุ้มครองสวัสคิภาพเพื่อรับการบำบัค

การสงเคราะห์คนพิการ จะมีแผนด�ำเนินงานให้เลือก 4 แผน

1) การสงเคราะห์ครอบครัวคนพิการ

- 2) จ้างงานคนพิการ
- 3) โรงเรียนเฉพาะทางสำหรับคนพิการ
- 4) การสงเคราะห์กายอุปกรณ์และล่ามภาษามือ
- 5) การฟื้นฟูสมรรถภาพคนพิการ
- 6) การปรับปรุงสภาพที่อยู่อาศัย
- 7) ซ่อมแซมหรือเปลี่ยนชิ้นส่วนอุปกรณ์

 $\prod_{\Delta}$  การช่วยเหลือค้านกฎหมาย จะมีแผนคำเนินงานให้เลือก 2 แผน

- 1) การให้คำปรึกษาและบริการค้านกฎหมาย
- 2) การขอมีบัตรประจำตัวประชาชน

การส่งเสริมด้านการศึกษา จะมีแผนด�ำเนินงานให้เลือก 3 แผน

- 1) การคุ้มครองอันตรายในโรงเรียน
- 2) อุปกรณ์การศึกษา

3) หอพัก/โรงเรียนประจำ/โรงเรียนศึกษาตามอัธยาศัย

เงินช่วยเหลือ จะมีแผนด�ำเนินงานให้เลือก 9 แผน

- 1) สงเคราะห์เบี้ยคนพิการ
- 2) เบี้ยอาชีพคนพิการ
- 3) เงินกู้เพื่อการประกอบอาชีพคนพิการ
- 4) การลดหย่อนภาษีผู้ที่ดูแลคนพิการ
- 5) เงินสงเคราะห์ฉุกเฉิน
- 6) กู้ยืมเพื่อการศึกษา
- 7) ทุนการศึกษา
- 8) สงเคราะห์ทุนการประกอบอาชีพ
- 9) ขอรับทุนการประกอบอาชีพ

**ี 3**<br>- ส่งต่อเพื่อรับการศึกษา

- 1) ส่งต่อเพื่อรับการศึกษา กศน.
- 2) ส่งต่อเพื่อรับการศึกษา โรงเรียนเขตพื้นที่
- 3) ส่งต่อเพื่อรับการศึกษา อาชีวะ
- 4) ส่งต่อเพื่อรับการศึกษา มหาวิทยาลัย
- 5) ส่งต่อเพื่อรับการศึกษา วัด/โรงเรียน

ส่งต่อฝึกอาชีพ

[ 42 ]

1) ส่งต่อเพื่อฝึกอาชีพ กศน.

- 2) ส่งต่อเพื่อฝึกอาชีพ ศูนย์พัฒนาฝีมือแรงงาน
- 3) ส่งต่อเพื่อฝึกอาชีพ วิทยาลัยสารพัดช่าง
- 4) ส่งต่อเพื่อฝึกอาชีพ ศูนย์สงเคราะห์และฝึกอาชีพสตรี
- 5) ส่งต่อเพื่อฝึกอาชีพ ศูนย์ศิลป์อาชีพ
- 6) ส่งต่อเพื่อฝึกอาชีพ โรงฝึกอาชีพพระราชทาน

ในแต่ละหัวข้อจะมีแผนคำเนินงานให้ผู้จัดการรายกรณีได้เลือกแผนคำเนินงานและเลือกหน่วย งานรับผิดชอบ ระบุประเด็นเพิ่มเติม เมื่อเลือกเสร็จแล้วให้กด "บันทึก" ทุกครั้งในทุกๆหัวข้อ

เมื่อถึงข้อ "ความเห็นของคณะกรรมการ" จะให้ผู้ทำแผนใส่ความคิดเห็นโคยระบบจะสามารถ ระบุความเห็นได้ในระดับของผู้จัดการรายกรณีที่เข้าสู่ระบบ และระบุความคิดเห็นเรียบร้อยแล้วให้กด "บันทึก"

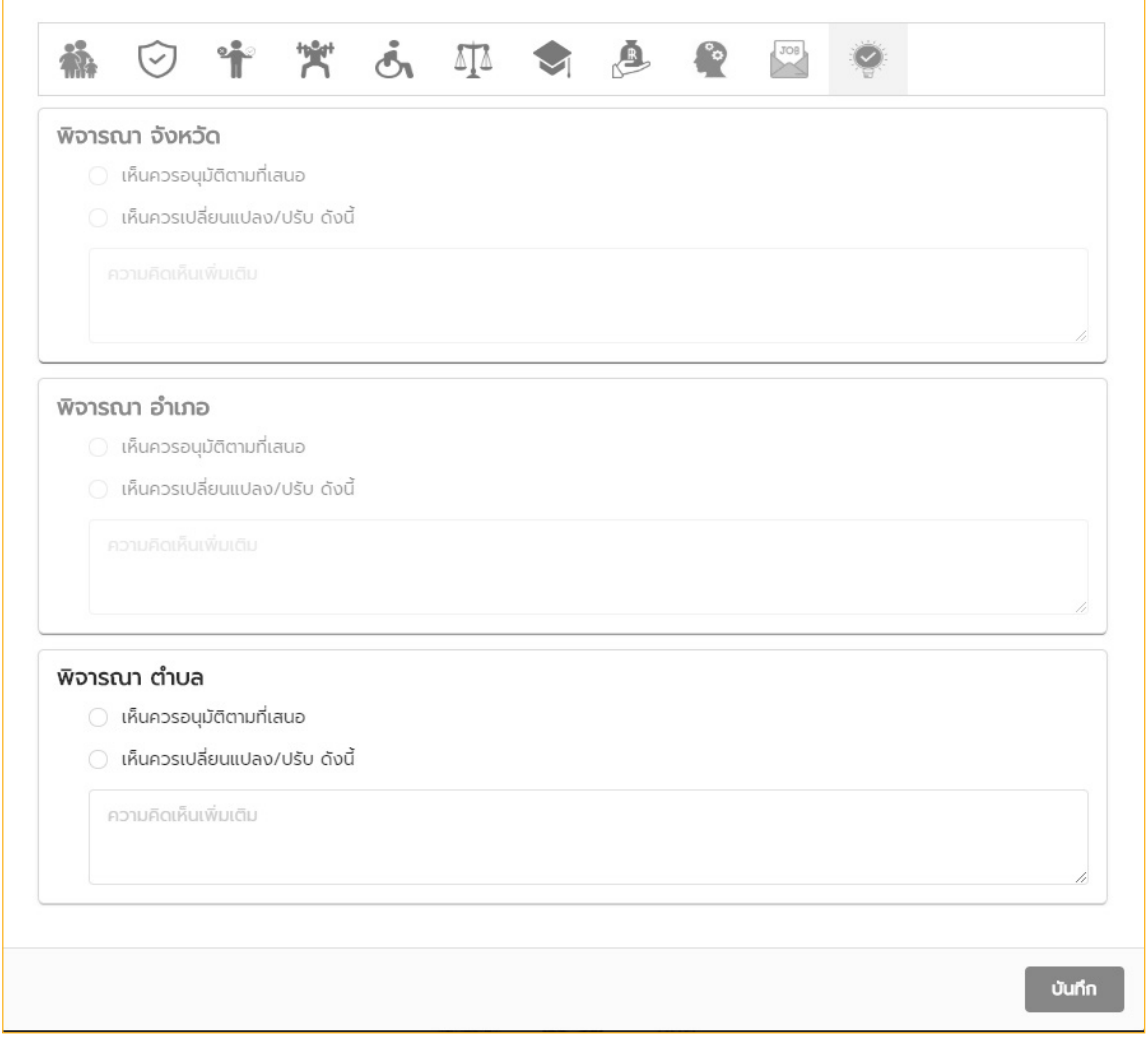

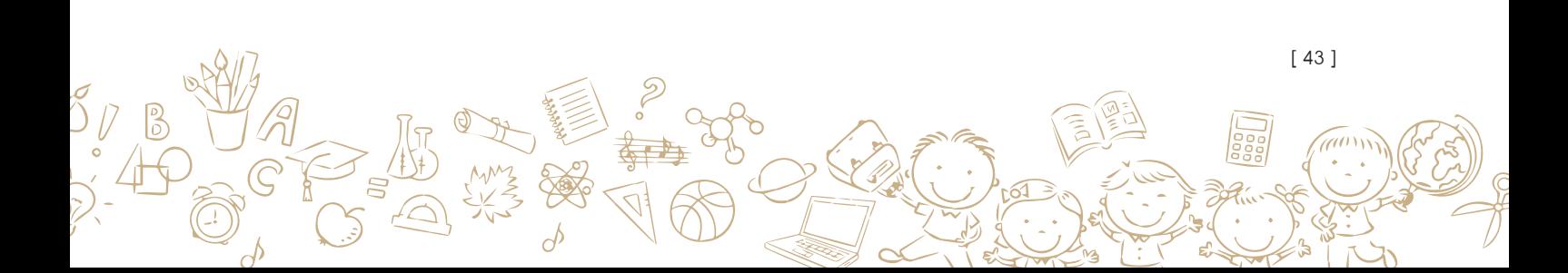

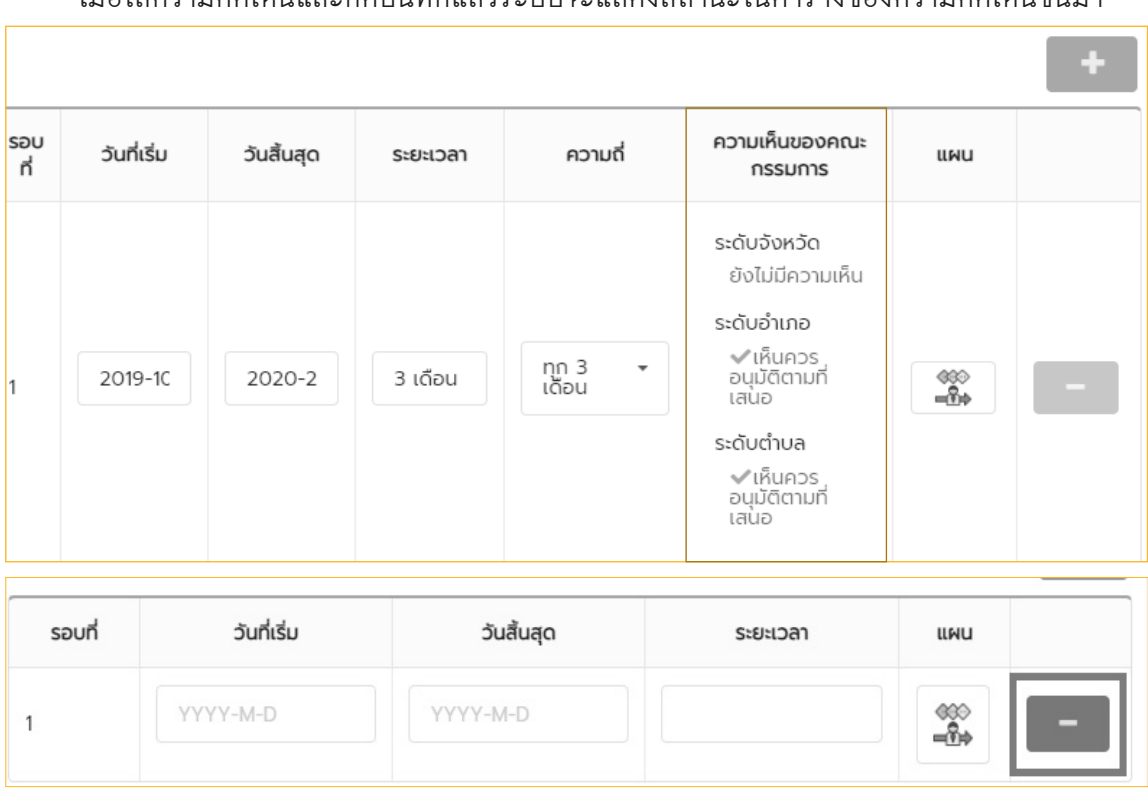

เมื่อใส่ความคิดเห็นและกดบันทึกแล้วระบบจะแสดงสถานะในตารางของความคิดเห็นขึ้นมา

เมื่อกดรอบแผนมาเกินแล้วต้องการลบให้กดปุ่ม เพื่อลบออก

### **4) เมนู"บันทึกการดูแล"**

จะปรากฎตารางบันทึกการดูแลขึ้นมาเป็นไปตามรอบที่ถูกวางแผนมาในขั้นตอนของการวางแผน ด�ำเนินงาน ซึ่งจะแสดงแนวทางที่ต้องด�ำเนินการให้ความช่วยเหลือ ระยะเวลาที่ด�ำเนินการ **(โดยข้อมูล ในส่วนนี้อ้างอิงมาจากแบบฟอร์มกระดาษบันทึกการท�ำงานของผู้จัดการรายกรณีใน ส่วนที่ 4 แผนการดูแล (Care plan) รายการณีและติดตามผลการด�ำเนินงานตามแผนการดูแล ส่วนบันทึก การดูแล)**

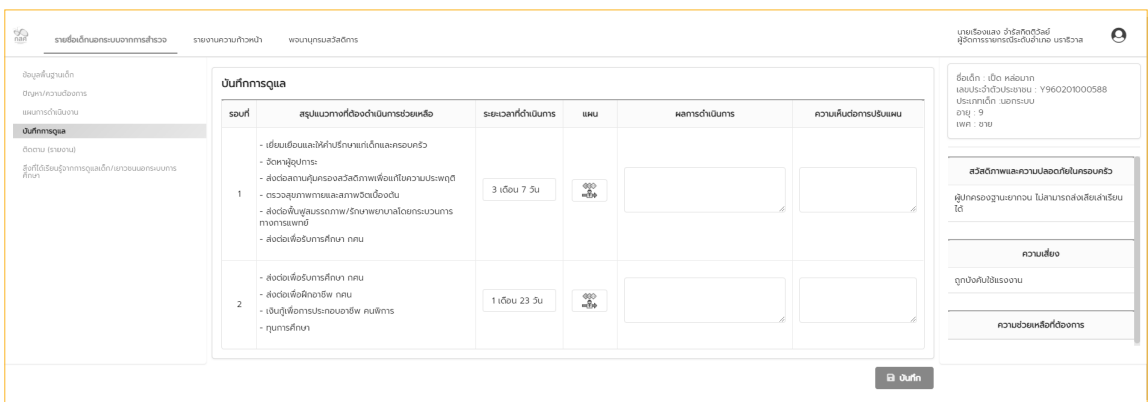

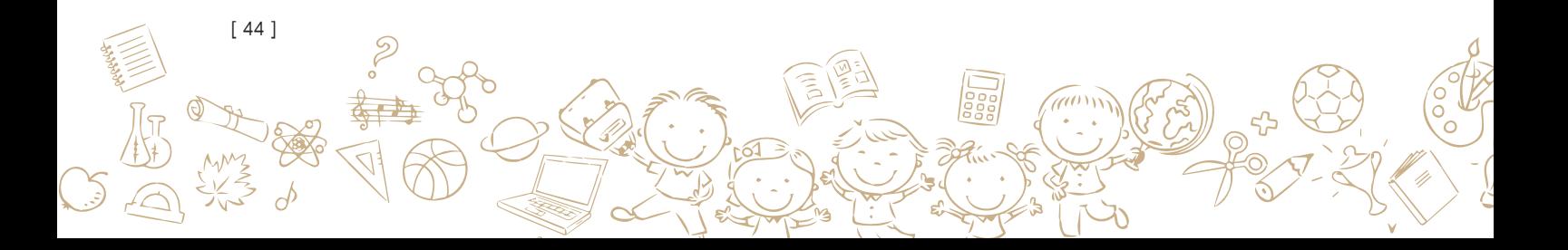

โดยวงรอบของการบันทึกให้บริการสามารถดูรายละเอียดของแผนที่วางไว้ได้ด้วยการกดที่ปุ่ม "แผน" ระบบจะแสคงแผนคำเนินงานที่ถูกวางแผนมาจากผู้จัคการรายกรณี ให้ระบุ ความเห็นและผล การคำเนินงานที่ได้ให้ความช่วยเหลือหรือจัดบริการให้เด็กและเยาวชนนอกระบบการศึกษาเมื่อกรอก แผนด�ำเนินงานเสร็จ กด "บันทึก"ทุกครั้ง

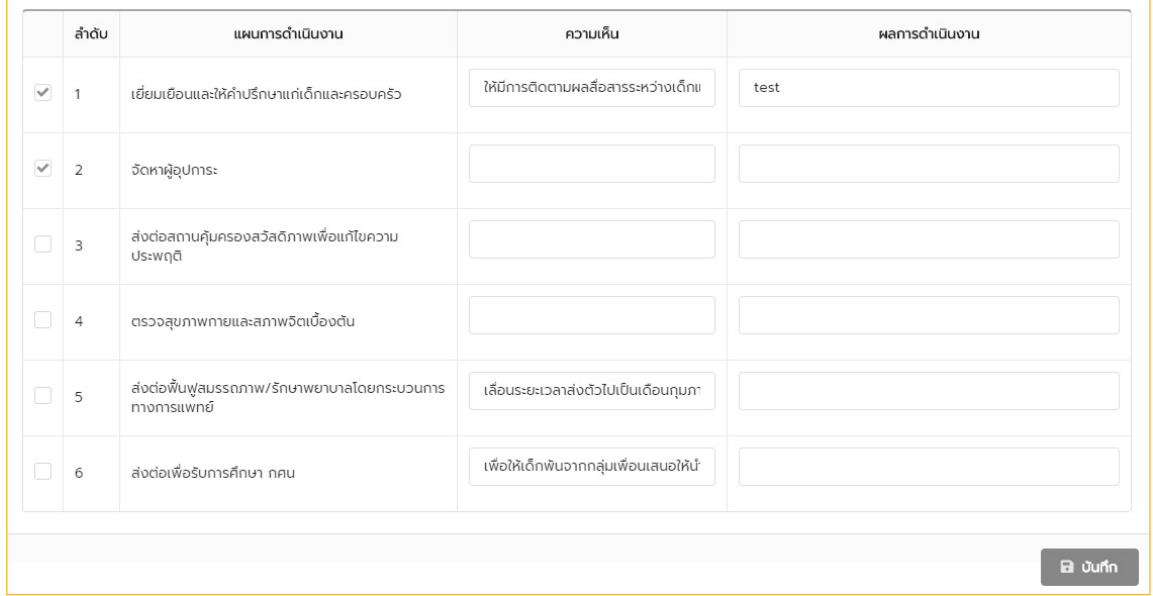

### **5) ติดตาม(รายงาน)**

การติดตามผลการการด�ำเนินงานต่างๆ ของเด็กและเยาวชนที่ส่งต่อไปรับบริการกับทางทีม สหวิชาชีพตามสถานบริการต่างๆ สามารถท�ำได้ด้วยการเลือกที่เมนู "ติดตาม (รายงาน)" ระบบจะให้ ระบุวันที่ไปติดตามผล ชื่อ-นามสกุลผู้ติดตาม และ ให้ระบุความความคิดเห็นต่อการเปลี่ยนแปลงที่เกิด ขึ้นกับเด็กและเยาวชน โดยผู้จัดการรายกรณีสามารถเรียกดูแผนการดูแลที่วางไว้ โดยกดปุ่ม "แผน" ระบบจะแสคงรายการแผนพร้อมทั้งข้อมูลผลการคำเนินงาน เมื่อระบุความเห็นการเปลี่ยนแปลง เรียบร้อยแล้วให้ "บันทึก" **(โคยข้อมูลในส่วนนี้อ้างอิงมาจากแบบฟอร์มกระคาษบันทึกการทำงานของ ผู้จัดการรายกรณีใน ส่วนที่5 การติดตามและประเมินผลเป็นรายกรณี)**

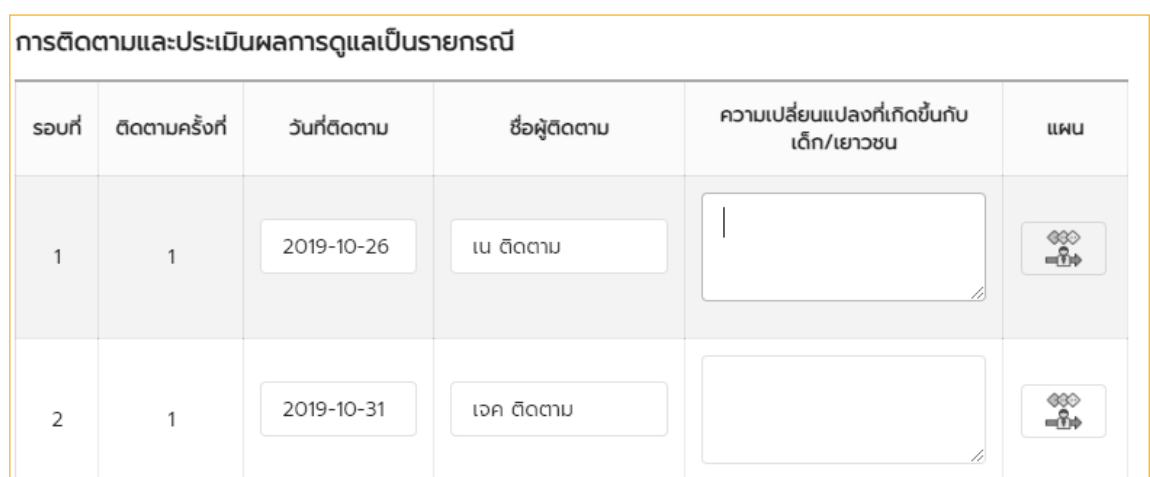

[ 45 ]

## **6) สิ่งที่ได้เรียนรู้จากการดูแลเด็ก/เยาวชนนอกระบบการศึกษา**

ในระบบสามารถบันทึกสิ่งที่ได้เรียนรู้จากการดูแลเด็กและเยาวชนนอกระบบการศึกษาเพื่อเป็น ข้อมูลไว้ใช้ในโอกาสหน้าที่จะต้องดูแลเด็กที่มีสภาพปัญหาและความต้องการที่ใกล้เคียงกันรวมถึง เป็นการบันทึกทรัพยากรในพื้นที่ไม่ว่าจะเป็น ข้อมูลหน่วยงานให้บริการ ข้อมูลบุคลากร ข้อมูลติดต่อ ู้ในการส่งต่อการดูแล **(โคยข้อมูลในส่วนนี้อ้างอิงมาจากแบบฟอร์มกระคาษบันทึกการทำงานของผู้ จัดการรายกรณีใน ส่วนที่6 สิ่งที่เรียนรู้จากการดูแลเด็ก/เยาวชนนอกระบบการศึกษา)**

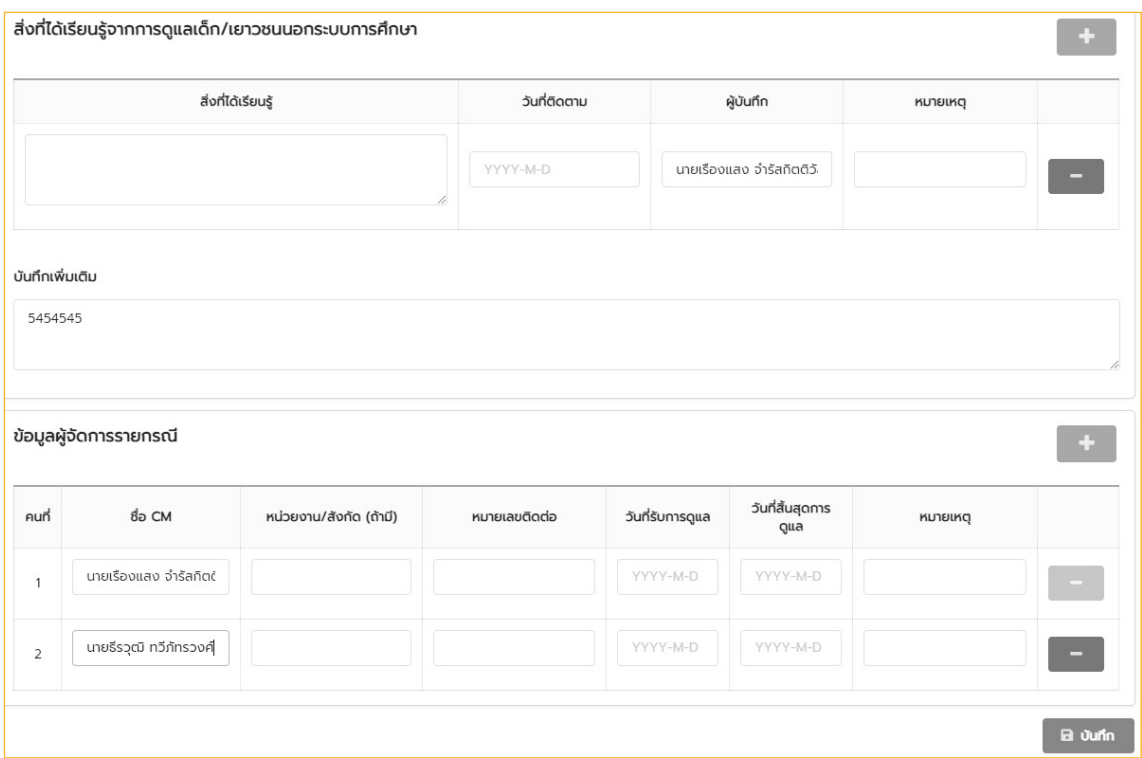

### **7) การพิมพ์เอกสารแบบวางแผนการดูแลรายบุคคล**

เมื่อกรอกข้อมูลการวางแผนให้บริการเสร็จเรียบร้อยแล้ว ผู้จัดการรายกรณีสามารถออกรายงาน ในรูปแบบ PDF ทั้งรายงานแบบส�ำรวจสภาพปัญหาและความต้องการและรายงานแผนการดูแลด้วย การกดปุ่ม "พิมพ์"

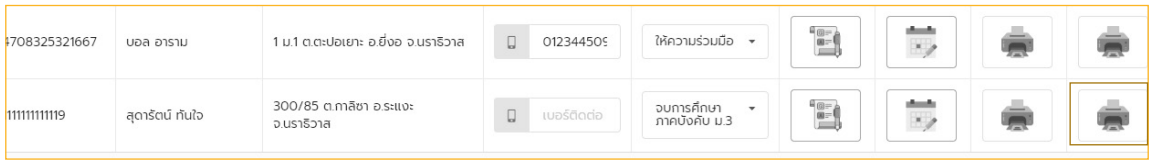

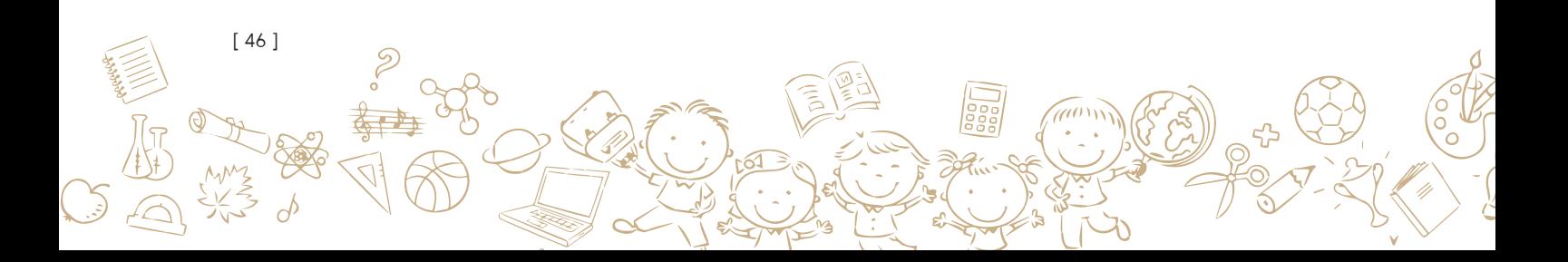

### **ตัวอย่าง PDF**

หมายเลข Case: 629602020001

# แบบบันทึกการทำงานของผู้จัดการรายกรณี (Case Manager: CM) ระดับพื้นที่เพื่อดูแลเด็กและเยาวชนนอกระบบการศึกษา

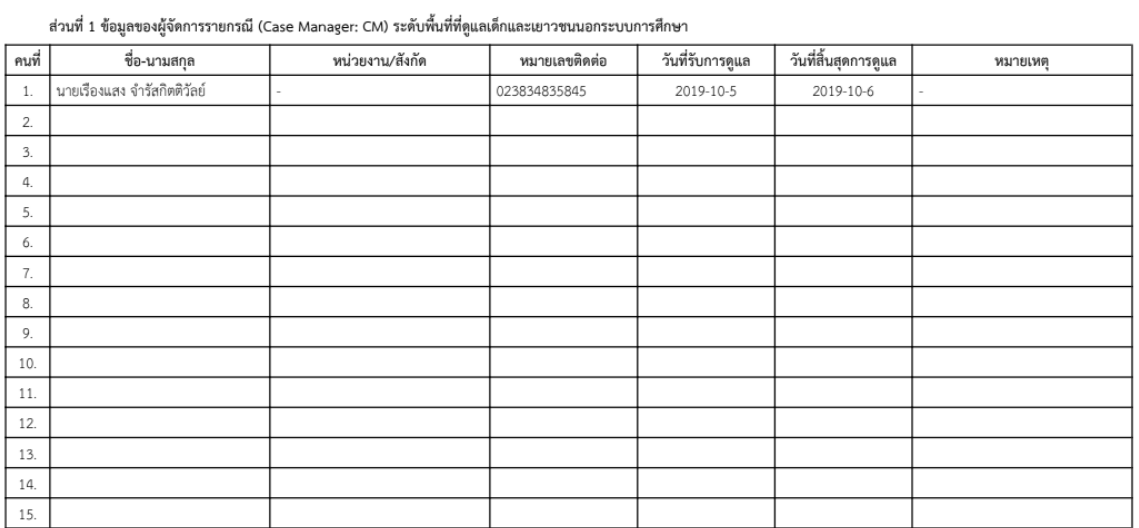

[ 47 ]

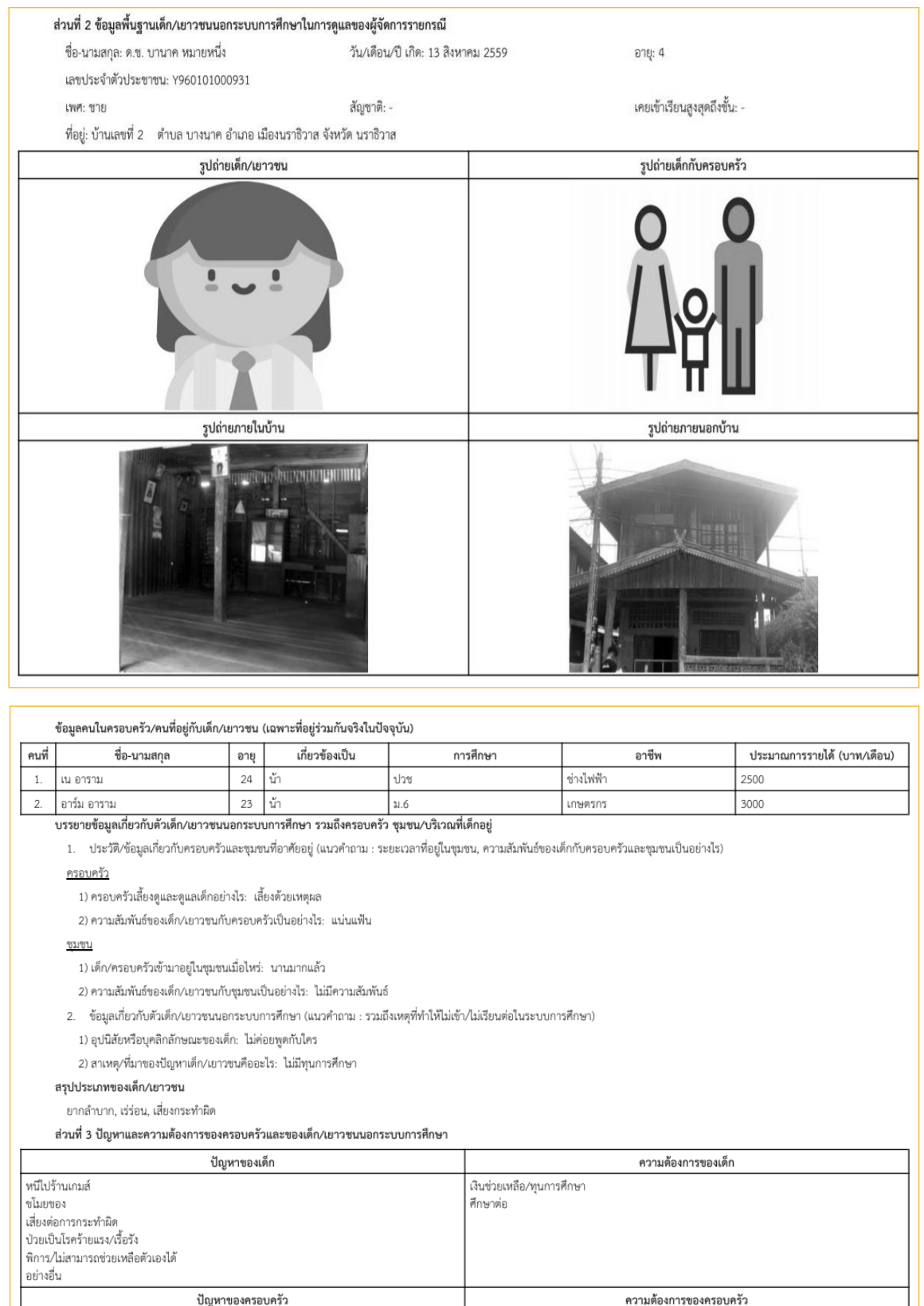

言章

 $\mathbb{P}(\mathbb{R})$ 

اڪٽل<br>حسين

CO.

**Read (Alland)** 

 $\frac{1}{2}$ 

COL

-an-drone<br>Santa Cardial (1980)<br>Santa Cardial (1980)

[ 48 ]

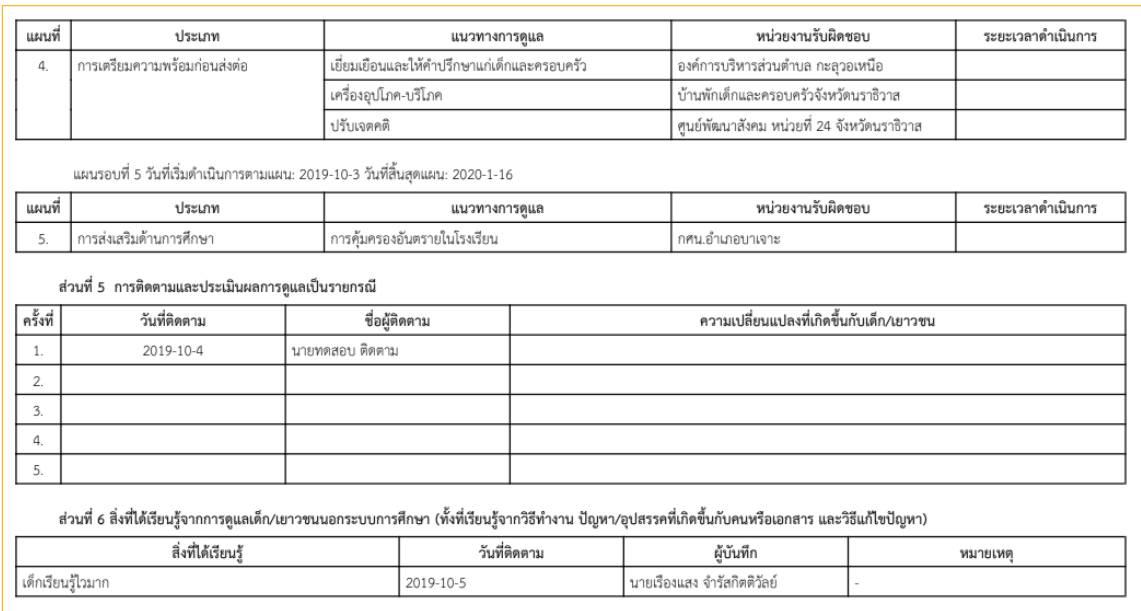

### 3.4 รายงานความก้าวหน้า

ในเมนูนี้ระบบจะแสคงข้อมูลความก้าวหน้าของทั้งจังหวัคที่ไค้ทำการสำรวจแล้ว จะมีเป้าหมายที่ จังหวัคไค้ตั้งจำนวนเค็กที่จะสำรวจในแต่ละอำเภอ และ จะแสคงจำนวนเค็กที่ถูกสำรวจและในแต่ละ อำเภอ เมื่อผู้สำรวจทำการสำรวจเค็กตัวเลขในคอลัมสำรวจจะเปลี่ยนแปลง

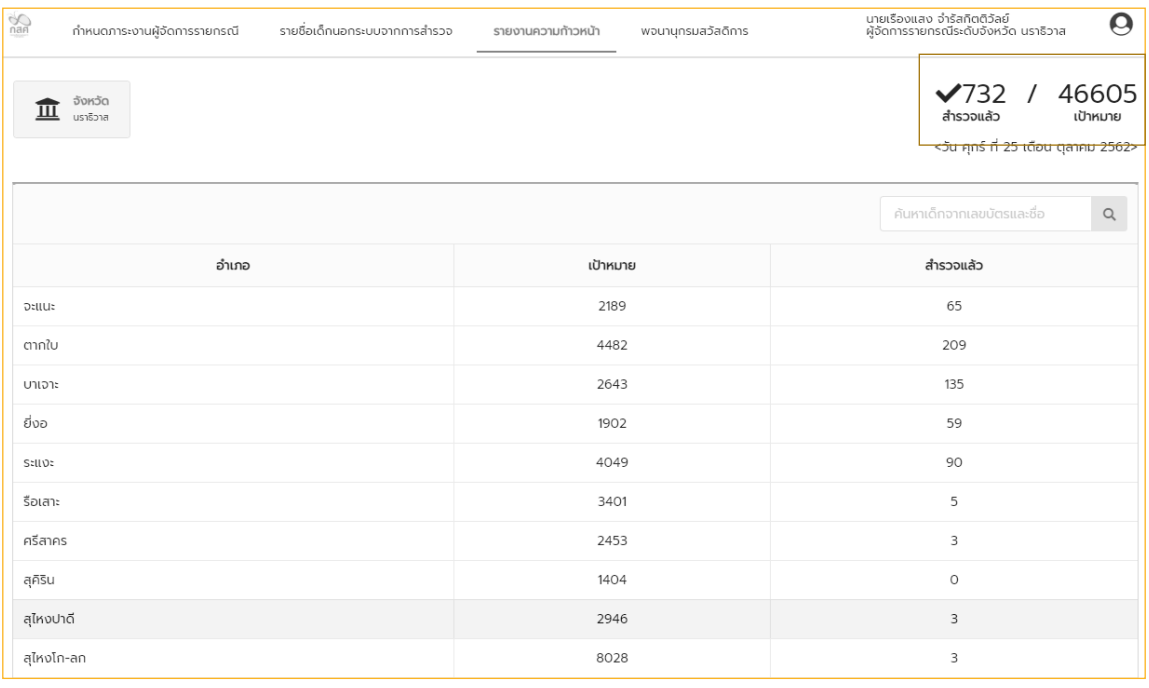

 $\times 732 / 46605$ 

/ จำนวนเป้าหมายต้องการสำรวจทั้งหมด

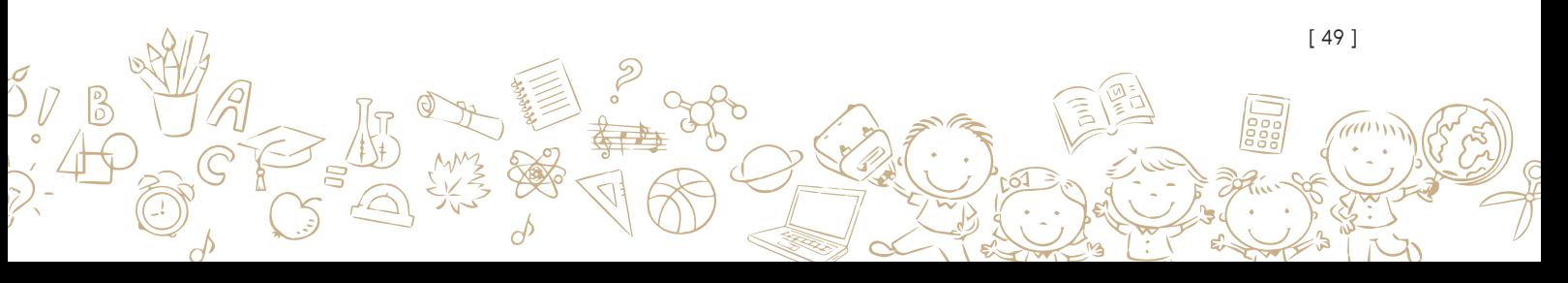

# **วิธีการใช้งานระบบสารสนเทศเพื่อการดูแลเด็ก <sup>4</sup> และเยาวชนนอกระบบการศึกษาของผู้ดูแลระบบ**

ผู้ดูแลระบบหรือ Admin นั้นจะมีบทบาทในการบริหารจัดการข้อมูลในค้านการใช้งานระบบ โคยภาพรวม อาทิเช่น การจัคการข้อมูลผู้ใช้ การกำหนคภาระงานให้กับผู้สำรวจ เป็นต้น โคยมีราย ละเอียดดังต่อไปนี้

### **4.1 วิธีการก�ำหนดภาระงานให้กับผู้ส�ำรวจ**

[ 50 ]

โดยในส่วนนี้จะเป็นการก�ำหนดภาระงานให้กับผู้ส�ำรวจซึ่งก็คือการเพิ่มเด็กเยาวชนนอกระบบให้ กับผู้สำรวจแต่ละคนเพื่อคำเนินการสำรวจต่อ โคยเลือกที่เมนู "กำหนคภาระงานผู้สำรวจ" มีรายละเอียด ดังต่อไปนี้

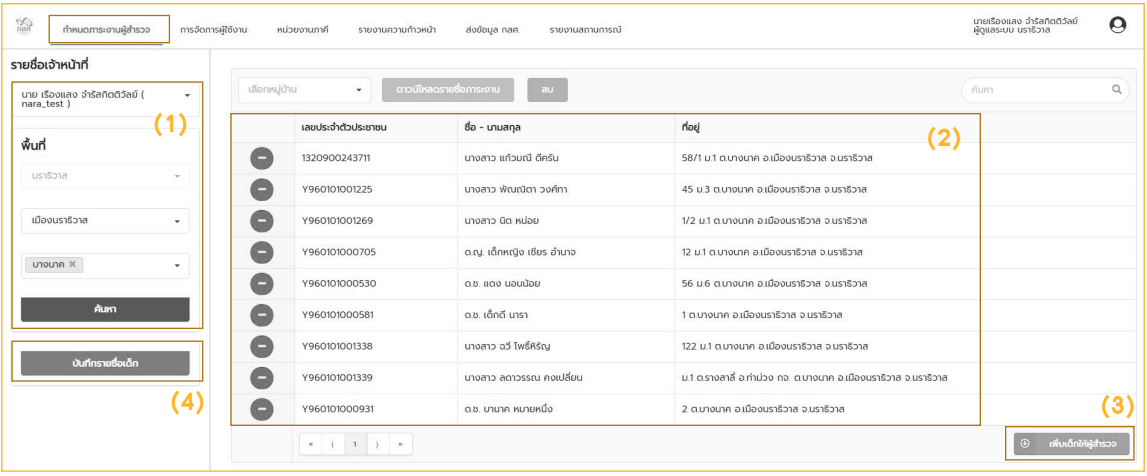

- (1) เลือกรายชื่อผู้สำรวจ จากนั้นเลือก พื้นที่ที่จะกำหนคให้ผู้สำรวจรับผิคชอบ จากนั้น กค "ค้นหา"
- (2) เมื่อทำในขั้นตอนที่ (1) แล้ว ระบบจะแสคงรายชื่อของเด็กและเยาวชนนอกระบบการศึกษา ้ขึ้นมา ในกรณียังไม่เคยกำหนคจะไม่มีรายชื่อขึ้นให้ทำการเพิ่มรายชื่อเค็กและเยาวชนนอก ระบบเข้ามาก่อน
- (3) กค <sup>อ เพ</sup><sub>่</sub>แล<sub>้</sub>กผล<sub>ี</sub>ลักรวจ เพื่อทำการเพิ่มเค็กและเยาวชนนอกระบบให้กับผู้สำรวจ เมื่อกค เพิ่มเด็กให้ผู้ส�ำรวจจะแสดงรายชื่อขึ้นมาให้เลือก เพื่อเพิ่มเด็กและเยาวชนนอกระบบที่ ต้องการ กรณีต้องการลบออกให้เลือก เมื่อเลือกครบตามที่ต้องการแล้วให้กด ดังรูป

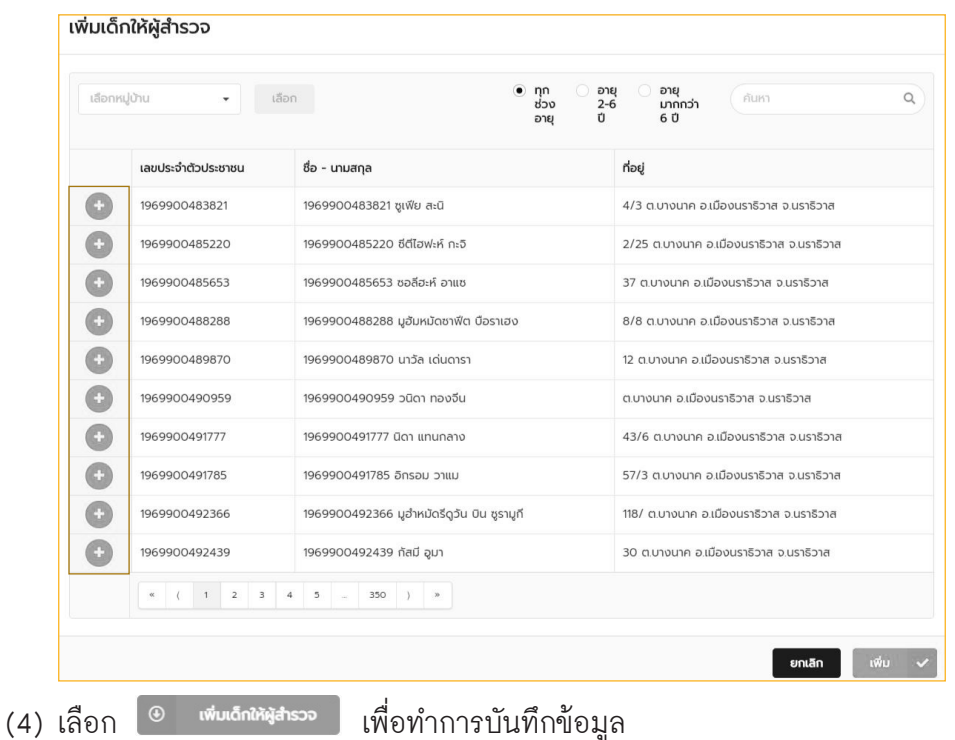

### **4.2 วิธีการแก้ไขข้อมูลผู้ใช้งาน**

ผู้ดูแลระบบ สามารถจัดการข้อมูลผู้ใช้งานระบบได้ โดยเลือกเมนู "การจัดการผู้ใช้งาน" ดังแสดงในรูปด้านล่าง ซึ่งการจัดการข้อมูลผู้ใช้งานระบบนั้นสามารถท�ำได้ตั้งแต่ การเพิ่มผู้ใช้งาน การเปลี่ยนแปลงรหัสผ่าน การแก้ไขข้อมูลผู้ใช้งาน ดังรายละเอียดดังต่อไปนี้

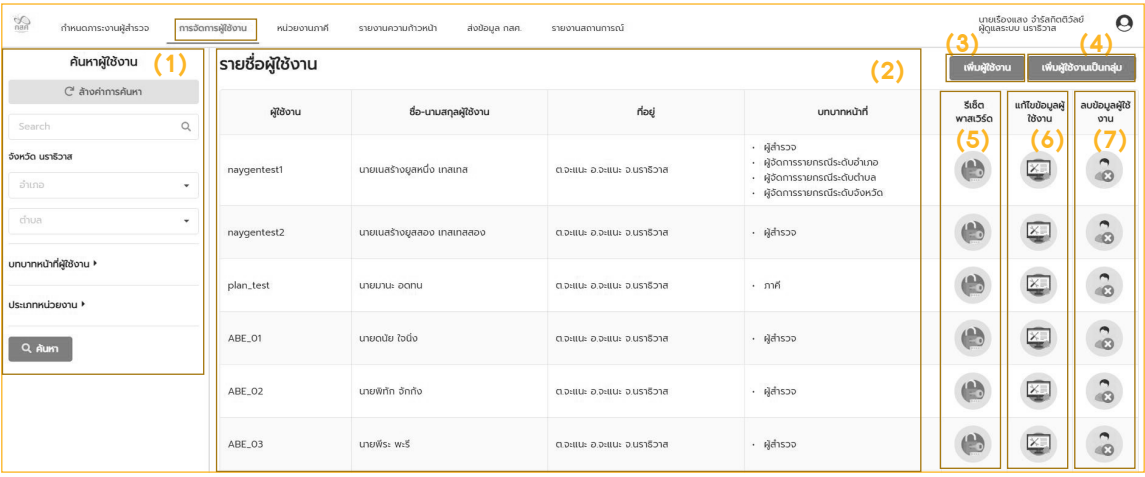

- (1) ค้นหารายชื่อผู้ใช้งานตามชื่อ หรือ Filter ตามอำเภอ จังหวัด
- (2) แสดงรายชื่อผู้ใช้งาน
- (3) เพิ่มผู้ใช้งานเป็นรายคนเมื่อกคที่ "เพิ่มผู้ใช้งาน" ระบบจะแสคงหน้าสำหรับเพิ่มผู้ใช้งาน ให้ ใส่ข้อมูลให้ครบถ้วนแล้วกด "บันทึก" ดังรูป

[ 51 ]

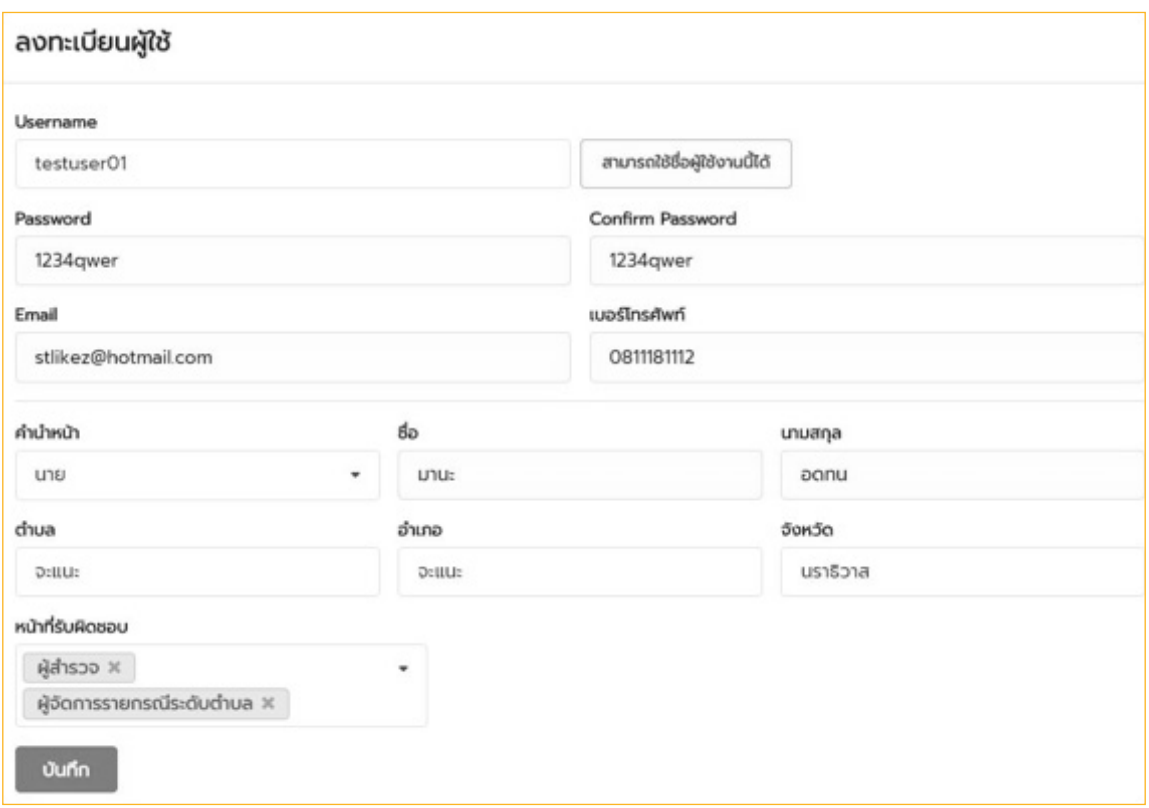

(4) เพิ่มผู้ใช้งานแบบกลุ่ม คือการเพิ่มผู้ใช้งานทีละหลายๆคนเมื่อเลือกเพิ่มผู้ใช้งานแบบกลุ่ม ระบบจะแสดงหน้าเพิ่มผู้ใช้งานขึ้นมาให้ใส่ข้อมูลให้ครบถ้วน แล้วกด "บันทึก" ดังรูป

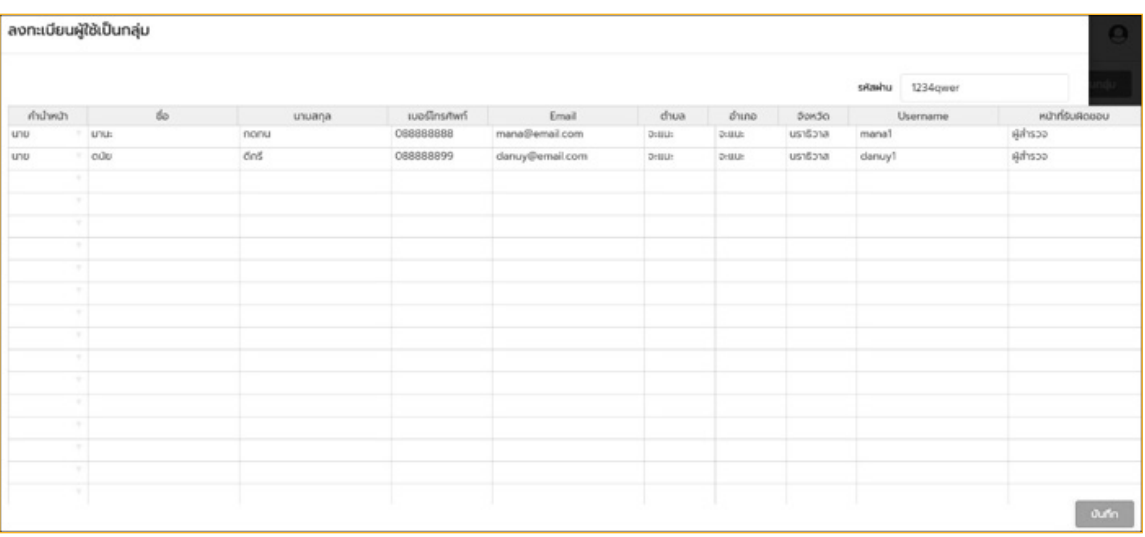

(5) Reset Password กรณีผู้ใช้งานลืมรหัสผ่าน เมื่อกด ระบบจะแสดงหน้า Reset Password ขึ้นมา ให้ท�ำการใส่ Password ใหม่ที่ต้องการแล้วกด "บันทึก' ดังรูป

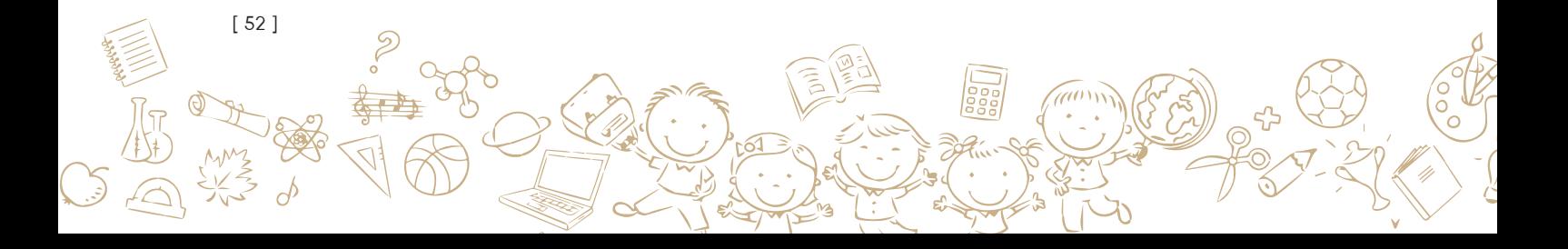

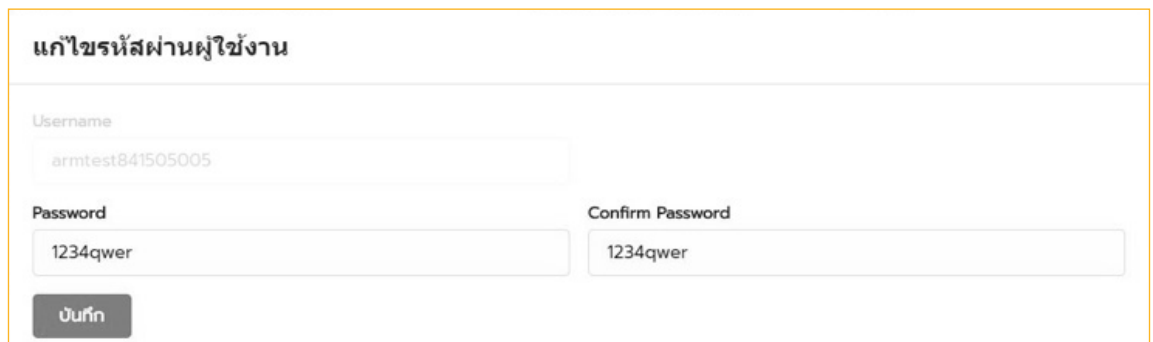

(6) แก้ไขข้อมูลส่วนตัวผู้ใช้ เมื่อกด ระบบจะแสดงหน้า แก้ไขข้อมูลส่วนตัว ขึ้นมา ให้ ท�ำการแก้ไขข้อมูลที่ต้องการแล้วกด "บันทึก" ดังรูป

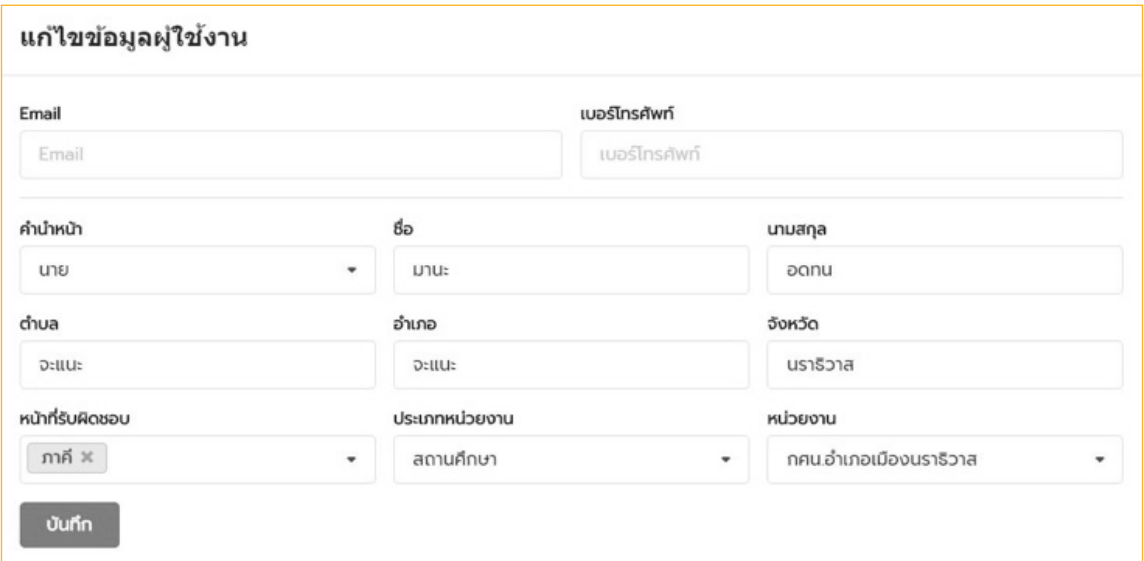

(7) ลบผู้ใช้งาน ให้กค $\,$  3) ระบบจะแสคงหน้า สำหรับลบข้อมูลผู้ใช้ขึ้นมา ให้เลือก "ลบข้อมูล" แล้วกด "บันทึก" ซึ่งหากลบข้อมูลผู้ใช้แล้ว User นั้นจะไม่สามารถเข้าใช้งานระบบได้ ดังรูป

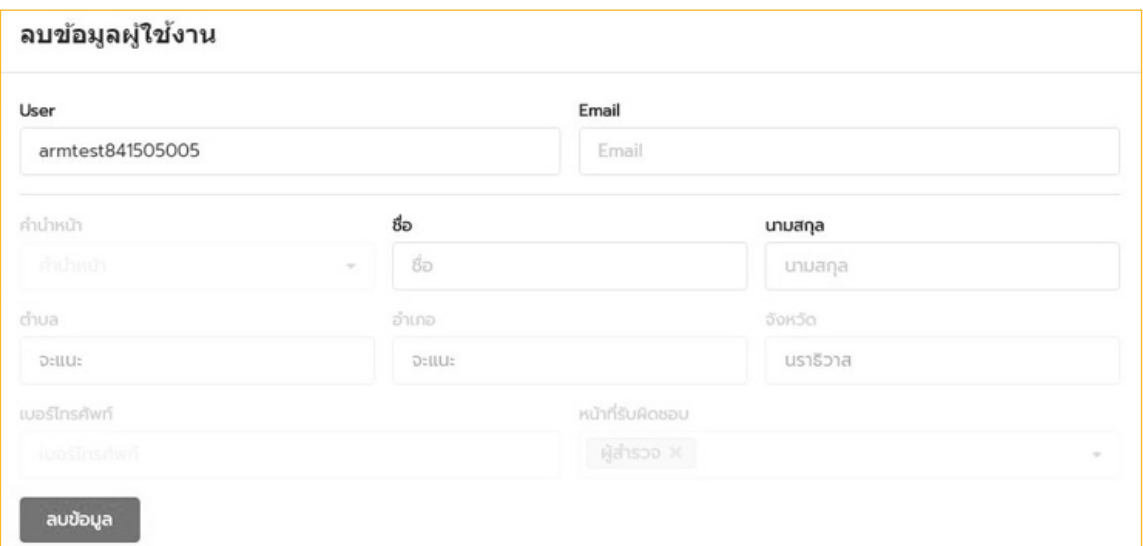

[ 53 ]

### **4.3 วิธีการบันทึกข้อมูลหน่วยงานภาคี**

เป็นการแก้ไขข้อมูลในส่วนข้อมูลของหน่วยงานภาคีอาทิเช่น การจัดการข้อมูลหน่วยงาน การ จัดการหลักสูตรอาชีพ เป็นต้น โดยมีรายละเอียดดังต่อไปนี้

### **4.3.1 วิธีการเพิ่ม/แก้ไข ข้อมูลหน่วยงานภาคี**

เป็นการเพิ่ม และแก้ไขข้อมูลหน่วยงาน โดยเลือกที่เมนู "หน่วยงาน" มีรายละเอียดดังนี้

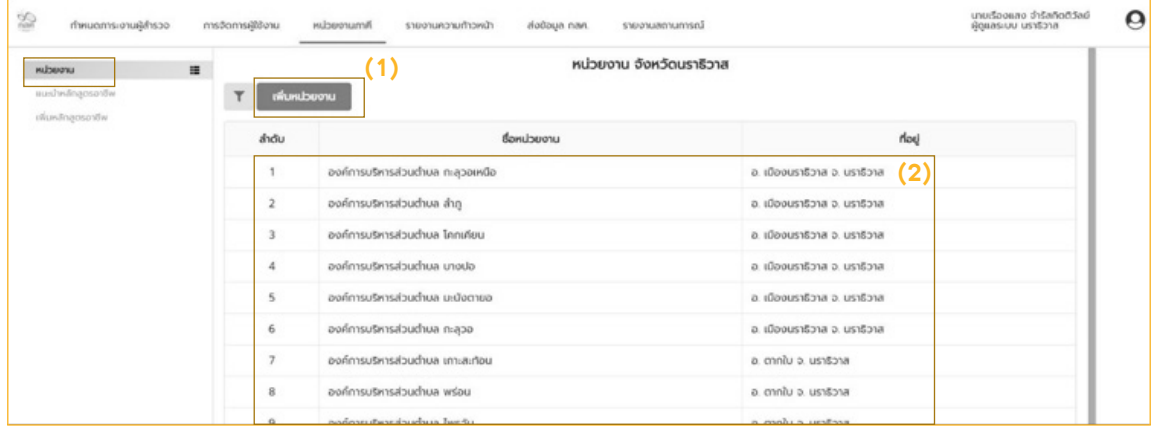

(1) เพิ่มหน่วยงาน เป็นการเพิ่มหน่วยงานเข้าสู่ระบบในจังหวัดของตนเอง โดยเมื่อ เลือก เพิ่มหน่วยงาน ระบบจะแสดงหน้าเพิ่มหน่วยงานขึ้นมา ให้ใส่รายละเอียด ให้ครบถ้วน แล้วกด "บันทึก" ดังรูป

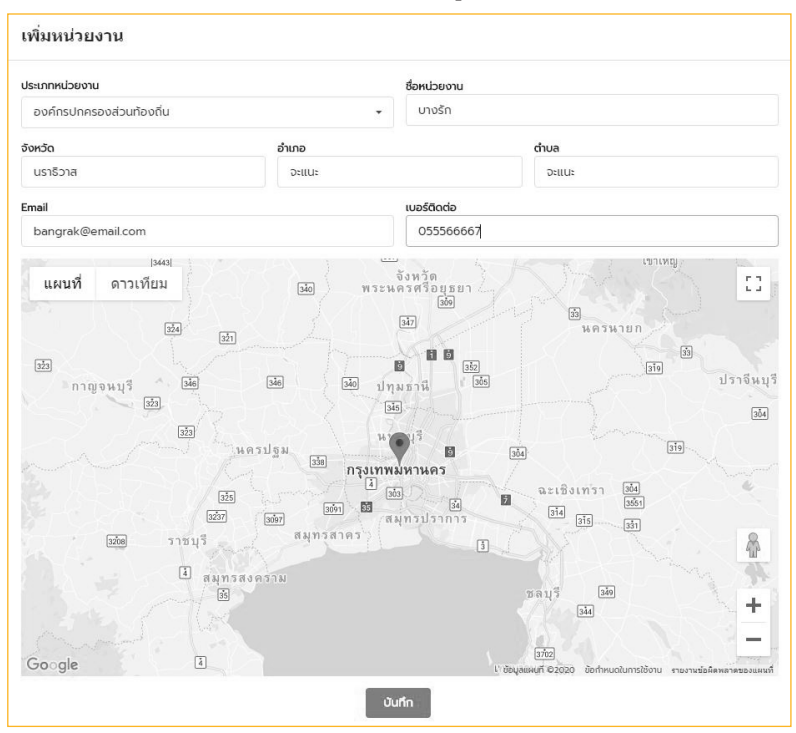

(2) แก้ไขข้อมูลหน่วยงาน โคยให้กคที่ชื่อหน่วยงาน ระบบจะแสคงหน้าสำหรับแก้ไข ข้อมูลขึ้นมา ให้แก้ไขรายละเอียดที่ต้องการ แล้วกด "บันทึก" ดังรูป

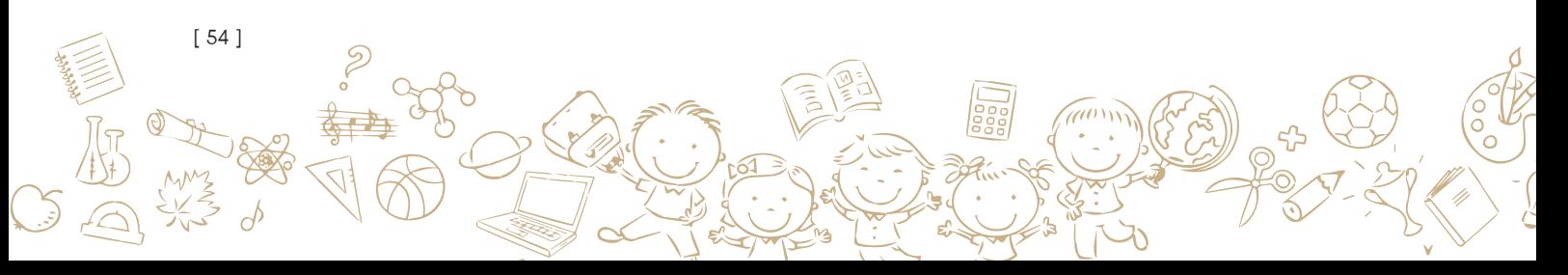

### **4.3.2 วิธีการดูรายละเอียดหลักสูตรอาชีพ**

โดยในส่วนนี้จะเป็นส่วนที่แสดงรายละเอียดหลักสูตรที่เปิดรับสมัคร โดยมีรายละเอียดหน่วย งานที่ดูแล และแสดงรายการหลักสูตรพร้อมข้อมูลของหลักสูตรนั้น ดังรูป

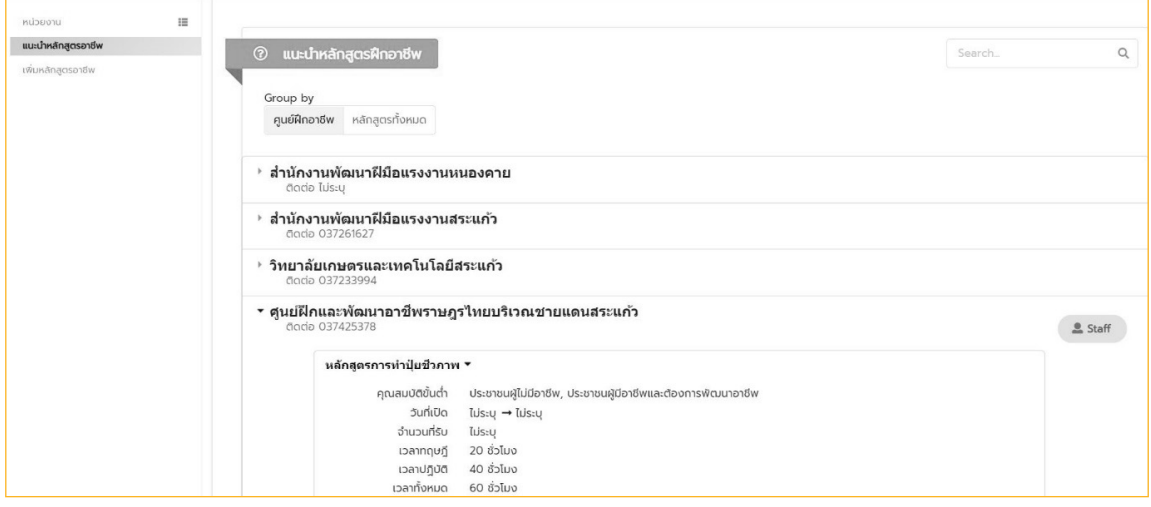

### **4.3.3 วิธีการเพิ่มหลักสูตรอาชีพ**

เป็นส่วนเพิ่มหลักสูตรอาชีพเข้าในระบบ โดยเลือกที่เมนู "เพิ่มหลักสูตรอาชีพ" ระบบจะ แสคงหน้าการใส่รายละเอียคหลักสูตรอาชีพ ให้ทำการใส่รายละเอียคให้ครบถ้วน จากนั้นกค "บันทึก" ดังรูป

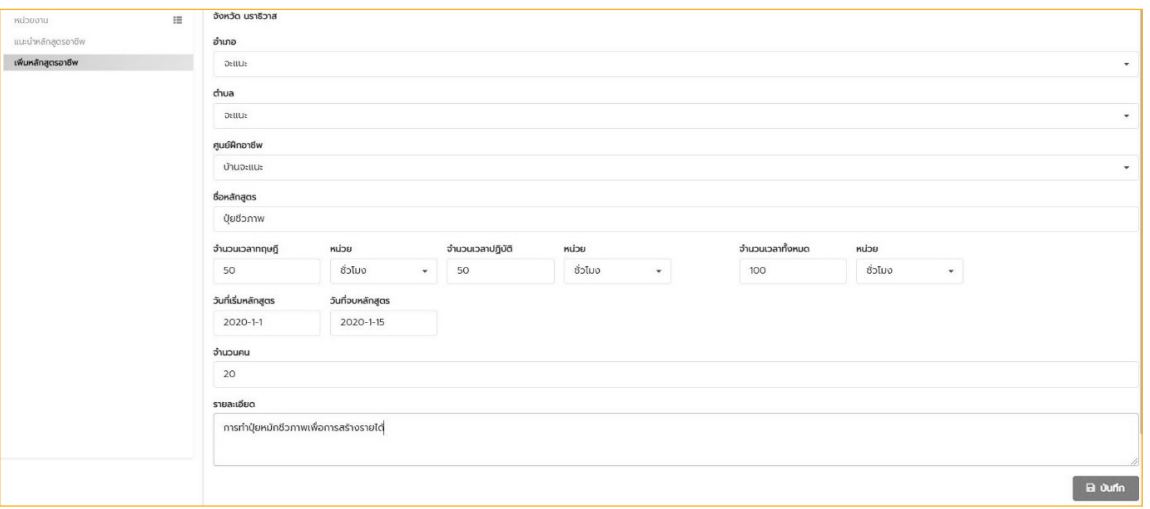

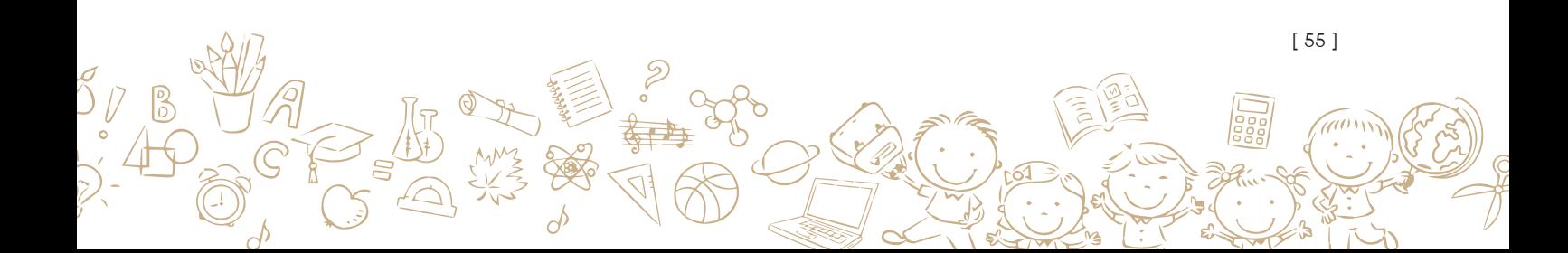

# **4.4 วิธีการส่งรายชื่อเด็กและเยาวชนนอกระบบการศึกษาที่ต้องการความฃ่วยเหลือให้กับ กสศ.**

เป็นการส่งรายชื่อเด็กและเยาวชนนอกระบบการศึกษาที่ผ่านการส�ำรวจและต้องการความช่วย เหลือให้กับกสศ. โดยเลือกที่เมนู "ส่งข้อมูล กสศ." ระบบจะแสดงรายชื่อเด็กและเยาวชนนอกระบบ การศึกษาขึ้นมา ให้ทำการทำเครื่องหมายถูกหน้ารายชื่อเค็กและเยาวชนที่ต้องการส่งให้กับ กสศ. กรณี ที่ไม่ต้องการส่งรายชื่อเด็กและเยาวชนไม่ต้องทำเครื่องหมายถูก จากนั้นกด "บันทึก"

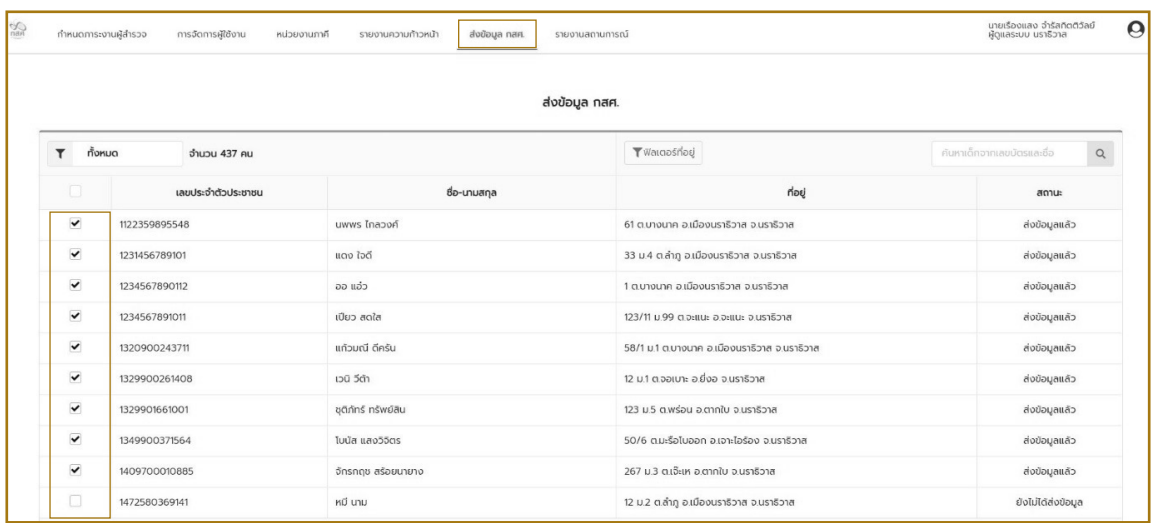

เมื่อท�ำการบันทึกการส่งรายชื่อเรียบร้อยแล้ว สามารถพิมพ์เอกสารออกมาได้ โดยเลือกที่ ระบบจะท�ำการดาวน์โหลดเอกสารรายชื่อเด็กและเยาวชนออกมาในรูปแบบ PDF File

### ดังรูป

[ 56 ]

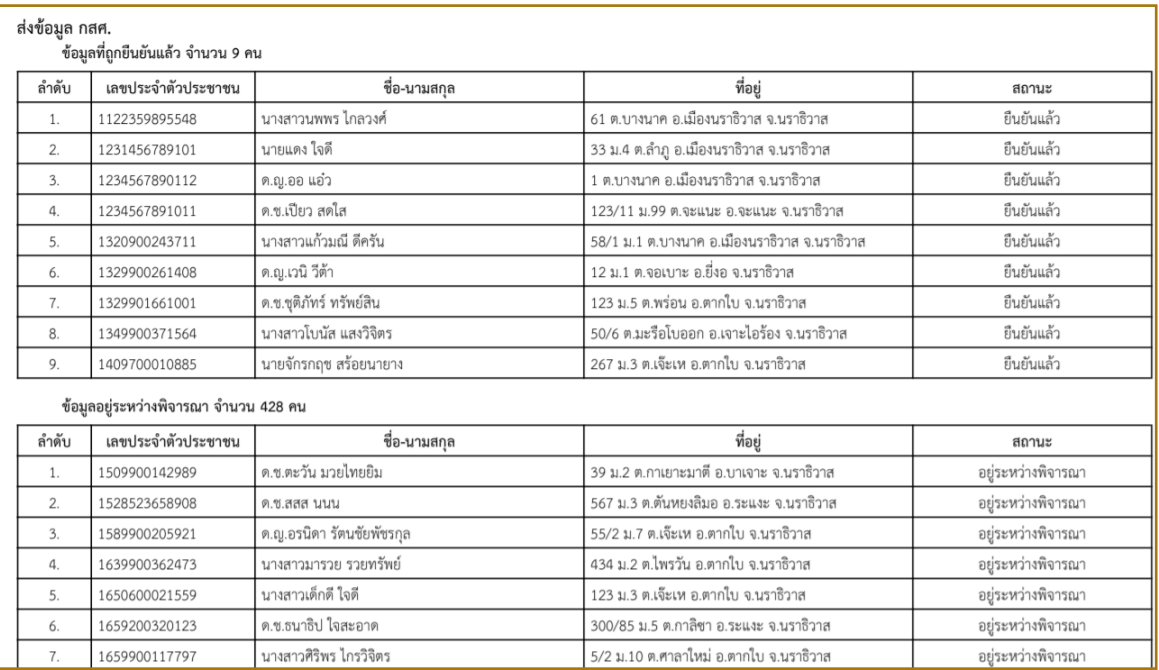

# **ภาคผนวก ก. แบบฟอร์มที่ใช้ในการพัฒนาระบบ**

# **ก.1 แบบส�ำรวจสภาพปัญหาเด็กและเยาวชนนอกระบบการศึกษา**

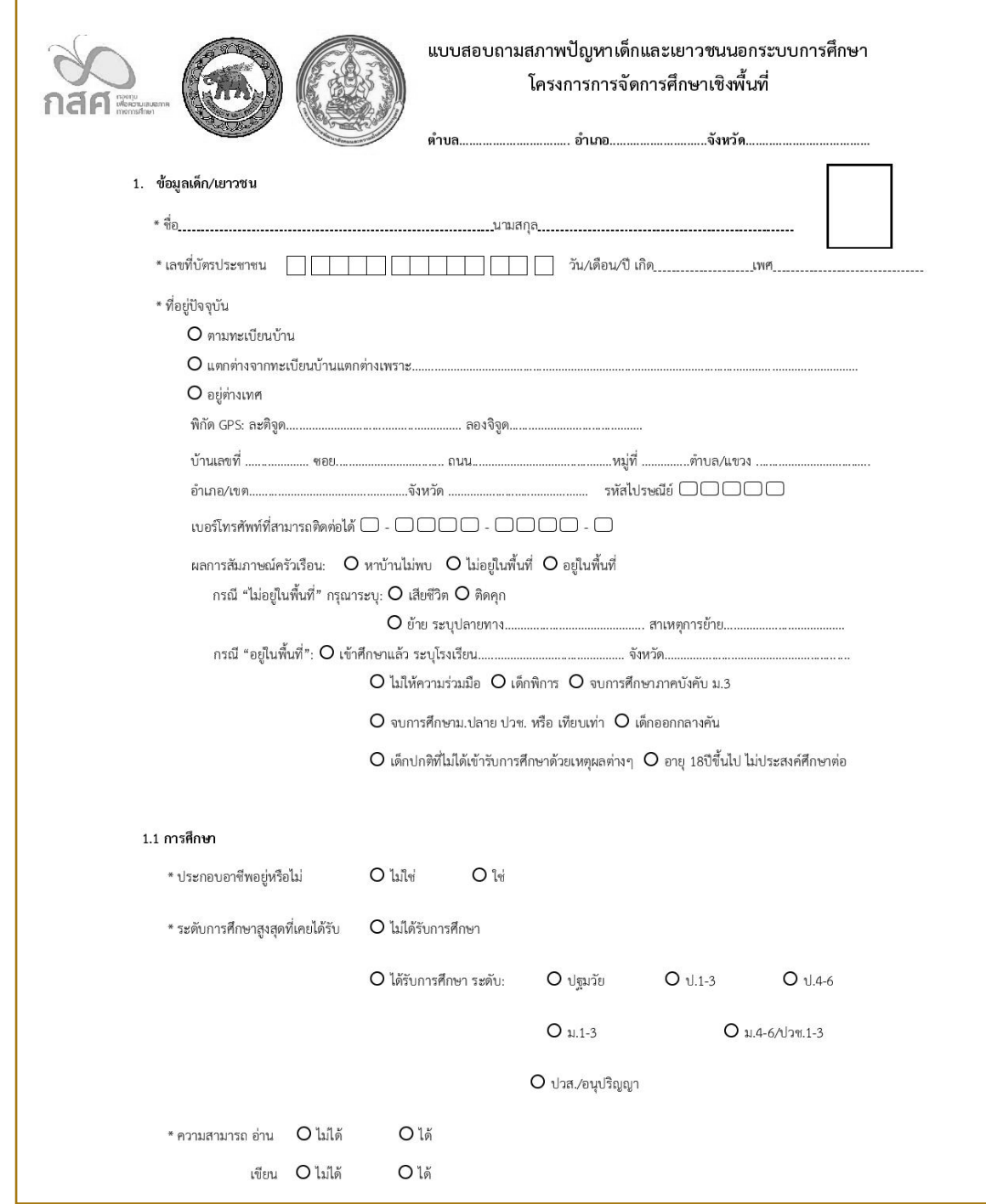

[ 57 ]

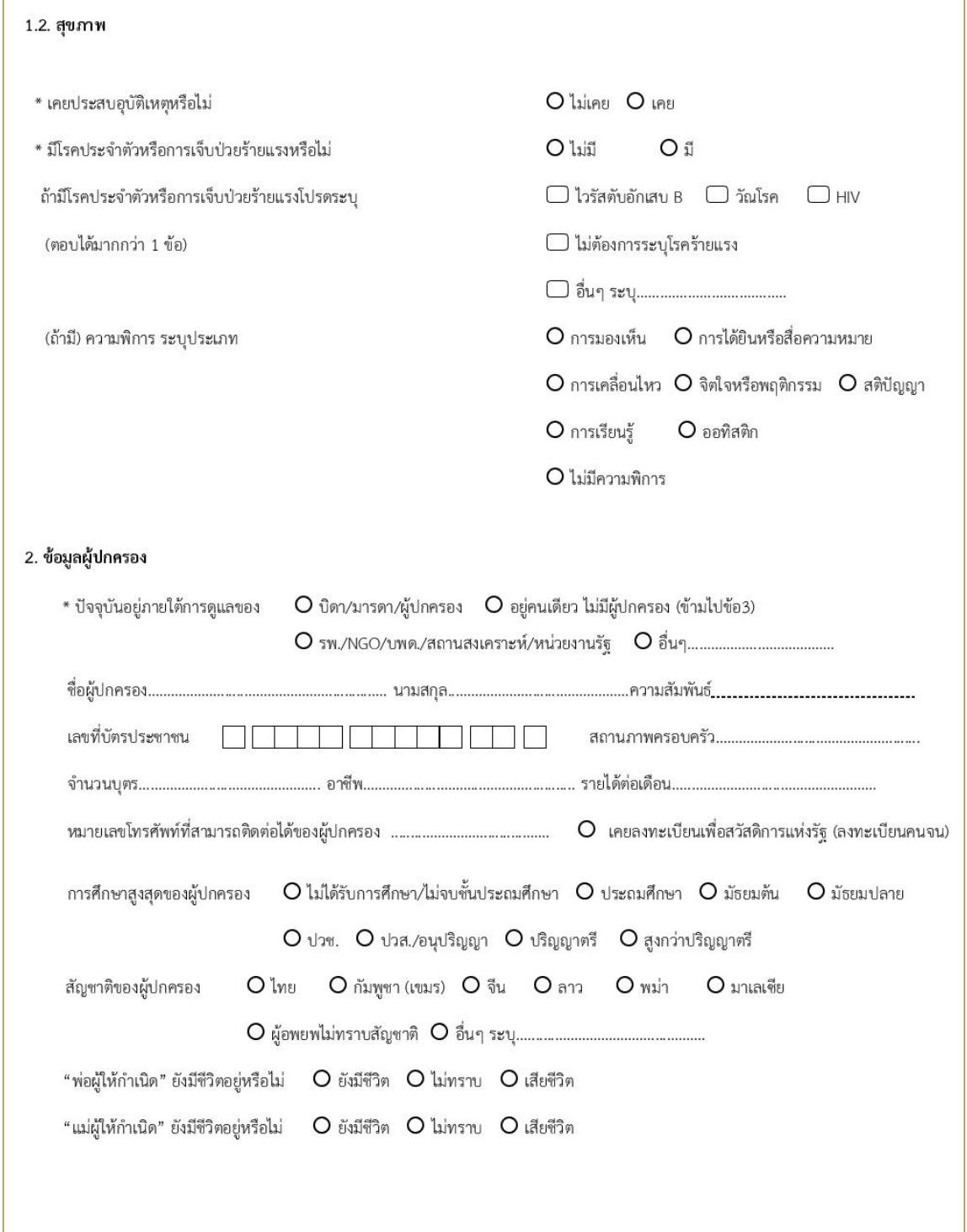

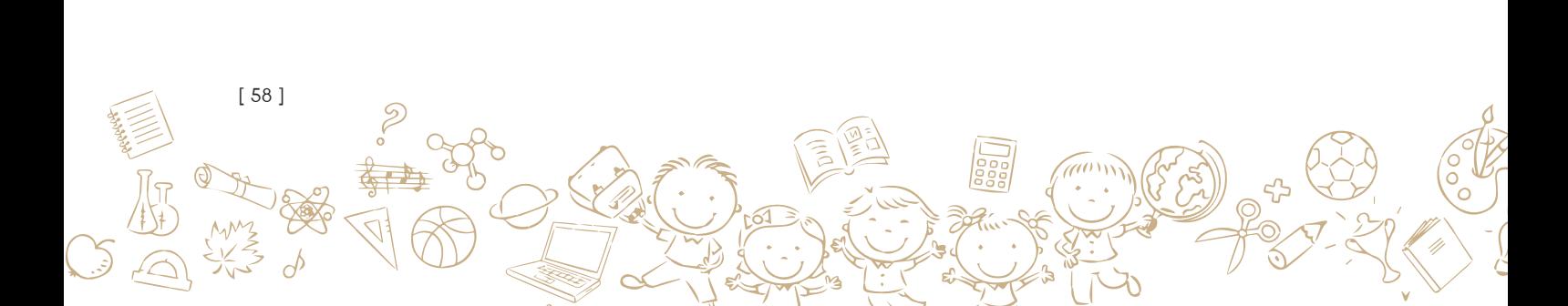

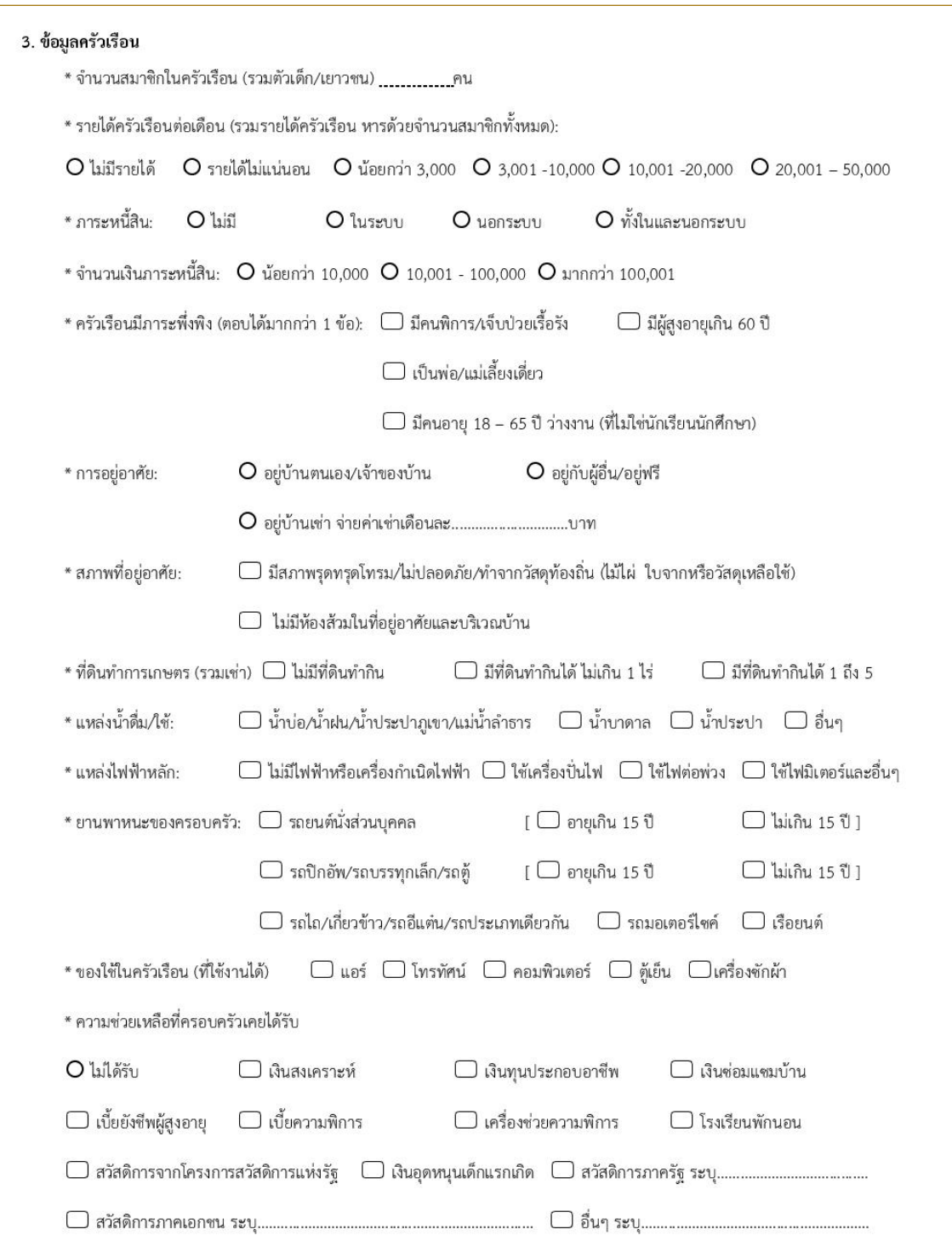

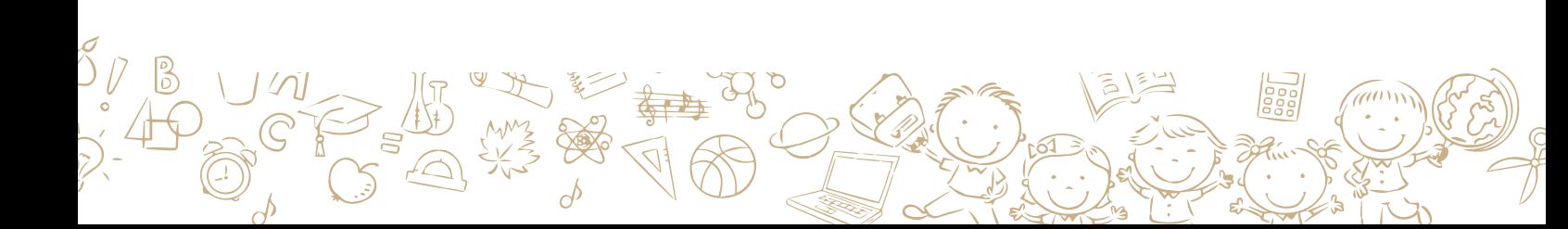

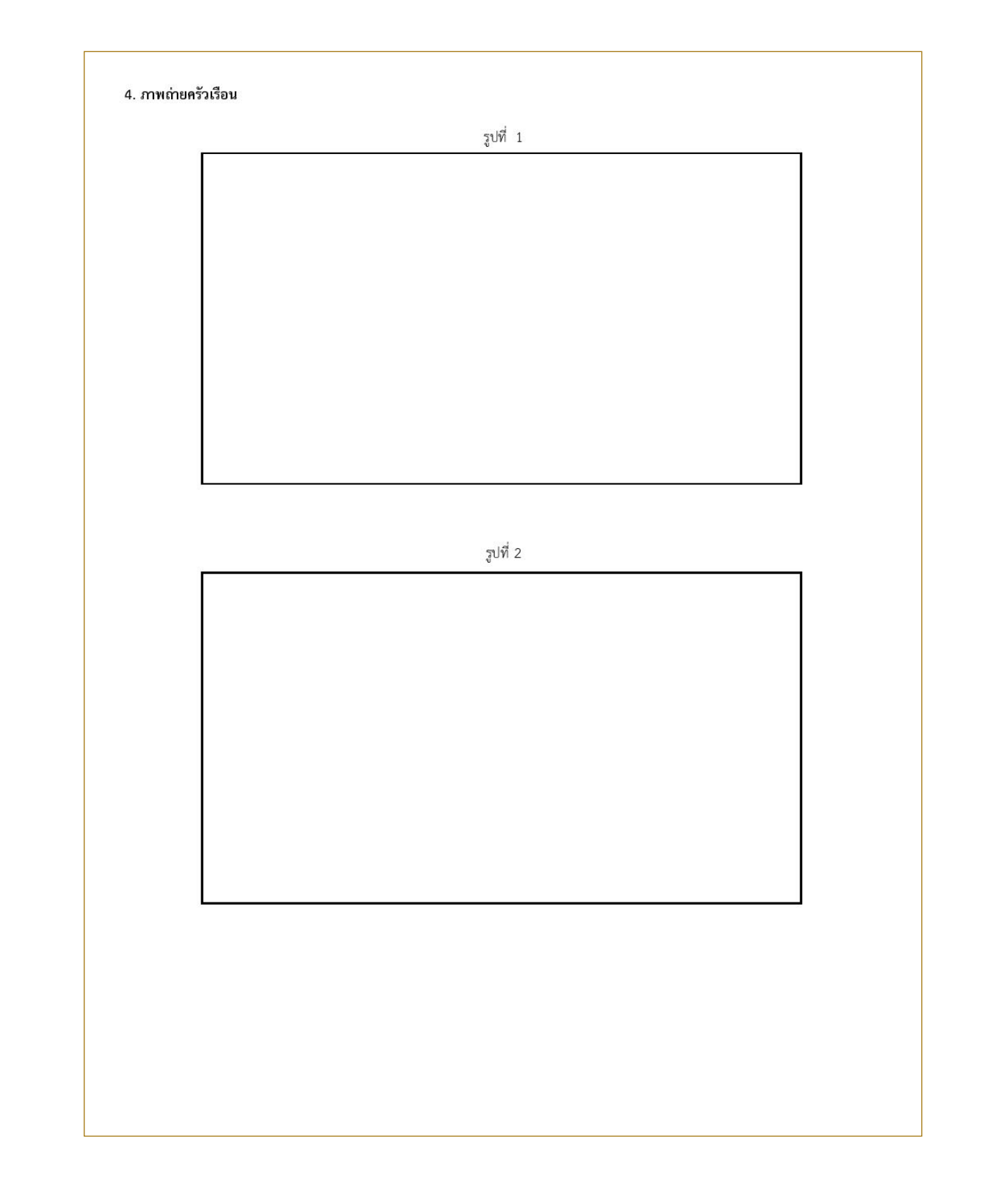

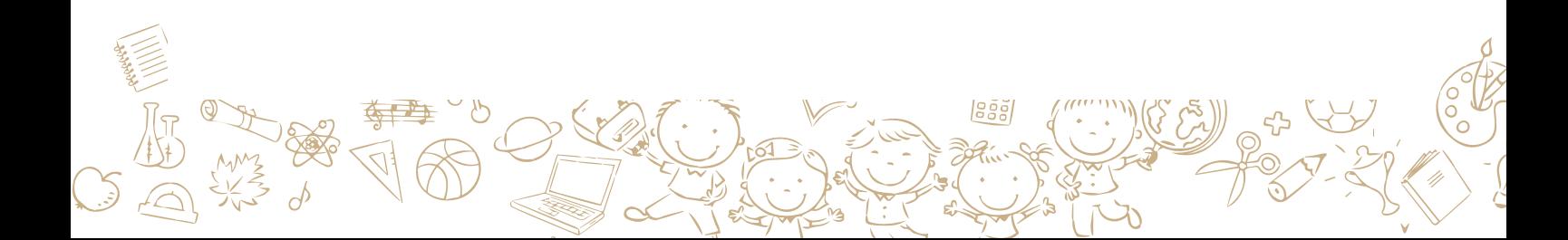

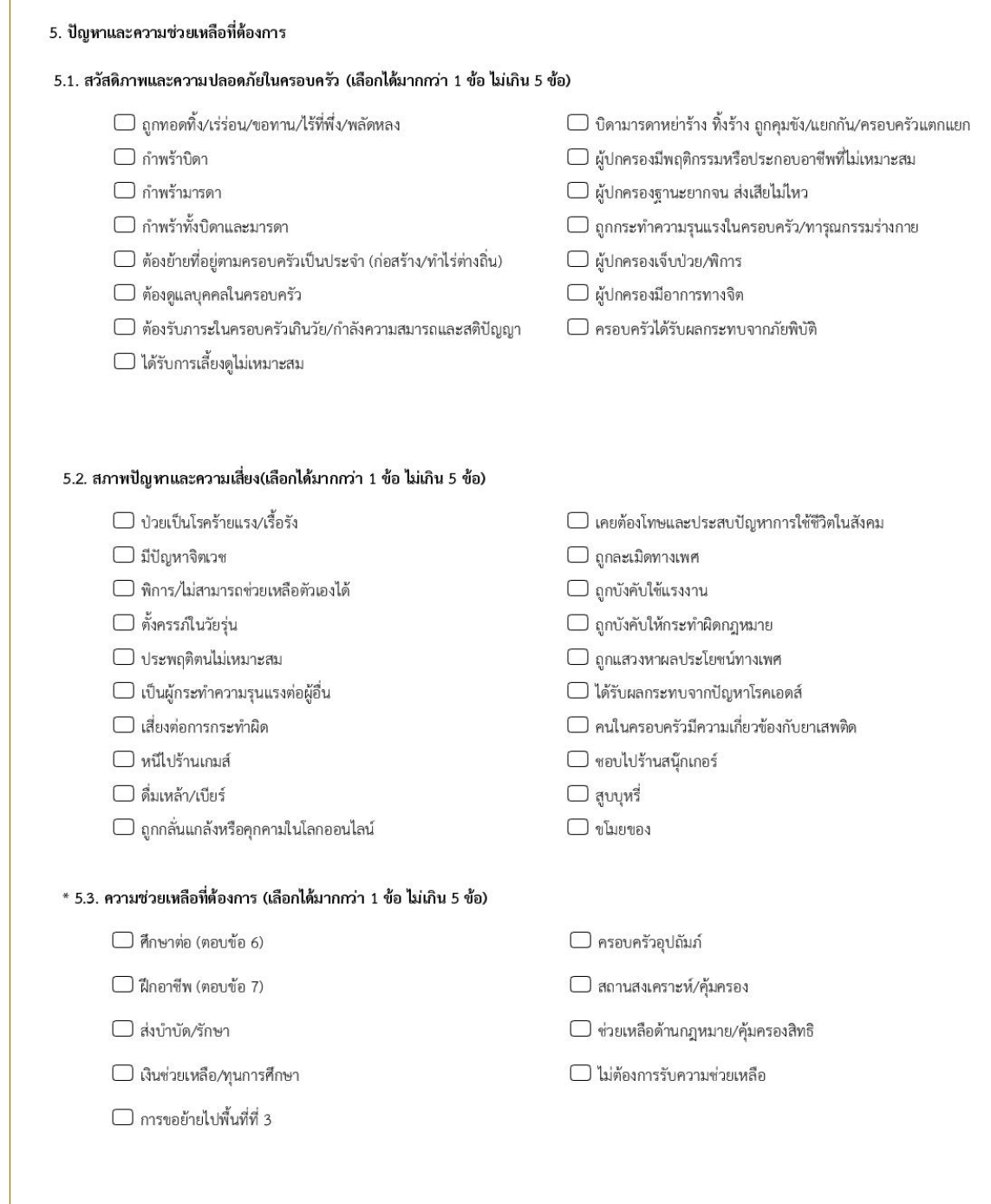

 $\overset{g}{\sim}$ 

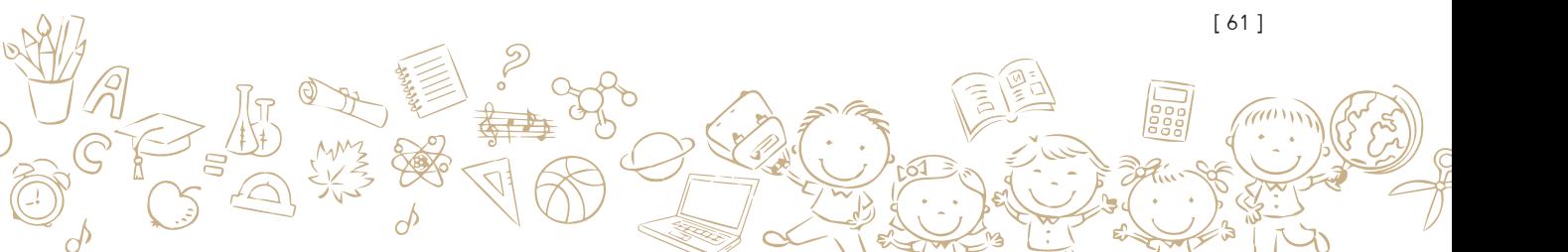

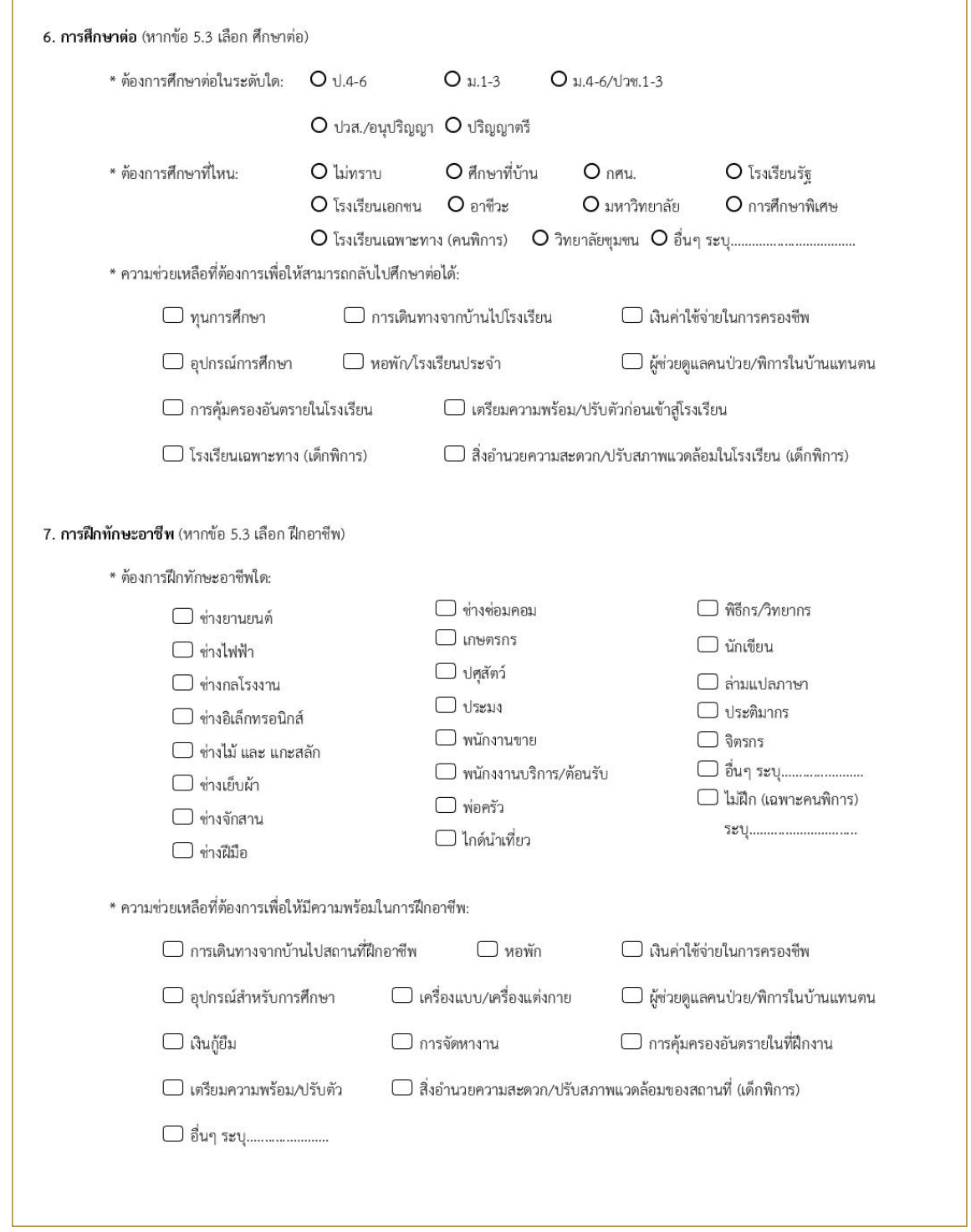

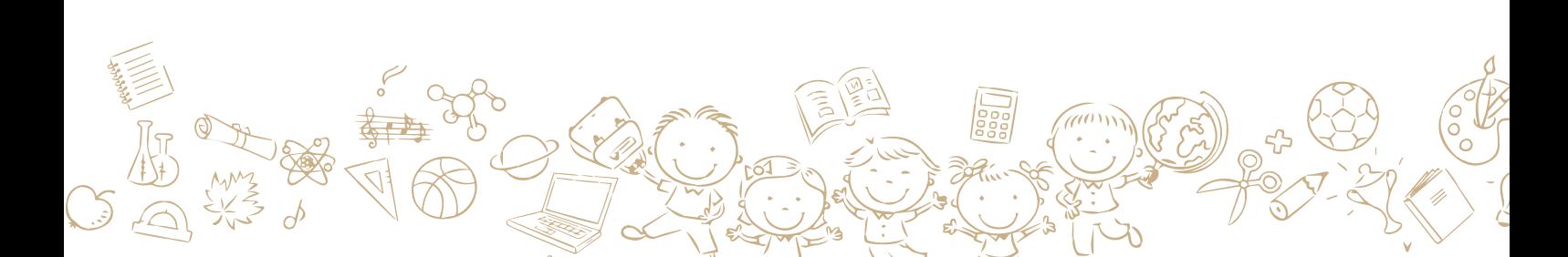

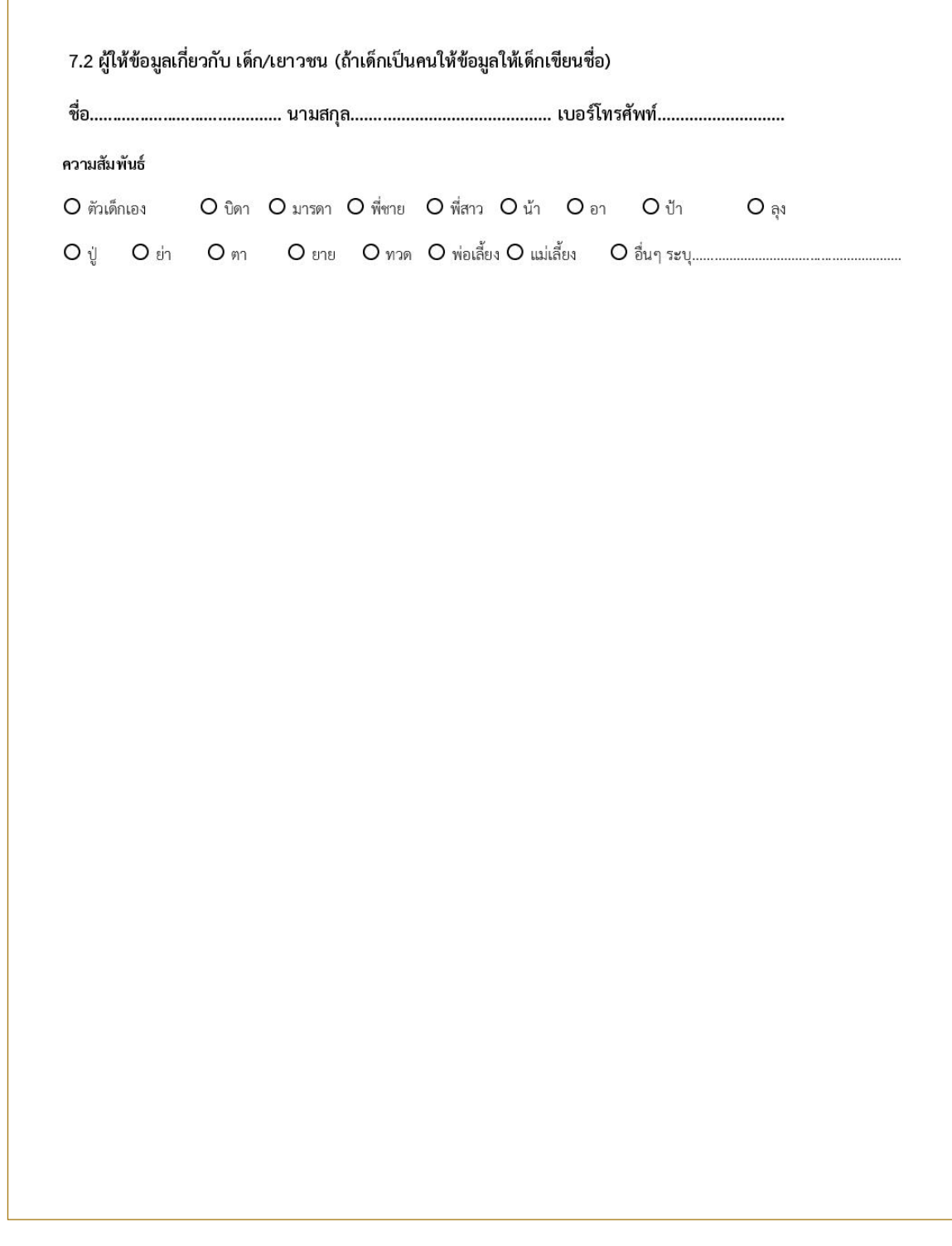

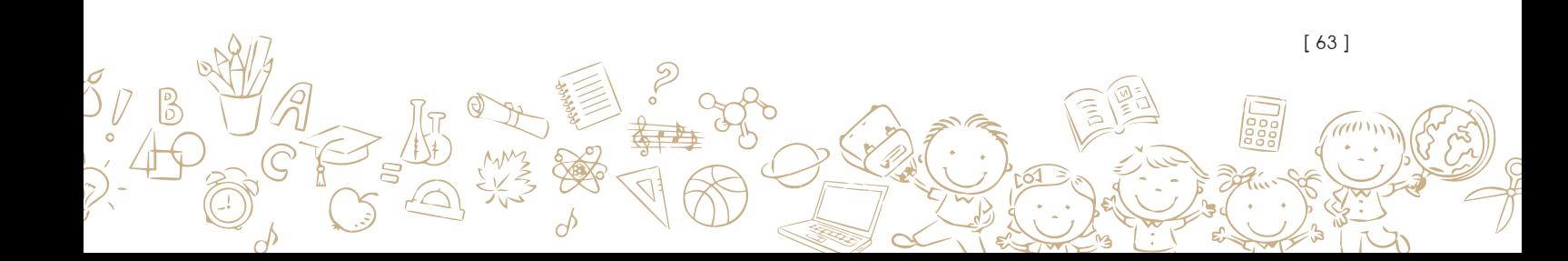

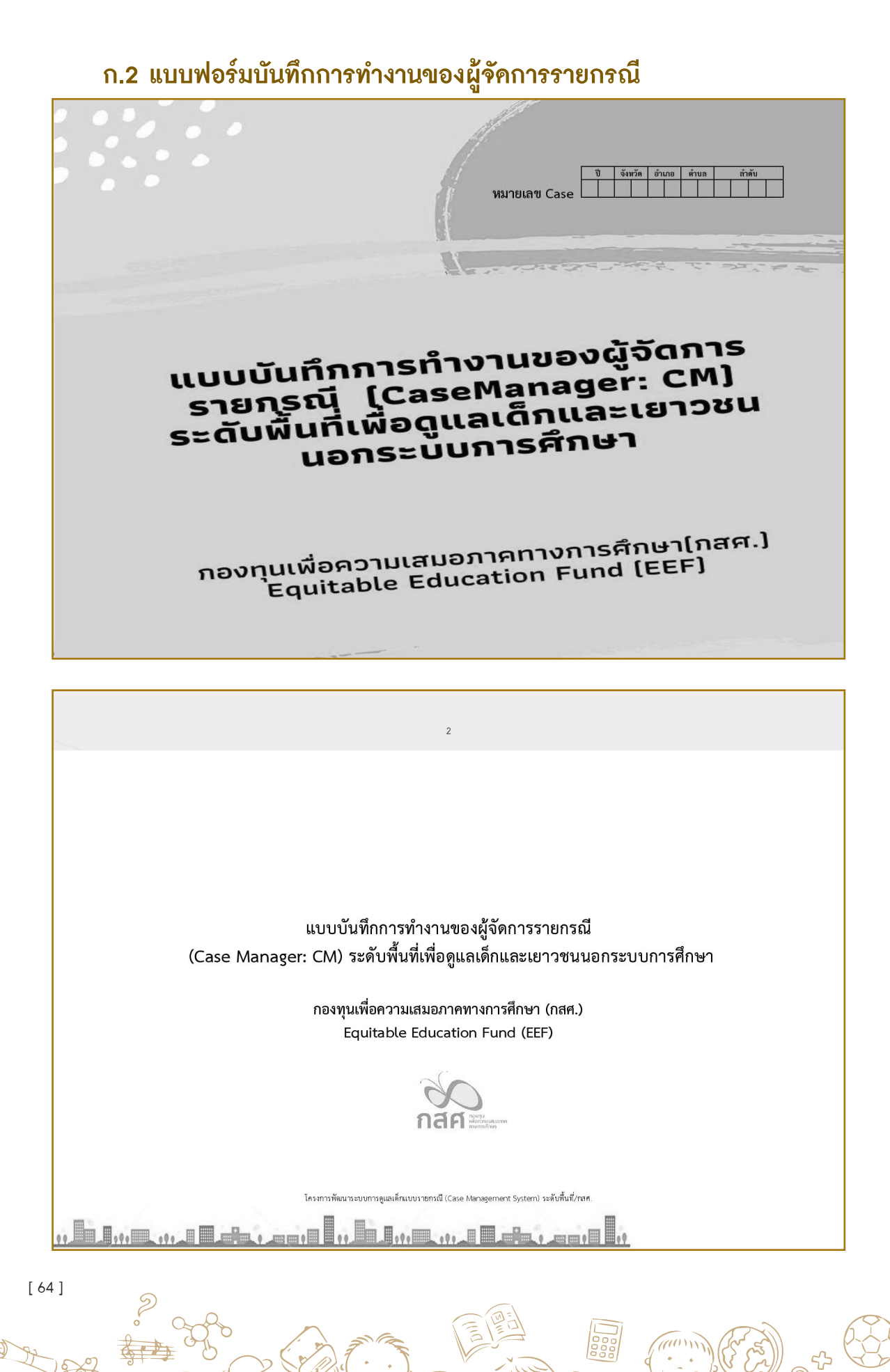

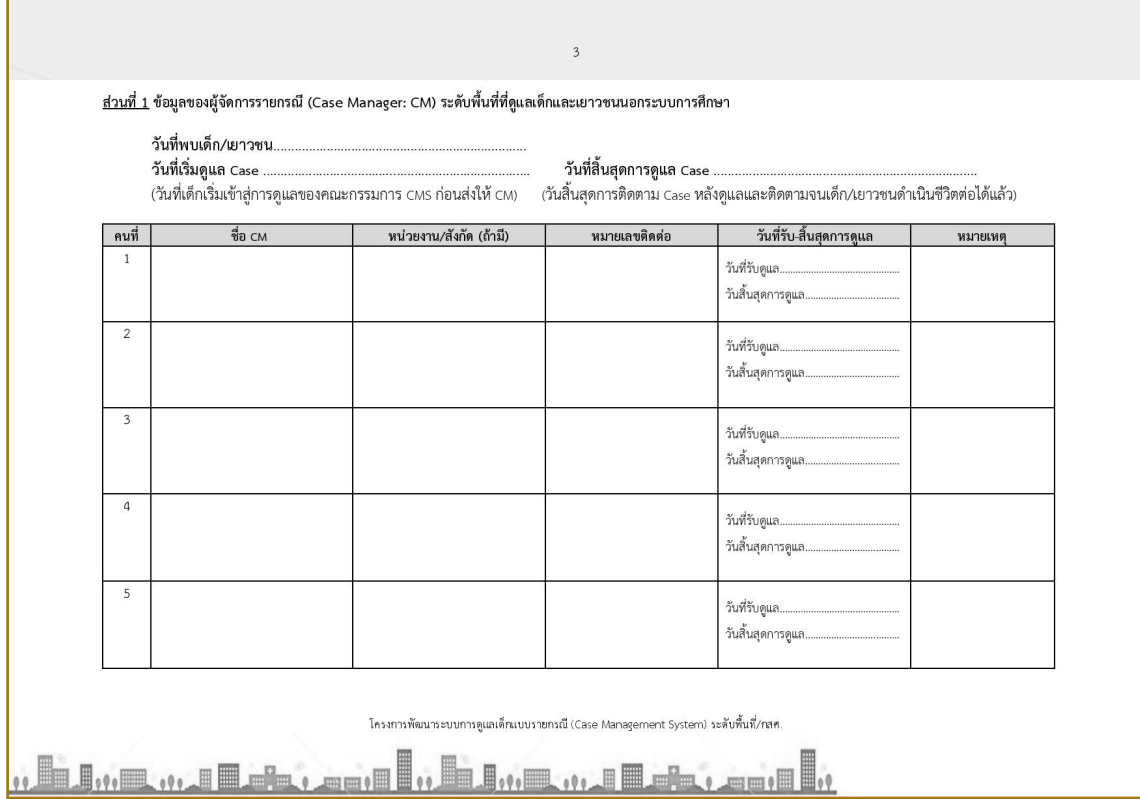

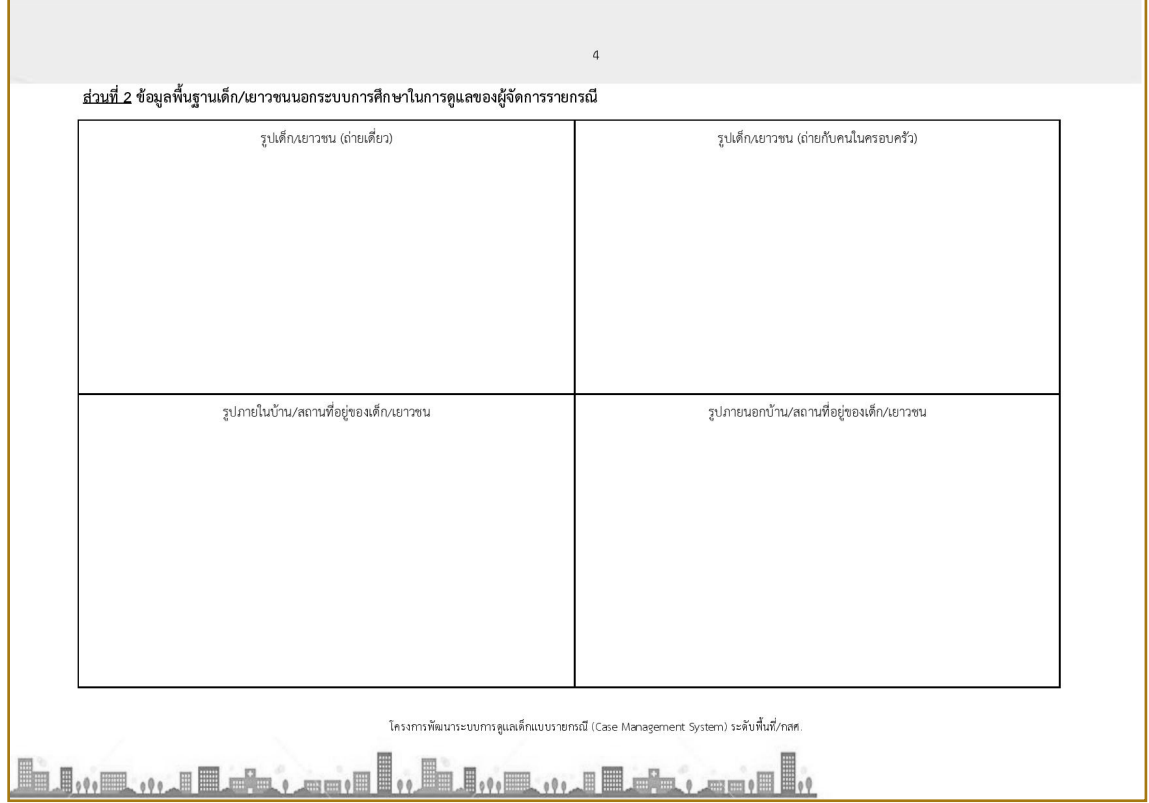

[ 65 ] $\zeta$  $\partial$ 

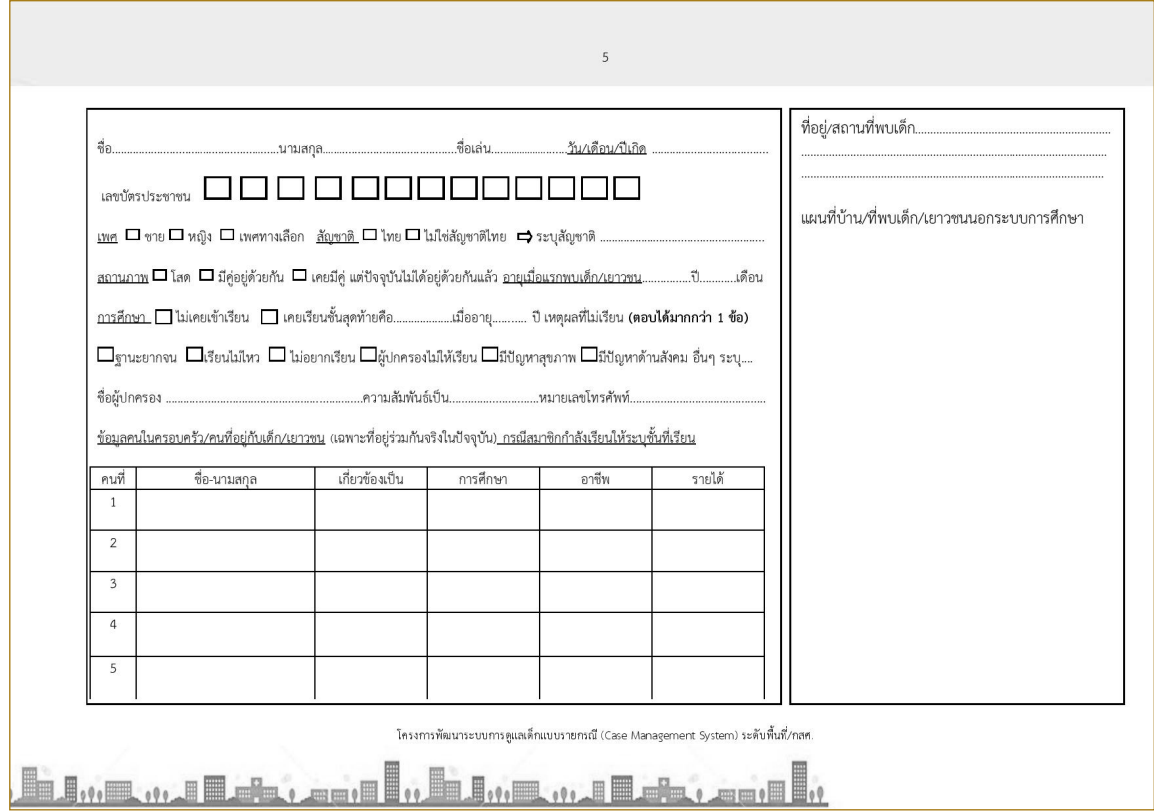

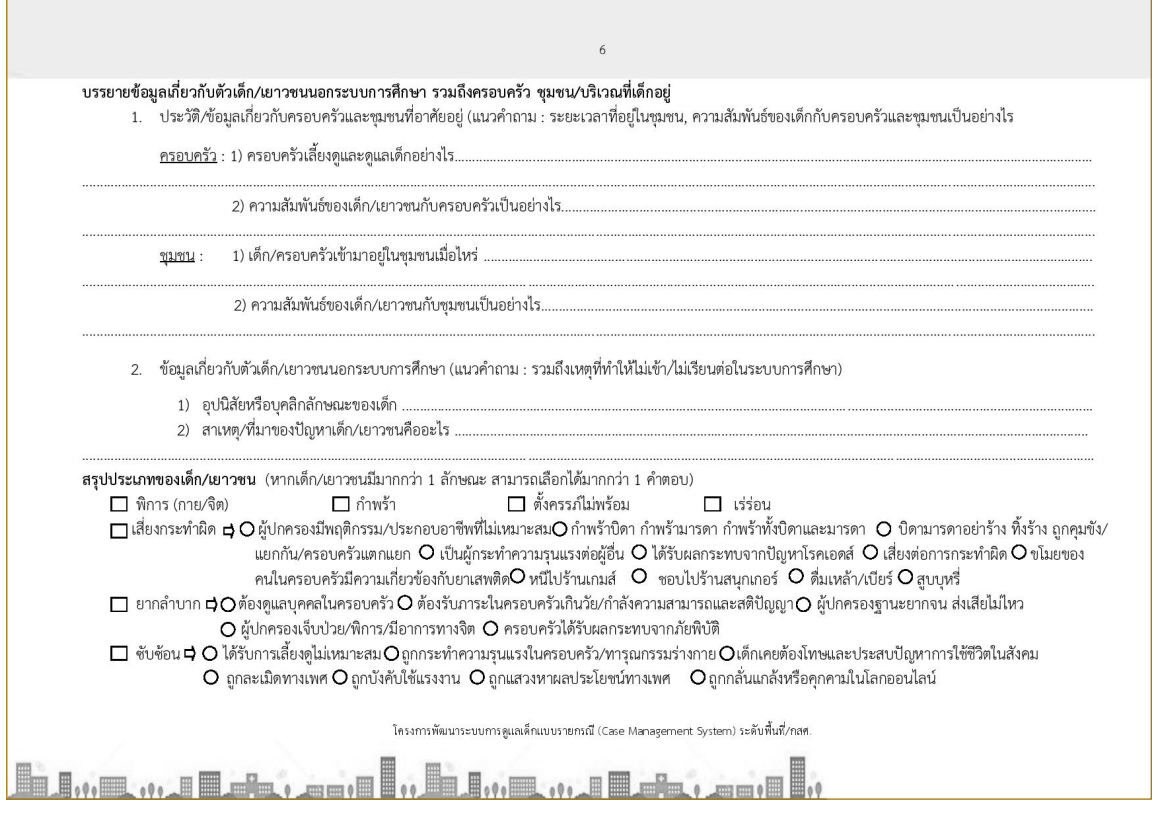

y Cong

COMPANY

 $\mathcal{F}_{\text{max}}$ 

COL

U)

CONS 1661

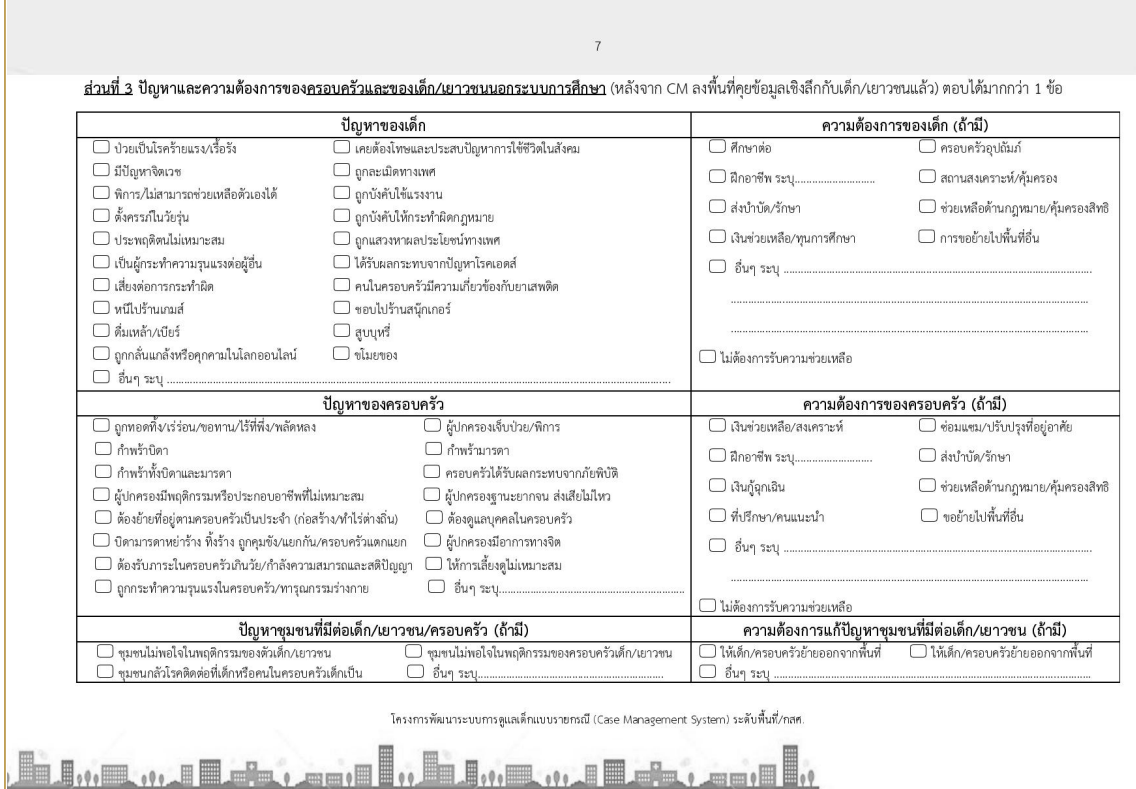

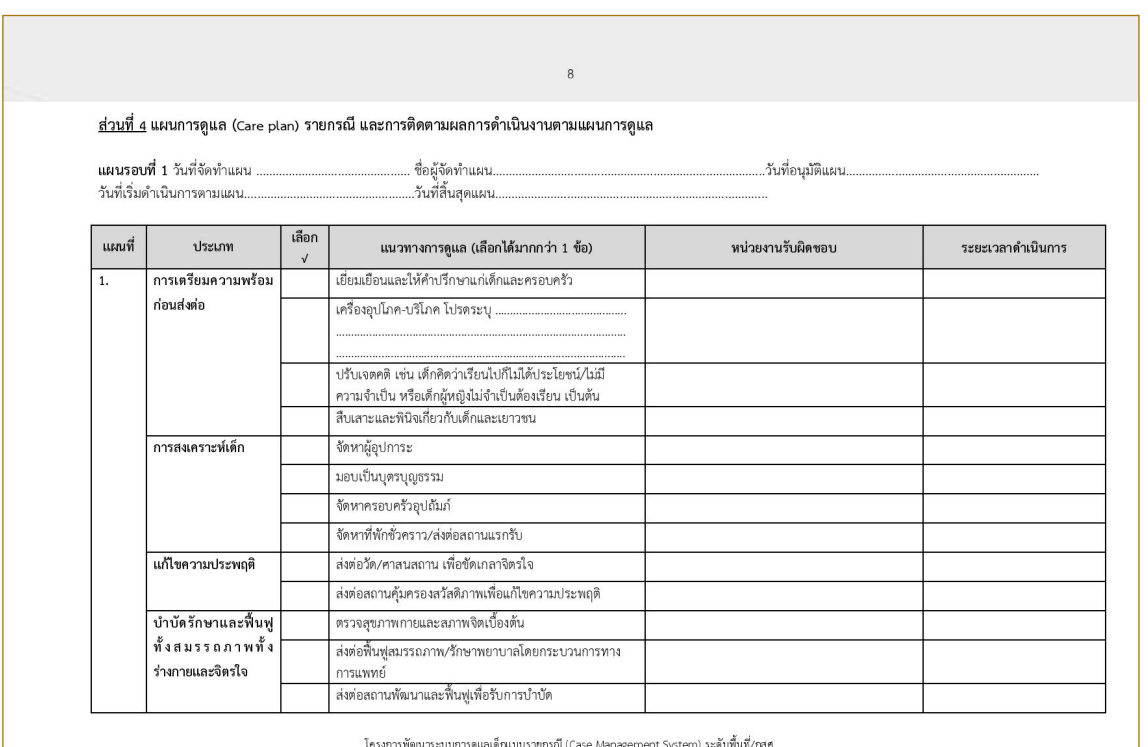

<u> "Et"rantar, and "Et"rantar, and "</u>

90

[ 67 ]

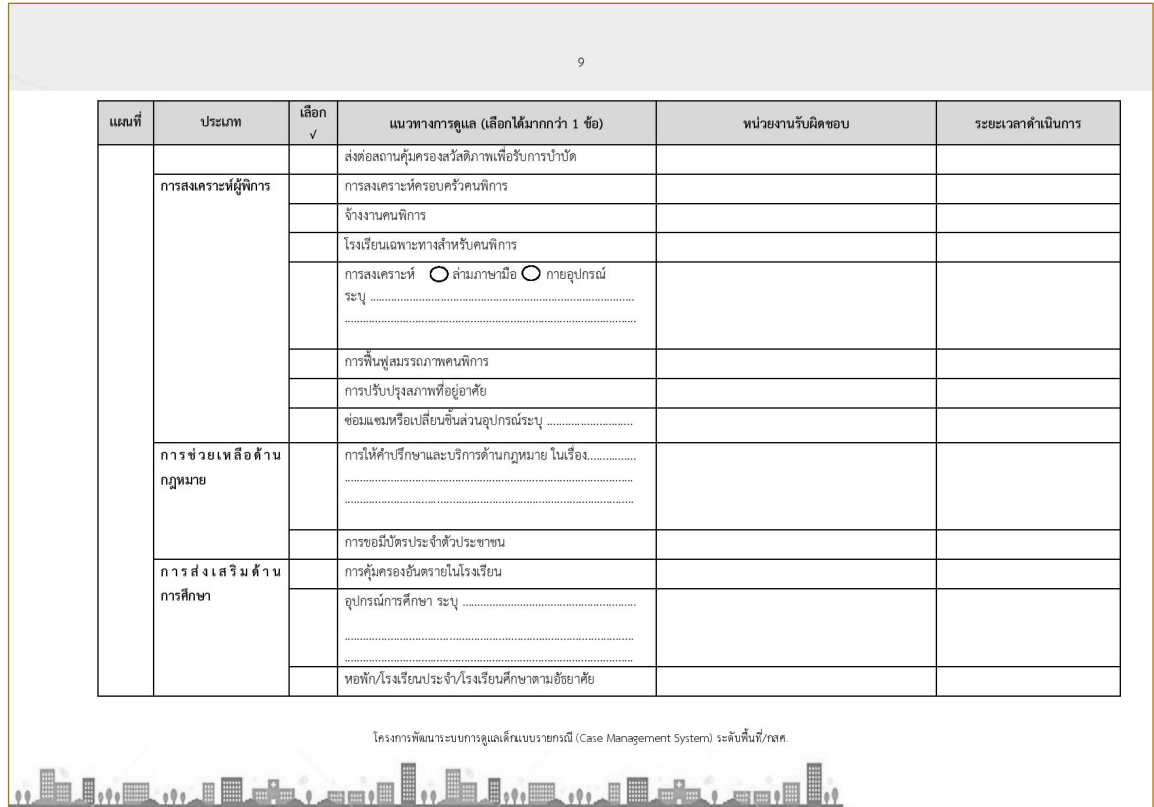

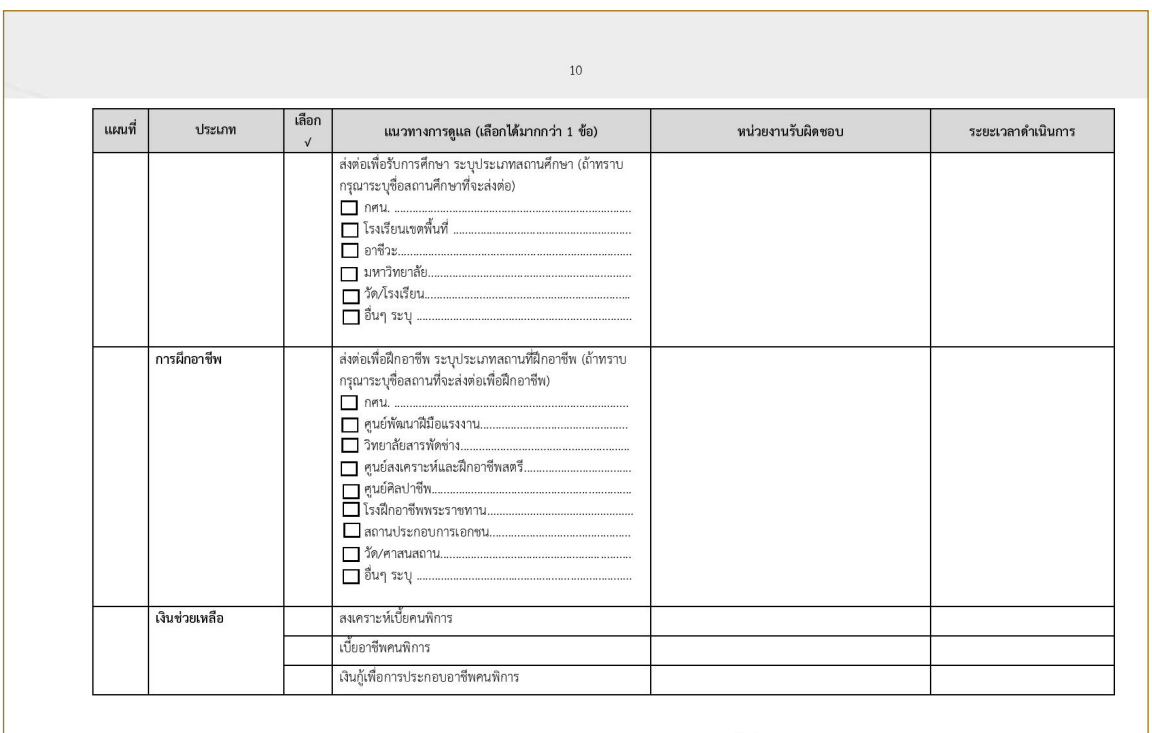

โครงการพัฒนาระบบการดูแลเด็กแบบรายกรณี (Case Management System) ระดับพื้นที่/กสศ.

Ē

 $\overline{u}$ 

<u> "El"a ma Las, ago I, El"a ma Las, ago I, </u>

 $[68]$ 

 $\frac{1}{2}$ 

 $\beta$ 

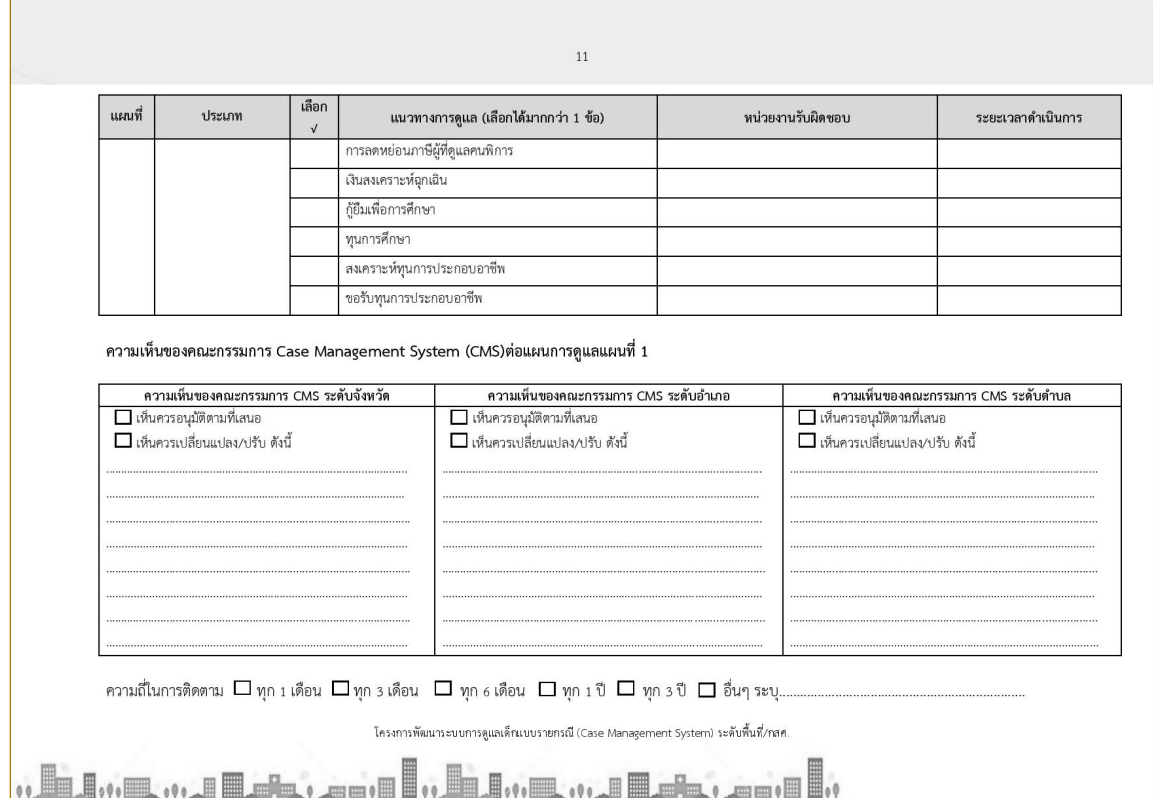

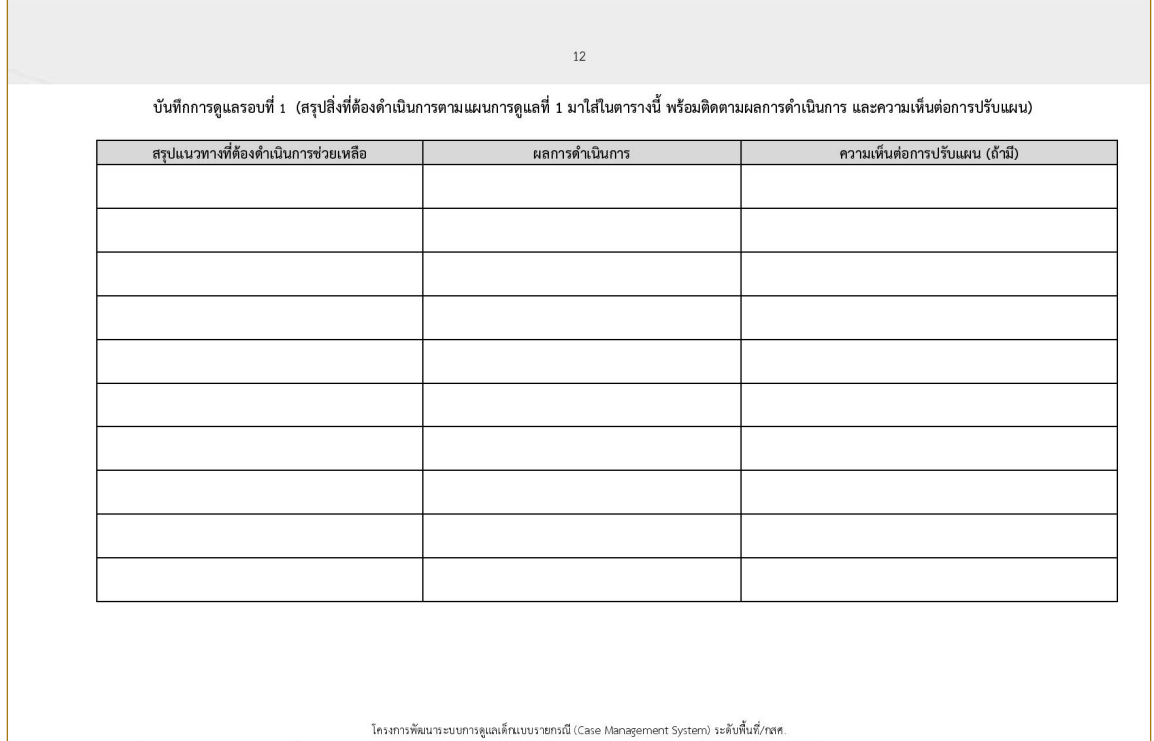

 $[69]$ 

'uo

ner<br>See

<u>., K.a., R.a., L.a., L.a., K.a., L.a., L.a., L.a., II., L.a., L.a., II., L.a., L.a., L.a., L.a., L.a., L.a., L.</u>

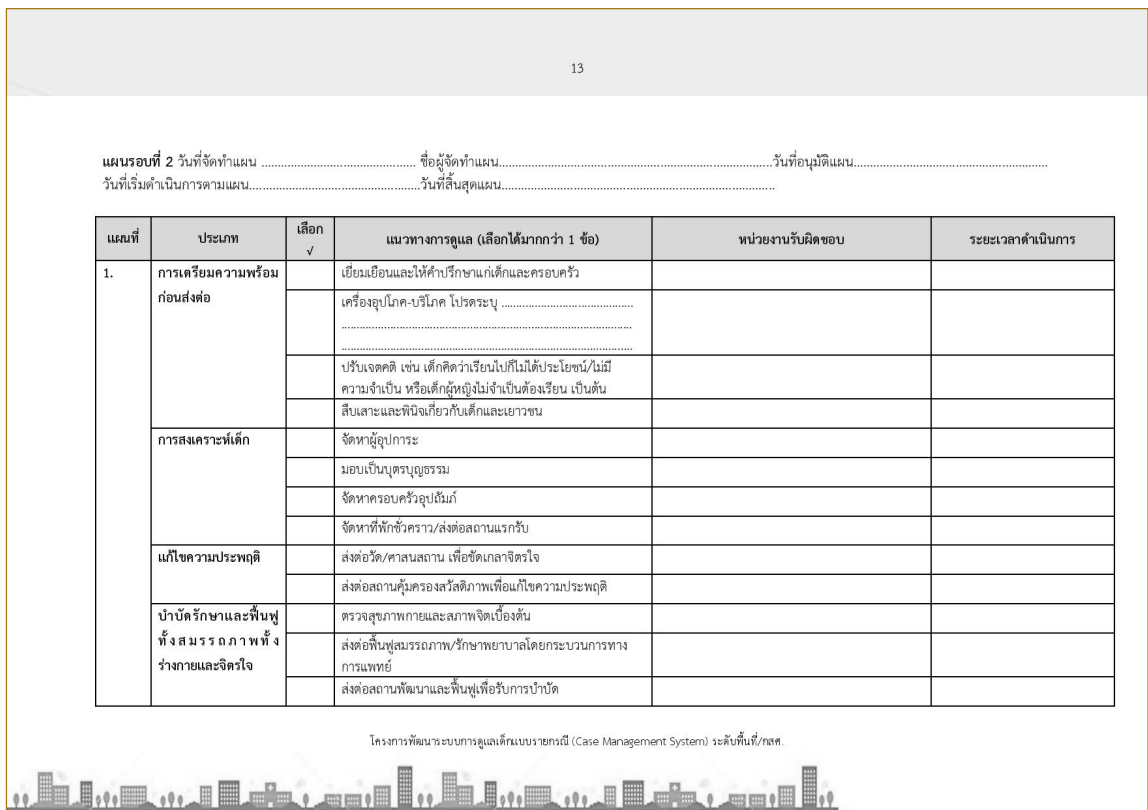

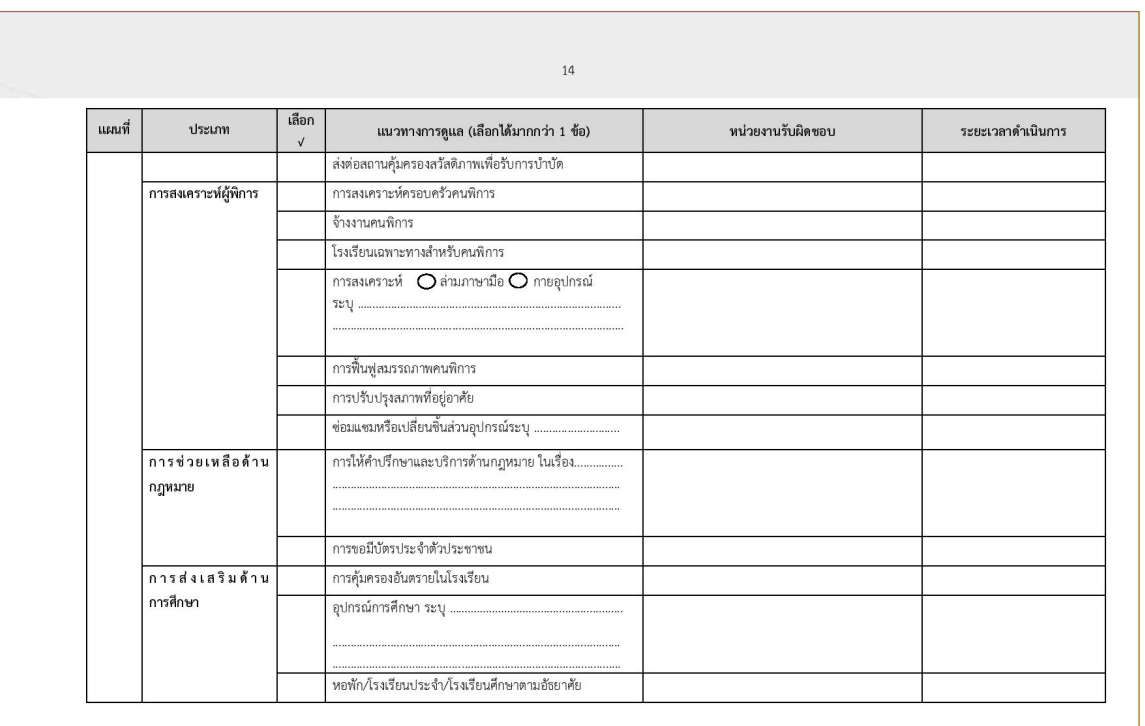

โครงการพัฒนาระบบการดูแลเด็กแบบรายกรณี (Case Management System) ระดับพื้นที่/กสศ.

 $\widetilde{u}$ 

<u>,, hu,,, m, a der, and ,, hu,, m, , a der, and ,</u>

[ 70 ]

 $\mathcal{L} \subseteq$ 

 $\mathcal{S}$
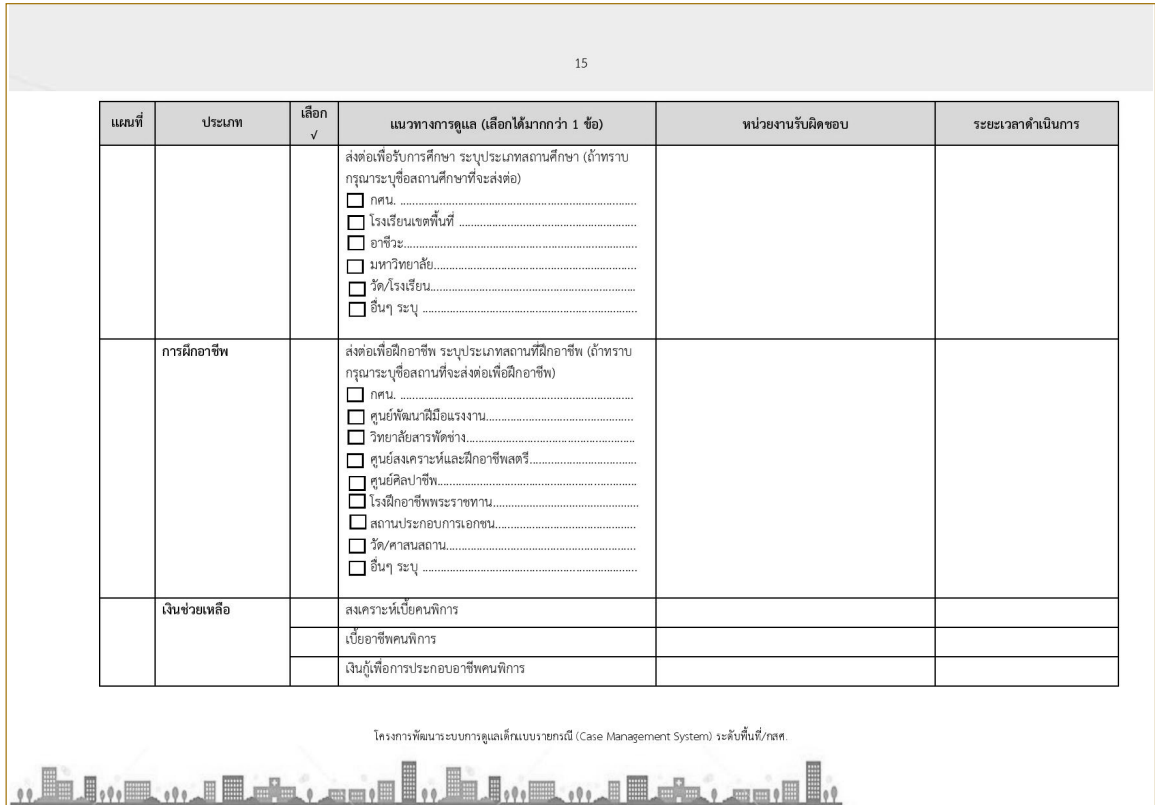

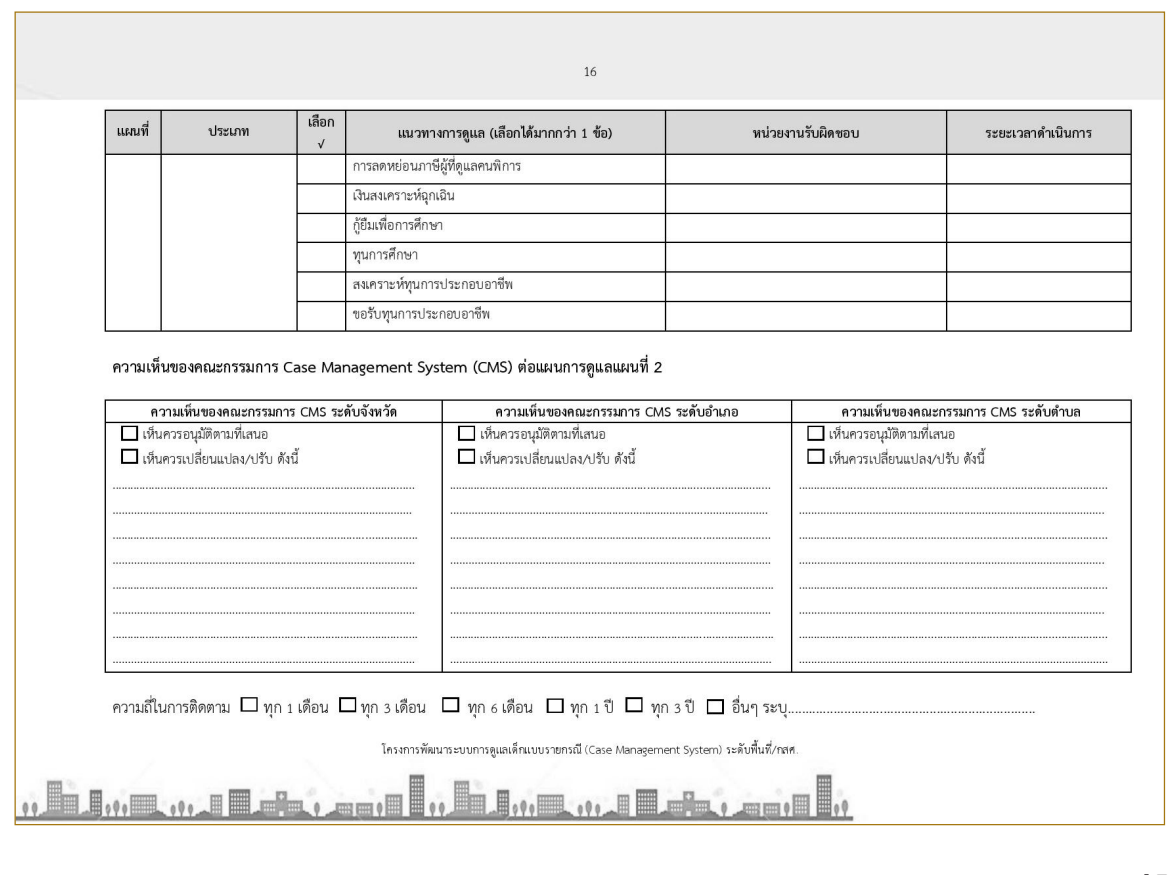

 $\frac{1}{2}$ 

[ 71 ]

 $\omega$   $\omega$ 

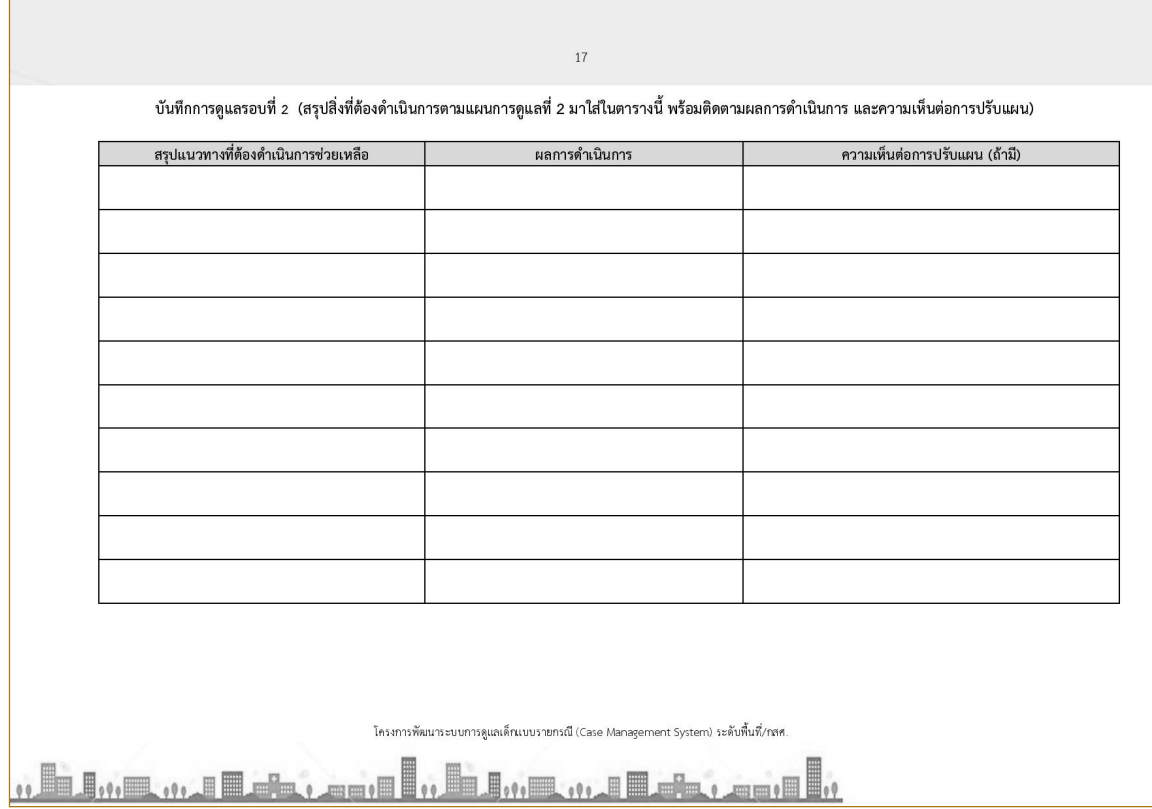

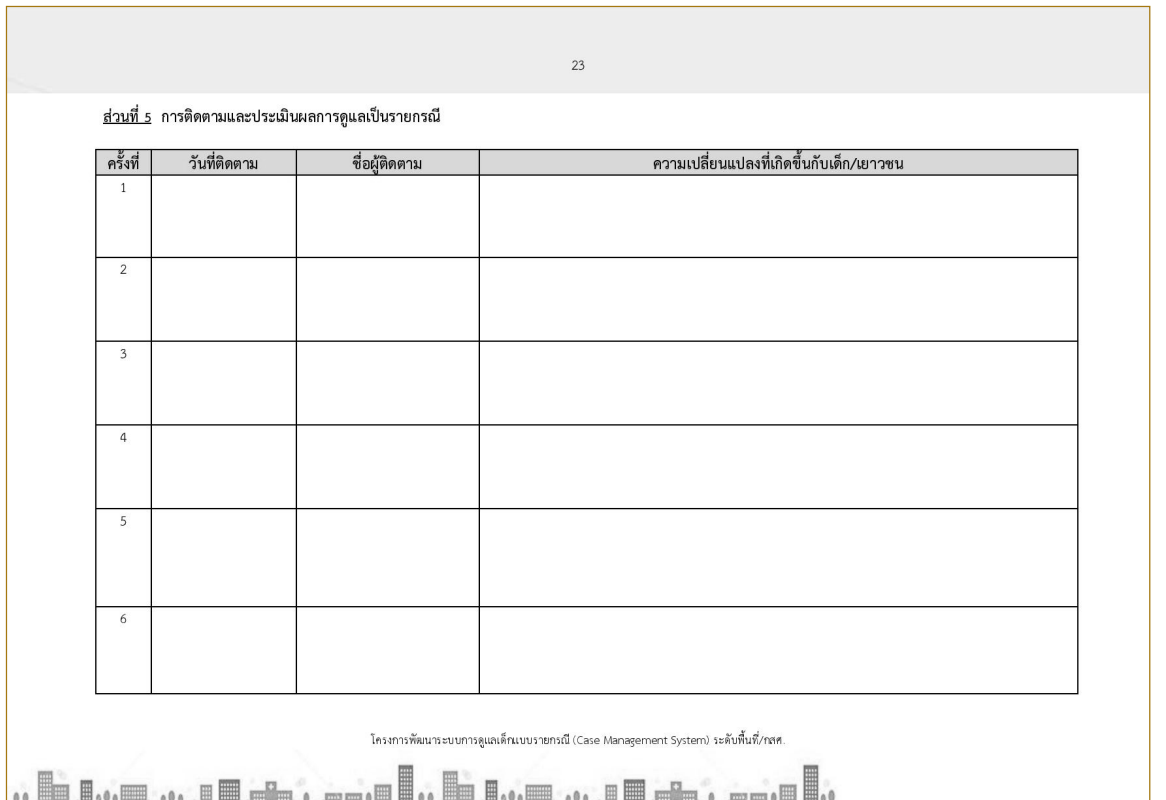

 $\frac{1}{\sqrt{2}}$ 

 $\overline{\phantom{a}}$ 

 $\frac{1}{2}$ 

amm) (F

U)<br>S

[ 72 ]

Poper

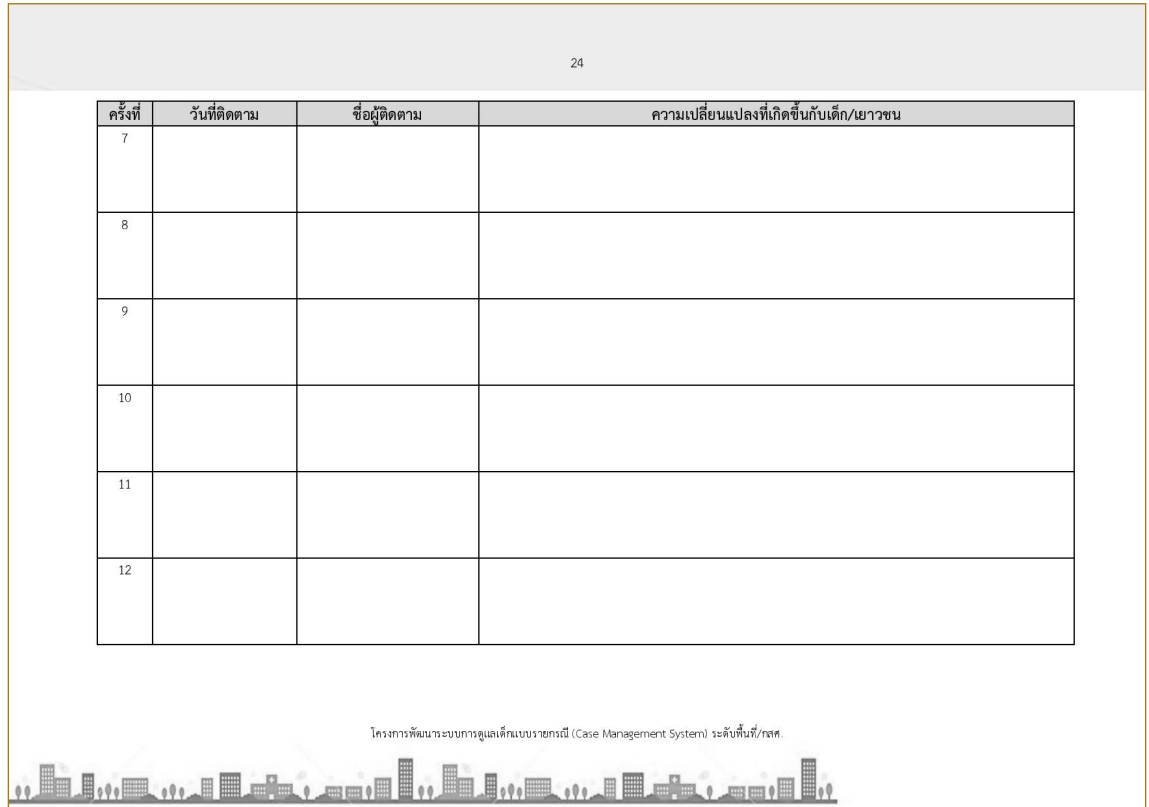

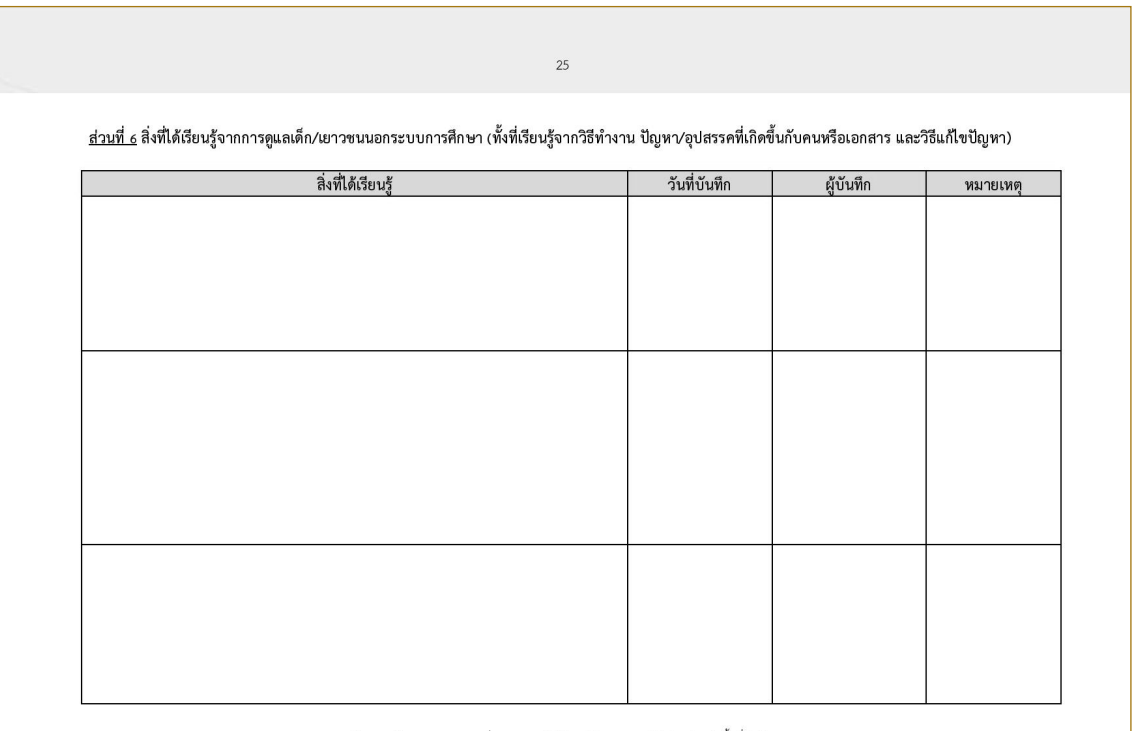

โครงการพัฒนาระบบการดูแลเด็กแบบรายกรณี (Case Management System) ระดับพื้นที่/กสศ.

<u> "EI"rand Fremil, Finrad P</u>  $\mathbb{H}_{\mathfrak{g}}$  $\equiv$   $\equiv$ 

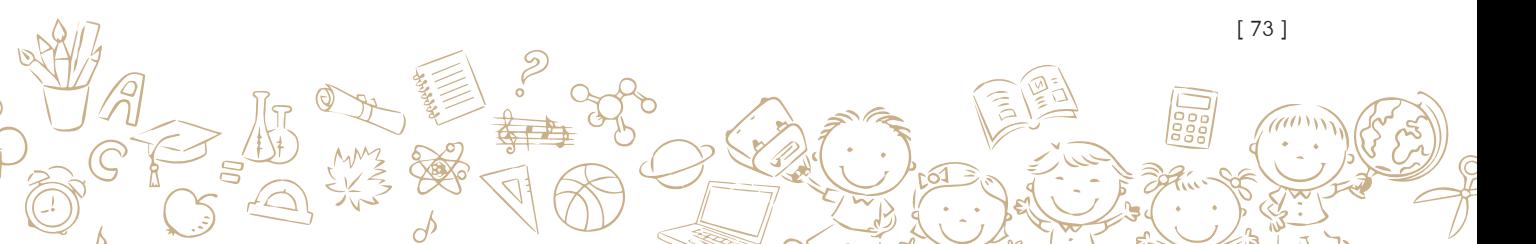

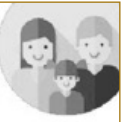

# 1. ด้านครอบครัว

(1) ปัญหา ที่พบส่วนใหญ่ คือ เด็กไม่มีผู้อุปการะ/ไร้ที่พึ่ง ผู้ปกครองหรือผู้ดูแลไม่สามารถอุปการะ เลี้ยงดูได้ และต้องรับภาระดูแลเด็กเล็ก/คนพิการ/คนป่วยในบ้าน เป็นต้น

(2) การบริการจากหน่วยงานที่เกี่ยวข้อง เช่น เงินสงเคราะห์ ครอบครัวอุปถัมภ์ ทุนการศึกษา และการศึกษานอกระบบ (กศน.) เป็นต้น

(3) หน่วยงานที่เกี่ยวข้อง เช่น บ้านพักเด็กและครอบครัว, ศูนย์คุ้มครองคนไร้ที่พึ่ง (อายุเกิน 18 ปี), สำนักงานพัฒนาสังคมและความมั่นคงของมนุษย์จังหวัด (ทุกช่วงอายุ), โรงพยาบาลส่งเสริมสุขภาพ ตำบล,ศูนย์สุขภาพชุมชน, โรงพยาบาลชุมชน, โรงพยาบาลทั่วไป, โรงพยาบาลศูนย์, สำนักงานเหล่า กาชาดจังหวัด เป็นต้น

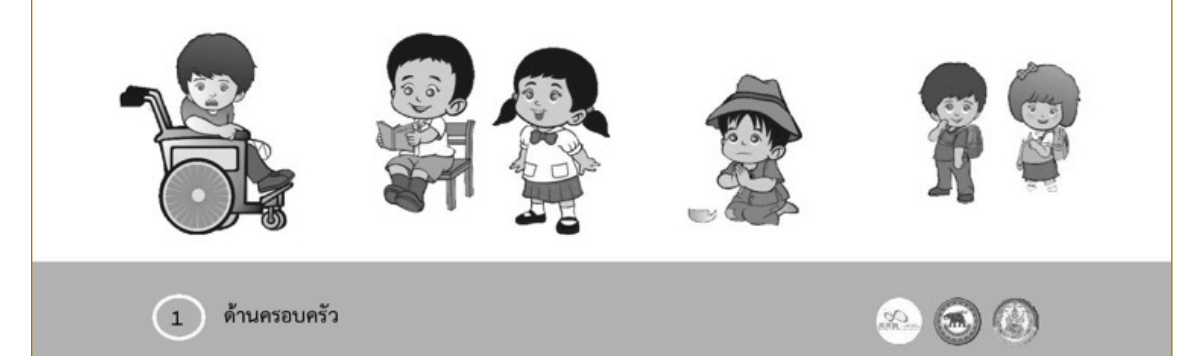

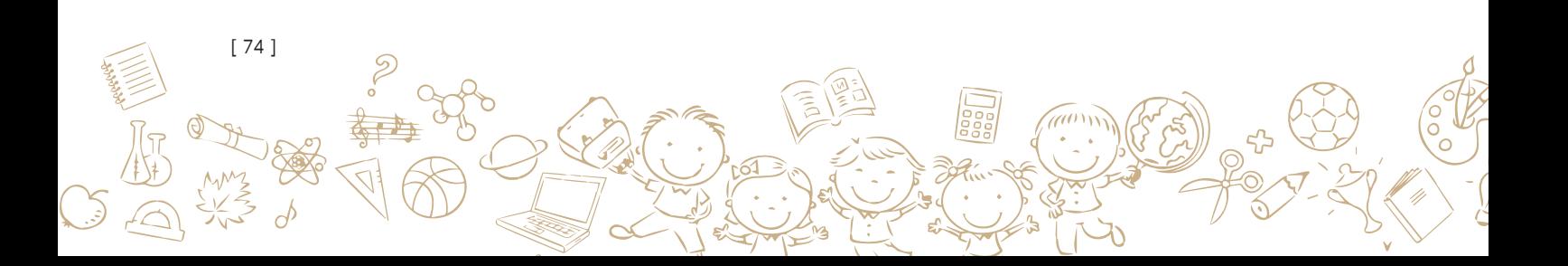

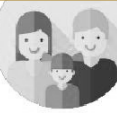

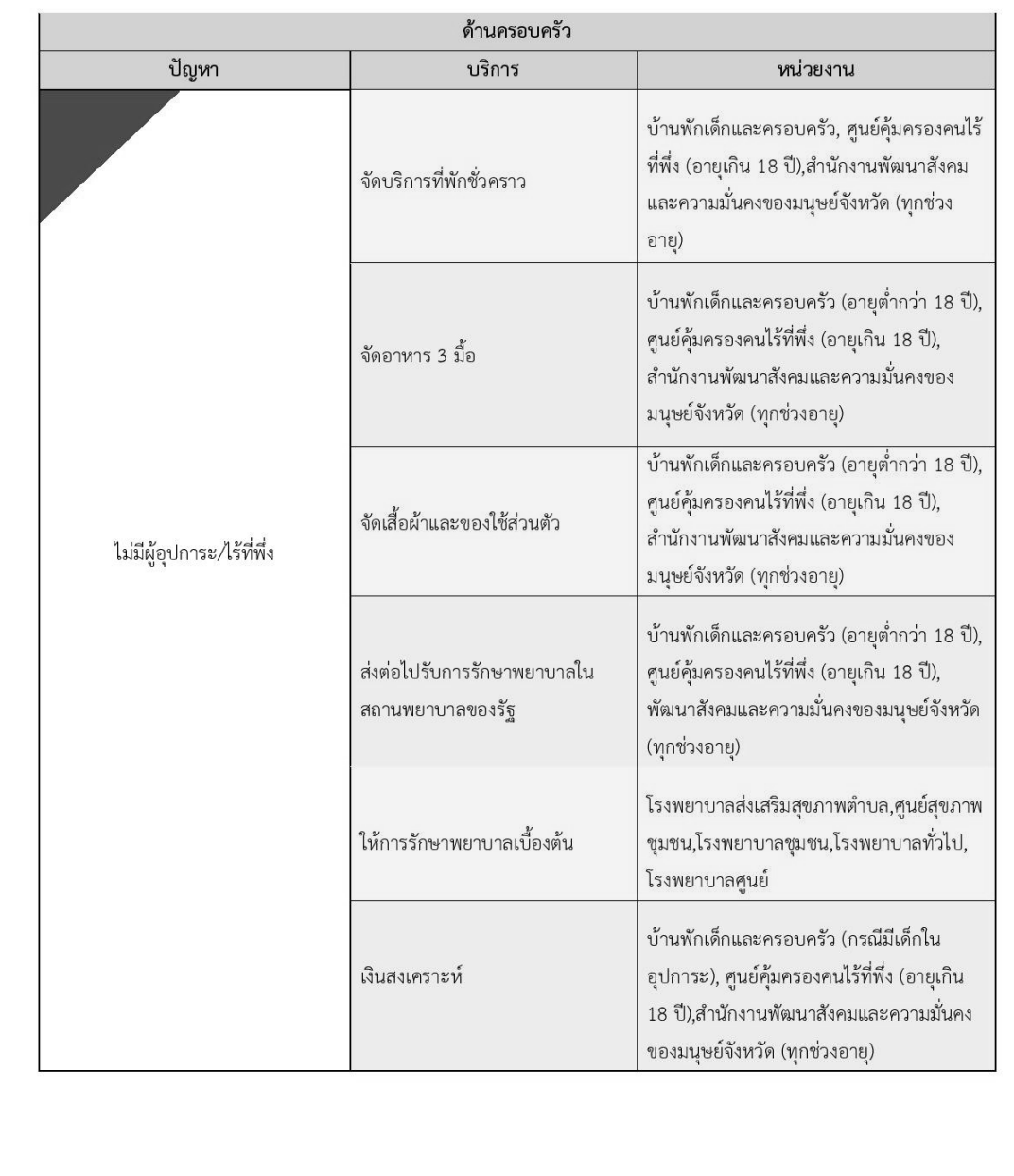

 $\begin{pmatrix} 2 \end{pmatrix}$  ด้านครอบครัว

 $\frac{9}{2}$ 

 $\partial$ 

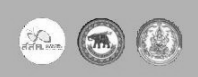

[ 75 ]

ao

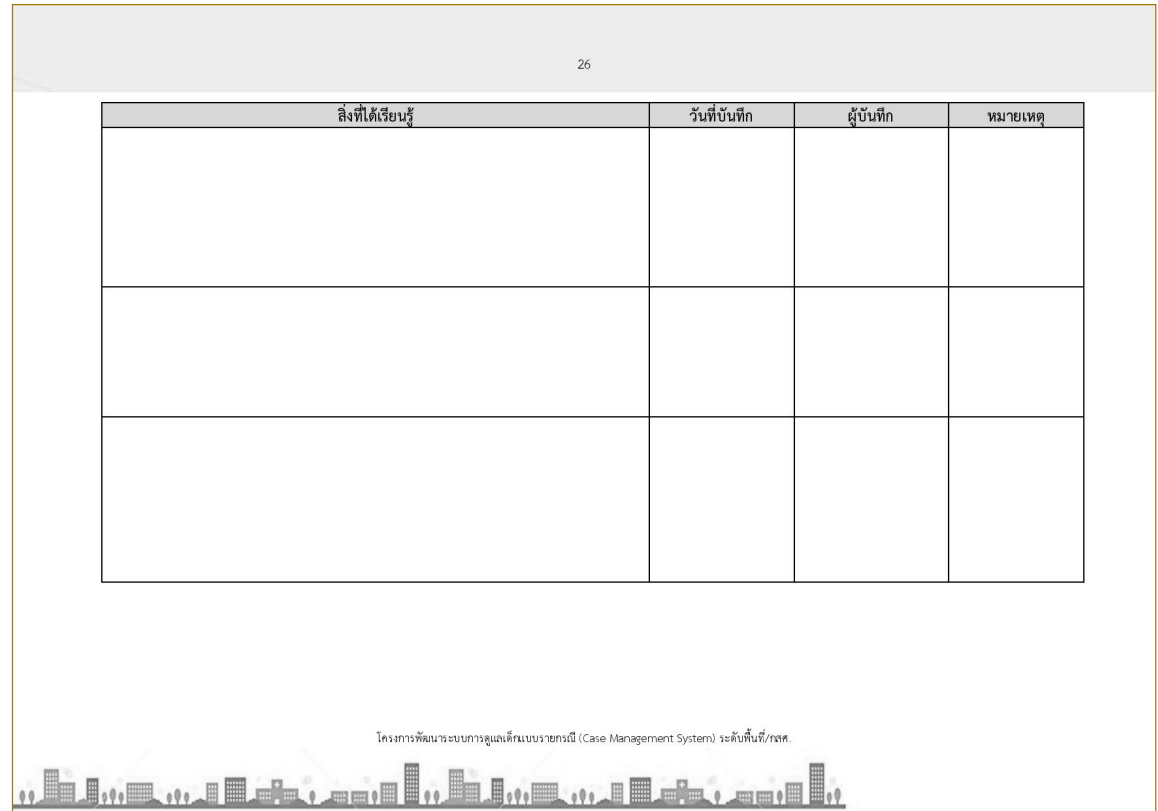

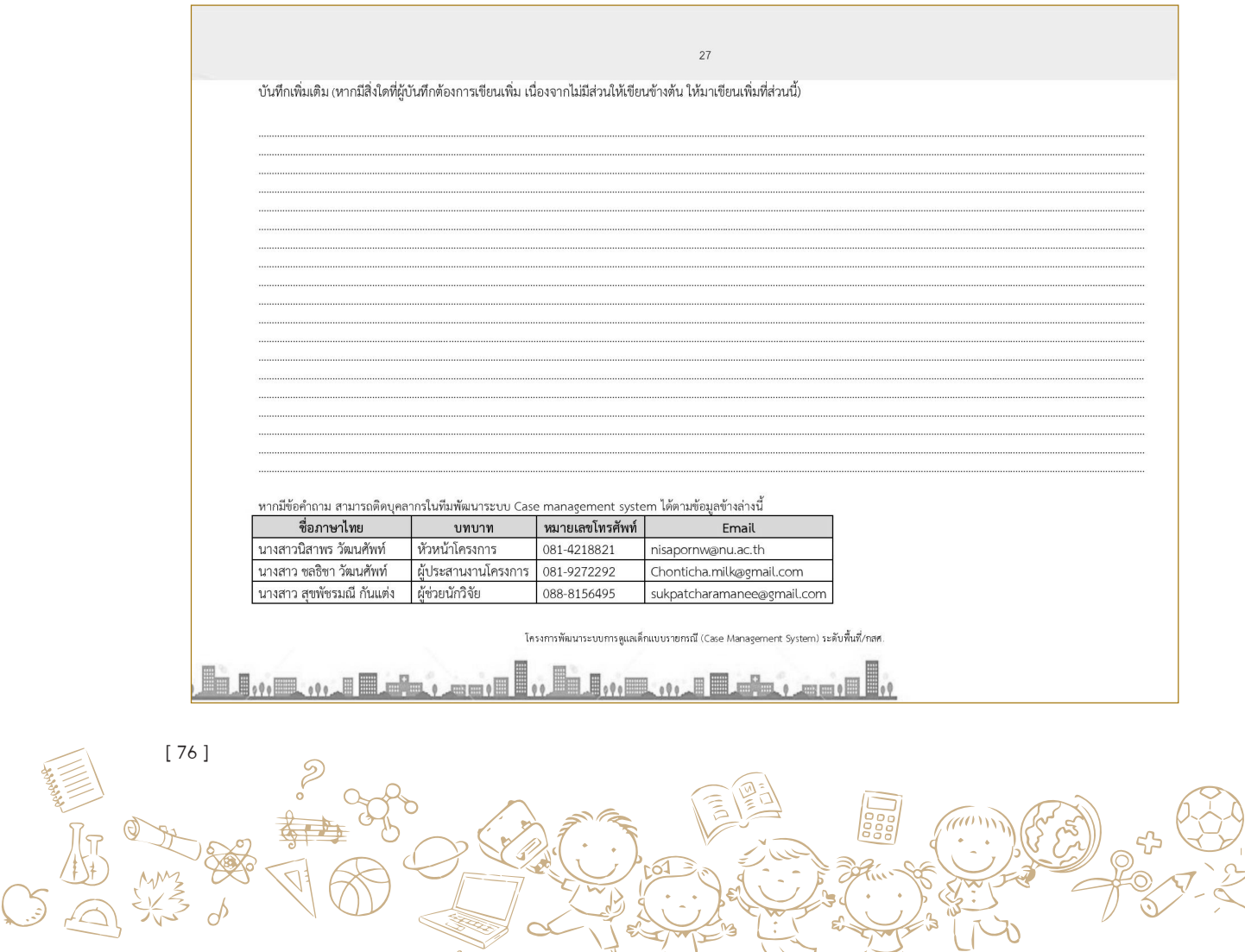

 $\frac{1}{12}$ 

**ภาคผนวก ข. ชุดสวัสดิการเด็กและเยาวชนนอกระบบการศึกษา**

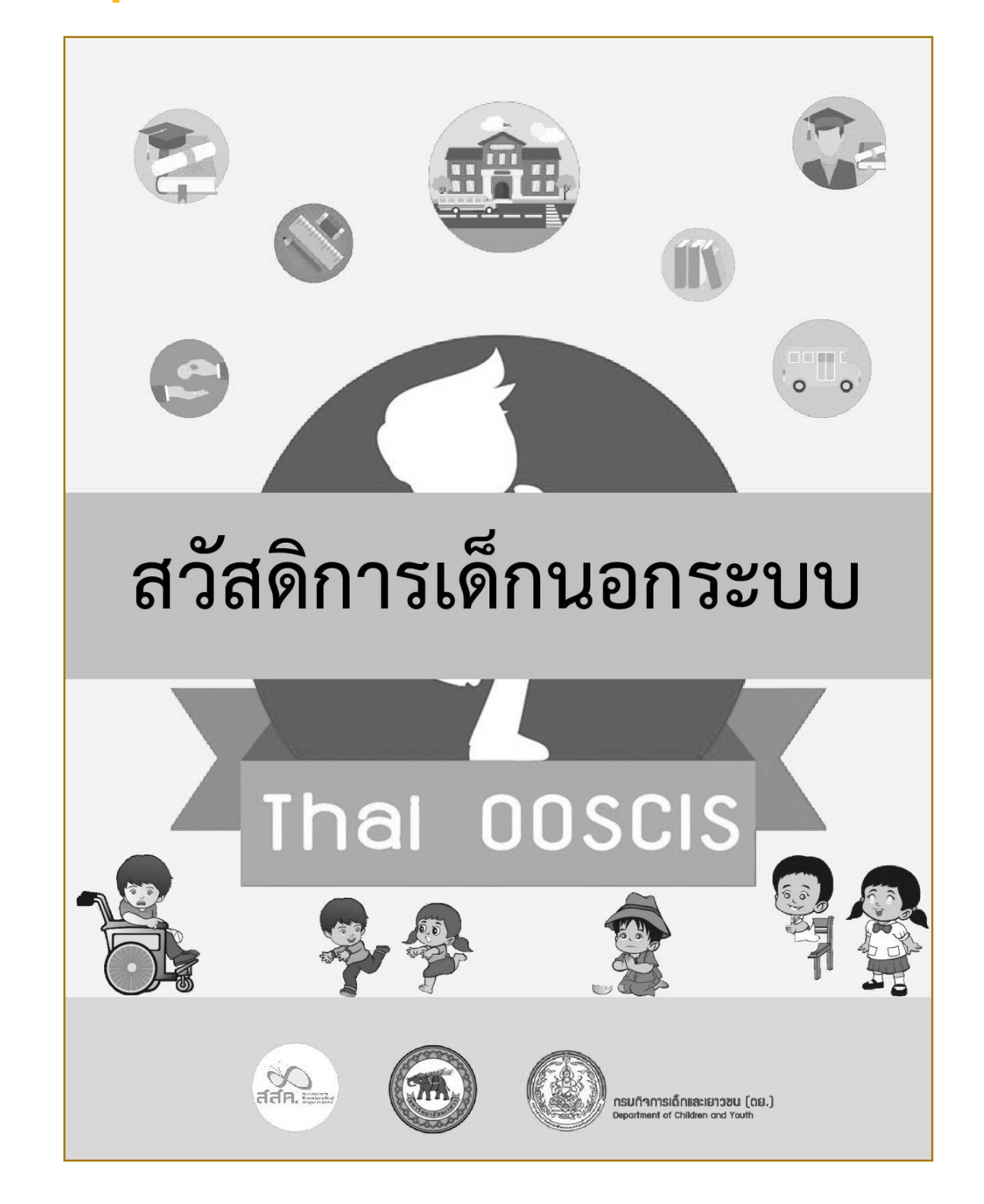

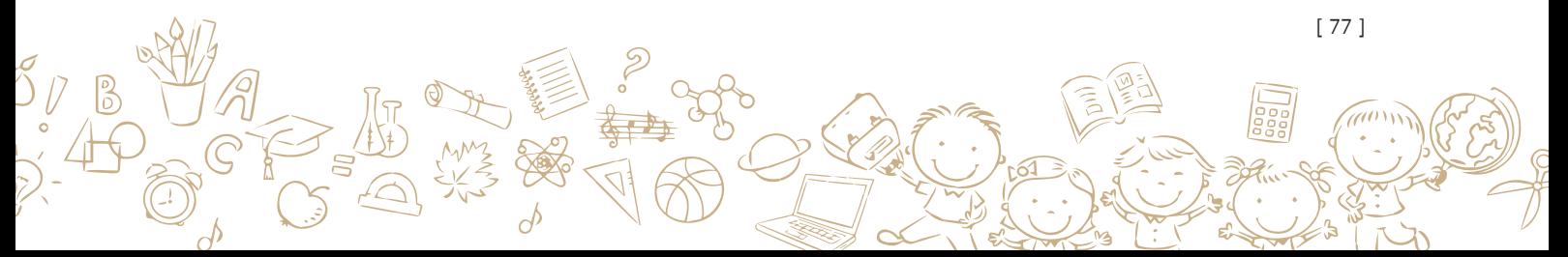

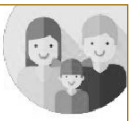

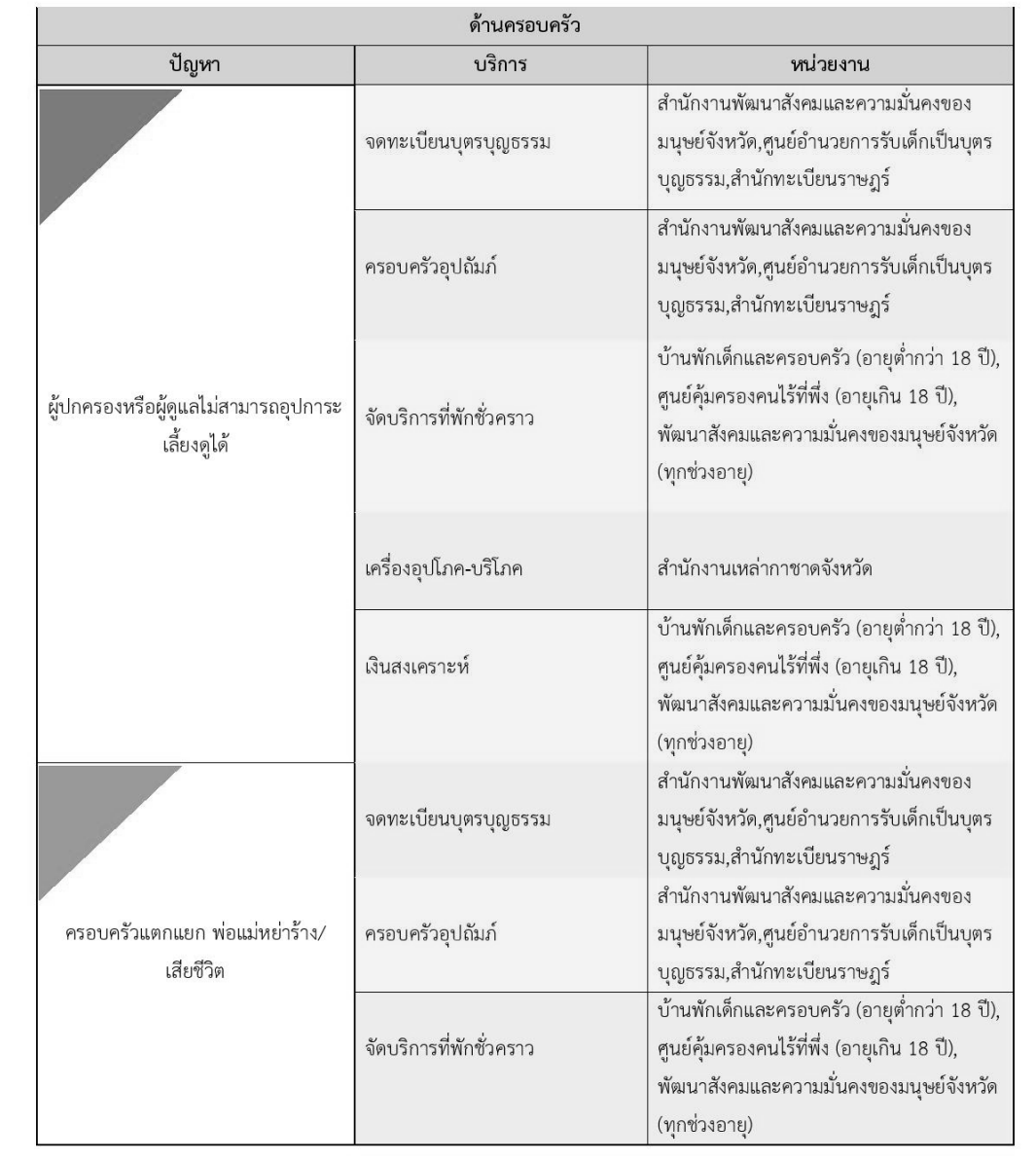

 $\bigcirc$  ด้านครอบครัว

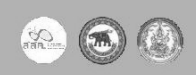

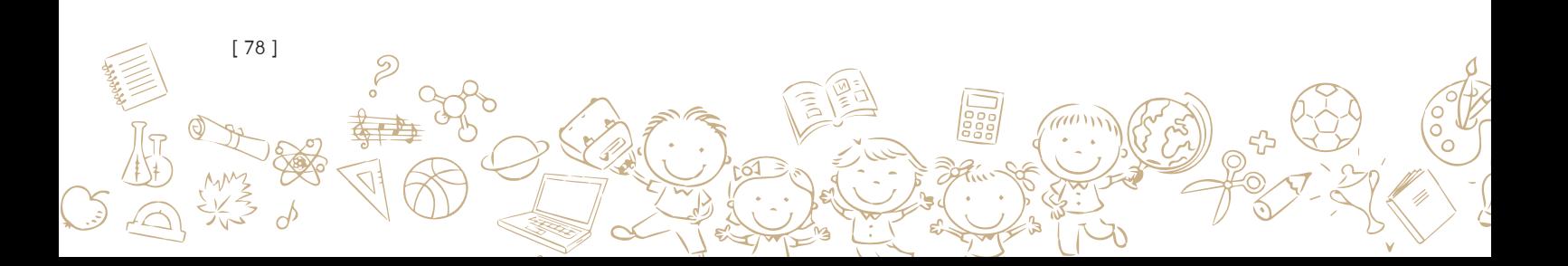

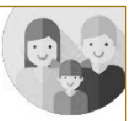

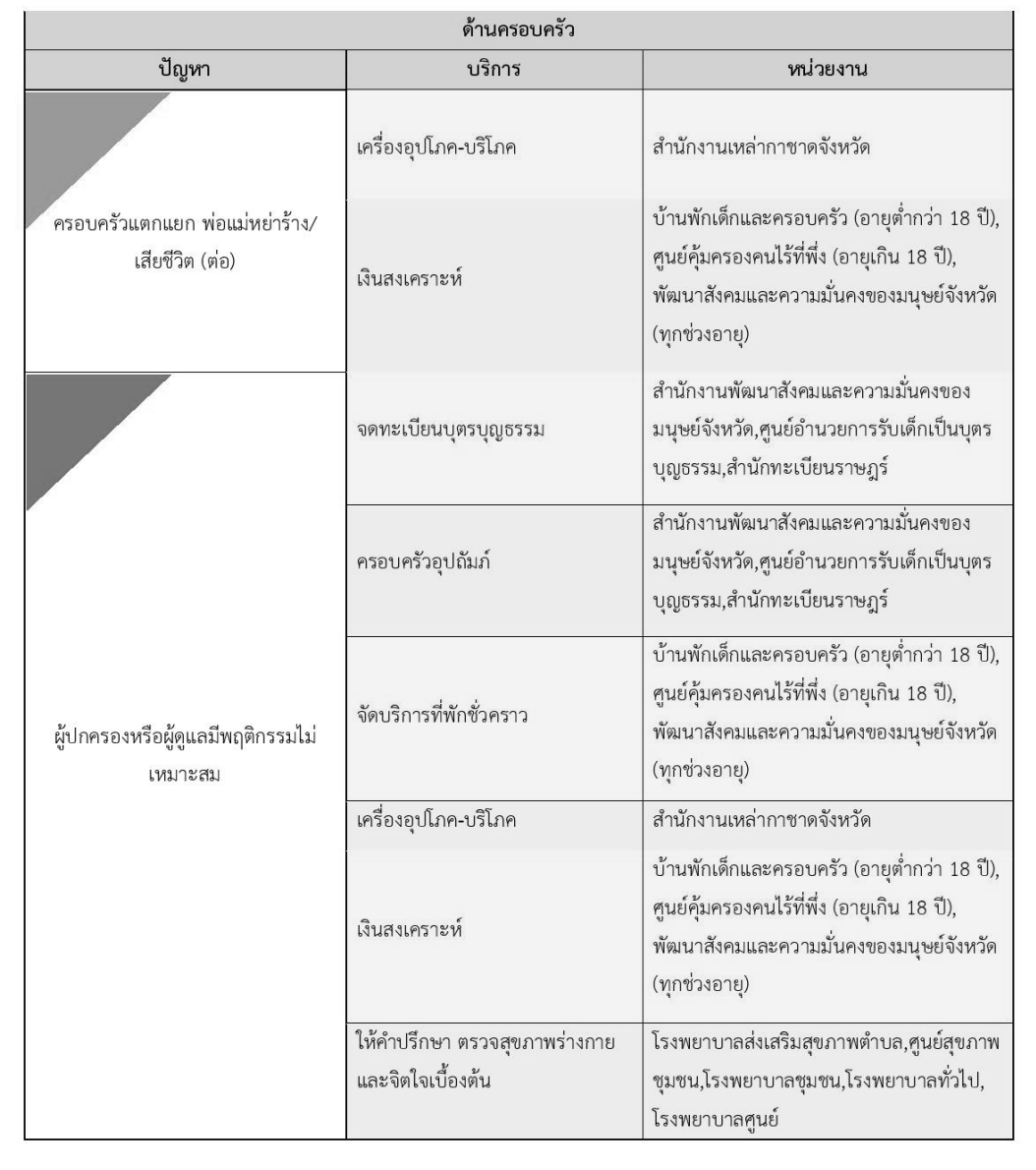

 $\begin{pmatrix} 4 \end{pmatrix}$  ด้านครอบครัว

**2000** 

 $\delta$ 

 $\mathbf{b}$ 

30

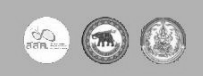

 $\widehat{a}$ 

no<br>Sa

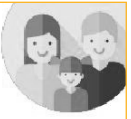

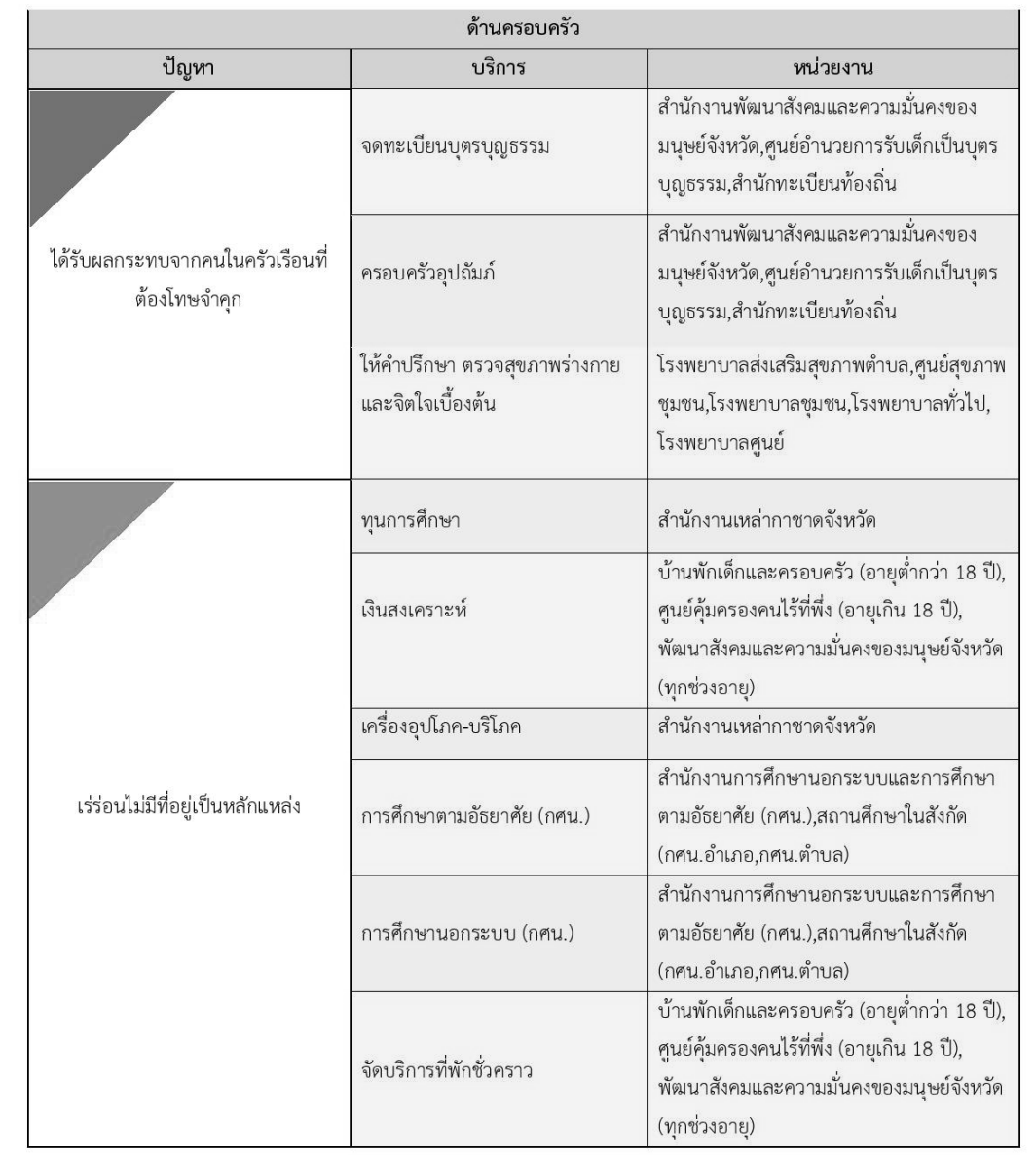

 $\odot$ ด้านครอบครัว

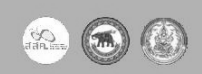

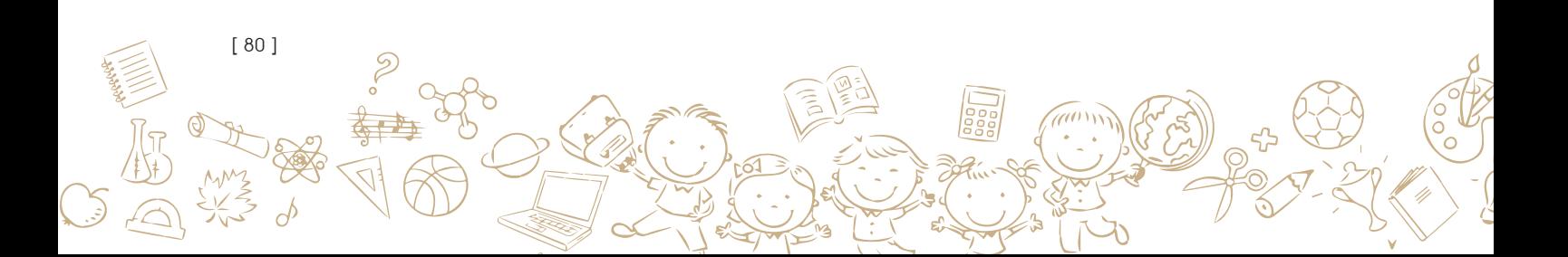

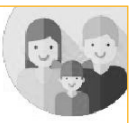

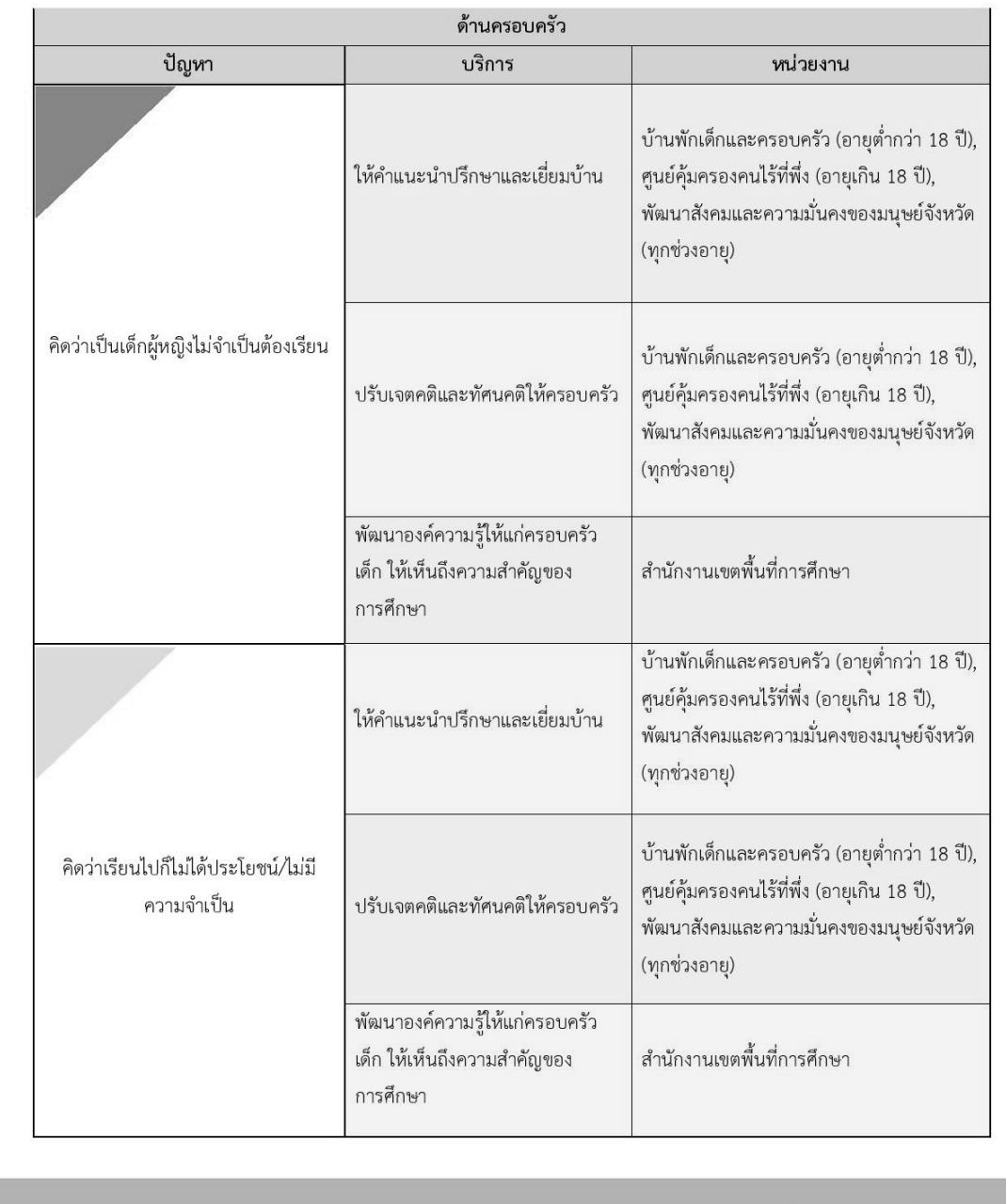

 $\odot$ ด้านครอบครัว

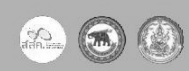

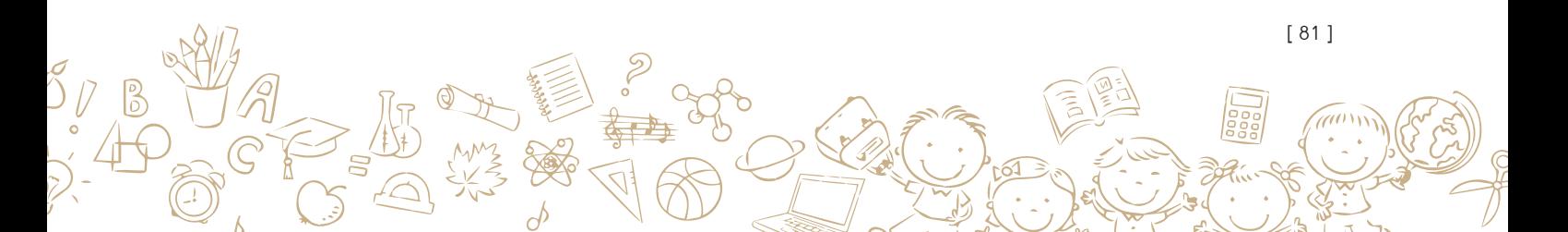

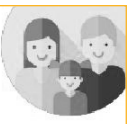

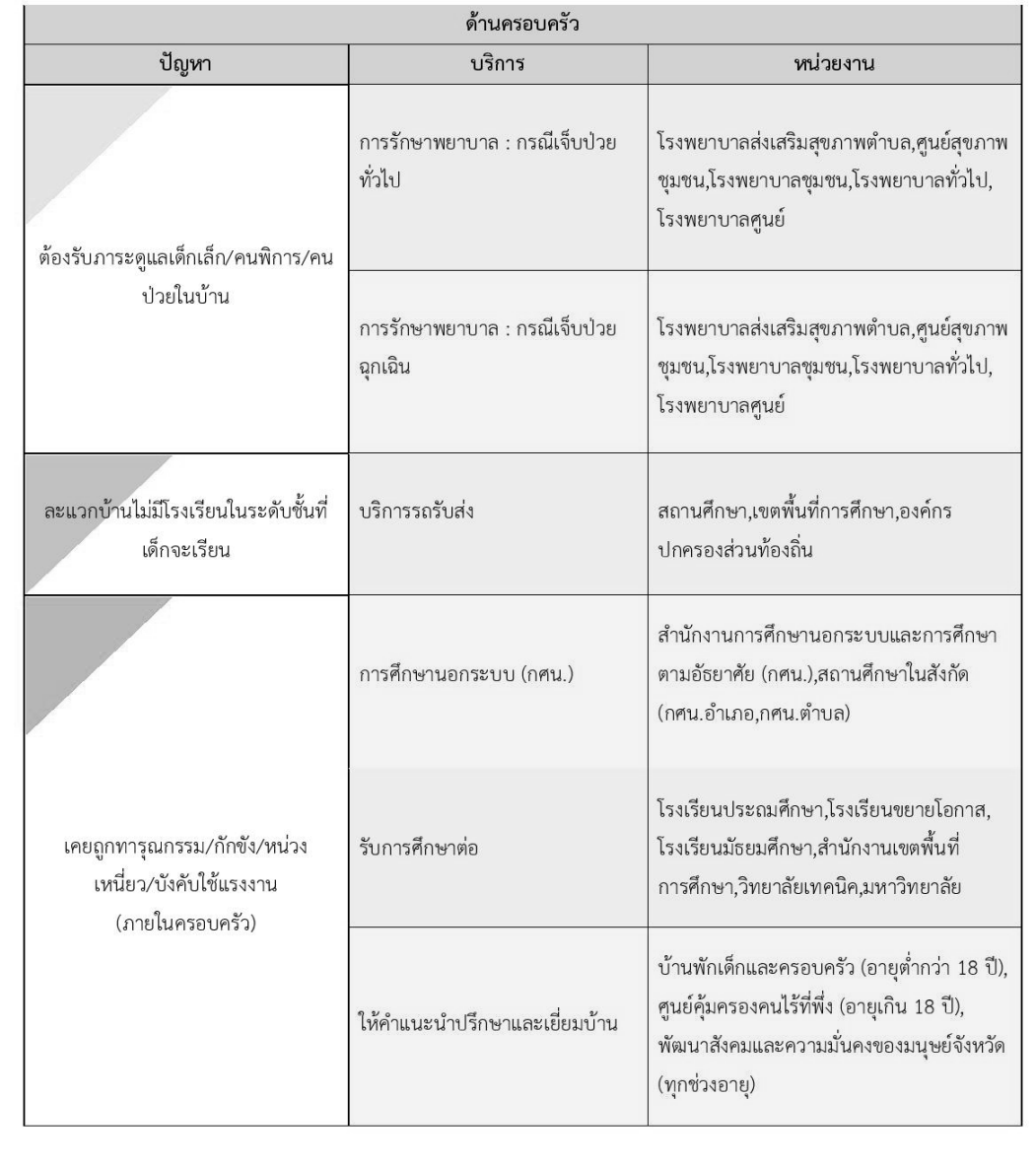

 $\bigcirc$  ด้านครอบครัว

[ 82 ]

 $\mathbb{C}$ 

¥Σ

 $\varphi$ 

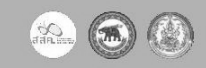

 $\widehat{a}^{(0)}$ 

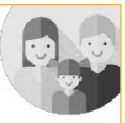

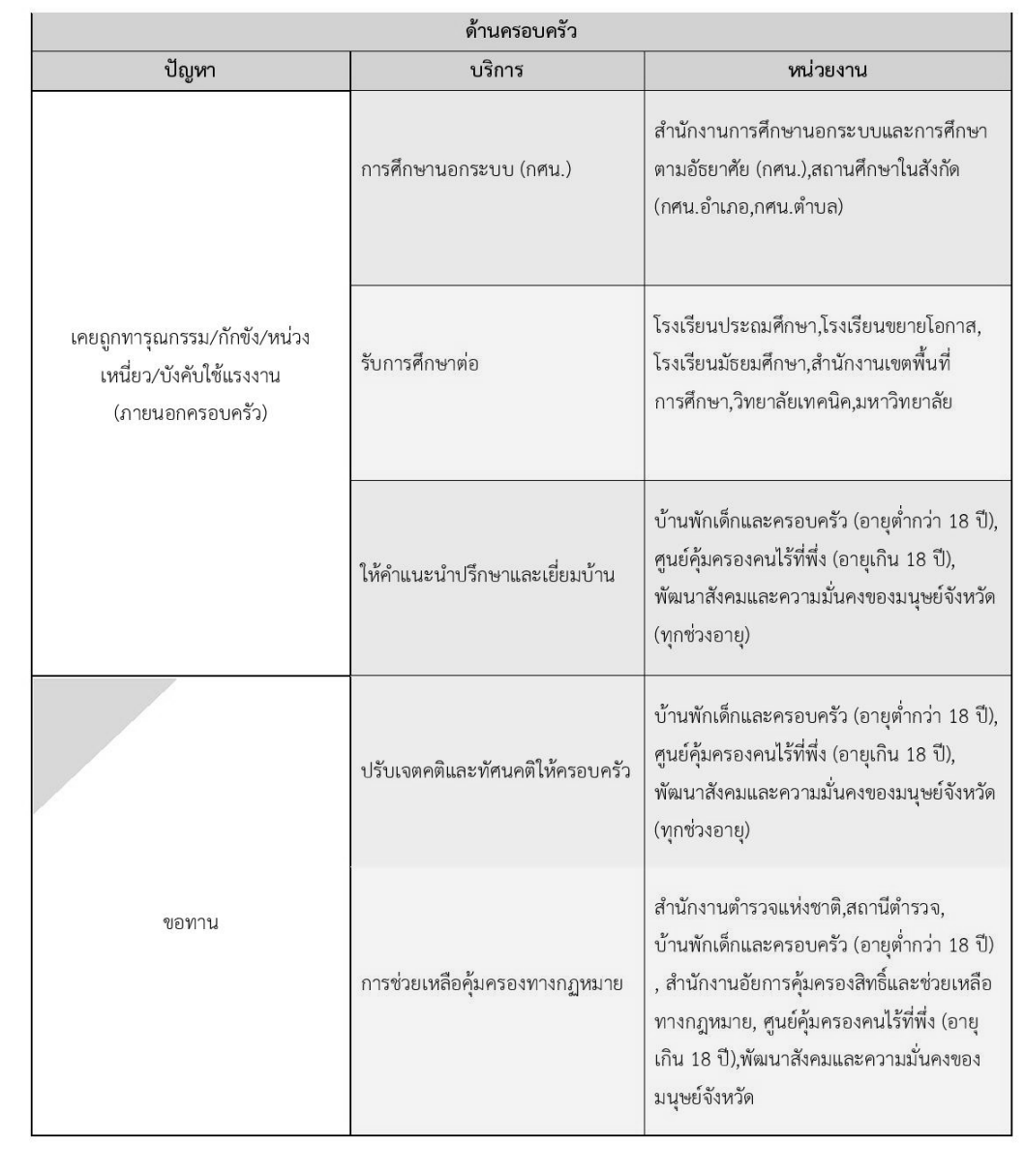

 $\circ$ ด้านครอบครัว

 $\partial$ 

 $\frac{2}{3}$ 

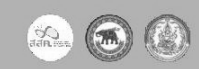

ao

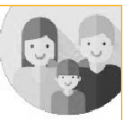

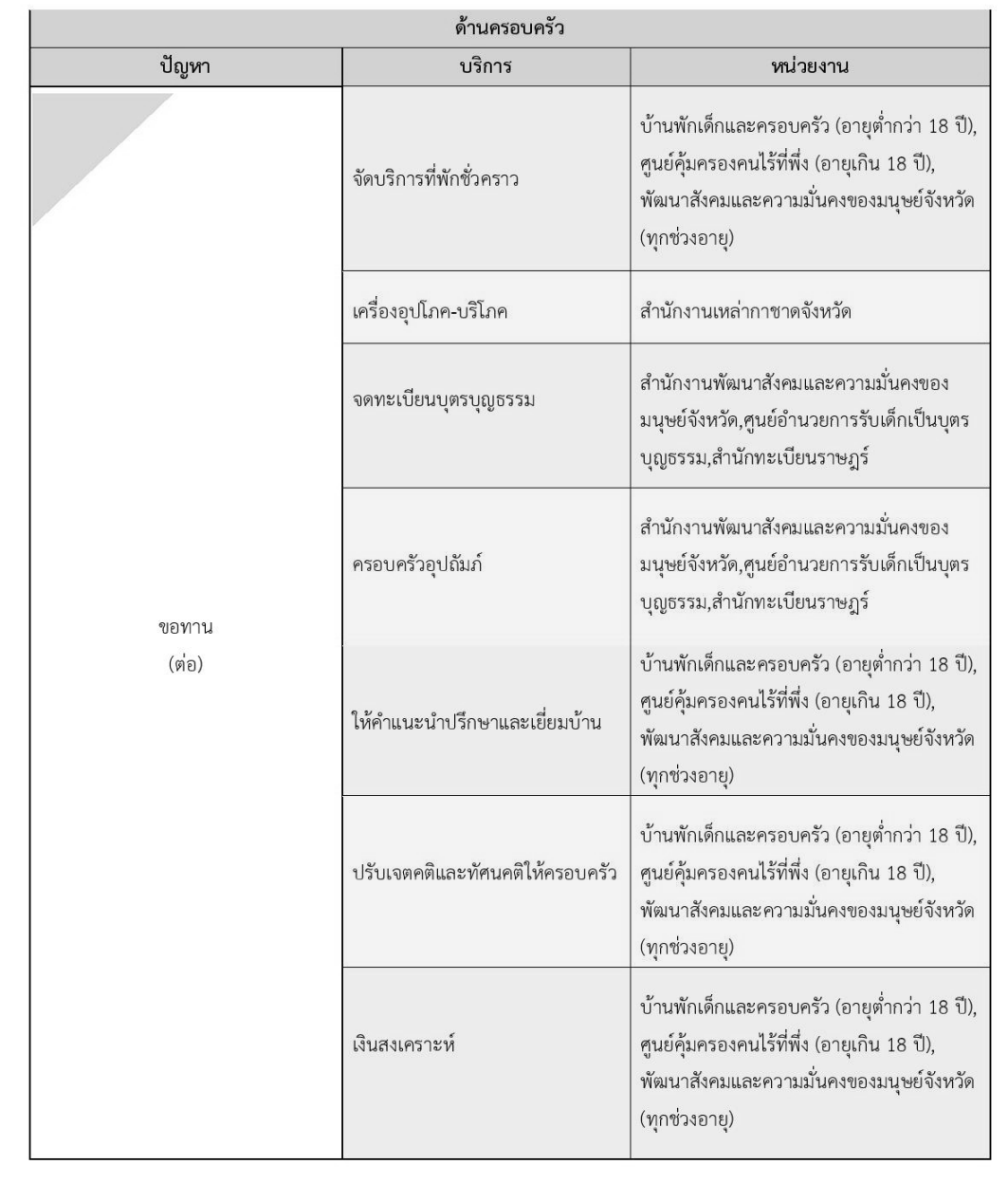

 $\circ$ ด้านครอบครัว

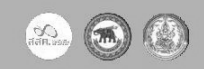

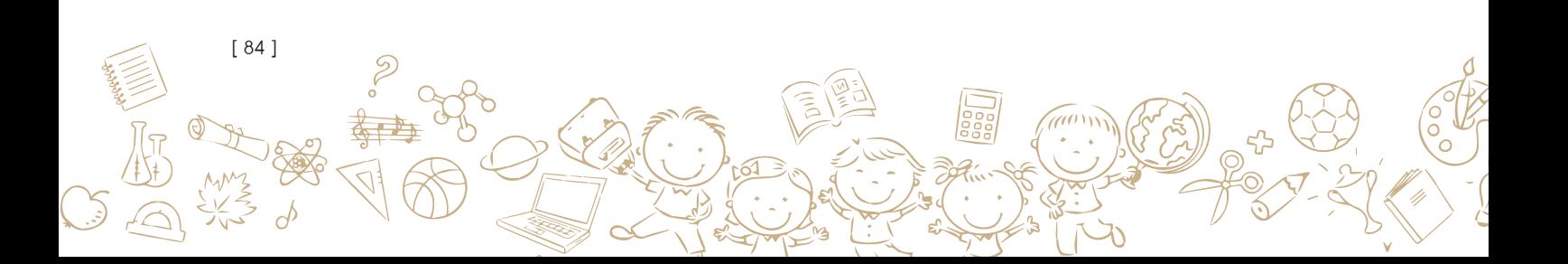

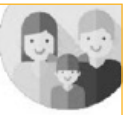

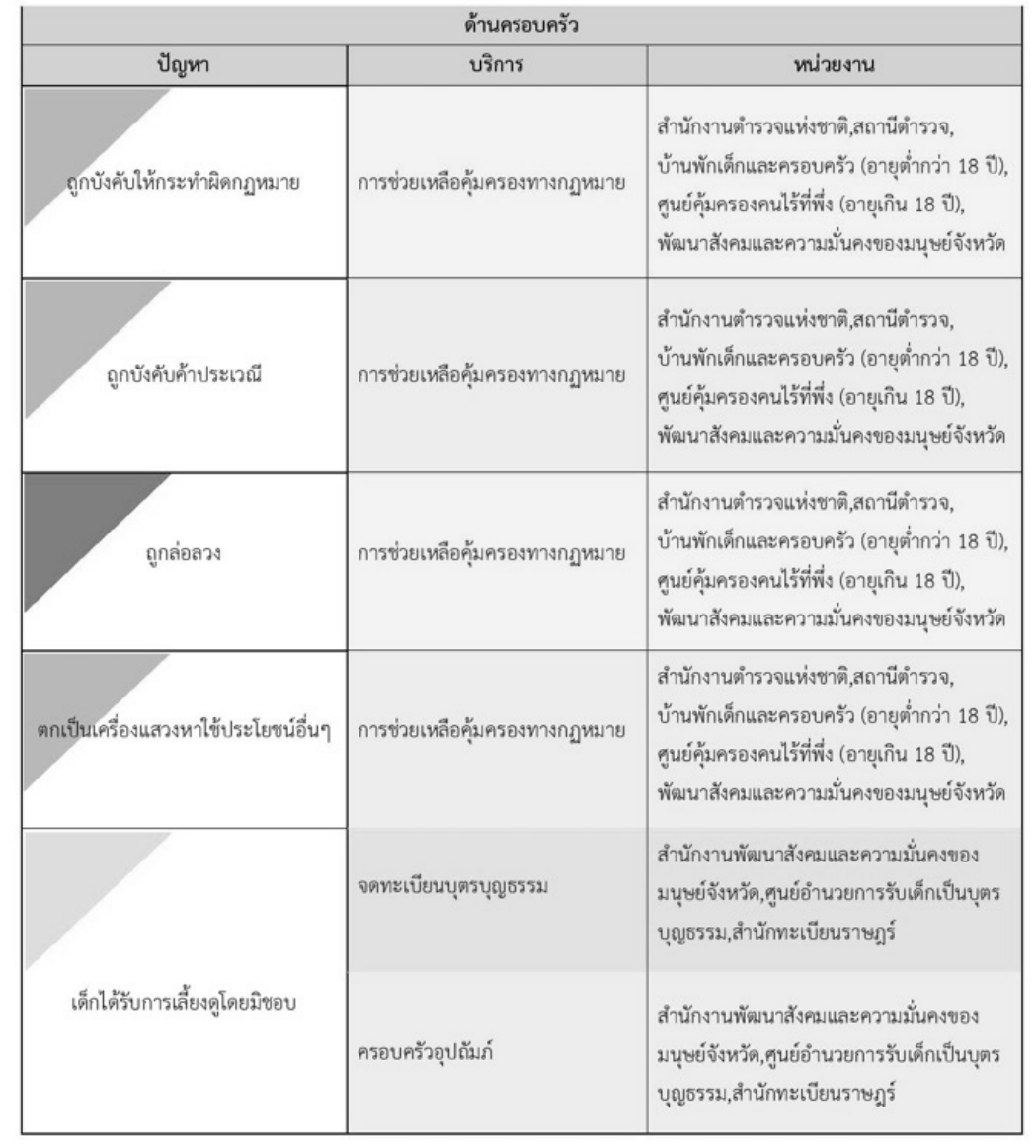

 $(10)$  ด้านครอบครัว

 $rac{56}{\frac{1}{2}}$ 

 $\phi$ 

 $\mathbf{b}$ 

30

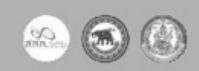

[ 85 ]

'aw

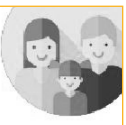

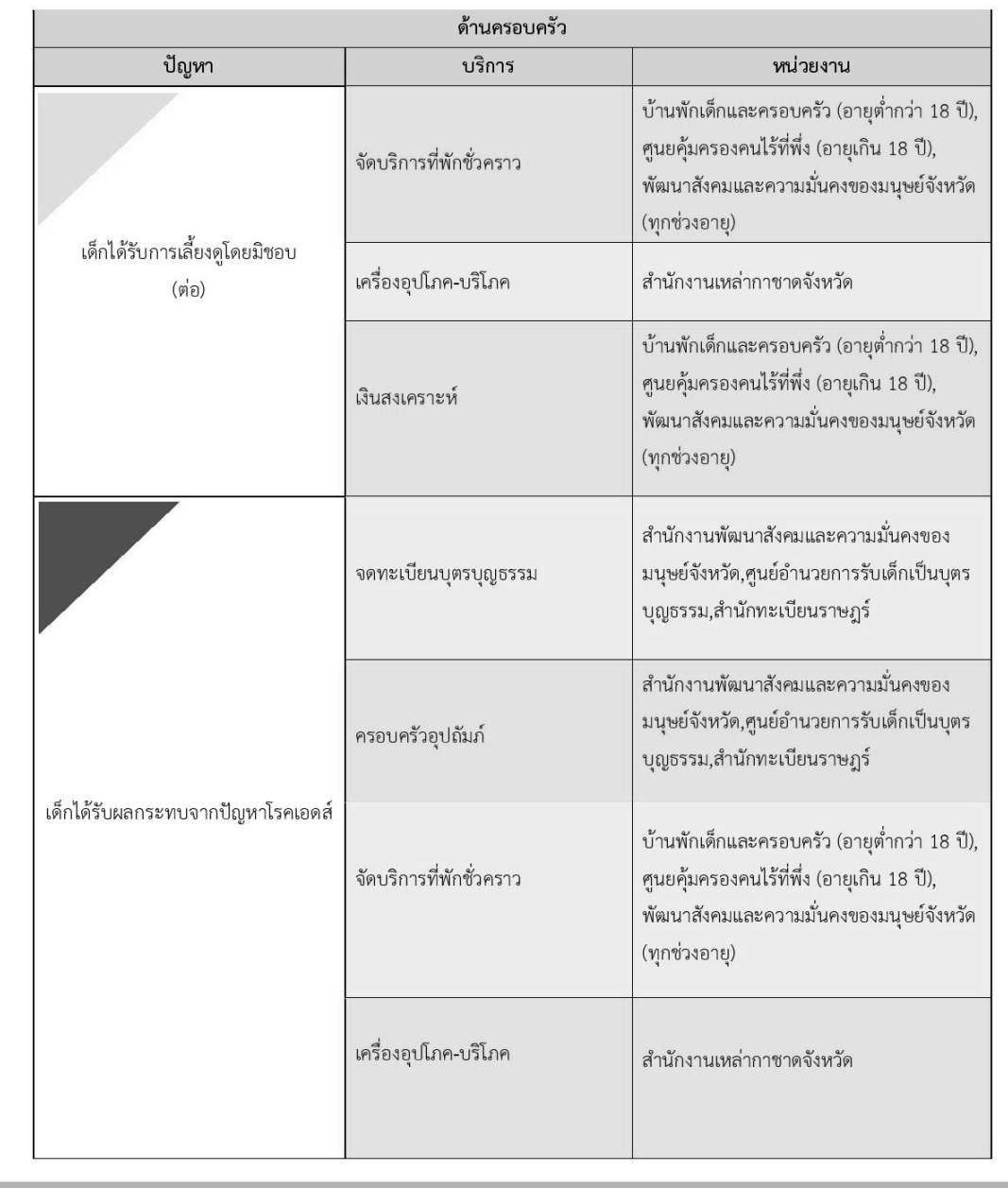

 $\boxed{11}$  ด้านครอบครัว

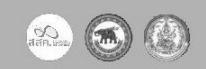

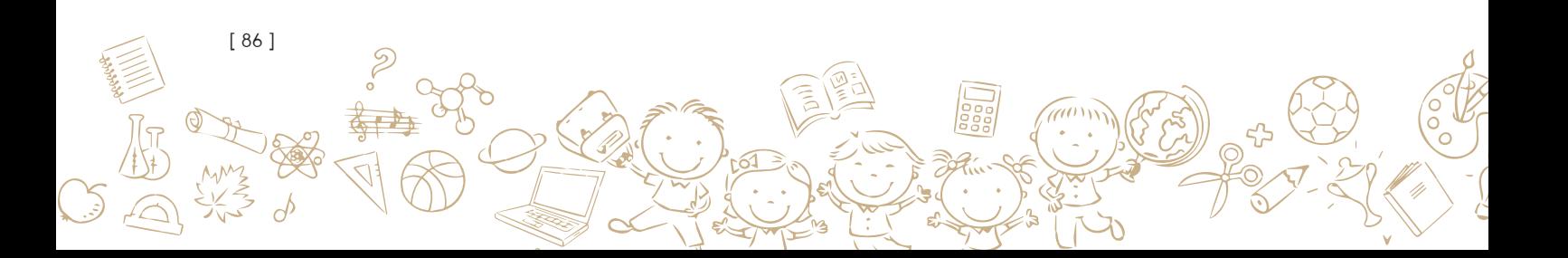

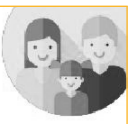

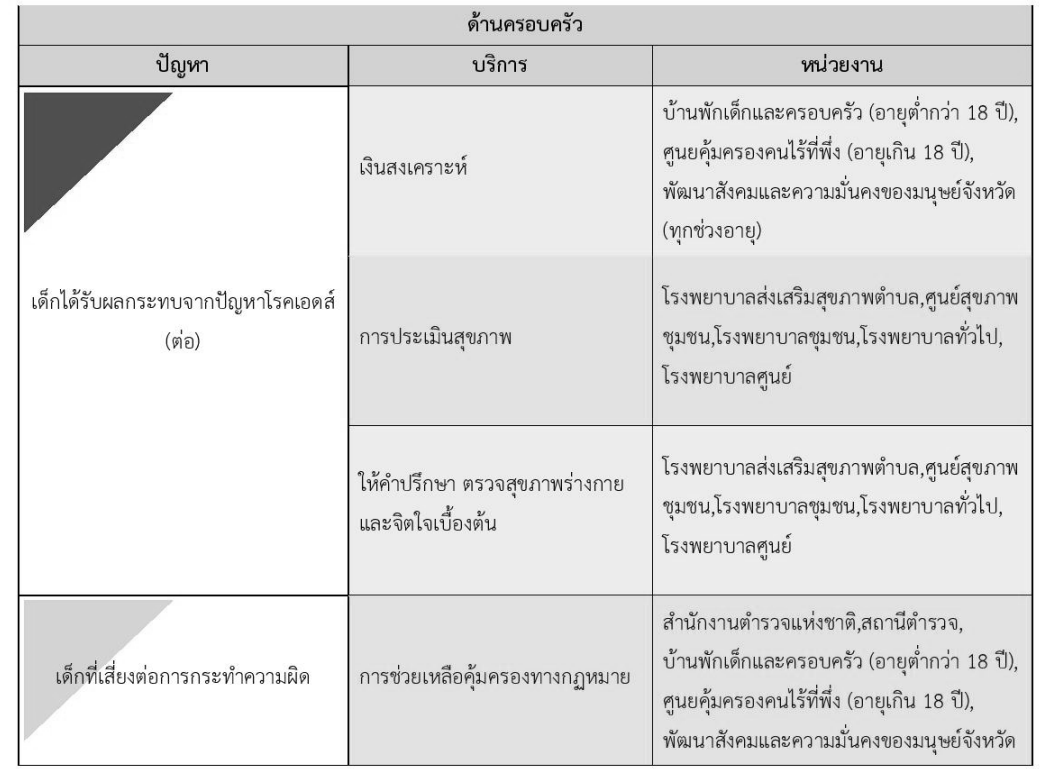

 $\left(12\right)$ ด้านครอบครัว

 $\partial$ 

 $\zeta$ 

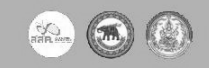

[ 87 ]

 $\alpha$ 

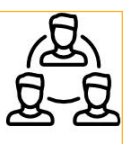

## 2. ด้านสังคม

(1) ปัญหา ที่พบส่วนใหญ่ คือ ไม่มีหลักฐานทางทะเบียนราษฎร์, เคยถูกล่วงละเมิด, ได้รับผลกระทบจาก ภัยพิบัติ, ต้องรับภาระดูแลเด็กเล็ก/คนพิการ/คนป่วยในบ้าน

(2) การบริการจากหน่วยงานที่เกี่ยวข้อง จะมีทั้งการให้คำปรึกษา การตรวจสุขภาพและจิตใจเบื้องต้น การช่วยเหลือคุ้มครองทางกฎหมาย การให้เงินสงเคราะห์และมีการพัฒนาฝีมือและอาชีพให้แก่ เด็กนอกระบบที่ไม่มีงานทำ

(3) หน่วยงานที่เกี่ยวข้อง เช่น สำนักทะเบียนท้องถิ่น โรงพยาบาลส่งเสริมสุขภาพตำบล, ศูนย์สุขภาพ ขุมชน, โรงพยาบาลชุมชน, โรงพยาบาลทั่วไป, โรงพยาบาลศูนย์ บ้านพักเด็กและครอบครัว (อายุต่ำ กว่า 18 ปี), ศูนย์คุ้มครองคนไร้ที่พึ่ง (อายุเกิน 18 ปี), พัฒนาสังคมและความมั่นคงของมนุษย์จังหวัด (ทุกช่วงอายุ), สำนักงานตำรวจแห่งชาติ, สถานีตำรวจ, สำนักงานยุติธรรมจังหวัด, ศูนย์คุ้มครองคนไร้ ที่พึ่ง (อายุเกิน 18 ปี), องค์กรปกครองส่วนท้องถิ่น, สำนักงานการศึกษานอกระบบและการศึกษาตาม อัธยาศัย (กศน.), สถานศึกษาในสังกัด (กศน.อำเภอ, กศน.ตำบล) เป็นต้น

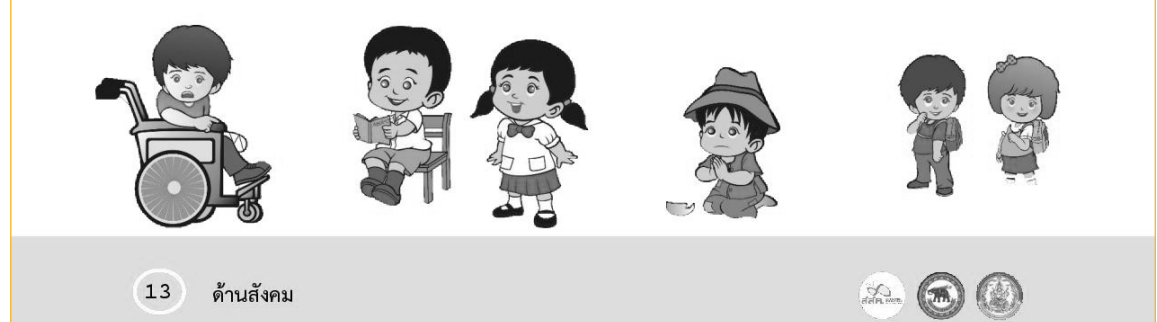

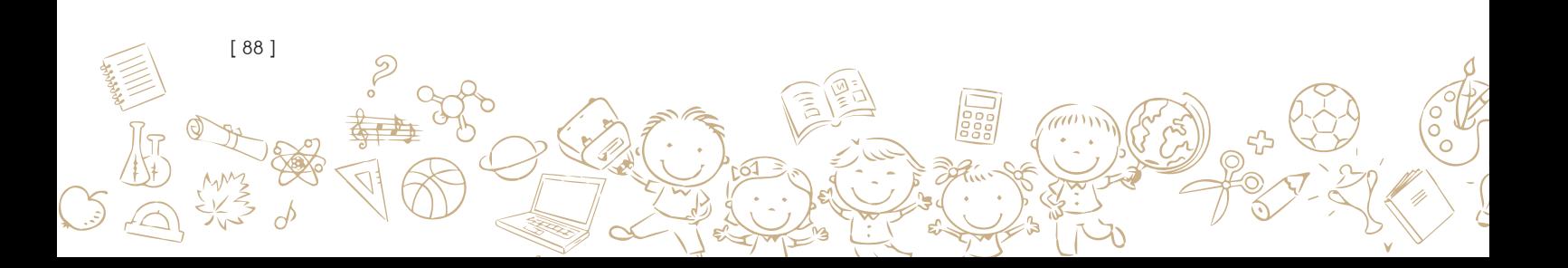

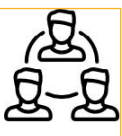

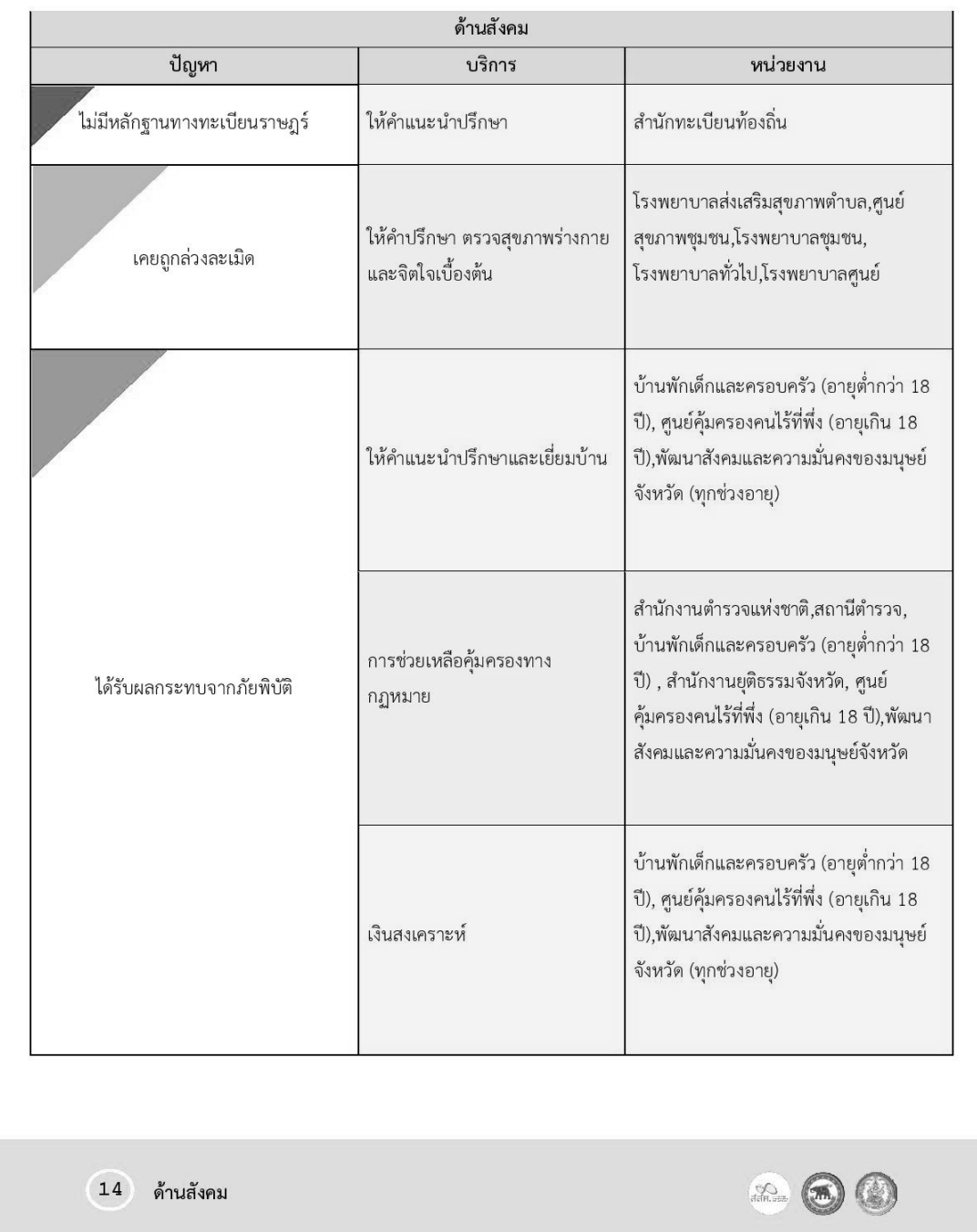

COWERTO

 $\frac{2}{3}$ 

 $\frac{1}{2}$ 

 $\widehat{C}$ 

 $\omega$ w

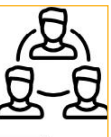

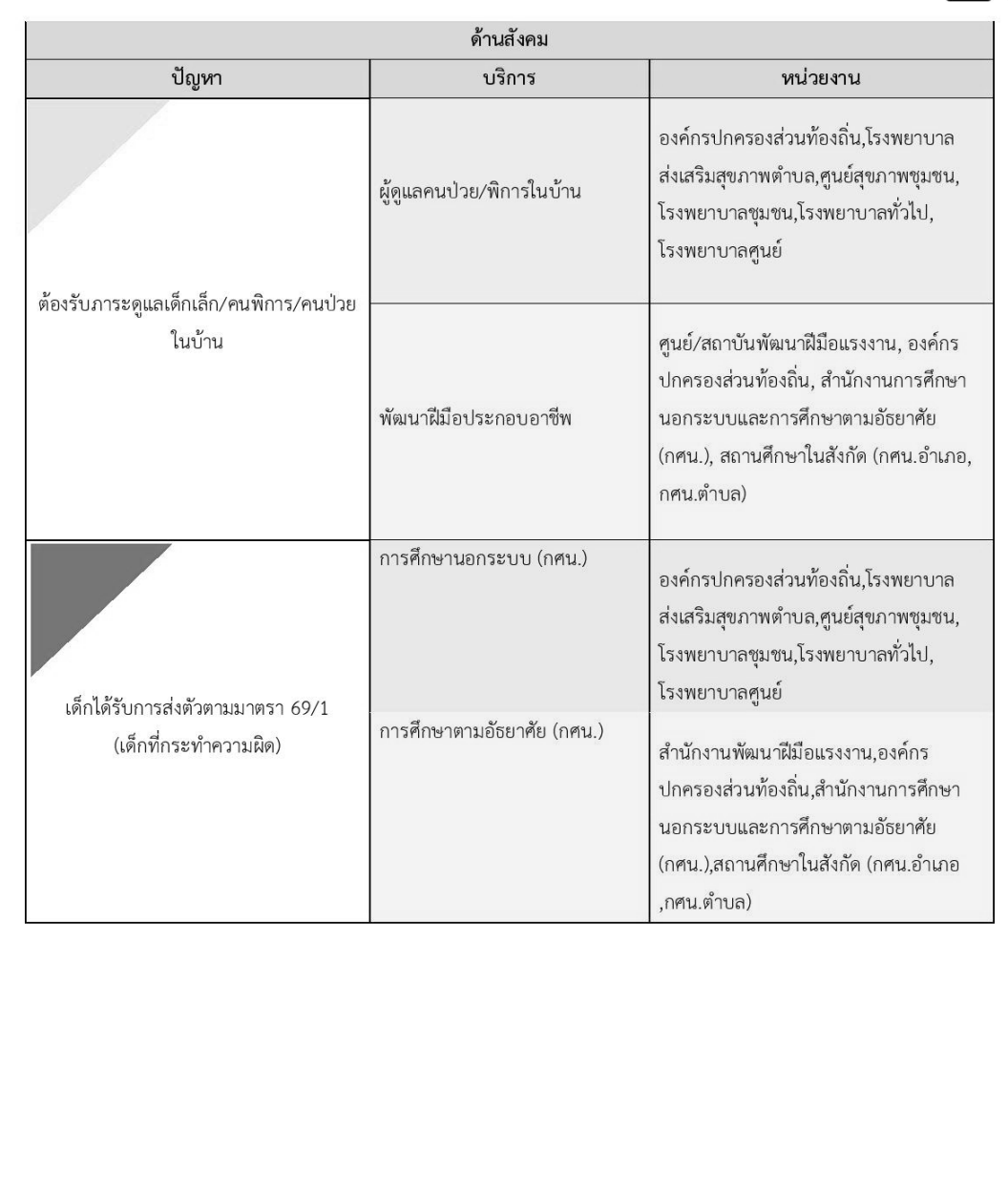

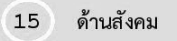

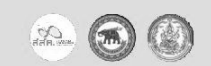

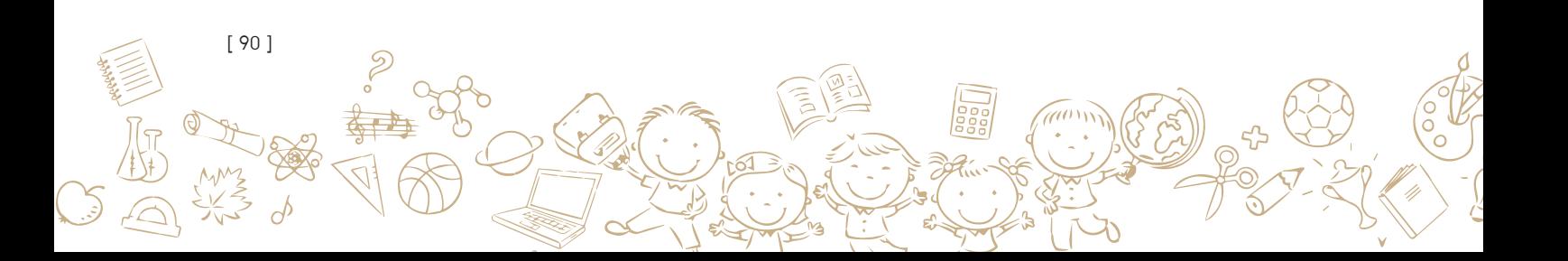

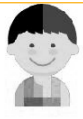

# 3. ด้านตัวเด็ก (พฤติกรรม)

(1) ปัญหา ที่พบส่วนใหญ่ คือ แต่งงาน/มีครอบครัว/ตั้งครรภ์, ไม่อยากเรียน/เบื่อเรียน/เบื่อครู, เรียนไม่ ไหว/เรียนไม่ทันเพื่อน/เรียนไม่รู้เรื่อง, มีปัญหากับครูที่โรงเรียน, ติดเพื่อน/ติดแฟน/ติดเกมส์/ติดยา เสพติด, ถูกโรงเรียนเชิญให้ออก, เคยต้องโทษและประสบปัญหาการใช้ชีวิตในสังคม, พลัดหลง, ไม่ได้ รับการศึกษาตามเกณฑ์

(2) การบริการจากหน่วยงานที่เกี่ยวข้อง จะมีทั้งการให้บริการก่อนคลอด (ANC), ส่งเสริมและให้ความรู้ ในเรื่องการป้องกันการตั้งครรภ์ก่อนวัยอันควร, การวางแผนครอบครัว (FP), ส่งต่อไปยังโรงเรียน ใกล้เคียงหรือทำหนังสือยินยอมเข้าเรียนการศึกษานอกระบบ (กศน.), การศึกษานอกระบบ (กศน.), พัฒนาองค์ความรู้ให้แก่ครอบครัวเด็∂ให้เห็นถึงความสำคัญของการศึกษา, เลิกยาเสพติด/เกมส์, ความเข้าใจ/ใส่ใจของครู, จัดบริการที่พักชั่วคราว และเครื่องอุปโภค-บริโภค

(3) หน่วยงานที่เกี่ยวข้อง เช่น โรงพยาบาลส่งเสริมสุขภาพตำบล, ศูนย์สุขภาพชุมชน,โรงพยาบาลชุมชน, โรงพยาบาลทั่วไป, โรงพยาบาลศูนย์ บ้านพักเด็กและครอบครัว (อายุต่ำกว่า 18 ปี), ศูนย์คุ้มครองคน ไร้ที่พึ่ง (อายุเกิน 18 ปี), พัฒนาสังคมและความมั่นคงของมนุษย์จังหวัด (ทุกช่วงอายุ), สำนักงานเขต พื้นที่การศึกษา, ศูนย์คุ้มครองคนไร้ที่พึ่ง (อายุเกิน 18 ปี), องค์กรปกครองส่วนท้องถิ่น, สำนักงาน การศึกษานอกระบบและการศึกษาตามอัธยาศัย (กศน.), สถานศึกษาในสังกัด (กศน.อำเภอ, กศน. ตำบล) เป็นต้น

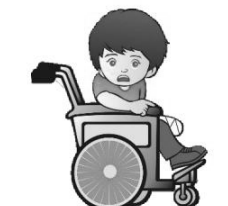

 $(16)$ ด้านตัวเด็ก (พฤติกรรม)

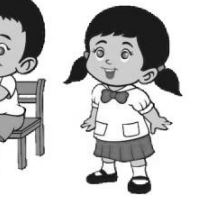

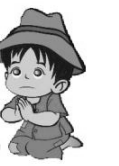

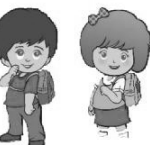

 $[91]$ 

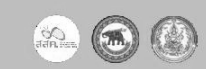

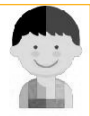

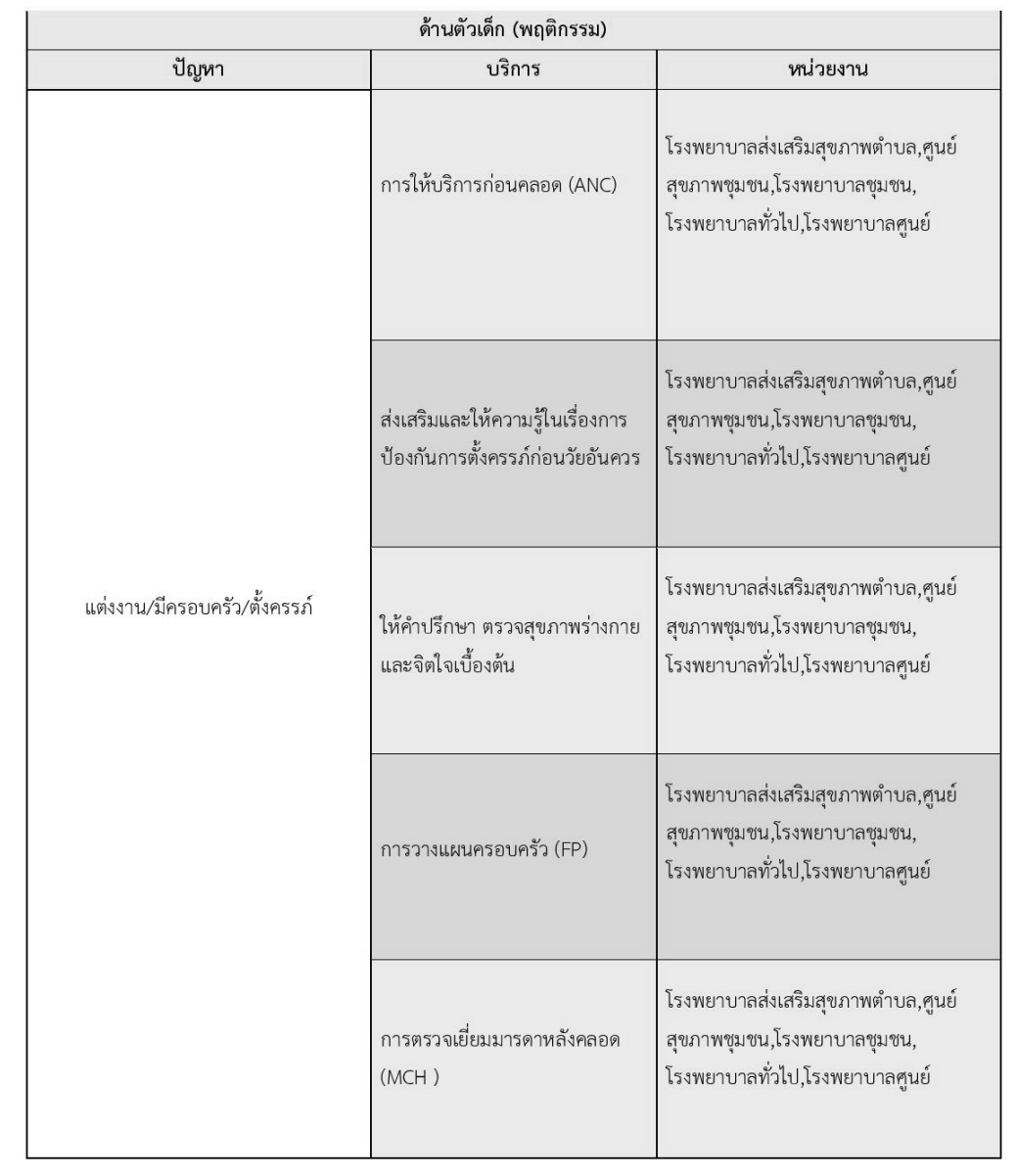

 $\boxed{17}$ ด้านตัวเด็ก (พฤติกรรม)

[ 92 ]

 $\varphi$ 

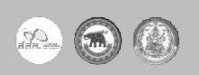

 $\widehat{a}$ 

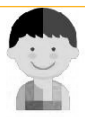

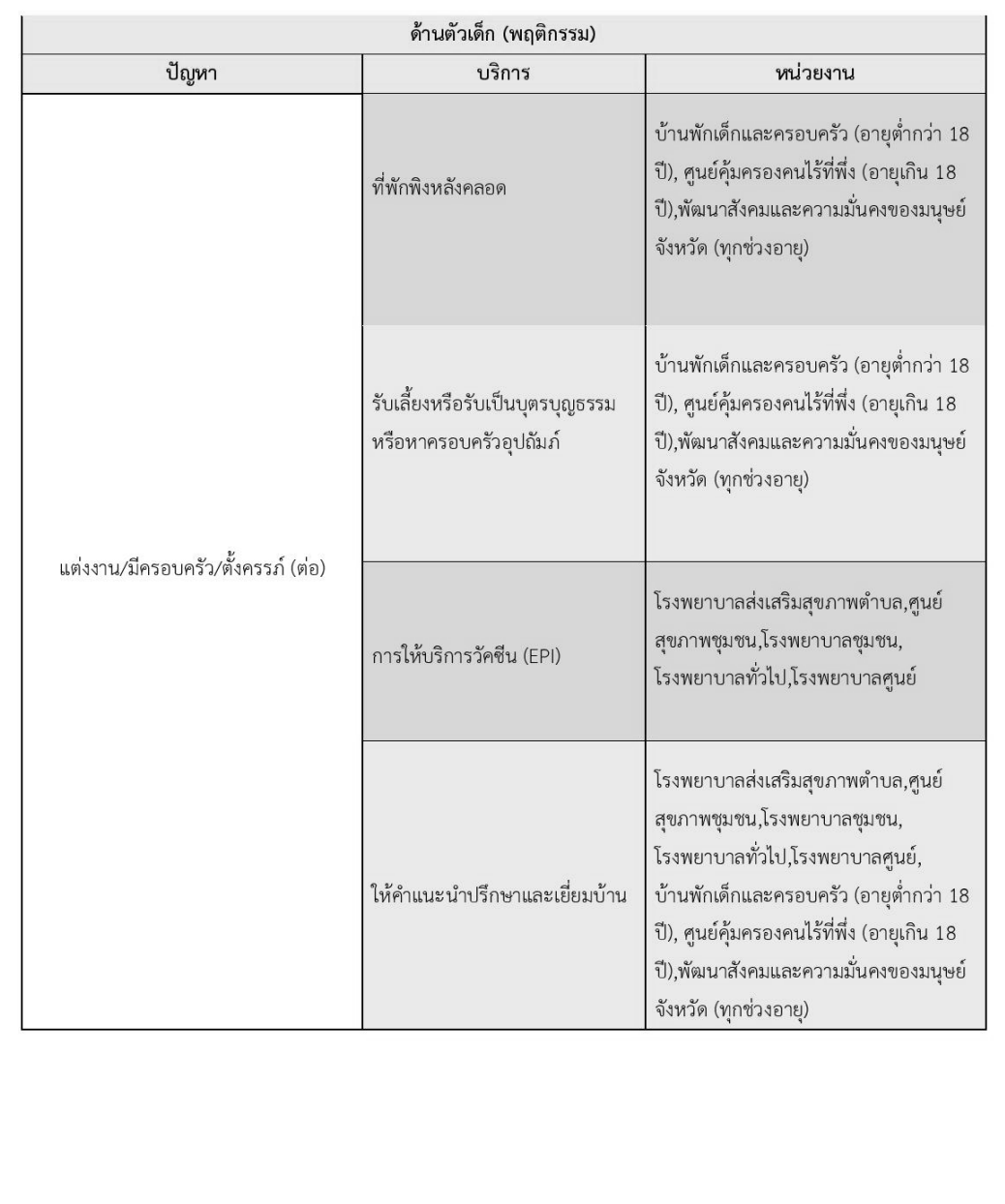

 $\boxed{18}$ ด้านตัวเด็ก (พฤติกรรม)

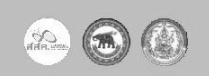

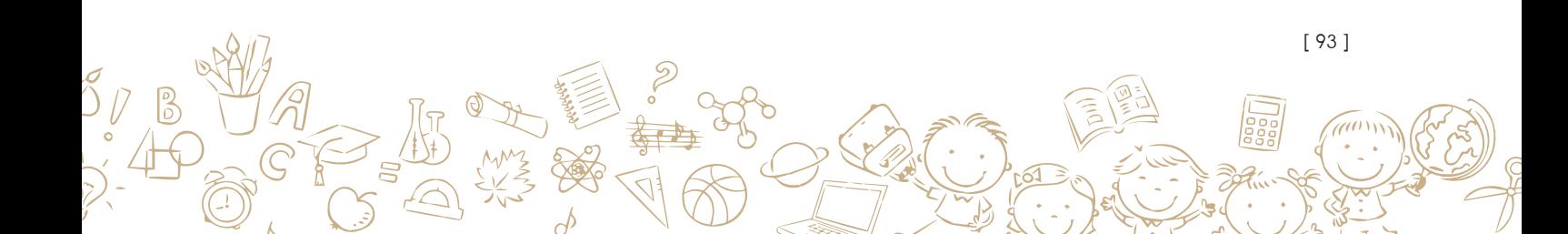

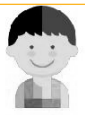

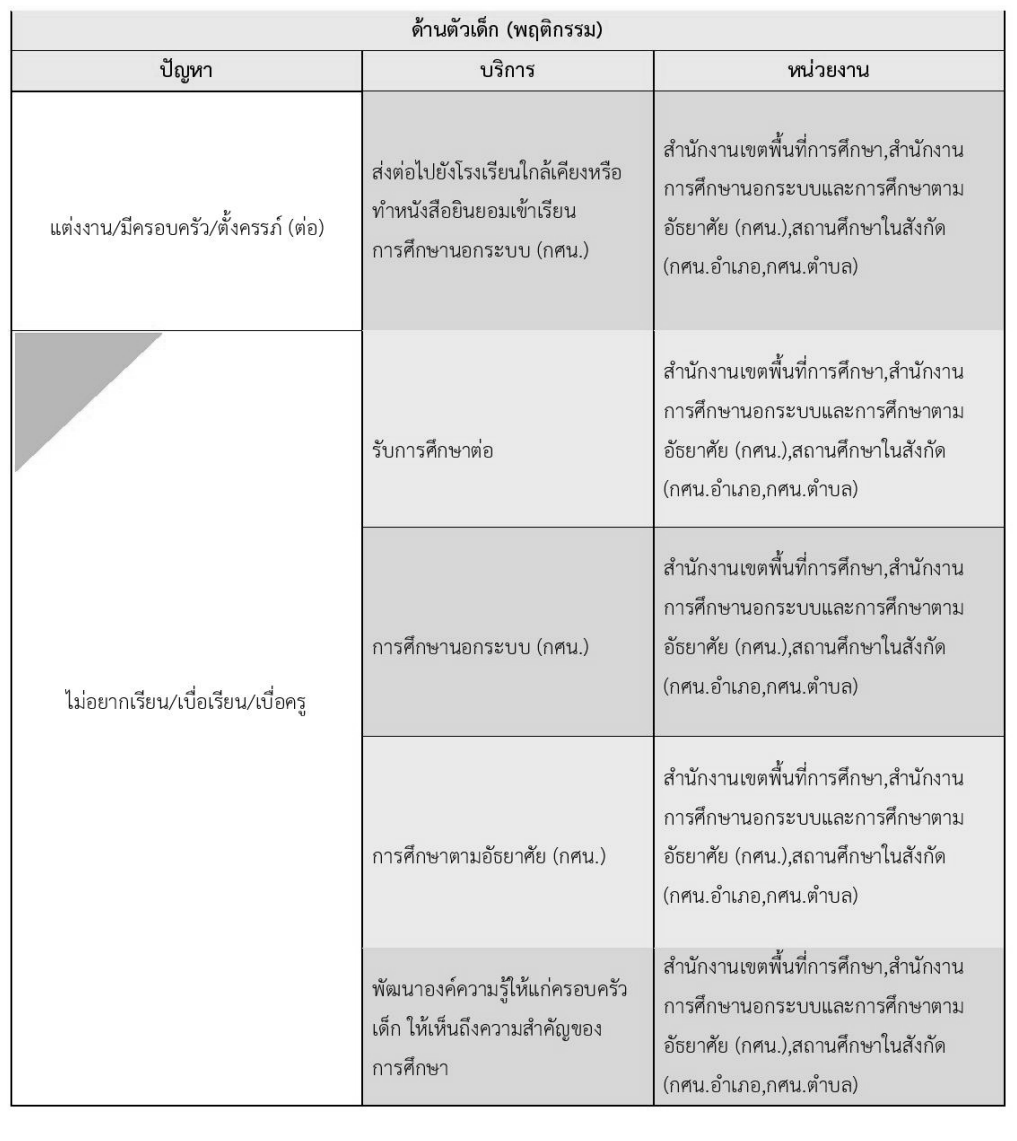

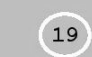

 $\beta$ 

[ 94 ]

FC.

ด้านตัวเด็ก (พฤติกรรม)

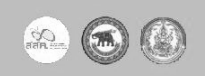

 $\widehat{a}$ 

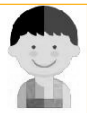

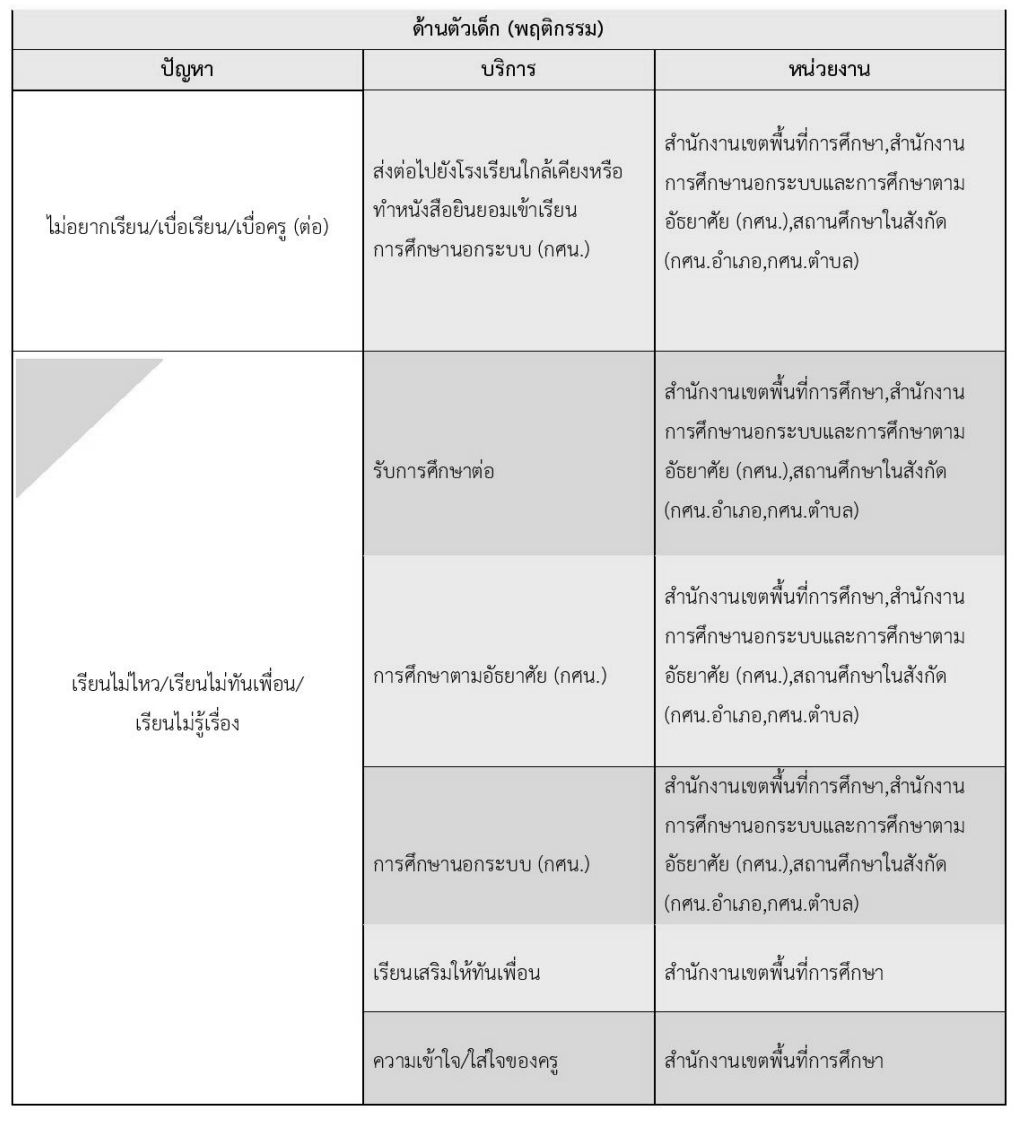

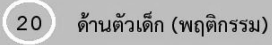

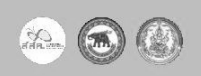

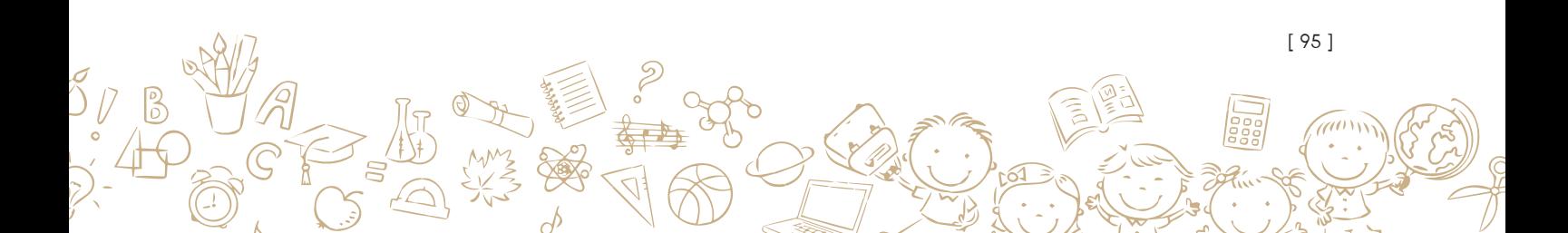

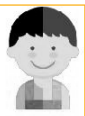

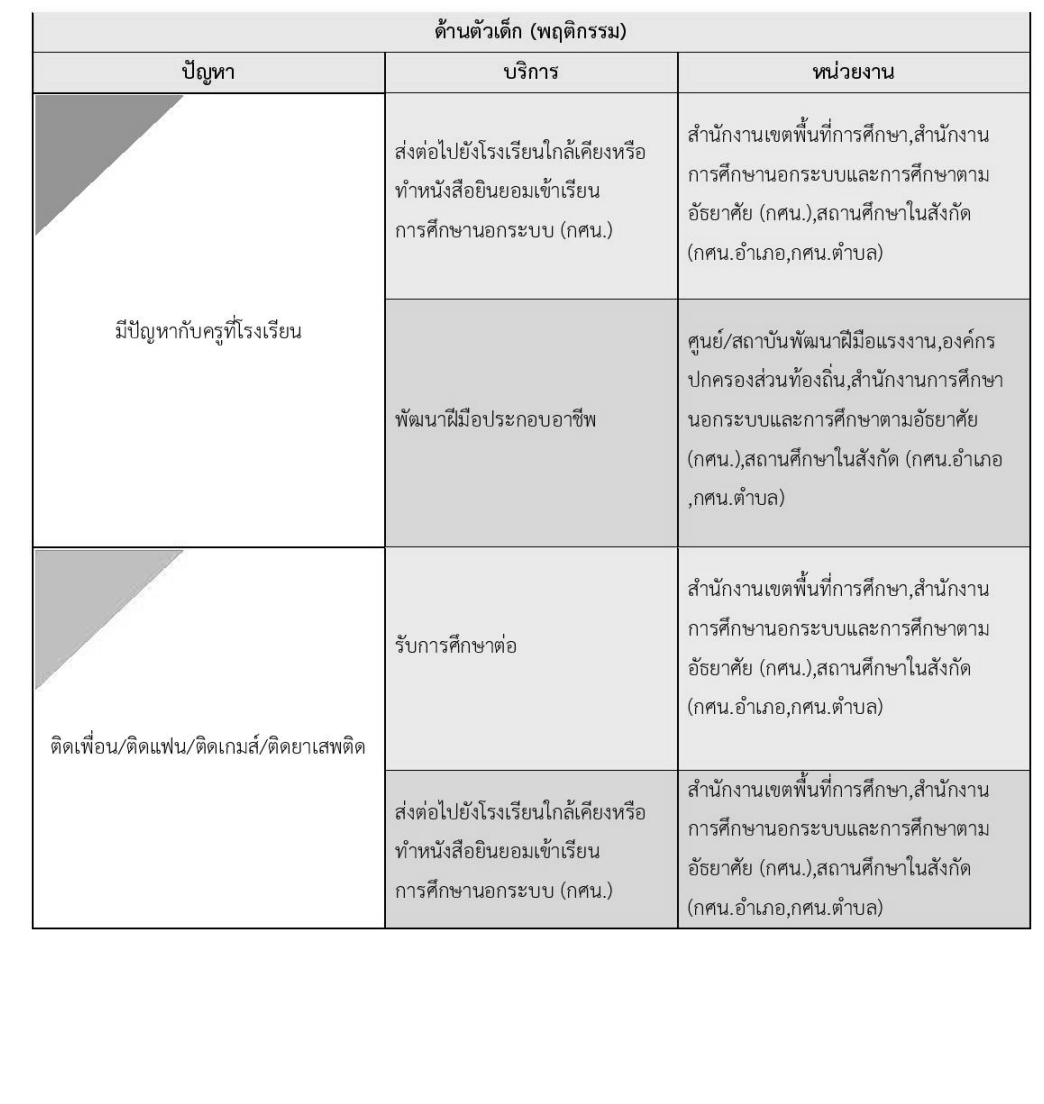

 $(21)$ ด้านตัวเด็ก (พฤติกรรม)

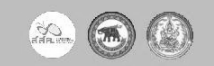

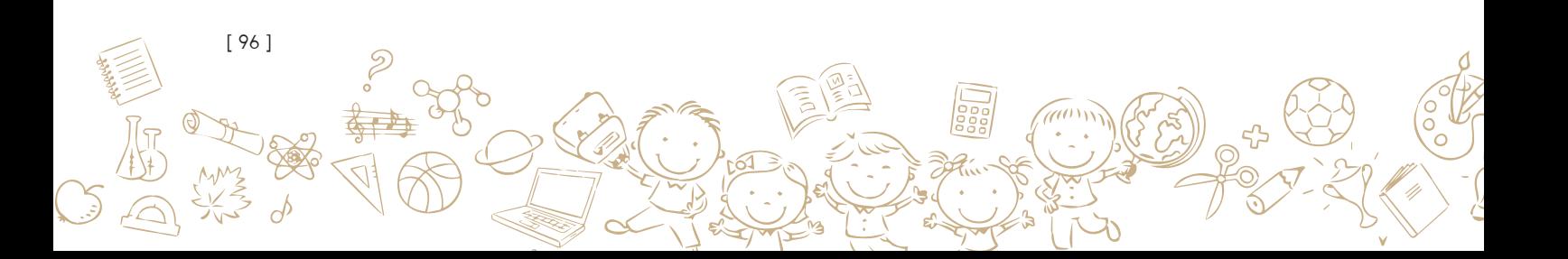

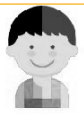

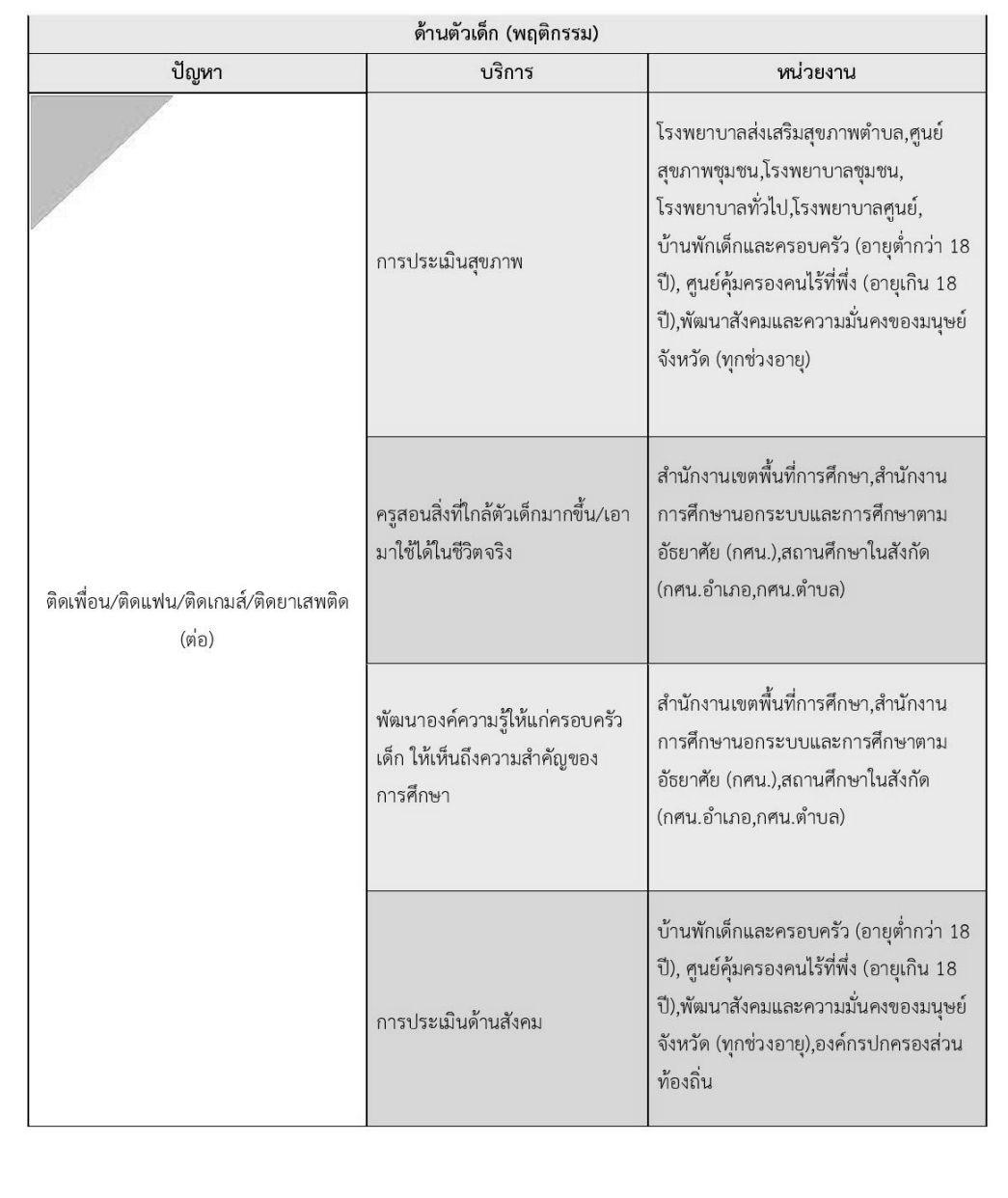

 $\overline{22}$ ด้านตัวเด็ก (พฤติกรรม)

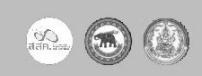

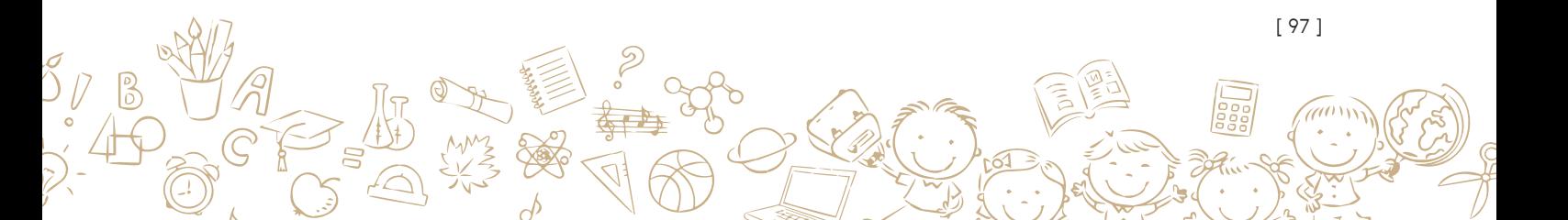

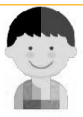

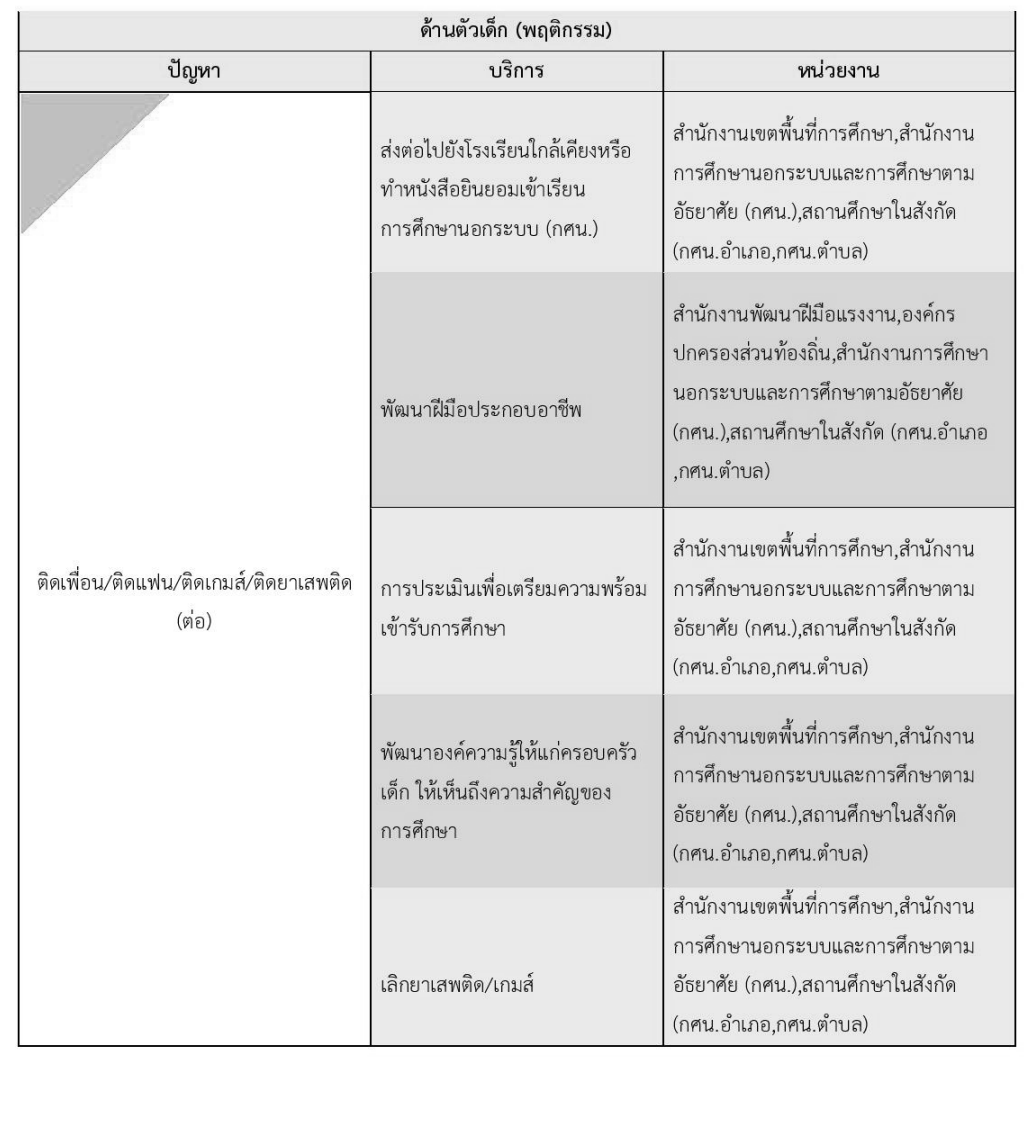

 $(23)$ ด้านตัวเด็ก (พฤติกรรม)

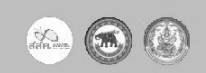

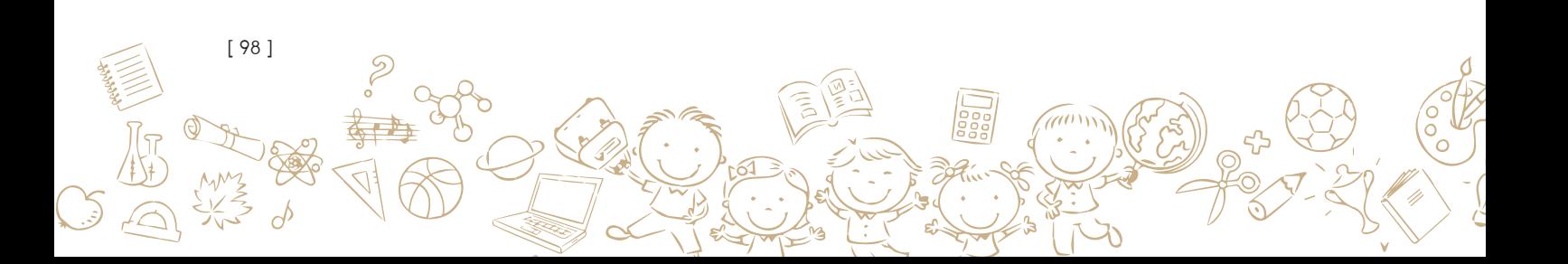

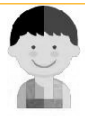

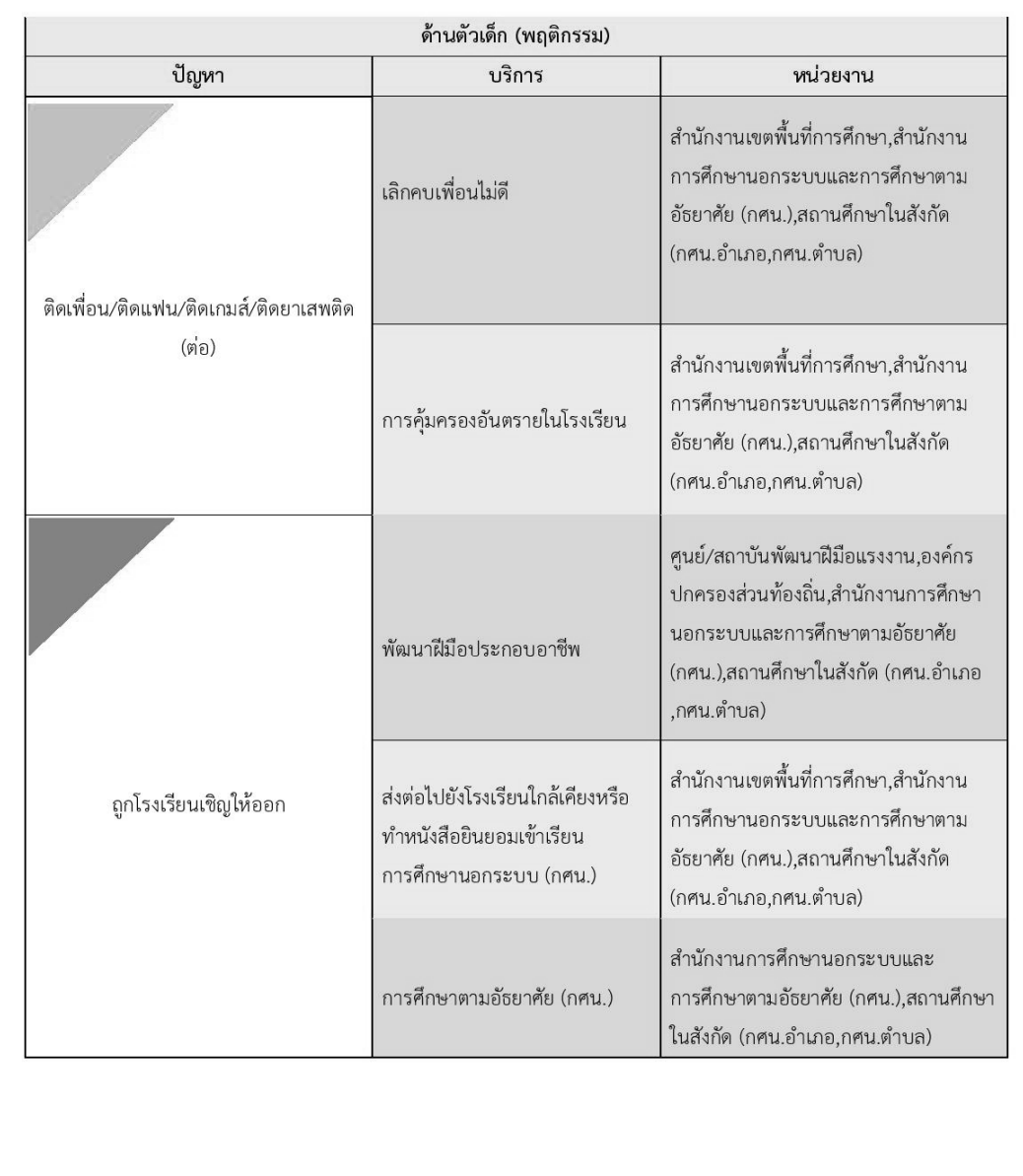

 $\boxed{24}$  ด้านตัวเด็ก (พฤติกรรม)

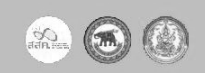

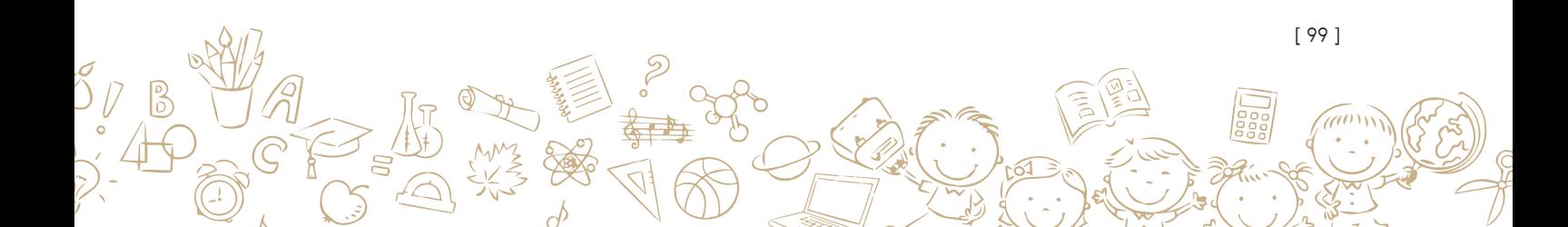

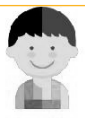

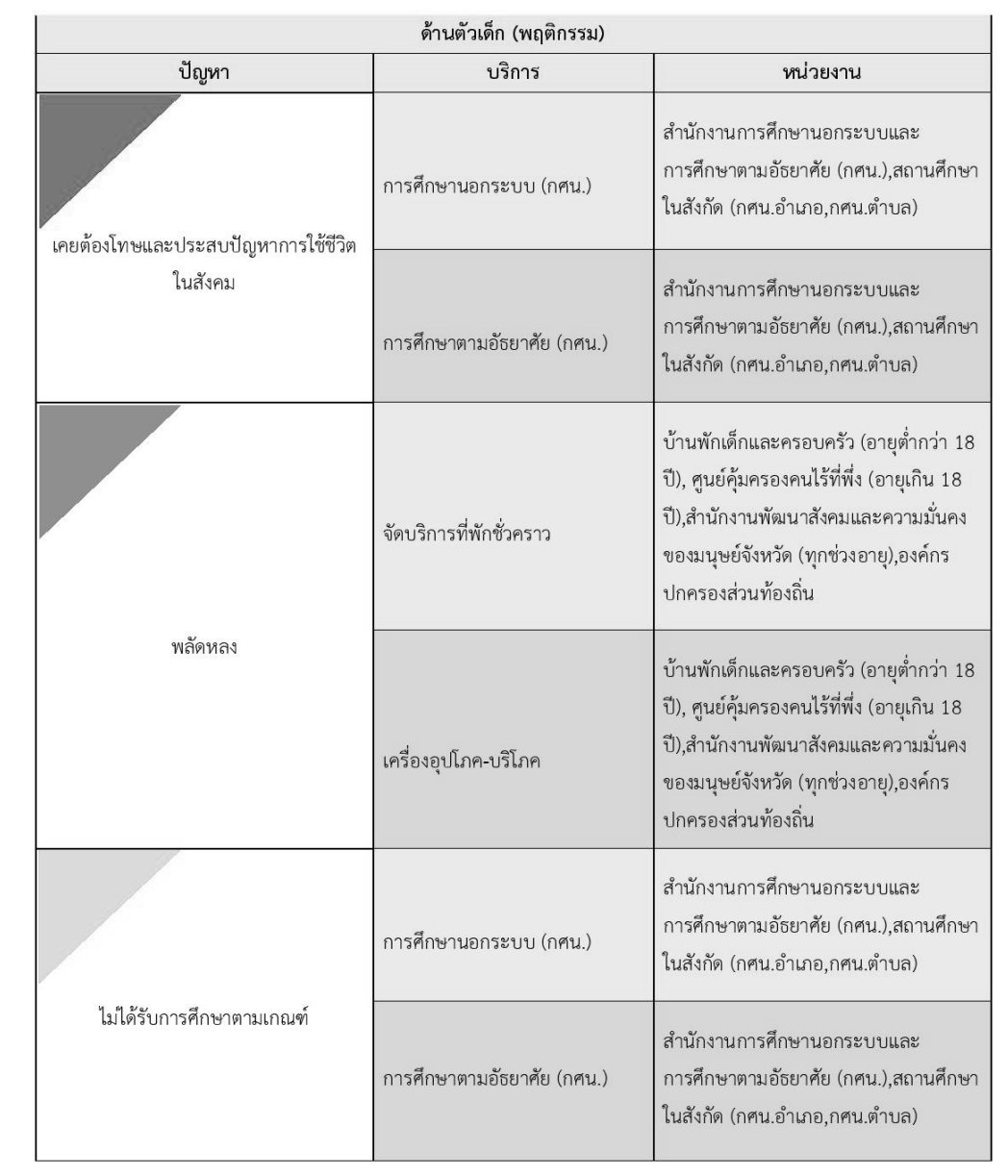

 $(25)$ ด้านตัวเด็ก (พฤติกรรม)

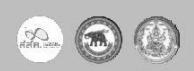

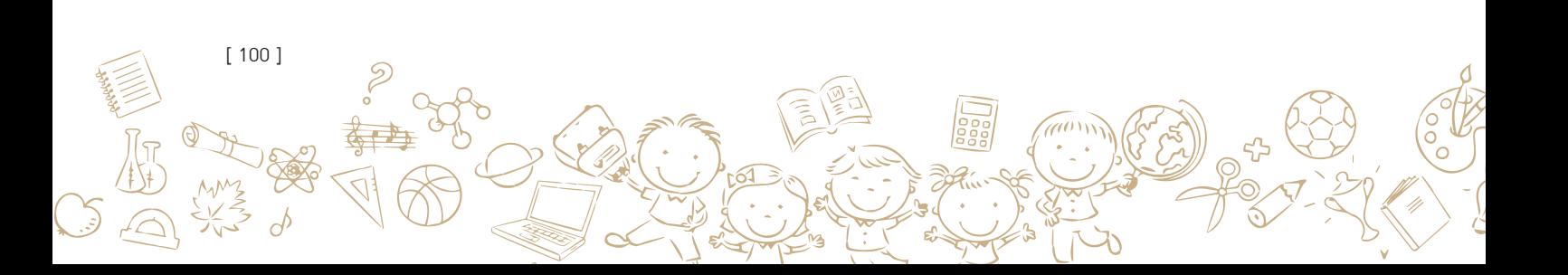

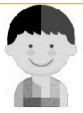

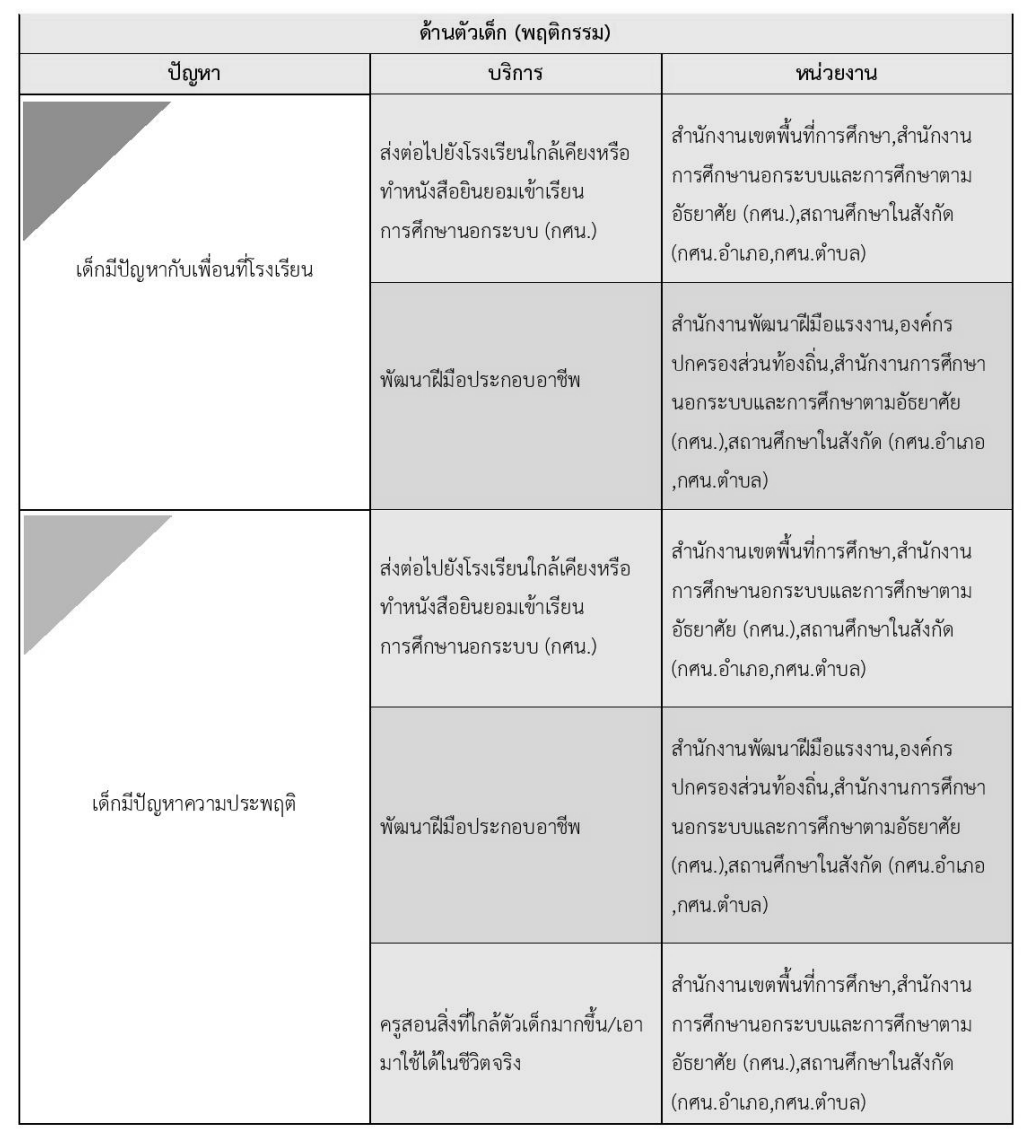

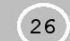

ด้านตัวเด็ก (พฤติกรรม)

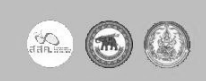

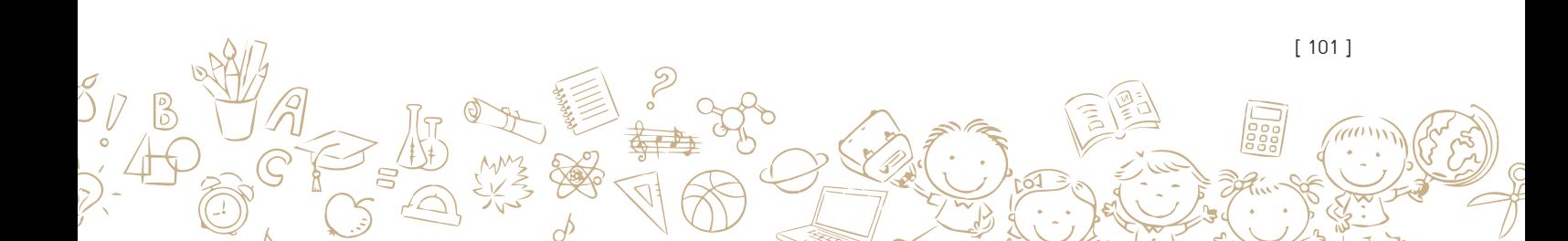

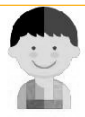

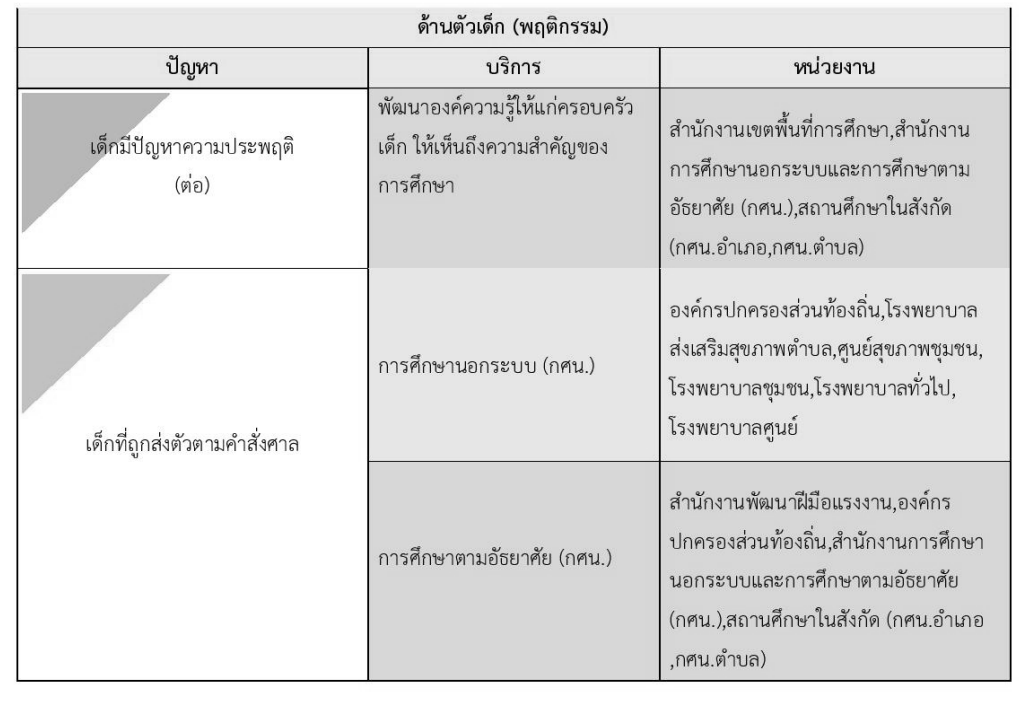

 $(27)$ ด้านตัวเด็ก (พฤติกรรม)

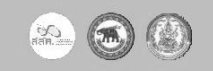

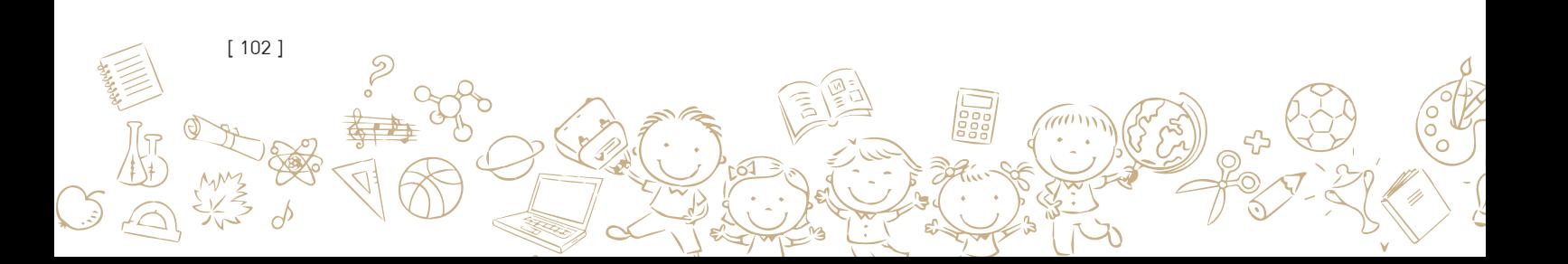

### 4. ด้านเศรษฐกิจ

(1) ปัญหา ที่พบส่วนใหญ่ คือ ครอบครัวยากจน ส่งเสียไม่ไหว/ไม่มีทุนการศึกษา, โรงเรียนอยู่ไกลเดินทาง ไม่ไหว, ต้องช่วยงานภายในบ้าน (งานบ้าน ขายของ งานในไร่นา), ต้องย้ายที่อยู่ตามครอบครัวเป็น ประจำ (ก่อสร้าง/ทำไร่ต่างถิ่น), ไม่มีทุนประกอบอาชีพ (ยากจนและขาดแคลนเงินทุนในการประกอบ อาชีพ), ไม่มีงานทำ, มีหนี้สิน, ที่อยู่อาศัยไม่มั่นคง

้<br>**(2) การบริการจากหน่วยงานที่เกี่ยวข้อง** จะมีทั้งการศึกษาตามอัธยาศัย (กศน.) การศึกษานอกระบบ (กศน.), การให้ทุนการศึกษา, เงินช่วยเหลือค่าใช้จ่ายในครอบครัว/เงินสงเคราะห์, ค่าเดินทางเพราะ โรงเรียนอยู่ไกล, หอพัก/โรงเรียนประจำ, เงินกู้ประกอบอาชีพ, การฝึกพัฒนาความสามารถในการ ุ ประกอบอาชีพ, การสงเคราะห์และฟื้นฟูสมรรถภาพด้านร่างกายจิตใจและที่พักชั่วคราว

์ **(3) หน่วยงานที่เกี่ยวข้อง** เช่น สำนักงานการศึกษานอกระบบและการศึกษาตามอัธยาศัย (กศน.), ิสถานศึกษาในสังกัด (กศน.อำเภอ,กศน.ตำบล), สำนักงานเหล่ากาชาดจังหวัด, เขตพื้นที่การศึกษา, ้องค์กรปกครองส่วนท้องถิ่น, โรงพยาบาลส่งเสริมสุขภาพตำบล, ศูนย์สุขภาพชุมชน, โรงพยาบาล ชุมชน, โรงพยาบาลทั่วไป, โรงพยาบาลศูนย์, ศูนย์/สถาบันพัฒนาฝีมือแรงงาน, องค์กรปกครองส่วน ท้องถิ่น, สำนักงานการศึกษานอกระบบและการศึกษาตามอัธยาศัย (กศน.), สถานศึกษาในสังกัด (กศน.อำเภอ,กศน.ตำบล), บ้านพักเด็กและครอบครัว (อายุต่ำกว่า 18 ปี), ศูนย์คุ้มครองคนไร้ที่พึ่ง (อายุเกิน 18 ปี), สำนักงานพัฒนาสังคมและความมั่นคงของมนุษย์จังหวัด (ทุกช่วงอายุ) เป็นต้น

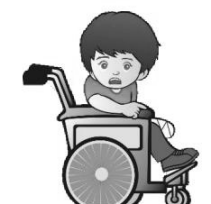

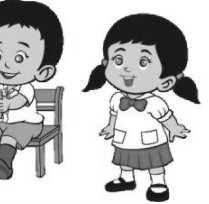

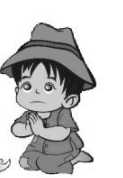

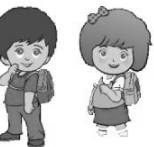

 $\odot$   $\odot$ 

 $\bigotimes_{\mathfrak{gl}(n)}$ 

28 ด้านเศรษฐกิจ

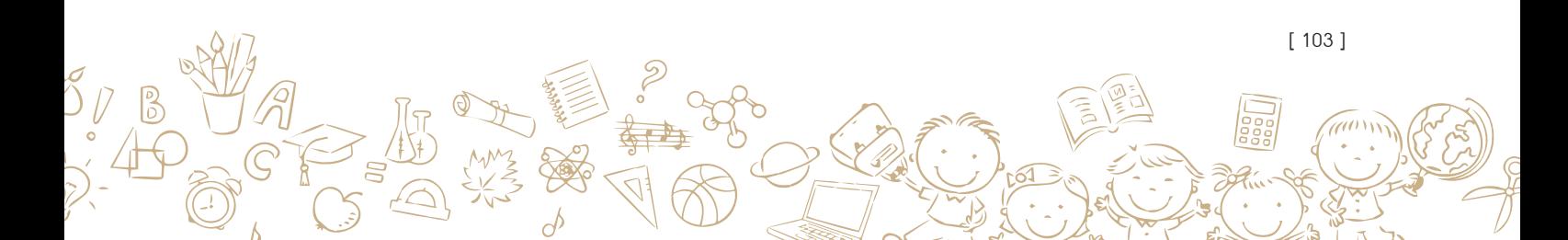

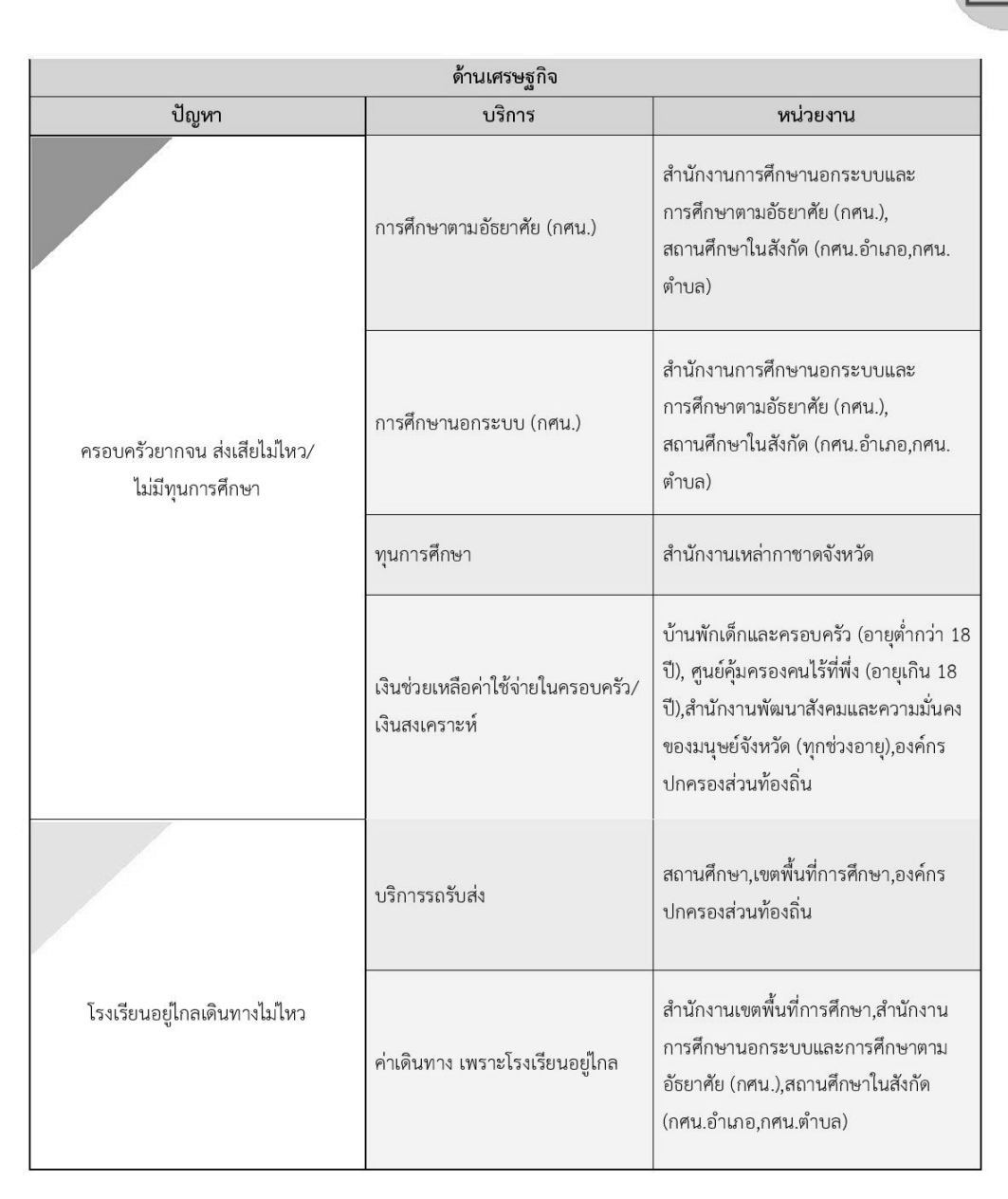

 $(29)$ ด้านเศรษฐกิจ

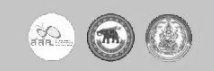

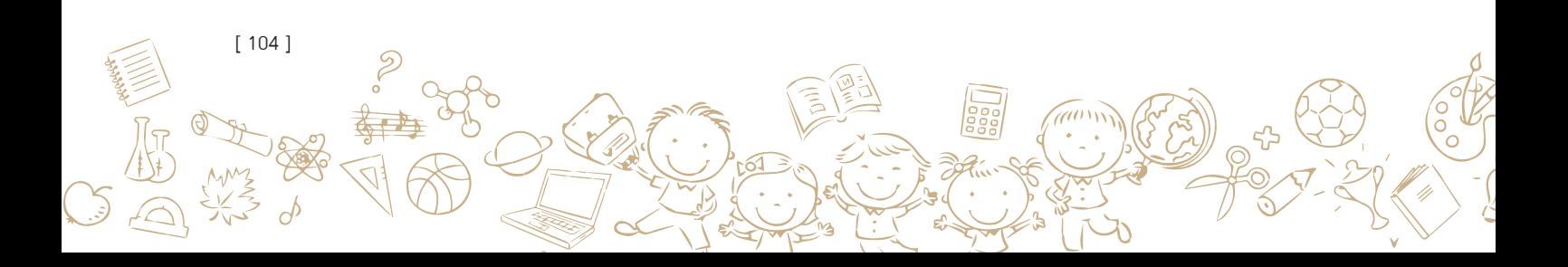

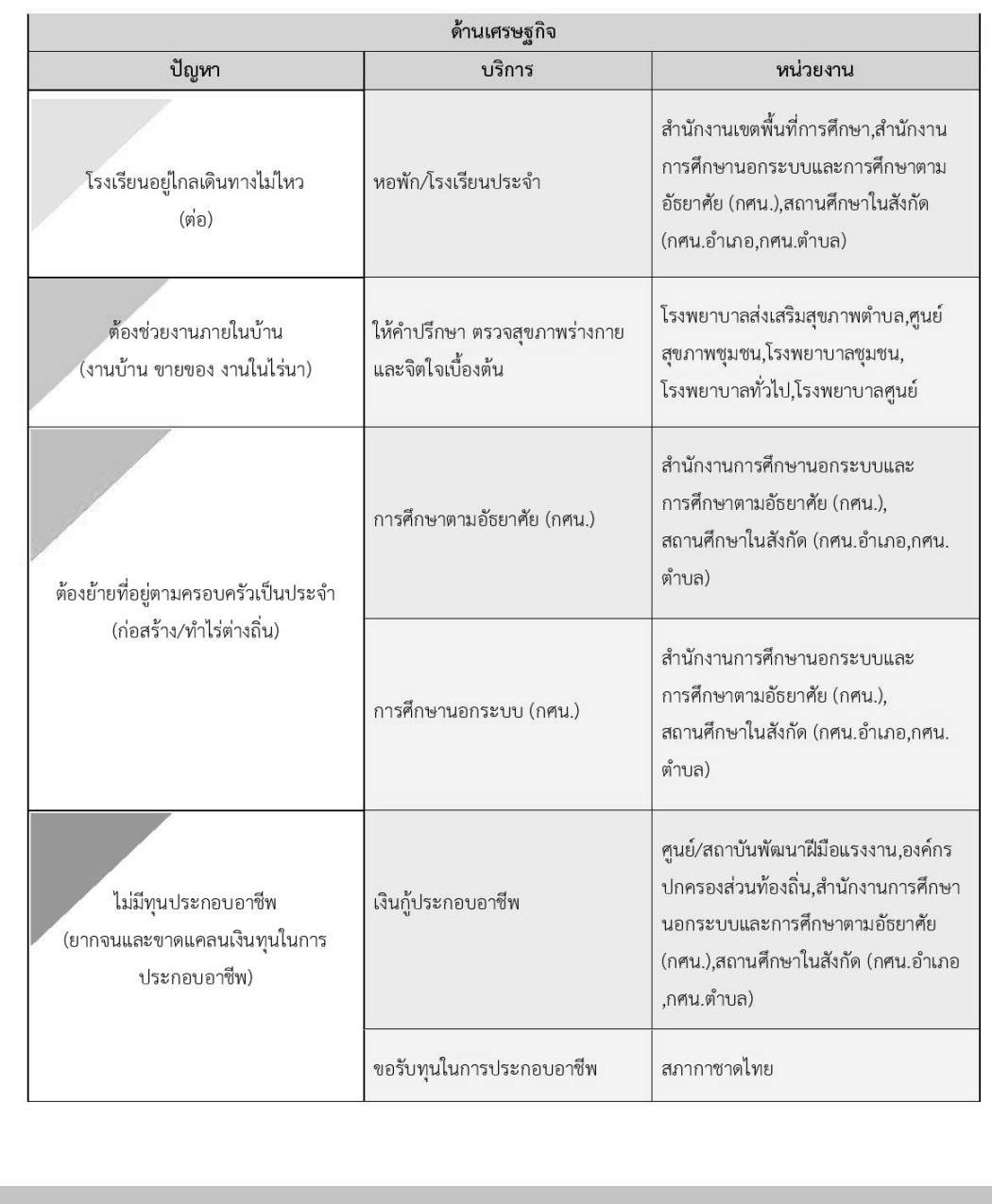

 $\boxed{30}$ ด้านเศรษฐกิจ

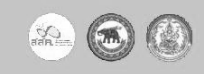

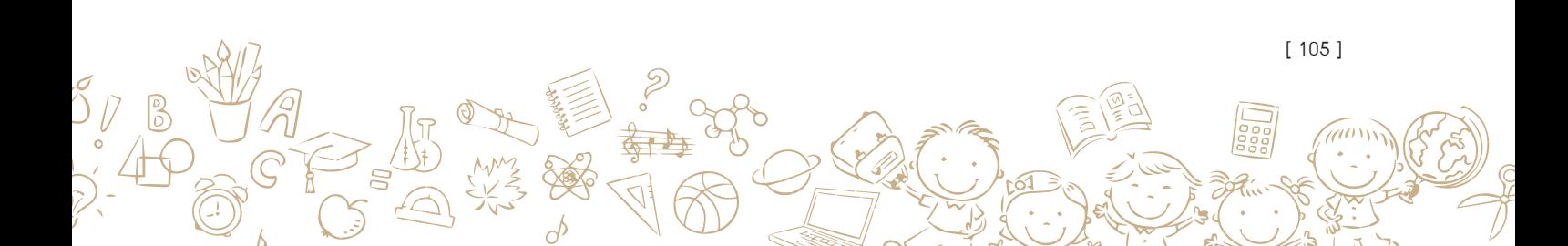

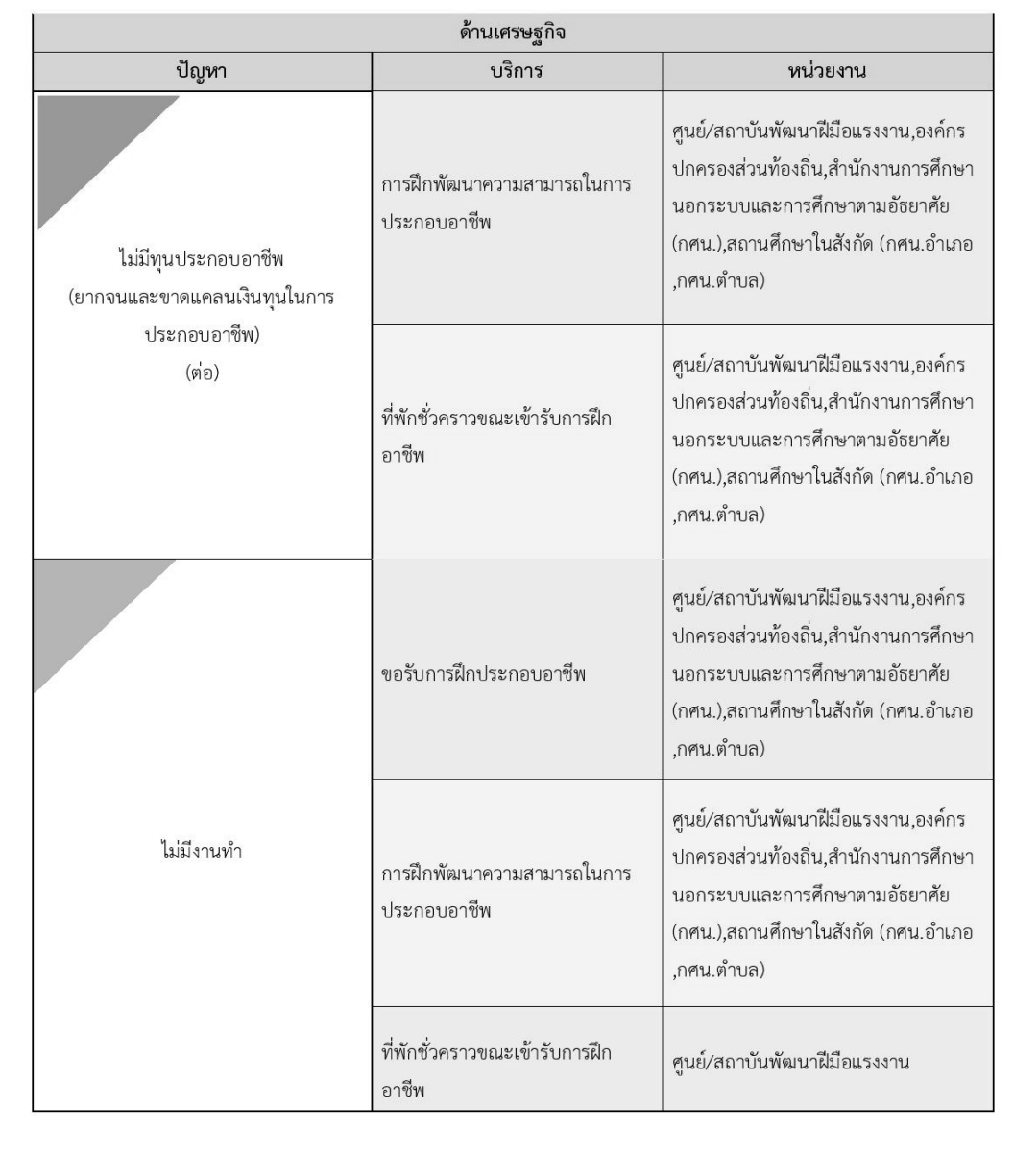

 $\boxed{31}$ ด้านเศรษฐกิจ

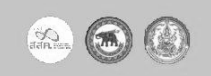

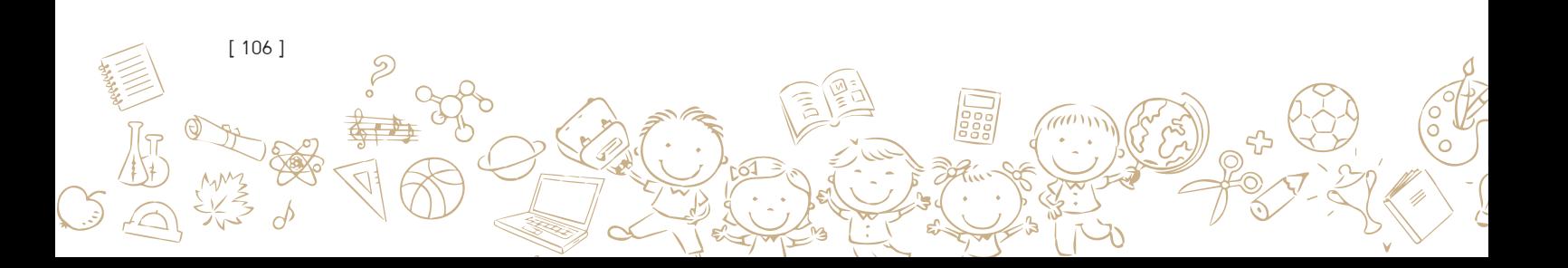
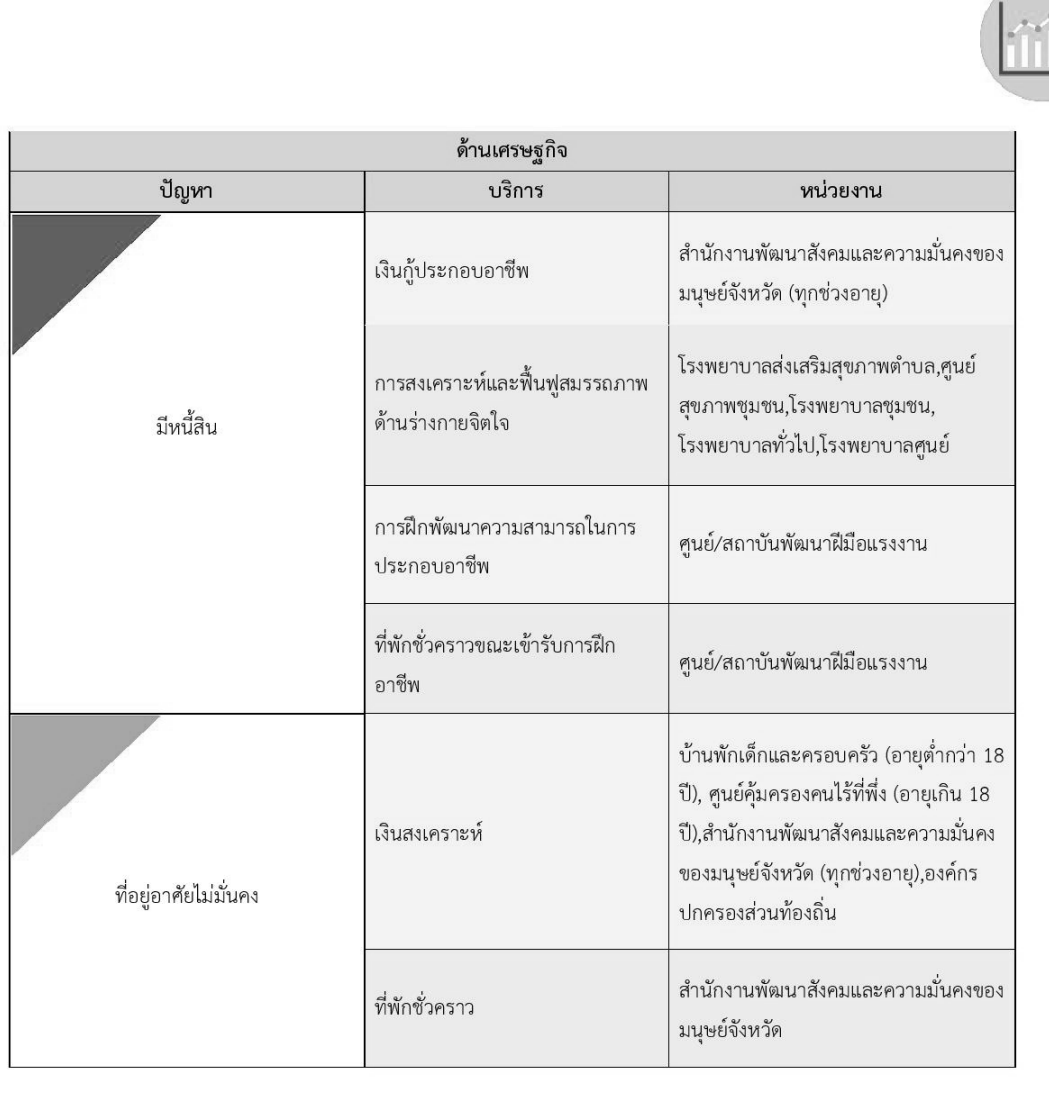

32 ด้านเศรษฐกิจ

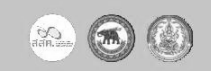

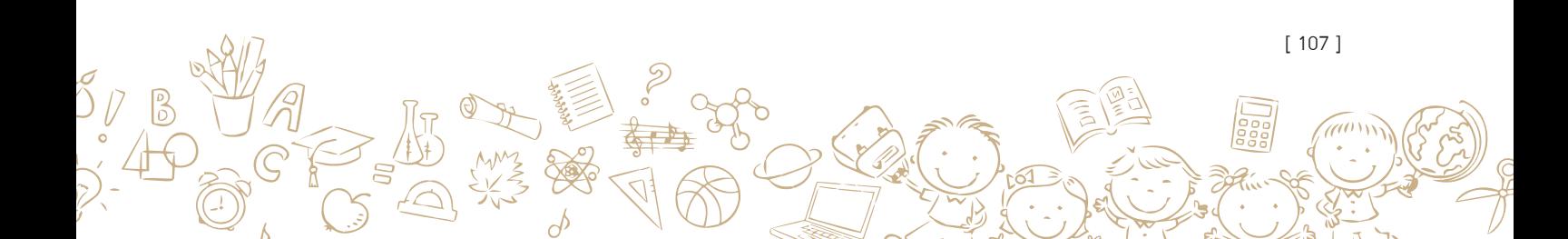

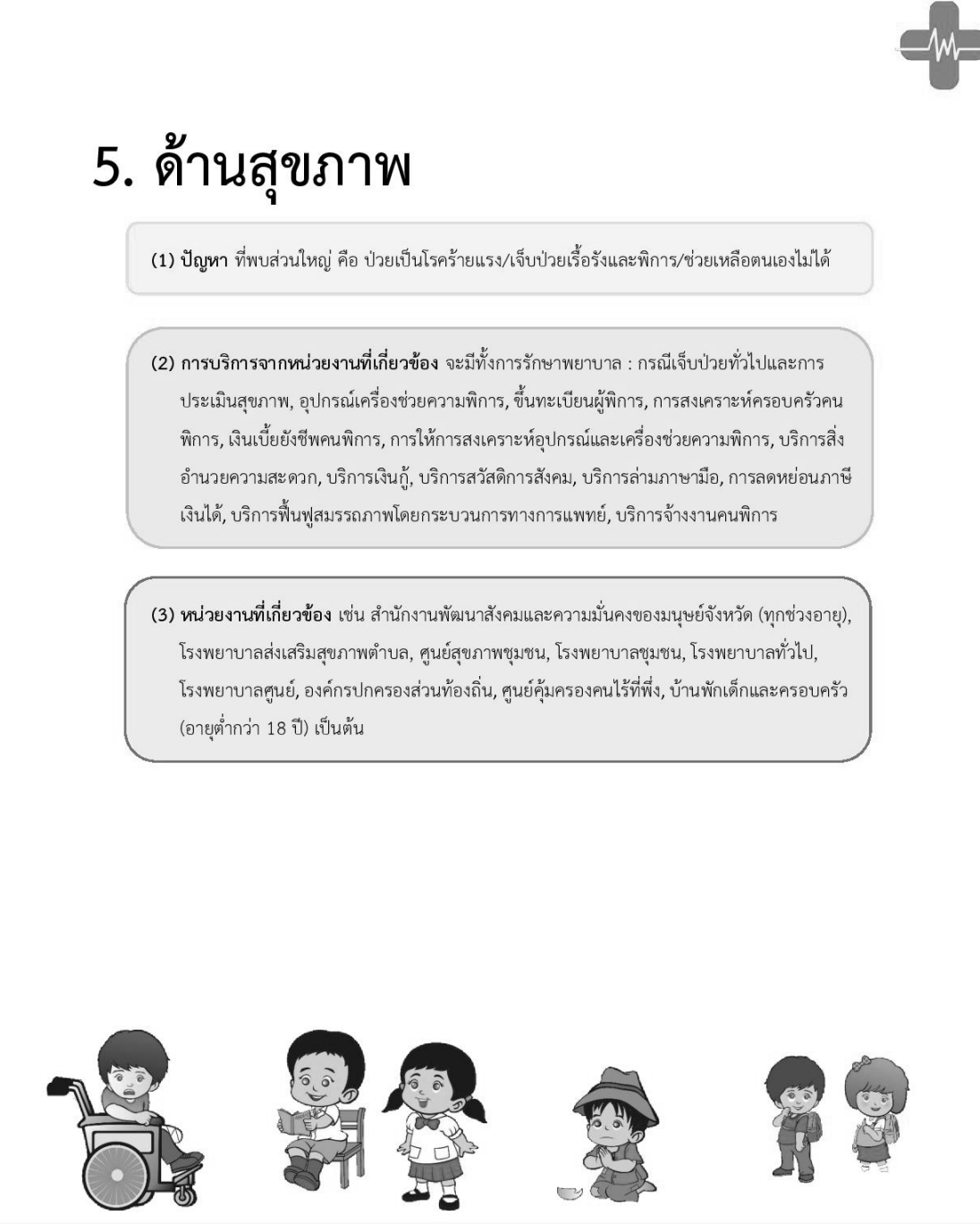

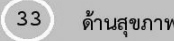

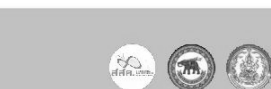

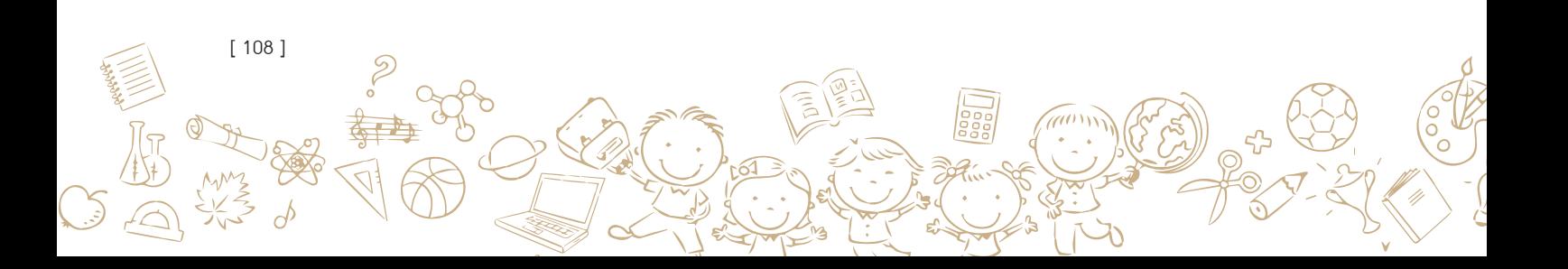

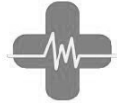

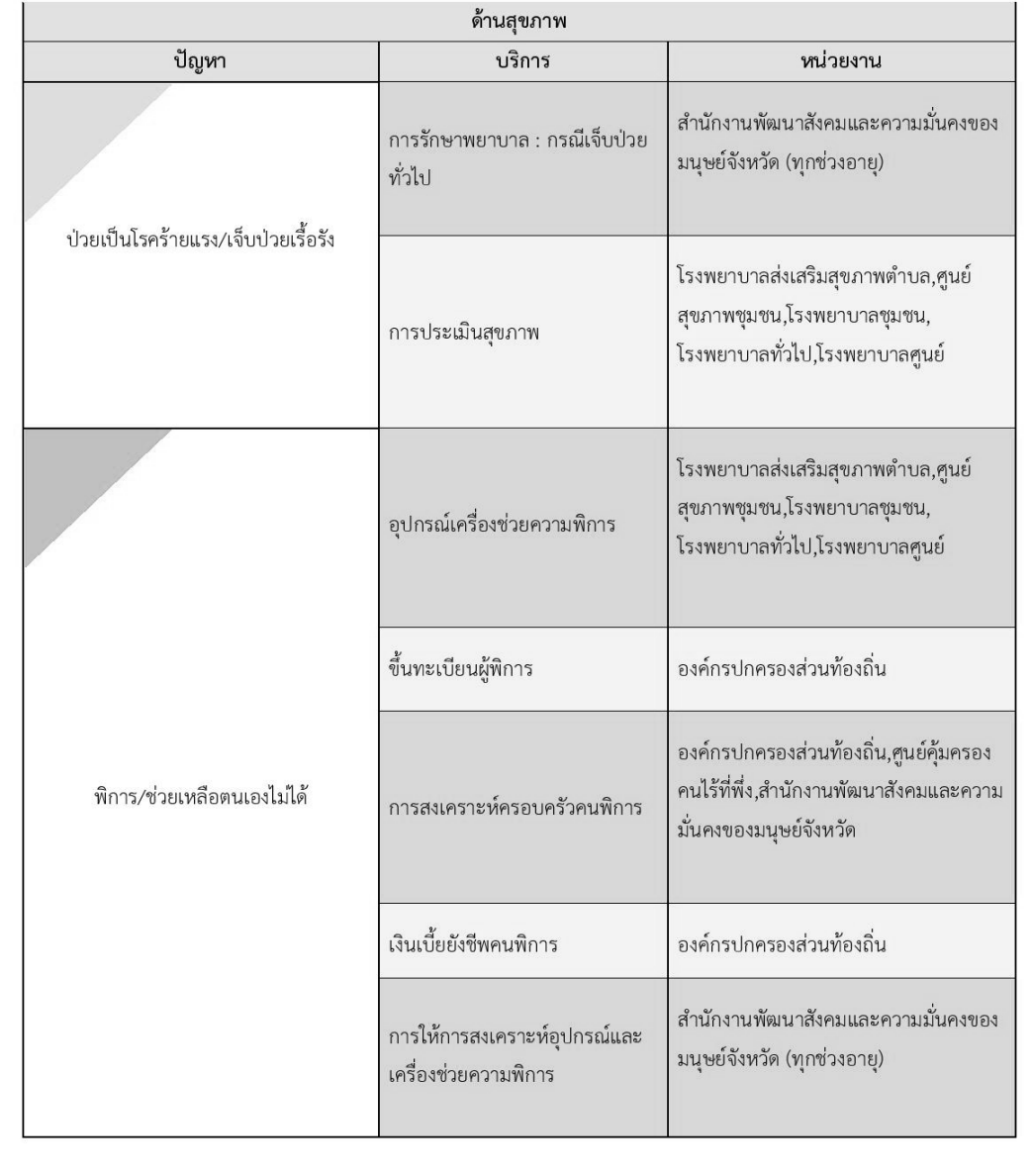

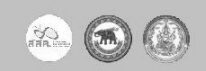

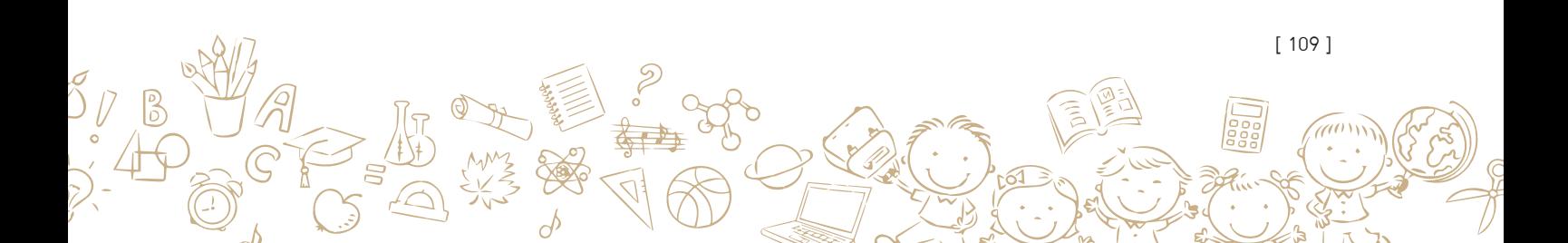

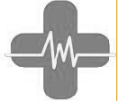

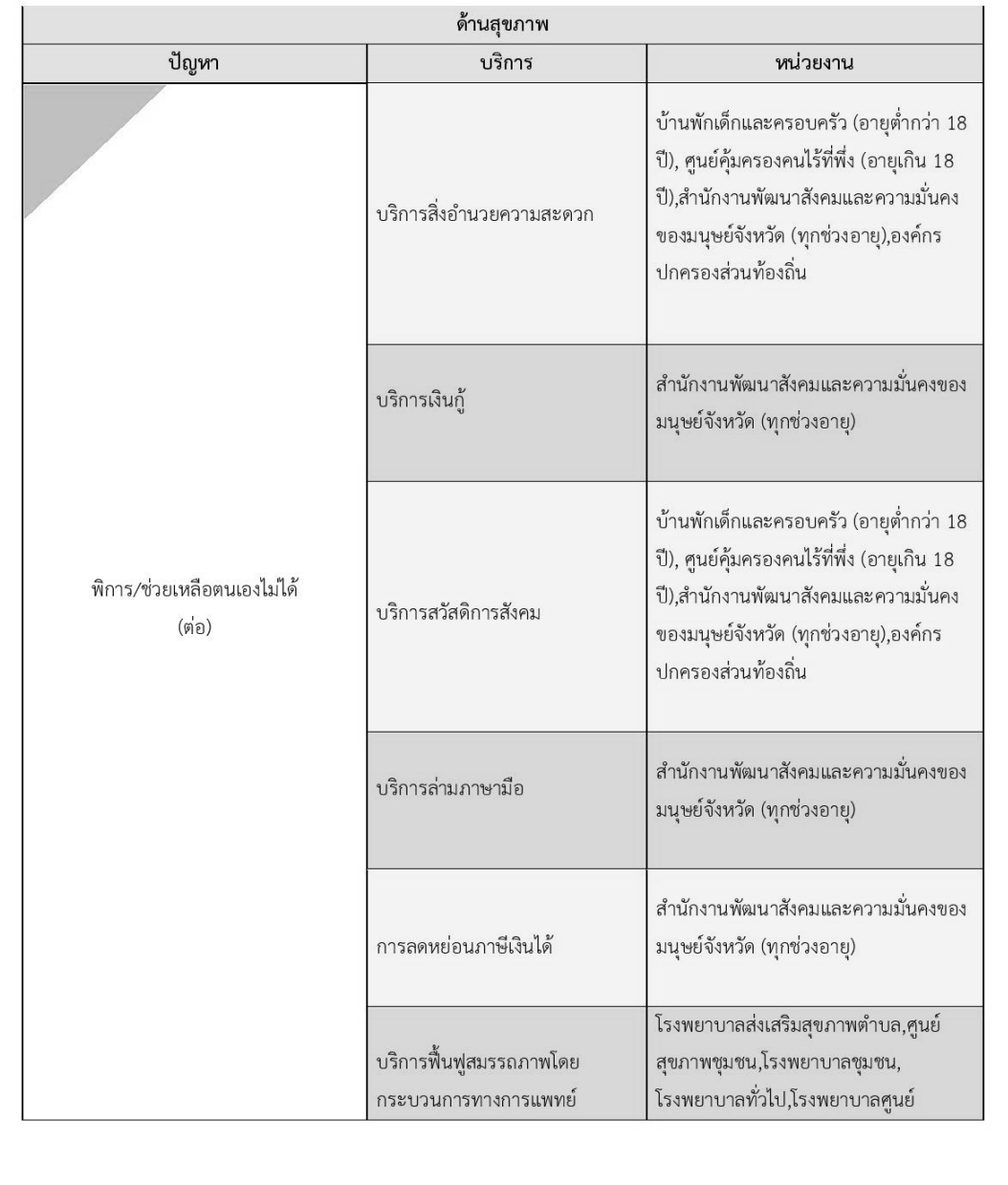

 $\boxed{35}$ ด้านสุขภาพ

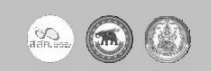

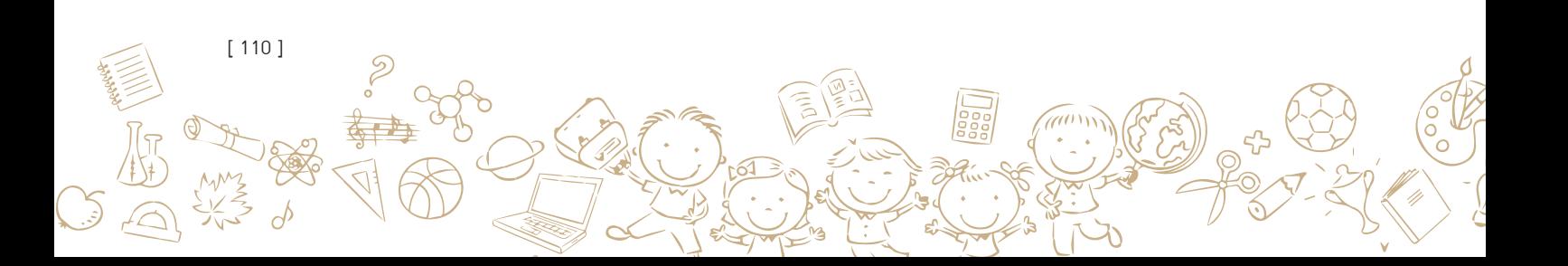

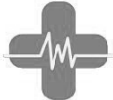

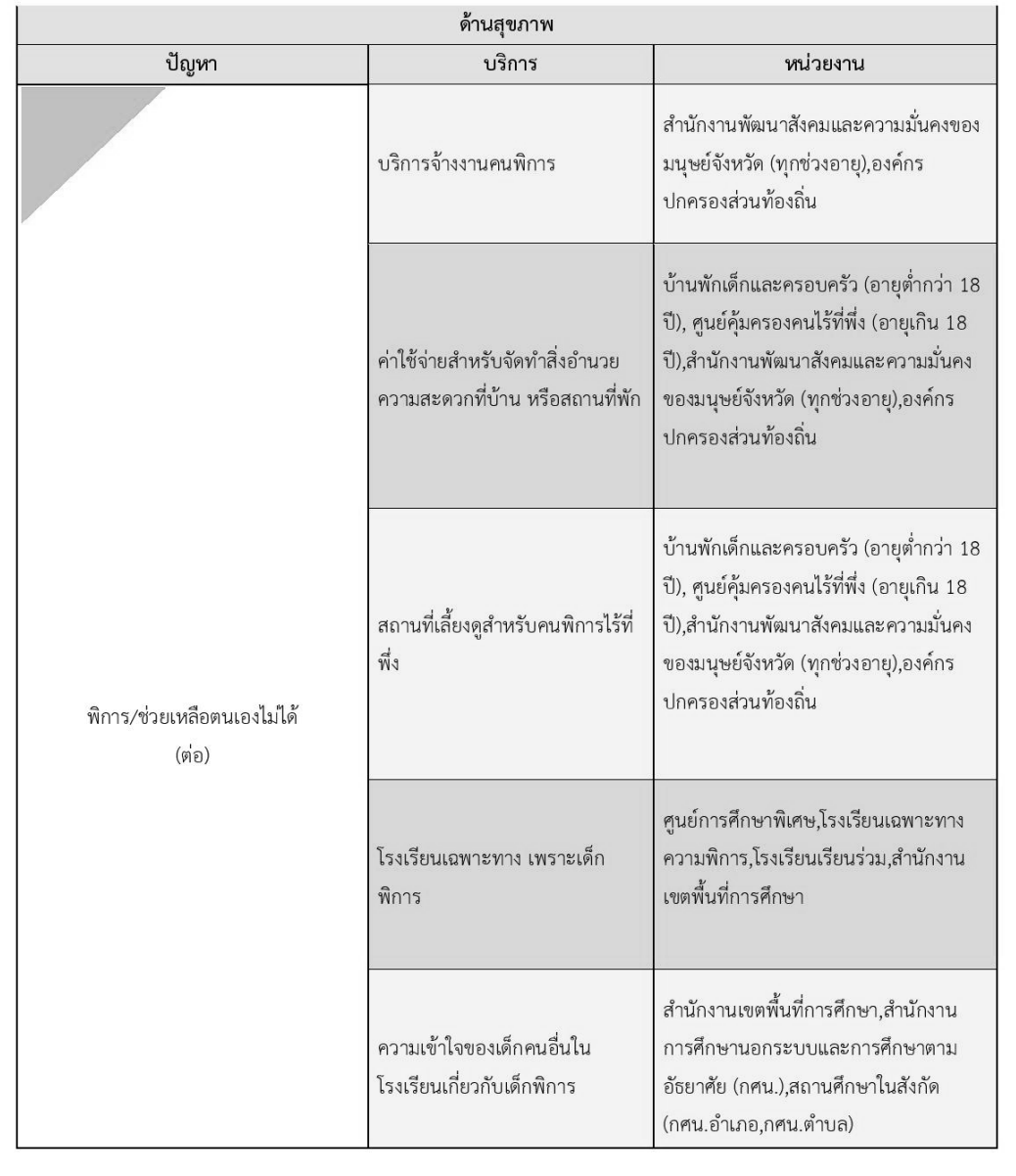

 $\boxed{36}$ ด้านสุขภาพ

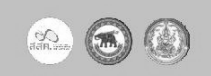

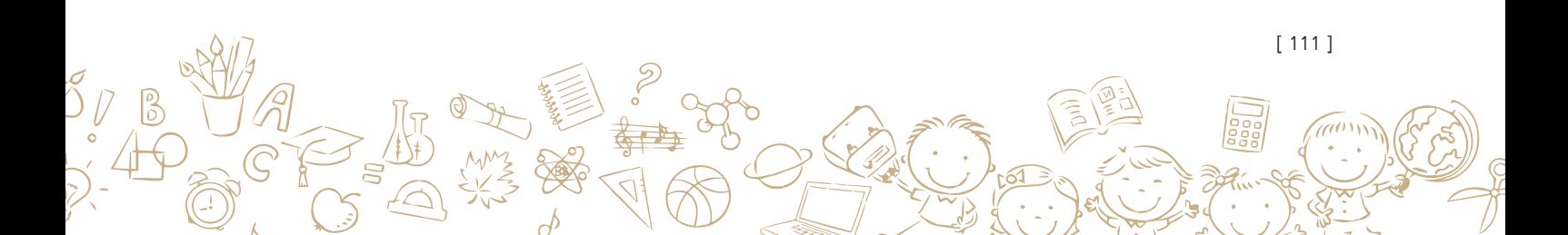

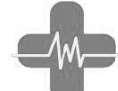

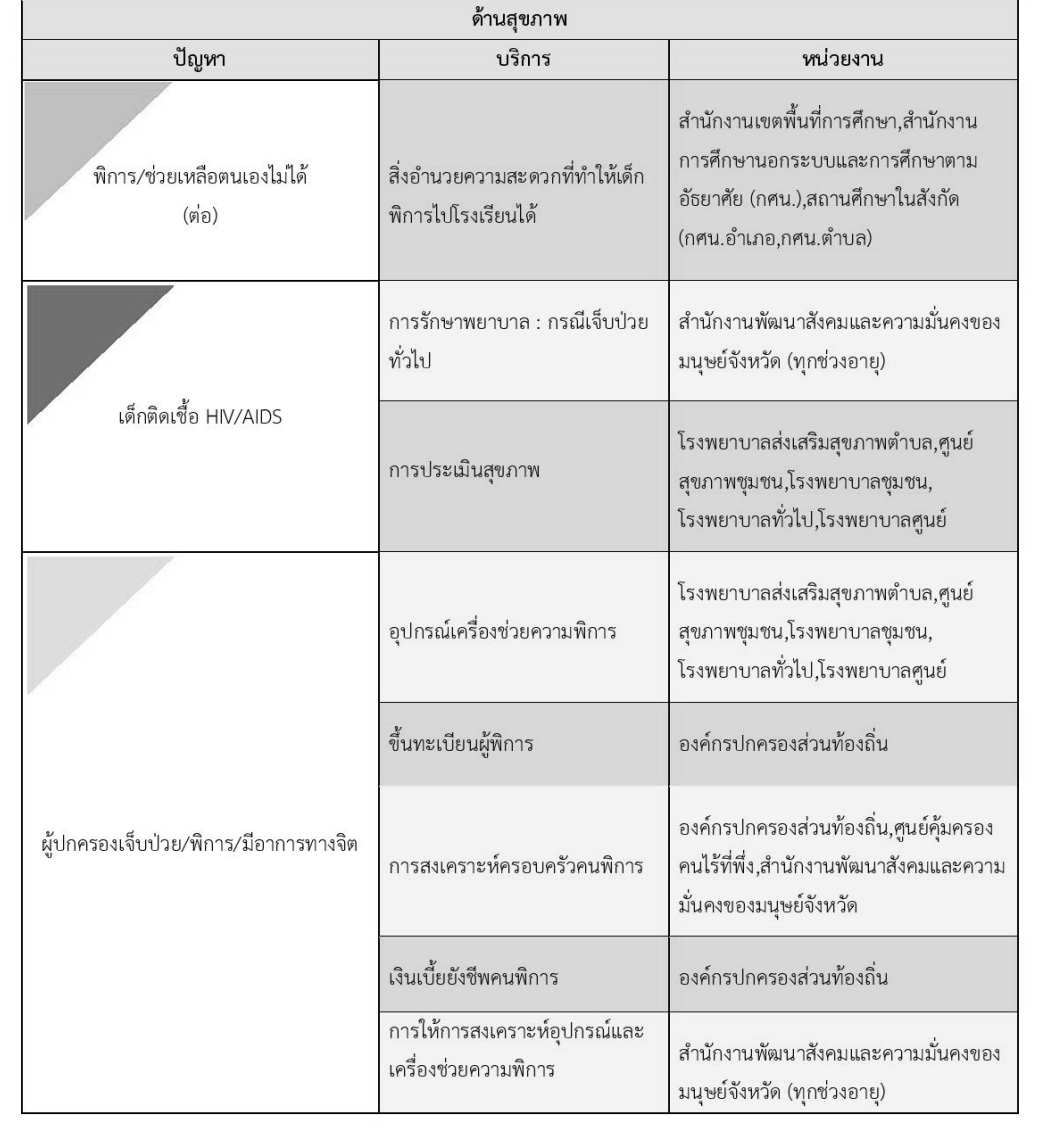

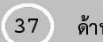

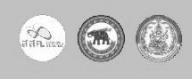

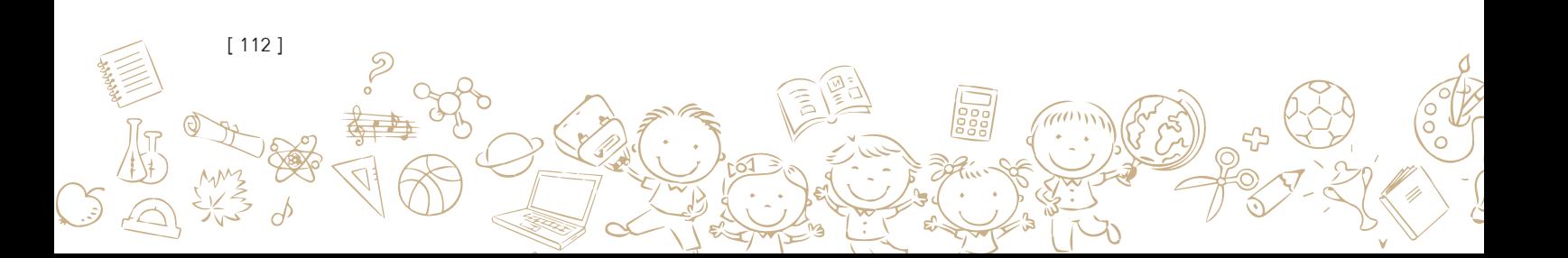

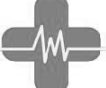

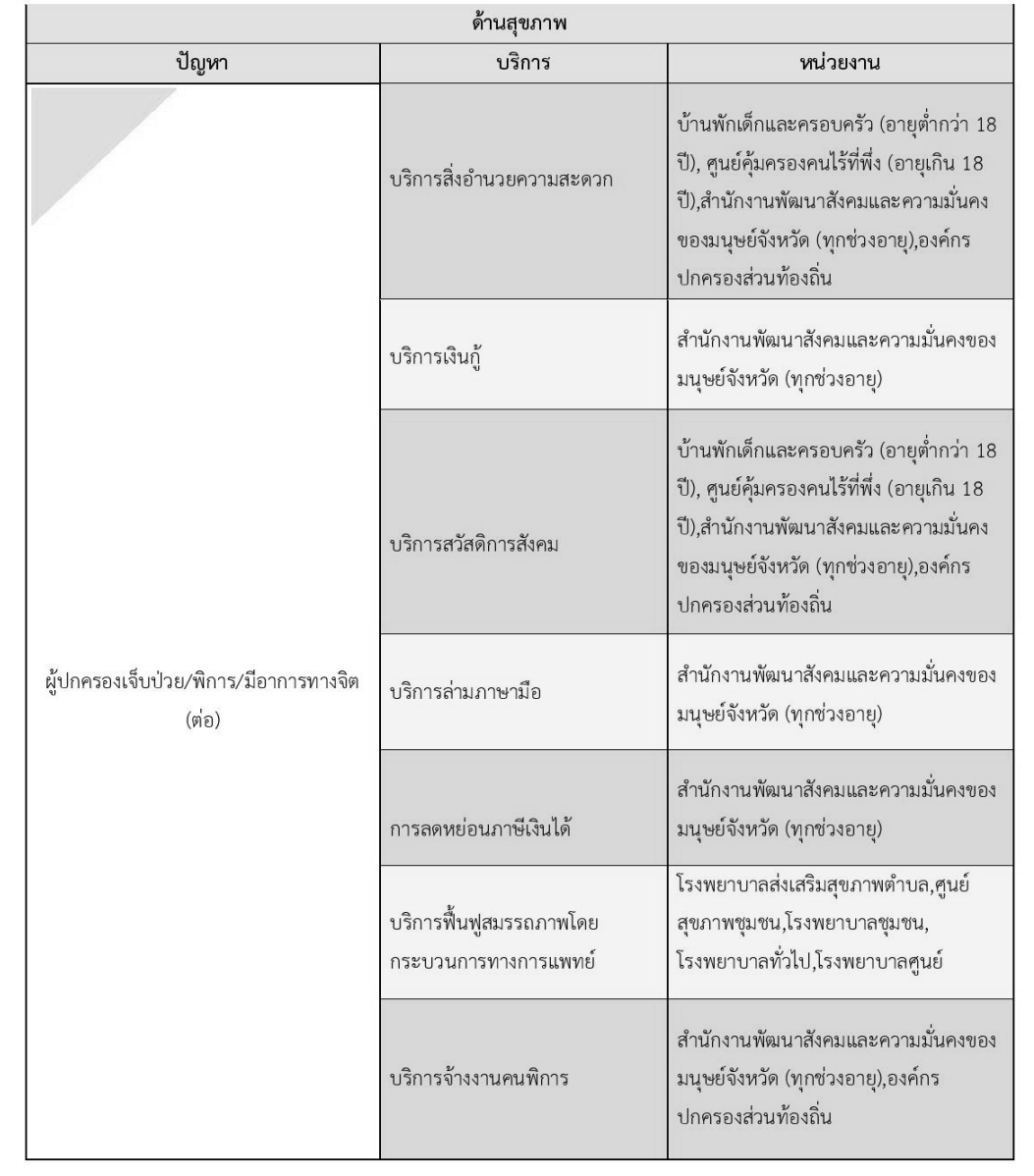

 $\phi$ 

30

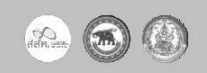

[ 113 ]

aw

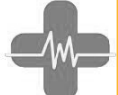

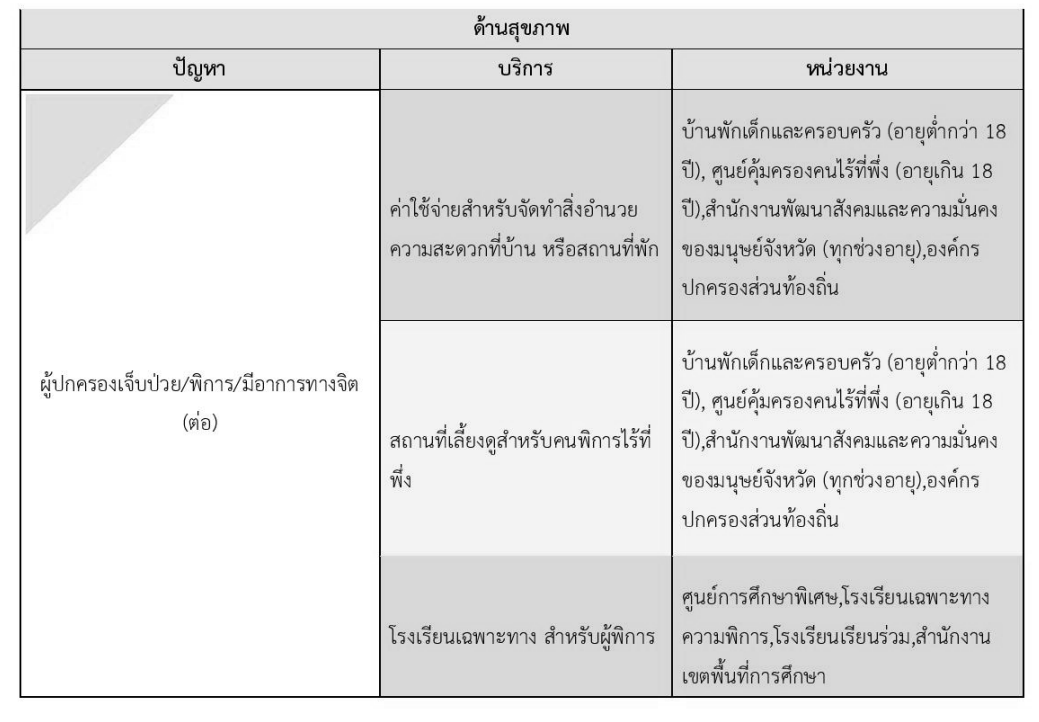

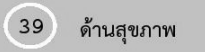

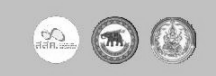

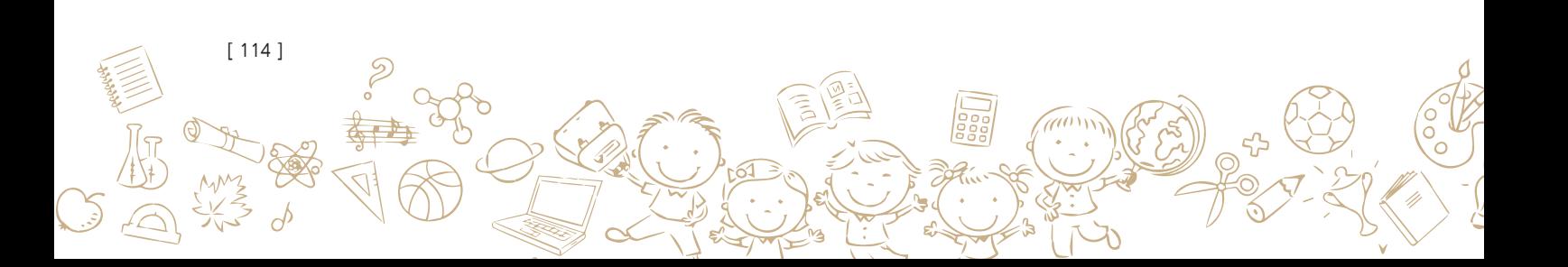

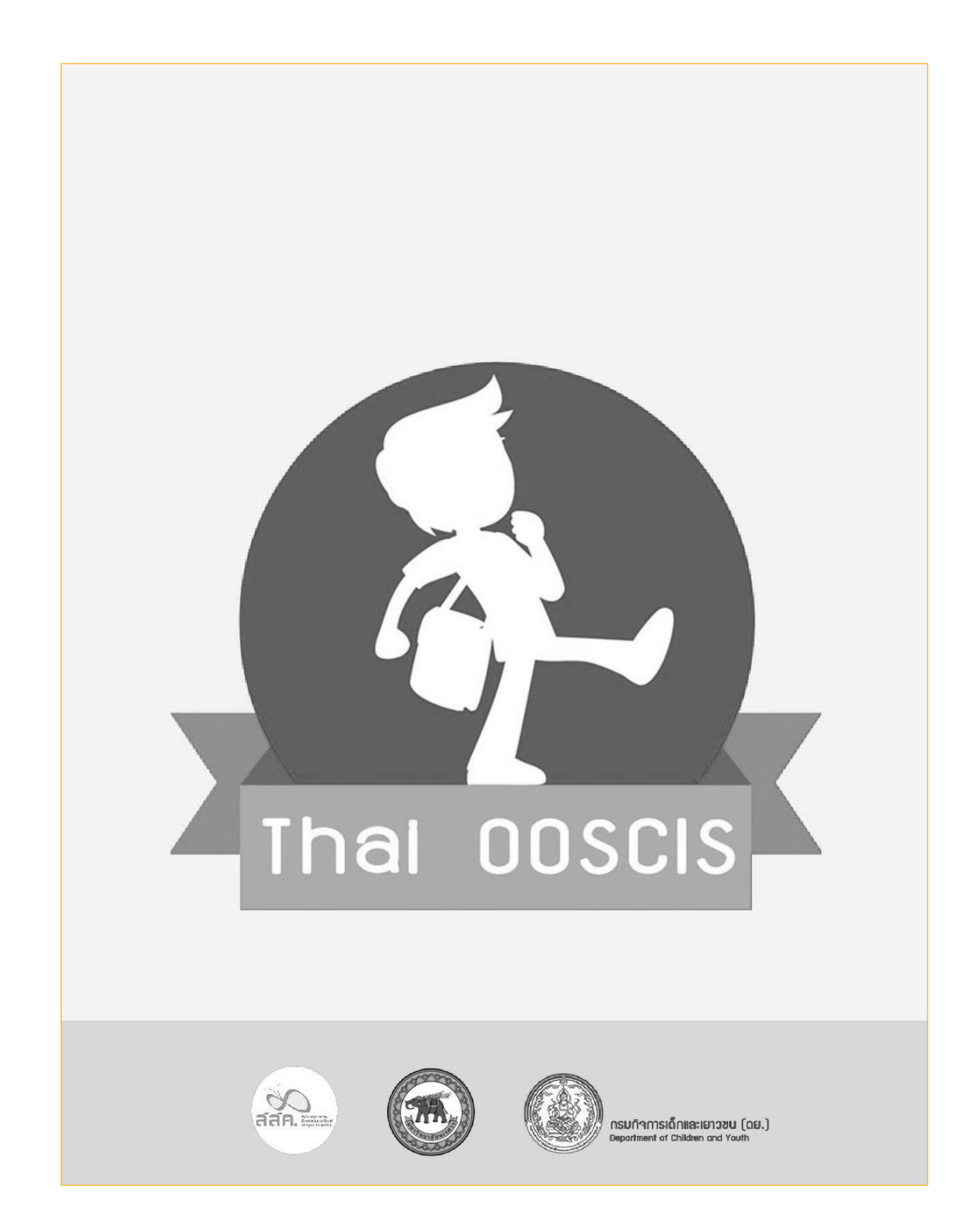

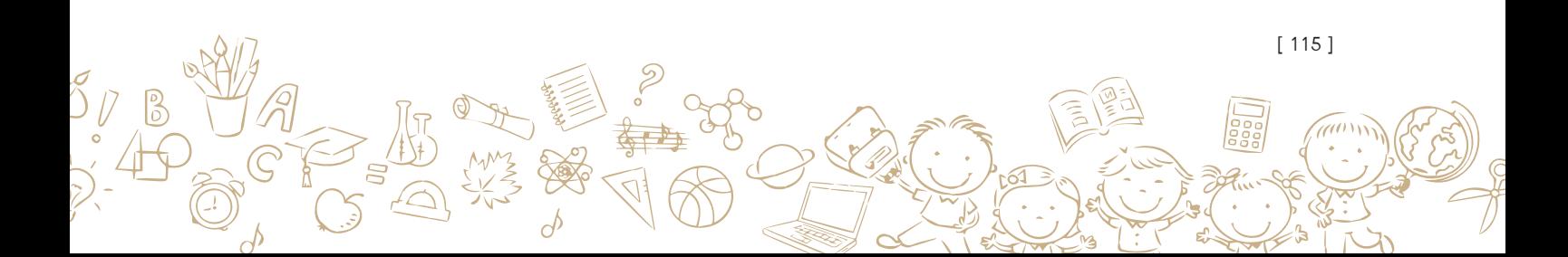

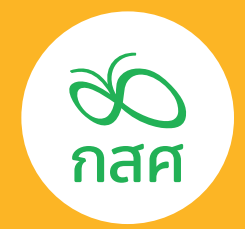

กองทุนเพือความเสมอภาคทางการศึกษา (กสศ.) ่ เลขที่ 388 อาคาร เอส. พี. ชั้ น 13 ถนนพหลโยธิน แขวงสามเสนใน เขตพญาไท กรุงเทพฯ 10400

โทรศัพท์ 02-079-5475 วันจันทร์-ศุกร์ ในเวลาราชการ โทรสาร 02-619-1810, 02-619-1812

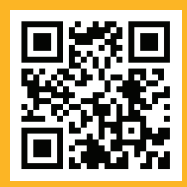

www.EEF.or.th